# **CONTENTS**

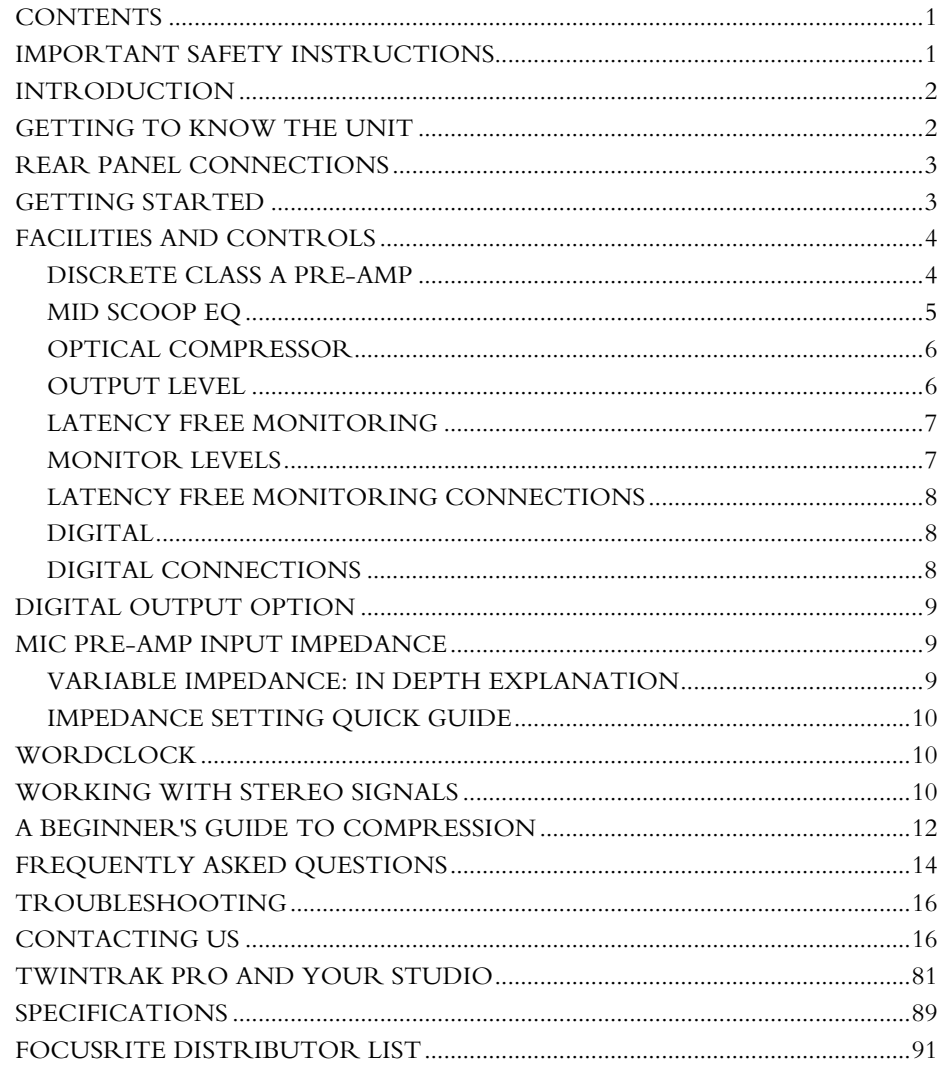

# **IMPORTANT SAFETY INSTRUCTIONS**

Please read all of these instructions and save them for future reference. Follow all warnings and instructions marked on the unit.

- • Do not obstruct air vents in the rear panel. Do not insert objects through any apertures.
- •Do not use a damaged or frayed power cord.
- • Unplug the unit before cleaning. Clean with a damp cloth only. Do not spill liquid on the unit.
- • Ensure adequate airflow around the unit to prevent overheating. As this is a Class A unit, we recommend leaving a blank 1U panel above the unit to aid ventilation.
- • Unplug the unit and refer servicing to qualified service personnel under the following conditions: If the power cord or plug is damaged; if liquid has entered the unit; if the unit has been dropped or the case damaged; if the unit does not operate normally or exhibits a distinct change in performance. Adjust only those controls that are covered by the operating instructions.
- Do not defeat the safety purpose of the polarised or grounding-type plug. A polarised plug has two blades with one wider than the other. A grounding type plug has two blades and a third grounding prong. The wider blade or the third prong is provided for your safety. When the plug provided does not fit into your outlet, consult an electrician for replacement of the obsolete outlet.

### **WARNING: THIS UNIT MUST BE EARTHED BY THE POWER CORD. UNDER NO CIRCUMSTANCES SHOULD THE MAINS EARTH BE DISCONNECTED FROM THE MAINS LEAD.**

This unit is supplied pre-configured to operate only at the voltage indicated on the rear panel. Ensure correct mains voltage is available and the correct fuse value is fitted before connecting to the mains supply. To avoid the risk of fire, replace the mains fuse only with the correct value fuse, as marked on the rear panel. The internal power supply unit contains no user serviceable parts. Refer all servicing to a qualified service engineer, through the appropriate Focusrite dealer.

**RACK VENTILATION: AS THE TWINTRAK PRO IS A CLASS A DEVICE, PLEASE ENSURE IT IS PLACED TOWARDS THE BOTTOM OF YOUR EQUIPMENT RACK, WITH SUFFICIENT SPACE ABOVE AND BELOW FOR VENTILATION.**

# **ENGLISH**

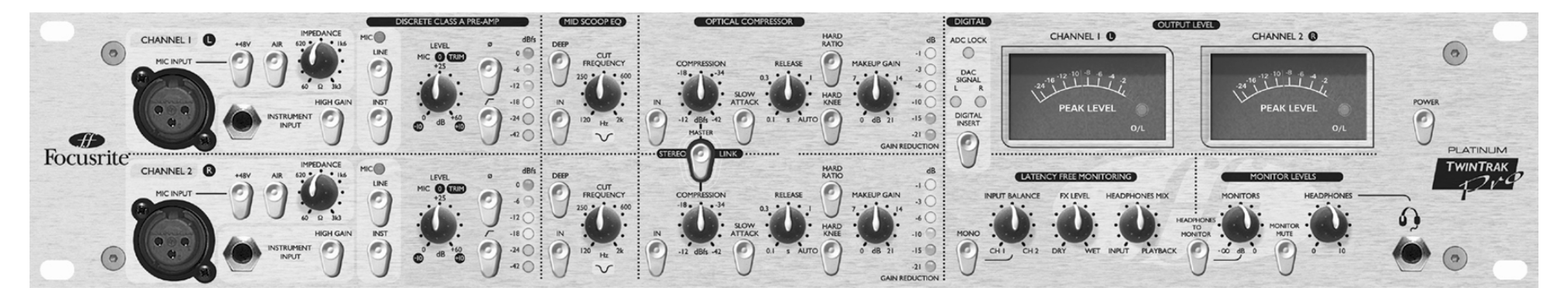

### **INTRODUCTION**

TwinTrak Pro is an extremely focused and cost-effective stereo processor; the perfect 'analogue plug-in' for any modern audio recording studio. It provides all the necessary tools to:

- •Track stereo or dual mono signals
- •Process stereo or dual mono signals
- •Monitor signals within the mix via a simple hands-on control surface
- •Carry out essential processing for mixdown purposes

See TWINTRAK PRO AND YOUR STUDIO on page 17 for further information on how TwinTrak Pro can enhance your current studio setup.

TwinTrak Pro combines two facility-enhanced Class A pre-amps with a custom optical dual mono/stereo compressor. In addition, TwinTrak Pro boasts a number of unique features above and beyond its pre-amps and compressors, including variable input impedance, instant 'air', mid-scoop EQ and a latency free monitoring section that boasts enhanced routing and control options, featuring a DAC as standard, as well as an optional ADC.

When recording, do not assume you must route your signal through a mixing desk: simply connect your sources to TwinTrak Pro and connect the outputs of TwinTrak Pro directly into your sound card or recording device. This form of direct recording will ensure you record the cleanest signal at the highest quality, since it removes the possibility of noise being added to the signal when routing through a mixer.

Indeed, with many engineers now mixing within the DAW, and with TwinTrak Pro providing you with two comprehensive record channels and latency-free monitoring, you may no longer need your mixing desk, saving precious studio space.

There are 3 separate signal processing sections within each of TwinTrak Pro's two record paths:

- •Discrete Class A Pre-amp
- •Mid Scoop EQ
- •Optical Compressor

To ensure the cleanest signal path to your recording medium both the MID SCOOP EQ and the OPTICAL COMPRESSOR can be individually switched out of the audio path ('hard bypassed') when not in use.

### **GETTING TO KNOW THE UNIT**

Whilst you are getting to know the unit, use it with a sound source with which you are familiar. For example, you could run a favourite CD through the unit, as working with a familiar track makes interpretation of the results easier. Note, however, that most tracks are already compressed for CD, so you may find it hard to hear the results of using the Optical Compressor. If this is the case, try using 'dry' samples instead, or record your own track uncompressed, then play it back through TwinTrak Pro.

# **REAR PANEL CONNECTIONS**

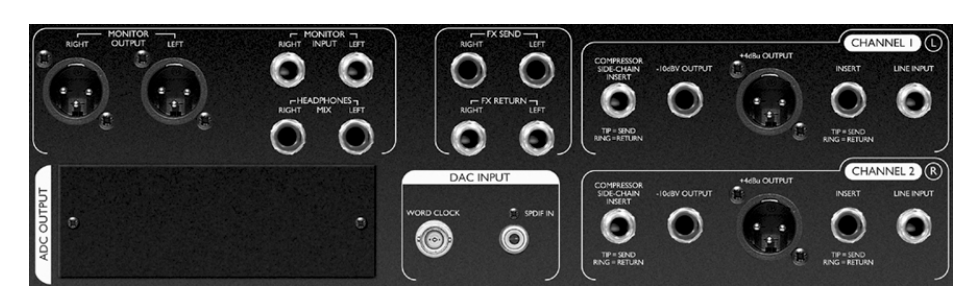

**CHANNEL 1 (L) and CHANNEL 2 (R)** - Each channel has a balanced (+4 dBu) TRS jack LINE INPUT connector on the rear panel, with balanced XLR MIC INPUT and unbalanced 1/4" jack INSTRUMENT INPUT connectors located on the front fascia. The TRS jack INSERT connectors on the rear panel allow an additional processor to be inserted into the signal chain between the pre-amps and the other processing sections of the unit. OUTPUTS are provided on both balanced (+4 dBu) XLR and unbalanced (-10 dBV) 1/4" jack connectors. There is also a TRS jack COMPRESSOR SIDE-CHAIN INSERT connector – see page 6 for details.

**FX** - The balanced (+4 dBu) TRS jack FX SEND and FX RETURN connectors allow effects units to be used in the monitor section without affecting what is being recorded. See LATENCY-FREE MONITORING and MONITOR LEVELS on page 7 for further details.

**LATENCY-FREE MONITORING** - The balanced (+4 dBu) TRS jack MONITOR INPUT connectors allow the output of a stereo mixer or sound card to be connected to the TwinTrak Pro's LATENCY-FREE MONITORING system. There are also balanced (+4 dBu) TRS jack HEADPHONES MIX connectors and balanced (+4 dBu) XLR MONITOR OUTPUT connectors, allowing the TwinTrak Pro to be connected to an external monitoring system. See LATENCY-FREE MONITORING CONNECTIONS on page 8 for further details.

**DAC INPUT** - The co-axial (RCA phono) S/PDIF connector allows a digital signal to be fed to either the monitoring section, or to the line input for further processing. This section also features a BNC wordclock out connector. See DIGITAL CONNECTIONS on page 9 for further details.

**ADC OUTPUT** - An optional ADC is available and can be retrofitted at any time. This provides an S/PDIF output as well as a BNC wordclock in connection. See DIGITAL OUTPUT OPTION on page 9 for further details.

### **GETTING STARTED**

1. Ensure that nothing other than the mains supply is connected to your TwinTrak Pro, then switch it on via the POWER switch on the right hand side of the unit. If your unit is permanently connected to a patchbay, ensure audio is not being fed to any connected speakers, thus avoiding any 'turn-on' speaker pops.

2. Connect the appropriate OUTPUTS (either +4 dBu balanced XLR or –10 dBV unbalanced jack) from both channels on the rear panel of the TwinTrak Pro to your recorder or audio interface. If using the digital output option, connect the digital output to the digital input of your recorder or audio interface. See page 9 for more information on the TwinTrak Pro digital output option. If using your digital input, connect the digital input to the digital output of your recorder or audio interface.

3. Connect the MONITOR inputs to your desk or sound card output and connect the MONITOR outputs to your monitor amplifier inputs or external powered monitor speakers.

4. Ensure that each processing section is switched out (IN switch disengaged and unlit).

5. Connect your input sources as required. Microphones can be plugged into the XLR MIC INPUTs on the front fascia. If you wish to connect a line-level source (to use the TwinTrak Pro's dynamics processing when mixing down, for example) connect this to the TRS LINE INPUTs on the rear panel. Alternatively, you may connect electric guitars or similar instruments to the INSTRUMENT INPUTs via the unbalanced 1/4" jack inputs on the front fascia. Be sure to select the right gain option (HIGH GAIN switched in for instruments that require extra gain, such as passive instruments) - see page 5 for more on the HIGH GAIN setting.

6. Check that the correct input is selected in the DISCRETE CLASS A PRE-AMP section. If recording a line level source connected to the rear panel LINE INPUT, ensure the LINE switch is engaged. If recording an instrument through the front INSTRUMENT INPUT, ensure the INST switch is engaged. The MIC LED will illuminate if neither the INST or LINE switches are engaged. The MIC input is then automatically selected.

7. Make sure the phase reverse  $(\emptyset)$  and HPF  $(\frown)$  switches are disengaged and that the LEVEL control is fully counter-clockwise.

8. If using a condenser or dynamic microphone that requires phantom power, engage the +48V switch. If you are unsure whether your microphone requires this phantom power, refer to its user guide. Phantom power can damage some microphones, especially ribbon microphones, so beware.

9. Increase the LEVEL control, checking the input level meter LEDs and ensuring the red O/L LED does not illuminate, except occasionally and briefly when the loudest signal is present. Note that the input is graded in dBfs, so a level of around 0dBu will only illuminate the first 2 LEDs.

See **www.sospubs.co.uk/sos/may00/articles/digital.htm** for more about dBu and dBfs.

10. If using a microphone, ensure that the microphone placement is at its best. Before you start recording, alter the position of the microphone until you get as close as possible to the sound you want. Note that moving the microphone may have an effect on the level of the signal entering the TwinTrak Pro, requiring an alteration to the LEVEL setting.

11. You can now eliminate any problematic mid frequencies by using the MID SCOOP EQ section. See page 5 for more information on the MID SCOOP EQ.

12. The OPTICAL COMPRESSOR will help control the dynamics of the signal passing through the unit. See page 6 for more information on the OPTICAL COMPRESSOR.

# **FACILITIES AND CONTROLS**

**POWER (switch)** - Turns the unit on. We recommend that the unit be powered up before connecting to any equipment that it is feeding, to avoid clicks or thumps which may harm output devices.

#### **DISCRETE CLASS A PRE-AMP**

This part of the unit is a pre-amplifier, used to amplify the incoming signal being fed to the MIC INPUT or INSTRUMENT INPUT to a suitable level before any further processing is applied.

**MIC INPUT** - This is an XLR connector that allows you to connect a microphone to the unit. If using the TwinTrak Pro's mic pre and feeding the output into a mixing console, bypass the console's own mic pre and connect the TwinTrak Pro output to the mixing console channel's line input. This will mean the superior TwinTrak Pro mic pre is used to process the signal, avoiding unwanted noise, distortion and colouration from an inferior mic pre. Always avoid routing the TwinTrak Pro's mic pre into a second mic pre, as this will produce greatly inferior results.

**+48V (switch)** - This provides +48V of phantom power for condenser microphones (affecting the MIC INPUT only). If you are unsure whether your microphone requires phantom power, refer to its user guide before connecting, as it is possible to damage some microphones (most notably ribbon microphones) by providing them with phantom power.

**AIR (switch)** - This provides a pleasant boost in the high-end frequencies (affecting the MIC INPUT only). The exact boost frequency is dependent upon the microphone being used. This effect can simply be described as 'adding air' to the signal and enables the pre-amp to recreate the open and airy qualities of more expensive transformer-based pre-amps.

**IMPEDANCE (knob)** - Rotating the IMPEDANCE control alters the input impedance of the mic pre (affecting the MIC INPUT only). By adjusting the impedance of the TwinTrak Pro's discrete Class A transistor input, the performance of both the pre-amp and the microphone connected can be tailored to set the desired level and frequency response. For more information see the MIC PRE-AMP INPUT IMPEDANCE section on page 9.

**INSTRUMENT INPUT** - These are high impedance 1/4" jack inputs that allow you to connect an electric guitar or bass guitar to the unit without loading the pickups, and without the need for a DI box.

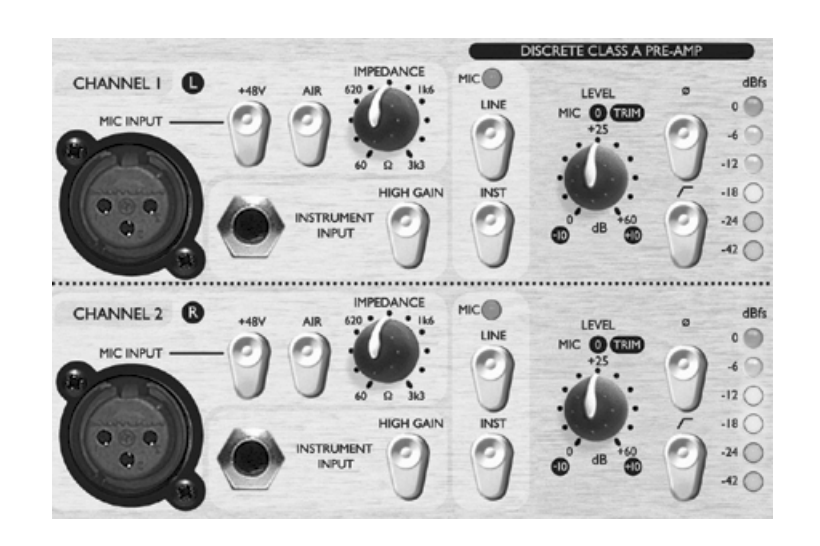

**HIGH GAIN (switch)** - This provides an extra 20 dBu of gain which is ideal when working with passive instruments. The LEVEL knob can then be used to adjust the gain level more accurately. To assess if HIGH GAIN is required, connect a sound source with the input LEVEL set to -10. Gradually increase the input level. If you are unable to get the level you require, even with the trim at  $+10$ , bring the LEVEL back to -10 and engage the HIGH GAIN switch. Now return to the LEVEL and adjust accordingly.

**INSTRUMENT (switch), LINE (switch) and MIC (LED)** - With TwinTrak Pro, you can select whether to record at mic, line or instrument level, all from the front fascia. If you wish to record via the INSTRUMENT INPUT, simply engage the INST switch. Once selected, it will illuminate. If you wish to record via the LINE INPUT, the INST switch must be disengaged, then simply engage the LINE switch. It too will illuminate when engaged. The MIC LED will illuminate if neither of the other input options are selected, and the MIC input will be selected automatically.

**LEVEL (knob)** - This is used to set the optimum input signal level. Connect an input signal to the unit, ensuring that the LEVEL control is set fully counterclockwise, and increase the LEVEL control whilst observing the LED signal meter. The red O/L (overload) LED may light occasionally, but only if the input signal gets particularly loud. If the O/L LED stays on continuously for any period, or you hear the unit distort during loud peaks, you should reduce the input LEVEL.

Note that the meter is calibrated to read 0 dBfs at the top of the meter - this has been set up to enable simple metering when recording to digital media. The best level to set for recording depends on your recording medium. If recording to an analogue medium like tape, where extra headroom is required, a level of –18 dBfs will give a suitable +4 dBu equivalent output. If recording to digital media, you may wish to record at a higher level, peaking at e.g. –4 to –6 dBfs. Confused? Visit **www.sospubs.co.uk/sos/may00/articles/digital.htm** for further illumination.

With the MIC INPUT selected, the LEVEL control provides 0 dB (fully counterclockwise) to +60 dB (fully clockwise) of gain. With the INSTRUMENT INPUT selected, the LEVEL control provides  $\hat{0}$  dB to +20 dB of gain, with an additional 20 dB of gain available with the HIGH GAIN switch engaged, i.e. +20 dB to +40 dB. With the LINE INPUT selected, the gain is adjustable from  $-10$  dB to  $+10$  dB. Setting the LEVEL control to the 12 o'clock position will not alter the gain of a line level input signal.

**Ø (Phase Reverse switch)** - This allows the phase of the input signal to be reversed. When recording a single source using more than one microphone, it is possible for the signals from the microphones to be out of phase, which affects the quality of the recording since signals that are out of phase tend to sound 'thin'. For example, when recording a snare drum with two microphones (one on the top of the snare, the other on the bottom) they will be out of phase.

Use the phase reverse switch to reverse the phase on one of the microphones (but not both) - it normally doesn't matter which microphone you reverse. However, if the source is being picked up by another microphone (for example, by an ambient microphone) then you need to ensure that you do not put your two close microphones out of phase with the ambient microphone.

If you think two signals are out of phase, you can listen for phase as follows:

- 1. On your monitoring system, pan one signal left and the other right.
- 2. Set the monitoring to mono.

3. Use the phase switch to reverse the phase on one of the signals. When the two signals are in phase, the signal sounds bigger.

 $\tau$  **(HPF switch)** - This is a high-pass filter, which removes unwanted low frequencies such as stage rumble via microphone stands, or 'proximity effect' (where low frequencies are over-emphasised when using certain types of microphone at close range). The cut-off frequency is 75 Hz with a slope of 18 dB per octave.

**INSERT (rear panel connector)** - The INSERT connectors on the rear panel allow additional external signal processors to be inserted into the signal chain between the pre-amp and the other processing sections of TwinTrak Pro. This insert is a single TRS jack, configured as tip  $=$  send, ring  $=$  return. A specially configured lead (not provided) will allow you to connect this single point to both the input and output of an external signal processor, bringing the signal back to the point from which it was sent after the benefit of external processing.

### **MID SCOOP EQ**

The MID SCOOP EQ section allows you to cut the selected frequency by up to 12 dB. This can be useful for removing troublesome frequencies when recording acoustic instruments and bass guitars.

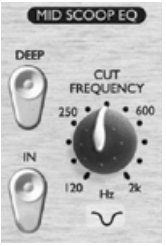

**IN (switch)** – Switches the MID SCOOP EQ into the signal path. When engaged, the red LED in the switch cap is lit.

**CUT FREQUENCY (knob)** – Adjusting the CUT FREQUENCY knob allows the centre frequency to be 'tuned in'. The frequency range is 120 Hz to 2 kHz.

**DEEP (switch)** – When engaged (in), the DEEP switch increases the depth of cut from  $-6$  dB to  $-12$  dB.

### **OPTICAL COMPRESSOR**

The OPTICAL COMPRESSOR acts like an automatic volume control, turning down the volume of a signal if it gets too loud. This reduces variation between loud and quiet passages, as it automatically reduces the gain when the signal exceeds a given volume, defined as the threshold. Using the OPTICAL COMPRESSOR helps to 'even out' a performance, stopping a signal from clipping and/or disappearing in the mix. See page 12 for a BEGINNER'S GUIDE TO COMPRESSION.

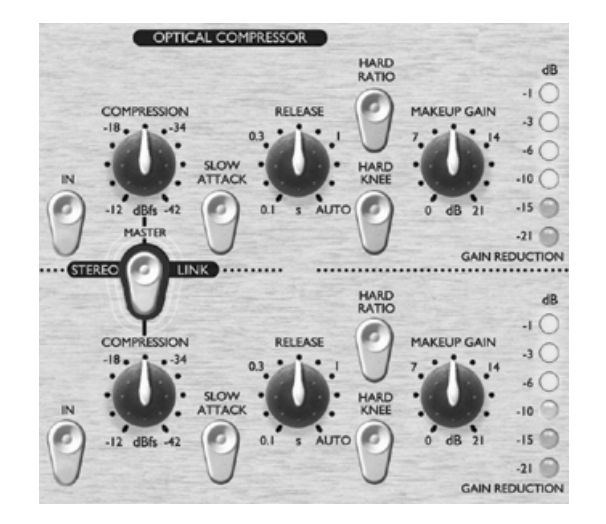

**IN (switch)** - Switches the OPTICAL COMPRESSOR into the signal path. When engaged, the red LED in the switch cap is lit.

**COMPRESSION (knob)** - Turning this knob clockwise increases the amount of compression by lowering the threshold. Turning the knob counter-clockwise decreases the amount of compression by increasing the threshold. Thus, this knob is essentially an inverted threshold control. Note that the signal is only compressed when it exceeds the threshold, so quieter passages maintain their natural dynamic range, whilst loud passages (that exceed the threshold) are compressed.

**SLOW ATTACK (switch)** - When engaged (in), selects a slower attack time, which allows more of the transient peaks of the signal through the compressor. This can help retain a sense of the original signal's dynamics when compressing heavily. For example, this can be useful to allow compression of a snare drum without losing the initial 'crack' of the drum stick striking the snare skin.

**RELEASE (knob)** - Determines the time taken for the gain reduction to return to normal once the signal drops below the threshold. The faster the release, the louder the signal appears to be.

**HARD RATIO (switch)** - When engaged (in), selects a higher compression ratio, which gives a very flat, compressed sound. Do not use the HARD RATIO switch if you want to maintain most of the original dynamics.

**HARD KNEE (switch) -** When engaged (in), selects a harder attack mode, which gives a very punchy and more obviously compressed sound.

**MAKEUP GAIN (knob)** - Sets the output volume of the compressed signal. Since compressing a signal makes it quieter, use the MAKEUP GAIN control to restore the signal to its original volume. Compare the volume of the original and the compressed signal by using the IN switch to switch the OPTICAL COMPRESSOR on and off.

**GAIN REDUCTION (LED meter)** - Displays the amount of gain 'lost' due to compression. Since compression reduces the volume of the signal, the meter drops as compression is applied: for example, a 10 dB drop shows as -10 on the meter.

**COMPRESSOR SIDE-CHAIN INSERT (rear panel connector)** – This is a TRS jack connector, configured in the same way as the main channel INSERT (tip = send, ring = return), which allows an external processor, such as EQ, to be inserted into the side-chain of the compressor. This allows frequency conscious compression techniques, such as de-essing, to be applied.

**STEREO LINK (switch)** - TwinTrak Pro can be stereo-linked, providing true stereo compression, allowing you to work with a stereo signal using just one set of controls. With STEREO LINK engaged (in), the top channel controls become master. When in stereo mode, gain reduction is only displayed on the master channel meter. See WORKING WITH STEREO SIGNALS on page 10 for further information.

### **OUTPUT LEVEL**

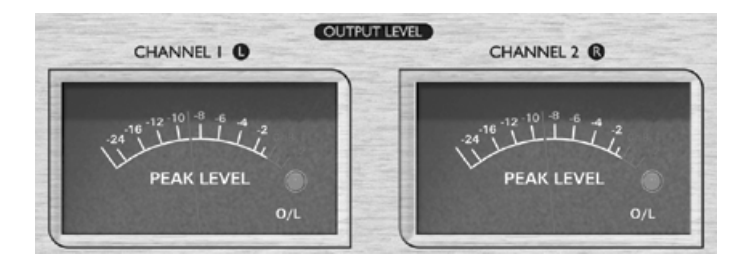

The inclusion of two custom peak-reading meters in the TwinTrak Pro's output section allows the user to accurately monitor the levels being sent to external analogue or digital equipment from the TwinTrak Pro's analogue and digital outputs. The peakreading meter displays levels from –24 dBfs to 0 dBfs. An overload LED shows when levels are excessive - if this lights, reduce the level of signal being fed to the outputs using the controls in the MID SCOOP EQ and COMPRESSOR section (this assumes that your input LEVEL is already set correctly).

# **LATENCY FREE MONITORING**

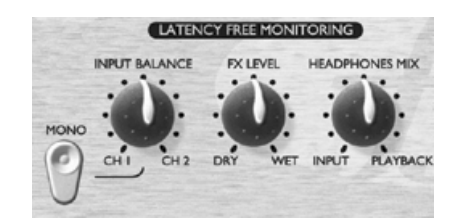

The LATENCY FREE MONITORING section is used in conjunction with the MONITOR LEVELS section to provide flexible monitoring of both the signal being recorded and an existing stereo mix.

Latency can be a major problem when recording to a computer-based digital audio workstation (DAW) via a sound card. If the signal being recorded has to pass through the DAW before being monitored, significant delays may occur as a result of the digital conversion and processing that takes place, making it difficult or impossible to sing, speak or play in time with any pre-recorded tracks being played back.

The TwinTrak Pro's LATENCY-FREE MONITORING section allows the user to monitor a mix of both the mono or stereo signal being recorded (fed directly from the unit before it passes through the digital recording system) and a stereo mix of prerecorded tracks (acting as a mini mixer). Thus latency is eliminated and the recording artist can speak, sing or play along to the pre-recorded tracks in perfect time.

The controls in the LATENCY-FREE MONITORING section allow the engineer or artist to construct a headphone/external monitor mix as follows:

**INPUT BALANCE (knob)** - Allows you to adjust, within the monitor path, the stereo balance between the two input channels.

**MONO (switch)** – sums together the two monitor input channels, sending a mono signal to both left and right monitor outputs.

**FX RETURN (knob)** - Allows you to balance, within the monitor path, the amount of effected versus dry signal. The dry internal signals can be blended with the effected signal in the monitor mix by adjusting this knob, which runs from DRY (no effects) to WET (full effects).

This is a better than adding plug-in effects with the DAW for two reasons; firstly it eliminates any latency issues between input and playback signals, and secondly all the adjustments are localised conveniently on the front panel rather than being spread throughout the recording system. See FX SEND AND RETURN in the following section for further information on feeding FX units into the monitor path.

Note: The stereo FX SEND AND RETURN can also be used as a dual mono FX send and return, allowing you to feed different effect units to each channel. However, the FX return control is global, controlling the effects levels on both sides in equal proportions.

**HEADPHONE MIX (knob)** - Allows you to control the balance between the signals being tracked and the pre-recorded stereo mix fed to the monitor inputs from the DAW.

### **MONITOR LEVELS**

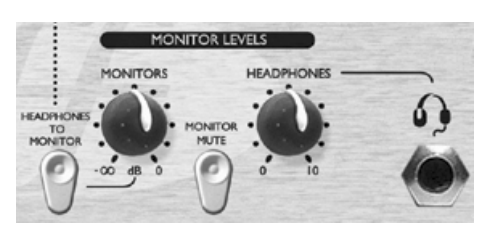

**MONITORS (knob) -** Allows independent control over the level being fed to external monitors.

**HEADPHONES (knob)** - Allows independent control of the overall level being fed to the headphones.

**HEADPHONES TO MONITOR (switch)** – Allows the headphone mix (as determined by the HEADPHONE MIX knob) to be sent to the external monitors via the monitor level knob. This means you can set up a headphone mix and switch it to your monitors whilst retaining independent control over the headphone mix level.

**MONITOR MUTE (switch) -** Mutes the output to the monitors (but not the headphones).

These controls allow the balancing between dry/wet and signal/monitor to be adjusted independently, making it quick and easy to set up. They also allow the artist to tweak his or her own headphone mix without affecting what the engineer is recording.

### **LATENCY FREE MONITORING CONNECTIONS**

**MONITOR INPUTS** - These inputs are provided on balanced (+4 dBu) TRS jacks. They allow routing of your main stereo mix outputs (e.g. from DAW sound card output) to the TwinTrak Pro's LATENCY-FREE MONITORING section. This means that you can monitor both the stereo mix already recorded, AND the processed signals from your TwinTrak Pro at the same time. You can leave your TwinTrak Pro permanently rigged up in your recording system for tracking or reprocessing, whilst also allowing you to monitor the output from your main DAW.

**MONITOR OUTPUTS** - These outputs are provided on balanced (+4 dBu) XLR connectors. They allow routing of the signal connected to the MONITOR INPUTS (e.g. main stereo mix from DAW sound card output) to a pair of powered monitor speakers or monitor amplifier inputs. Note that these monitor outputs are separate from the headphone bus, and will relay only signal that is fed from the MONITOR INPUTS, unless the HEADPHONES TO MONITOR switch is engaged (see LATENCY FREE MONITORING section above).

**HEADPHONES (front panel)** – This output is a standard stereo TRS headphone jack, controlled by the HEADPHONES level knob beside it.

**HEADPHONES MIX** – These rear panel outputs are provided on balanced (+4) dBu) TRS jacks. They allow the headphones mix to be routed to an external amplifier, such as a headphone distribution amplifier. The signal is taken 'pre' the front-panel HEADPHONES level knob, thus retaining independent level control of headphones connected to the front panel HEADPHONES jack.

**FX SEND AND RETURN** - The rear panel has four balanced (+4 dBu) TRS jacks. The send is taken 'post' the balance and mono controls, and the return comes back in via the FX MIX control. This allows the two audio channels of the TwinTrak Pro to be routed to and from an external effects device such as a stereo reverb unit. Adding FX at this point does not affect the dry signal that is being recorded, but allows reverb to be used to help an artist feel more comfortable when monitoring their own performance.

#### **DIGITAL**

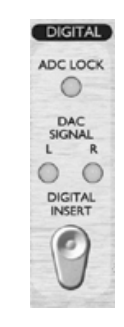

**ADC LOCK (LED)** - TwinTrak Pro features an ADC lock LED that illuminates when the optional ADC is synchronised to an external wordclock source. If an external wordclock source is connected, the ADC LOCK LED should light continuously. If it flickers it indicates bad jitter on the synchronising signal, requiring investigation of the wordclock-generating device.

**DAC SIGNAL (LEDs)** - TwinTrak Pro is the first Platinum unit to feature a DAC (Digital to Analogue Converter) as standard. This feature enables the user to feed stereo or dual mono digital signals into TwinTrak Pro, either for the purpose of monitoring, or to be re-processed through TwinTrak Pro's MID SCOOP EO and OPTICAL COMPRESSOR sections. Two LEDs (left and right) show whether signal (either mono or stereo) is flowing through the DAC. These LEDs illuminate when the signal flowing through the DAC exceeds -12 dBfs.

**DAC INSERT (switch)** – When disengaged (out), the incoming digital signal is sent to the LATENCY FREE MONITORING section to act as the monitor input. When engaged (in), the incoming digital signal is processed through the TwinTrak Pro's input channels via the LINE input. N.B. the routing of the DAC signal to both the line input and monitor input is via the normalising of the LINE INPUT and MONITOR INPUT TRS jack connectors respectively – therefore it is imperative that these connectors are not occupied by jacks when using the DAC.

#### **DIGITAL CONNECTIONS**

**DAC INPUT** - The format for the digital input is S/PDIF and is on a single RCA phono (coaxial) connector. Wordclock output is also provided on a BNC connector. See page 10 for further information on wordclock.

# **DIGITAL OUTPUT OPTION**

In addition to the analogue outputs, a high quality 24 bit, 128x over-sampled digital output may be fitted as an extra cost option, and can operate at sample frequencies of 44.1, 48, 88.2 or 96 kHz. All of the following functions are available on the rear panel when this option is fitted:

**S/PDIF OUTPUT** - This 24 bit output is S/PDIF format on an RCA phono connector. If 16 bit resolution is required, the receiving device should dither the 24 bit signal to achieve 16 bit performance.

**SAMPLE FREQUENCY (switch)** - Two switches give a choice of four sample frequencies as marked on the rear panel. The left-hand switch selects between 44.1 kHz (switch in) and 48 kHz (switch out), and the right hand switch doubles the selected frequency, providing for 88.2 and 96 kHz sample frequencies.

**EXT WORDCLOCK INPUT** - If an external wordclock source is fed to the BNC connector, the TwinTrak Pro will attempt to synchronise to it. When the unit is correctly locked to the external wordclock source the ADC LOCK LED will be illuminated (see above). See Wordclock on page 10 for more details.

#### **Fitting the card**

See the separate digital option owner's manual for instructions on how to fit the ADC.

### **MIC PRE-AMP INPUT IMPEDANCE**

A major element of the sound of a mic pre is related to the interaction between the specific microphone being used and the type of mic pre-amp interface technology to which it is connected. The main areas in which this interaction has an effect are the level and frequency response of the microphone, as follows:

**LEVEL** - Professional microphones tend to have low output impedances and so more level can be achieved by selecting a higher impedance position.

**FREQUENCY RESPONSE** - Microphones with defined presence peaks and tailored frequency responses can be further enhanced by choosing lower impedance settings. Alternatively, choosing higher input impedance values will tend to emphasise the high frequency response of the microphone, allowing you to get improved ambient information and high end clarity, even from average-performance microphones. Various microphone/pre-amp impedance combinations can be tried to achieve the desired amount of colouration for the instrument or voice being recorded.

To understand how to use the impedance selection creatively it may be useful to read the following section on how the microphone output impedance and the mic pre-amp input impedance interact.

### **VARIABLE IMPEDANCE: IN DEPTH EXPLANATION**

#### **Dynamic moving coil and condenser microphones**

Almost all professional dynamic and condenser microphones are designed to have a relatively low nominal output impedance of between 150  $\Omega$  and 300  $\Omega$  when measured at 1 kHz. Microphones are designed to have such low output impedance because they are then less susceptible to noise pickup and they can drive long cables without high frequency roll-off due to cable capacitance.

The side-effect of having such low output impedance is that the mic pre-amp input impedance has a major effect on the output level of the microphone. Low pre-amp impedance loads down the microphone output voltage, and emphasises any frequencyrelated variation in microphone output impedance. Matching the mic pre-amp resistance to the microphone output impedance (e.g. making a pre-amp input impedance 200  $\Omega$  to match a 200  $\Omega$  microphone) still reduces the microphone output and signal to noise ratio by 6 dB, which is undesirable.

To minimise microphone loading, and to maximise signal to noise ratio, pre-amps have traditionally been designed to have an input impedance about ten times greater than the average microphone, around 1.2 kΩ to 2 kΩ. (The original ISA 110 pre-amp design followed this convention and has an input impedance of 1.4 k $\Omega$  at 1 kHz.)

Input impedance settings greater than 2  $k\Omega$  tend to make the frequency-related variations of microphone output less significant than at low impedance settings. Therefore high input impedance settings yield a microphone performance that is more flat in the low and mid frequency areas and boosted in the high frequency area when compared to low impedance settings.

#### **Ribbon microphones**

The impedance of a ribbon microphone is worthy of special mention, as this type of microphone is affected enormously by pre-amp impedance. The ribbon impedance within this type of microphone is incredibly low, around 0.2  $\Omega$ , and requires an output transformer to convert the extremely low voltage it can generate into a signal capable of being amplified by a pre-amp. The ribbon microphone output transformer requires a ratio of around 1:30 (primary: secondary) to increase the ribbon voltage to a useful level, and this transformer ratio also has the effect of increasing the output impedance of the mic to around 200  $\Omega$  at 1 kHz.

This transformer impedance, however, is very dependent upon frequency - it can almost double at some frequencies (known as the resonance point) and tends to roll off to very small values at low and high frequencies. Therefore, as with dynamic and condenser microphones, the mic pre-amp input impedance has a massive effect on the signal levels and frequency response of the ribbon microphone output transformer, and thus the 'sound quality' of the microphone. It is recommended that a mic pre-amp connected to a ribbon microphone should have an input impedance of at least 5 times the nominal microphone impedance.

### **IMPEDANCE SETTING QUICK GUIDE**

In general the following selections will yield the following results:

#### **High mic pre-amp impedance settings**

- •Will generate more overall level
- •Will tend to make the low- and mid-frequency response of the microphone flatter
- •Will improve the high-frequency response of the microphone.

#### **Low pre-amp impedance settings**

- •Will reduce the microphone output level
- •Will tend to emphasise the low- and mid-frequency presence peaks and resonant points of the microphone.

### **WORDCLOCK**

Whenever multiple digital audio devices are connected together digitally, all the devices must be wordclock synchronised to avoid data transfer problems. All devices must send and receive their data at the same sample rate (e.g. 44.1 kHz) but they must also have their internal clocks running in sync. This ensures that all units send, receive and process their data streams simultaneously. Failure to achieve this will mean a drastic reduction in audio quality, and other unwanted audible artefacts, such as pops and clicks, may occur. At a sample rate of 44.1 kHz for example, there are 44,100 spaces every second that need to have samples inserted. If there is a slight drift in one of the clocks, some of those samples will be 'missed'/will move forward one place, which results in distortion.

To avoid such problems, every digital system needs to employ wordclock. One unit should be designated the 'wordclock master', and all others should be designated 'wordclock slaves'. Setting this up is often simple, since most digital transfer formats include embedded wordclock data (e.g. S/PDIF, AES/EBU, ADAT). Where this is not the case (e.g. TDIF), wordclock can be provided via a separate wordclock connection. Note that timecode synchronisation (e.g. SMPTE) is different to

wordclock synchronisation, but equally important. Timecode enables recording and playback devices to run in sync with one another, and carries a regular series of absolute time values (hrs:mins:secs:frames). The two timing systems are quite independent.

#### **Wordclock set-up when using ADC only**

If no wordclock cable is connected, the TwinTrak Pro is the wordclock master, and the ADC transmits embedded wordclock via the S/PDIF connection. If a wordclock cable IS connected to the ADC, the ADC can be slaved to an external wordclock source.

#### **Wordclock set-up when using DAC only**

For standard use, no wordclock cable is required, since S/PDIF carries the embedded wordclock signal. If wordclock connection IS required (e.g. the user wishes to use a second low cost A/D converter which has only basic wordclock spec.) a wordclock cable can be connected to the DAC wordclock output to send wordclock signal to a second unit's wordclock input.

#### **Wordclock set-up when using both ADC and DAC at the same time**

Link the wordclock DAC output to the ADC's wordclock input using a short wordclock cable. The DAC wordclock output regenerates wordclock at the point of exit. So, you can run embedded-in-S/PDIF wordclock into the DAC, then send wordclock out of the DAC wordclock output, which is then received at the ADC wordclock input. You could also run the two separately, but this is the method we recommend as the noise performance is theoretically the best (everything runs from a single clock).

# **WORKING WITH STEREO SIGNALS**

There are two basic techniques which can be used to record a sound source in stereo using two microphones. The first is to use a coincident pair of microphones. This technique uses a pair of identical directional microphones mounted as close to each other as possible (typically one above the other) at an angle of up to 90 degrees from one another, with each microphone feeding one channel. The microphones capture level differences between the left and right sides of the sound stage – because directional mics are used, the level varies in direct relation to the physical angle between the microphones and the sound sources.

The second technique is to use two identical omnidirectional microphones spaced a fixed distance apart. These microphones capture sounds from different positions in the sound stage at slightly differing times because of the physical distance between the two mics, and so they record what is known as 'time-of-arrival' information in the two channels.

For a complex sound source, such as an orchestra, it may be necessary for the engineer to use a combination of one of the above techniques with some 'spot' mics to bring distant sounds 'closer' in the recording.

#### **Coincident microphones**

The coincident pair technique is the most commonly-used stereo microphone technique used in radio, TV and commercial stereo recordings – due to the fact that this technique generally recreates the most faithful stereo image.

Coincident microphones do not record 'time-of-arrival' differences because the two microphones are mounted in such close proximity to one another that sound reaches both simultaneously. The diagram below shows how an orchestra might be recorded using this technique, where the microphones marked 'A' are in a coincident pair formation.

In this situation the two directional microphones are mounted on a stereo bar and face outwards so that the angle between them is 90 degrees. Using a stereo bar means that the mics aren't in exactly the same horizontal position, but they are close enough for any time-of-arrival differences to be inaudible. The microphone pointing to the left of the orchestra (at the first violins) would be panned hard left and the microphone pointing to the right (at the cellos) would be panned hard right.

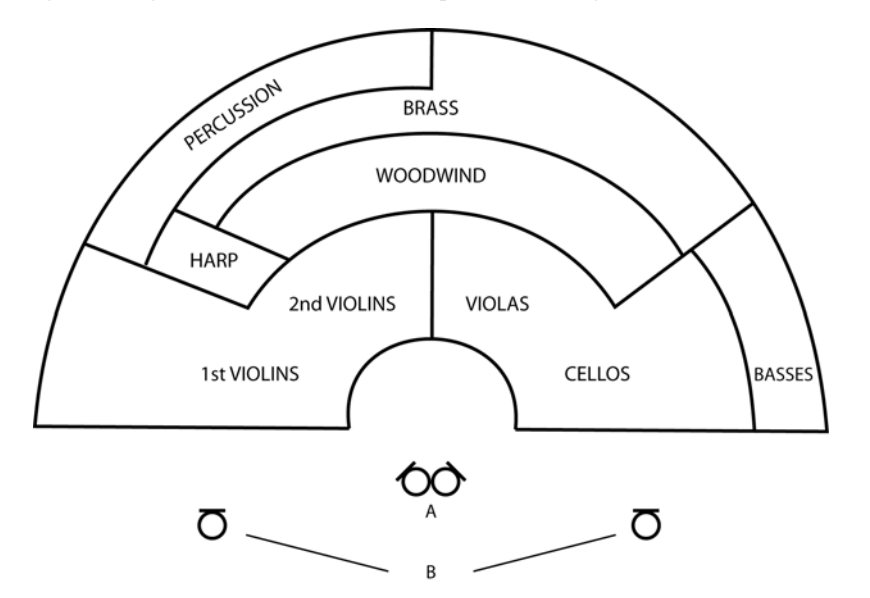

The polar pattern of the directional microphones being used will affect the perspective of the recording, and therefore the positioning needs to be considered accordingly. In this example crossed cardioids would probably need to be placed above the conductor's head to pick up a full stereo image; a crossed figure-of-eight pair would have to be placed further back in order to cover the whole orchestra. As a result of this positioning, cardioids will pick up less of the room ambience and give a much 'closer' sound whilst the figure-of-eights would produce a more 'distant' sound and pick up more of the room ambience.

#### **Spaced omnidirectional microphones**

Omnidirectional mics cannot be used in coincident pairs because their directional response means they do not record level differences proportional to the angle of the incident sound. As a result, the only way to use two omnis is to space them apart and record the time-of-arrival differences. Spaced microphone techniques often do not create as accurate a stereo image as coincident techniques. This is mainly due to the fact that when these recordings are replayed, there is second set of time-of-arrival differences caused by the distance between the listener and the left and right loudspeakers. This often has the result that the stereo image becomes 'blurred', and can cause sounds to be perceived as grouped around the loudspeakers rather than spread uniformly between the speakers to create a full stereo image.

So, why might you choose to use a spaced microphone technique over a coincident pair? The main reason engineers choose this technique is so they can use high quality omni-directional microphones, whose low frequency performance is generally superior to that of directional microphones. It should also be noted that the quality of the stereo image captured by a carefully set up spaced omni technique is not a problem in many situations. The sound is still perceived as having width and the recordings often sound more spacious than those made using coincident techniques.

The microphones marked B in the diagram above are spaced omnidirectional mics. The mic to the left of the orchestra should be panned fully left and the mic on the right should be panned fully right. The distance they are set apart depends on the sound source being recorded but should generally be between a third and half the width of the sound stage. How far the microphones are placed from the orchestra would depend on the acoustics of the room and how much perspective was desired by the engineer.

There are no hard and fast rules as to which is the best microphone technique for stereo recording, and both techniques are capable of producing excellent results. Whichever technique you choose for a particular situation, experimentation and careful microphone placement are the keys to a successful stereo recording.

# **ENGLISH**

### **A BEGINNER'S GUIDE TO COMPRESSION**

Compressors are probably the most widely used signal processors in the audio industry. A compressor can be thought of as an automatic volume control. Once the volume of the signal exceeds a certain level (called the 'threshold'), the compressor reduces the gain (in other words, 'turns the volume down'), causing the signal to be less loud than it would otherwise have been.

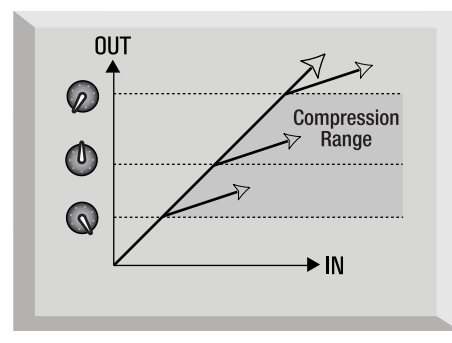

The amount by which the compressor reduces the gain is determined by the 'ratio'. The ratio is conventionally expressed as a numerical value, e.g. '4:1', which represents the amount by which the gain is reduced when the volume of the signal rises above the threshold.

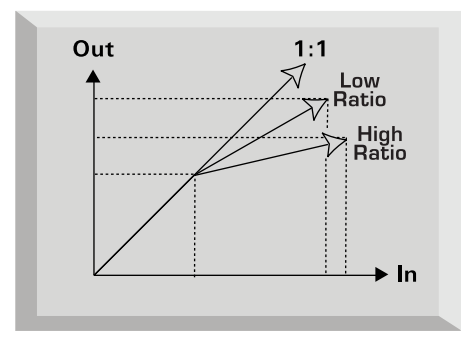

Let's take an example with some real numbers. If the threshold is set to -10 dB and the ratio is set to 4:1, any signal whose level exceeds -10 dB needs to rise in level by 4 dB for the output of the compressor to rise by 1 dB. Therefore an input signal with a peak at -6 dB (which is 4 dB above the threshold) would emerge from the compressor with a peak at -9 dB (1 dB above the threshold). Signal levels below the threshold are unaffected, so if the signal in the above example varied between -20 dB and -6 dB before entering the compressor, it will vary between -20 and -9 dB after being compressed. Its dynamic range (the difference between the quietest and loudest parts of the signal in dB) is reduced from 14 dB to 11 dB.

Compression results in any variations in the volume of the signal (in other words, the signal's dynamic range) being reduced - the amount of this reduction is determined by the threshold (the level above which the gain is reduced) and the ratio (the amount by which the gain is reduced.) Higher ratios are referred to as hard ratios; lower ratios are called soft ratios.

Because compression causes a reduction in volume level of loud signals, gain must be applied after the compressor to bring the overall volume level back up, so that the maximum volume before the compressor is the same as that after the compressor. This is called 'make-up gain', and is necessary so that the maximum level of the signal is always the same, for correct level matching with any further processing or other equipment.

Once 'make-up gain' has been applied, the part of the signal that was lower than the threshold volume (and hence not compressed) will now be louder than it was before the compressor. This will cause any compressed instrument to sound louder. One use for this phenomenon is to give guitars more sustain.

In most pop music, the backing instruments (such as drums, bass guitars, rhythm guitars etc) tend to be compressed heavily (using a fairly hard ratio and low threshold), so that they remain at a consistent volume level throughout the track. This will provide a solid backing, without occasional drum hits or bass notes poking through (or disappearing from) the mix untidily.

A soft ratio tends to be used on instruments such as lead guitars or vocals that 'sit' on top of the mix. In this situation it is often desirable to preserve more of the dynamics of the original performance, to retain more expression. A reduction in variation of volume level is still required (for the reasons mentioned above), but not to the same extent.

The other controls included on most compressors are **attack** and **release**.

Attack determines the speed at which the compressor starts to reduce the gain once the threshold has been exceeded. Think of it as the time taken to turn the volume down. Very short attack times mean the compressor 'kicks in' very quickly – short attack times are typically used for vocals in order to keep the levels under strict control. Longer attack times mean more of the original signal's attack dynamics are preserved – this is a good way of keeping percussive and guitar sounds exciting and punchy.

Release determines the speed at which the compressor stops acting once the signal drops below the threshold. Think of it as the time taken to turn the volume back up.

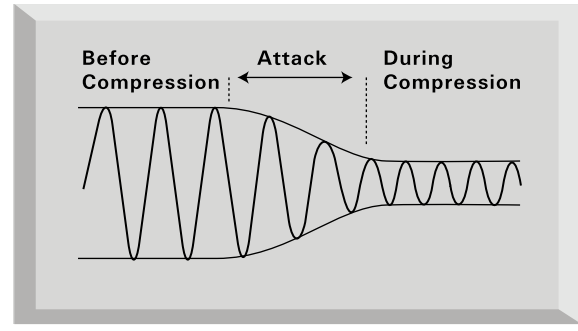

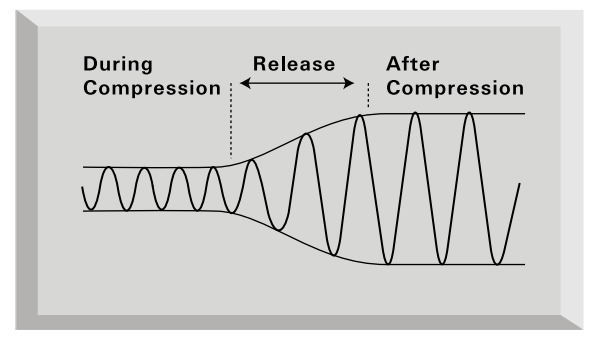

Short release times mean the compressor very quickly returns the signal to its normal level. This can produce a 'pumping' sound, where the changes in volume are very audible. Depending on the style of music, this can be undesirable, or a useful creative effect.

Longer release times may mean that parts of the signal below the threshold end up being compressed, or that the gain doesn't have a chance to return to normal before the next 'above threshold' sound – remember that the compressor works on the whole signal. See the diagram below:

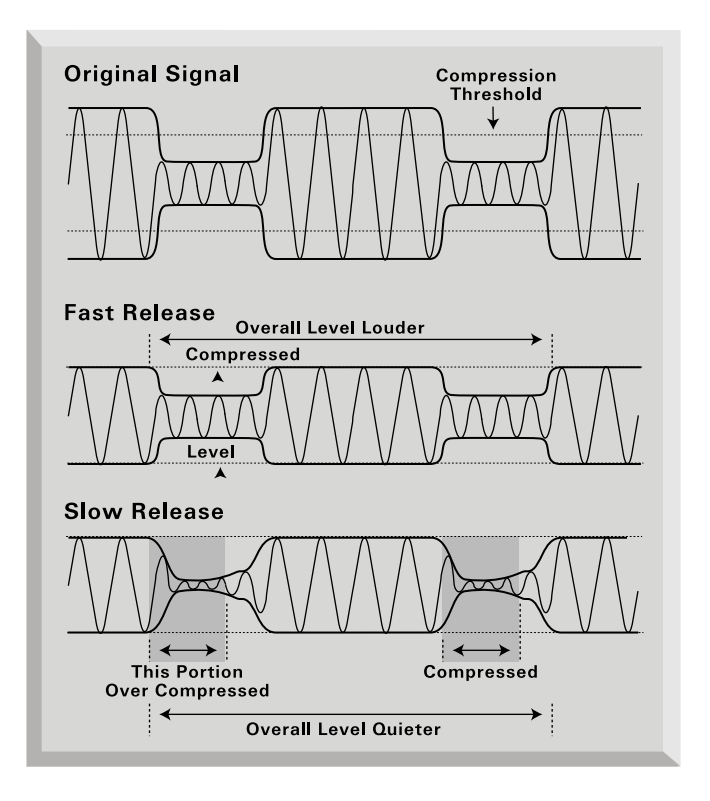

# **FREQUENTLY ASKED QUESTIONS**

#### **Q. Who is the target customer for TwinTrak Pro?**

A. TwinTrak Pro is ideally suited for the home recording enthusiast, especially anyone using a native DAW. Like other Platinum series products, TwinTrak Pro will find a home in professional environments such as recording studios, live sound installations, radio, TV, other broadcast, dubbing suites and post-production facilities.

### **Q. What kind of mic pres does the TwinTrak Pro use?**

A. The TwinTrak Pro uses two of the same award-winning Class A mic pres as the VoiceMaster Pro.

# **Q. What is "variable impedance" and why is it a great feature?**

A. Until the arrival of TwinTrak Pro, variable impedance was the kind of feature found exclusively on professional-level mic pres like the Focusrite ISA 428 Pre Pack. Variable impedance allows two things; the ability to match the mic pre's impedance closely to the impedance of the mic (all mics have different impedance) and also to allow the end user to "mix and match" different mic pre and mic impedances for greater tone coloration. See www.focusrite.com for further detail.

#### **Q. What does the AIR switch do?**

A. The AIR control is a wire-wound inductor-based circuit, which closely emulates the characteristics of more costly transformer-based mic pres like Focusrite Red and ISA Series. While not exactly like a transformer-based pre, the air circuit does approximate the 'openness' of high frequencies characteristic of transformer-based pres. Now a whole new generation of customers can experience sound quality normally found only in professional recording studios.

### **Q. How does the MID SCOOP EQ work?**

A. The boffins at Focusrite have identified the mid-range frequencies that are typically problematic when recording and processing vocals and instruments, and allowed the end user to "scoop" them out with a very simple and easy to use knob. Simply dial back what you don't like and you're done: remove the nasal 'goose-honk' tones from a problem vocal, or move an over-resonant 'DI'd instrument sound' closer to the ambience of a miked-up guitar or bass cabinet.

#### **Q. The TwinTrak Pro has a high quality DAC built in as standard. Why is this an important feature and how would you use it?**

A. This revolutionary feature can be used in two different ways. Firstly, the TwinTrak Pro's standard DAC allows the end user to feed a pair of digital outputs from a sound card or DAW (S/PDIF connector) into the latency free monitor circuit. So when recording a vocal or instrument you can monitor the pre-recorded material with the highest possible fidelity. And if you're running out of analogue outputs on your sound card this feature means you can use a digital output instead, freeing up crucial analogue outputs for other purposes.

Secondly the DAC can be used in conjunction with the optional ADC to use the TwinTrak Pro as a 'hardware plug-in' for a DAW. A mix buss or single channel signal can be routed DAW/DAC/analogue compressor/ADC/DAW.

So TwinTrak Pro is not only a pair of integrated dual channel Class A mic pres plus EQ and dual mono/stereo compressor; it's also a latency-free monitoring device. Mic pres plus stereo monitoring plus digital connectivity means that the need for a standalone mixing desk is eliminated for most recording applications.

### **Q. How do I set up the TwinTrak Pro for these two different applications?**

A. Engage the DIGITAL INSERT switch if you want to use the DAC to route your DAW's digital outputs into the TwinTrak Pro's compressor for 'hardware plug-in' processing. Leave this switch out if you want to use the DAC to route your DAW's digital outputs into the TwinTrak Pro's latency-free monitoring circuit.

### **Q. Does TwinTrak Pro have an optional ADC?**

A. Yes, it uses the same acclaimed 24/96 option as TrakMaster, Penta and VoiceMaster Pro.

### **Q. Can I retrofit an ADC board to my TwinTrak Pro at a later date?**

A. Yes, and you can do it yourself - it can easily be retro-fitted by the customer without any soldering etc, just a few screws to undo, and one clip-connector to join to the main PCB.

### **Q. Why is the 24 bit 96 kHz specification important?**

A. An A/D converter works by sampling the audio waveform at regular points in time, and then quantising those values into a binary number, which relates to the number of bits specified. The quantised signal must then be passed through a D/A converter before it becomes audible. In simple terms, the D/A essentially 'joins the dots' plotted by the A/D converter when the signal was first converted to digital. The number of dots to join, combined with how little those dots have been moved, determines how accurate the final signal will be compared to the original. The greater the sample rate and bit rate, the more accurate the whole digital process is. So 24 bit/96 kHz performance will ensure more accurate digital transfer of your audio information compared to 16 bit/44.1 kHz standards. This is especially important if further digital signal processing is to be applied to the signal once converted to digital, as any mathematical operations taking place on the data (for example as a result of a gain change, or dynamic effect process) may result in quantisation and rounding errors. The higher the resolution of the digital data, the smaller the audible effect of these errors.

### **Q. Does the TwinTrak Pro support wordclock?**

A. Yes, via a BNC connector. See Wordclock on page 10 for more information on setting up wordclock connections on the TwinTrak Pro.

### **Q. What are the key compressor features?**

A. The TwinTrak Pro's optical compressor is a Class A device and uses the same circuit design as the VoiceMaster Pro, but with the addition of hard- and soft-knee settings as well as a side-chain input. The compressors can operate independently ('dual mono') or as a linked true stereo pair.

### **Q. What is latency-free monitoring and who needs it?**

A. Latency is the bane of every native DAW user's life. When tracking overdub vocals or a guitar track for example, an audible delay occurs. When recording, this delay is doubled (delay en route to hard disk + delay returning to monitoring circuit.) Focusrite's latency-free monitoring section eliminates latency by integrating the DAW monitoring into the circuit of TwinTrak Pro. The end result is tracking on a par with DAW systems featuring built-in DSP (and costing many thousands of dollars more).

### **Q. Is the TwinTrak Pro mic pre a Class A design? What does that mean?**

A. Yes, it's the Class A award-winning mic pre used in the VoiceMaster Pro and all other Platinum range products. The TwinTrak Pro thus allows audio to be processed in a more linear fashion; put simply, the TwinTrak Pro's mic pre is able to reproduce all the detail of the input source without distortion or unwanted colouration.

#### **Q. I heard that Class A devices generate a lot of heat. Is that something to worry about?**

A. Absolutely not - all Class A devices do indeed run warm, it's a direct function of the way they enable audio to be passed transparently, and the TwinTrak Pro has been designed specifically to deal with this kind of situation. However, the usual Class A device rules apply, so it makes sense to put your TwinTrak Pro at the bottom of your rack, leave a 1U space above it, and leave the back of your rack mount case open when using the rack to ensure good ventilation.

### **Q. Does the TwinTrak Pro have an instrument input?**

A. Yes, on the front panel, so you can connect a guitar, bass or other instrument directly to the unit with no need for a DI box.

### **Q. What are some of TwinTrak Pro's other monitoring capabilities?**

A. A separate hardware processor (e.g. reverb) can be connected to the back of TwinTrak Pro. Much as one would experience in a pro studio, the performer could then have a "wet" reverberated signal in their headphones while tracking. The circuit allows mixing of wet vs dry signal, of the tracked signal vs pre-recorded material level, and overall output level.

### **Q. Is the TwinTrak Pro only suitable for recording vocals?**

A. No, the TwinTrak Pro is suitable for recording many other sound sources too, such as electric guitars and bass (via its INSTRUMENT inputs). It is also ideal for applications such as recording the spoken word, live sound applications, radio and TV broadcast, dubbing, post production and can be used as a stereo buss compressor.

# **Q. What is the difference between +4 dBu and –10 dBV?**

A. These are different signal operating levels. +4 dBu usually refers to professional equipment and –10 dBV usually refers to semi-professional or consumer equipment. It is important to make sure that any two or more devices connected to each other are operating at the same signal level. If the  $+4$  dBu output of a device feeds the  $-10$  dBV input of another device, this may cause the second device to overload. Alternatively, if the –10 dBV output of a device feeds the +4 dBu input of another device, the second device may receive a signal level which is too low (i.e. too quiet). -10 dBV devices are usually connected using a mono 1/4" jack. This is known as an 'unbalanced' connection. +4 dBu devices are usually connected using a TRS (stereo) 1/4" jack, or XLR. This is known as a 'balanced' connection.

### **Q. Should I use balanced connectors with my TwinTrak Pro?**

A. Yes, where possible. The line level analogue input is balanced, operating at +4 dBu. The TwinTrak Pro provides both balanced (+4 dBu) and unbalanced (-10 dBV) output connectors. See the REAR PANEL CONNECTIONS section on page 3 for more information on connecting the analogue line level inputs and outputs.

### **Q. What is a 'side-chain'?**

A. A side-chain is any signal that controls the action of the compressor. Usually the audio signal is split in two, with one part becoming the side-chain and controlling the compressor, and the other part of the audio signal being treated by the compressor. A side-chain insert allows much greater creative flexibility than if the audio signal alone is controlling the action. The most common way to use a side-chain is to EQ the part of the audio signal that is sent to the side-chain. Frequencies are either cut in order to stop the compressor reacting to particular frequencies, or boosted in order to make the compressor react more to particular frequencies. This is known as 'frequency-conscious compression'.

### **Q. How might I use the COMPRESSOR SIDE-CHAIN INSERT?**

A. The main use of a side-chain insert is to use EQ to make the compressor react differently. For example, if you were putting drums through your TwinTrak Pro then you might find that the kick drum is causing the compressor to react the most, causing audible 'pumping' of the drums as the compression level rises after each kick drum and then is 'squashed' again. If this is undesirable, you could use the side-chain EQ to filter off some of the lower frequencies, reducing this effect. (Sometimes this effect is desirable, so you may wish to boost the low frequencies in order to emphasise this effect!)

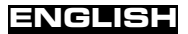

Note: Both the main channel INSERT and the COMPRESSOR SIDE-CHAIN INSERT on the TwinTrak Pro require the use of a 'Y' cable. This is a cable that splits in two at one end. At the single end should be a stereo TRS jack and at the other end there should be two mono 'send' and 'return' jacks. Connections are shown below:

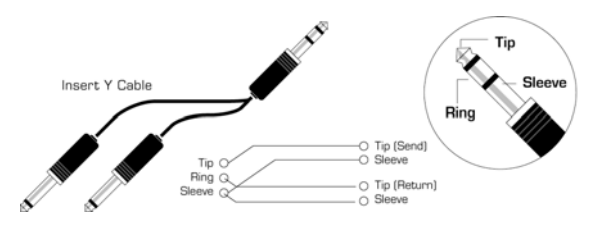

### **Q. Can I take my TwinTrak Pro with me when I travel internationally?**

A. Yes, but the correct fuse and voltage setting must be used in each territory. There is a voltage selector on the rear panel of the TwinTrak Pro, which also houses the main fuse. If you are in the UK the voltage selector should be set to 230 V and a 315 mA fuse should be fitted. If you are in Europe the voltage selector should be set to 220 V and a 315 mA fuse should be fitted. If you are in North America the voltage selector should be set to 120 V and a 630 mA fuse should be fitted. If you are in Japan the voltage selector should be set to 100 V and a 630 mA fuse should be fitted. If you are in territory other than those mentioned, please look at the above settings and choose the setting and fuse value appropriate for the local mains voltage.

### **TROUBLESHOOTING**

#### **No LEDs illuminate**

- Is the POWER switched on?
- • Is the correct mains voltage being used for your unit? If not, the fuse may blow, requiring the correct fuse to be refitted.

#### **No output when using the MIC INPUT**

- •Is the power switched on?
- •Is the LINE switch on the front panel switched out?
- •Is the INST switch on the front panel switched out?
- •Is the LEVEL set correctly? (See 'Facilities and Controls' on page 4)
- For microphones that require phantom power, is the  $+48V$  switch engaged? (If you are unsure whether your microphone requires phantom power, check the user guide for your microphone.)

#### **No output when using the LINE INPUT**

- •Is the power switched on?
- •Is the LINE switch on the front panel switched in?
- •Is the INST switch on the front panel switched out?
- •Is the LEVEL set correctly? (See 'Facilities and Controls' on page 4)

#### **No output when using the INSTRUMENT INPUT**

- •Is the power switched on?
- •Is the INST switch on the front panel switched in?
- •Is the LEVEL set correctly? (See 'Facilities and Controls' on page 4)

#### **The OPTICAL COMPRESSOR is not working**

- •Is the compressor section's IN switch engaged?
- • Is the LEVEL set correctly? If set too low, the signal level may not be high enough to activate the compressor.
- Is the COMPRESSION control set correctly? If set too low, the input level may not reach the threshold at which compression starts.

#### **The OPTICAL COMPRESSOR is only working on the top channel**

- •Is the lower channel compressor sections' IN switch engaged?
- • Is the STEREO LINK switch engaged? If so, only the compression meter on the top channel displays the gain reduction and only the top channel controls have an effect on the compression settings. The top channel is called the master, as it controls both compressors when in stereo mode..

#### **The MID SCOOP EQ is not working**

- •Is the EQ section's IN switch engaged?
- • Is the CUT FREQUENCY control set to a frequency that is present in the signal?

#### **No wordclock lock**

- •Is your external wordclock source transmitting wordclock?
- •Is the sample frequency set to match that of the wordclock-transmitting device?
- •Is an external wordclock cable needed and, if so, is it connected?

#### **No output from the digital output option**

- •Is the sample frequency set correctly?
- Is the receiving device set to receive at 24 bit?
- •Is the receiving device set to external sync?

# **CONTACTING US**

If have any questions about your TwinTrak Pro, or are continuing to have difficulty, you can email us for help at tech@focusrite.com. Alternatively, telephone us on +44 (0)1494 462246 or contact your local distributor (see listing at the back of this manual).

# **INHALT**

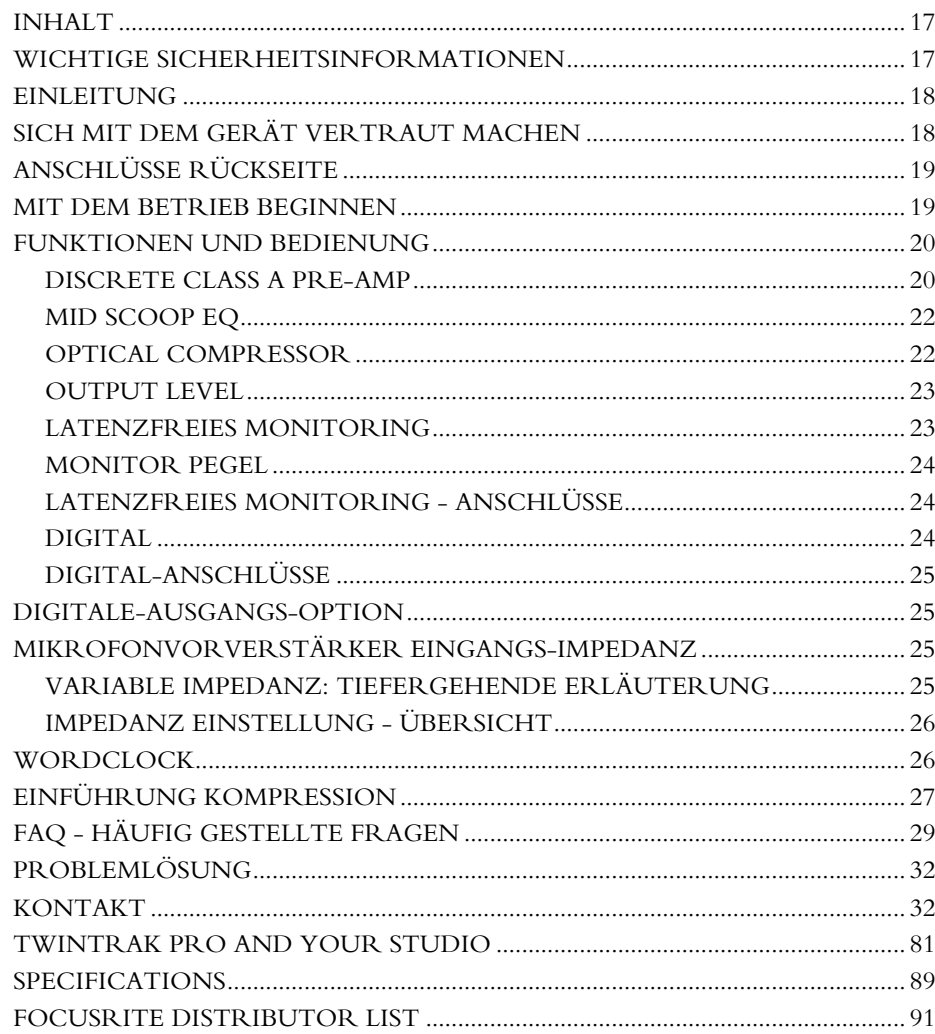

# **WICHTIGE SICHERHEITSINFORMATIONEN**

Bitte lesen Sie alle diese Anweisungen und bewahren Sie zum späteren Nachschlagen auf. Befolgen Sie alle Warnungen und Anweisungen, die auf dem Gerät angegeben sind.

- Verdecken Sie nicht die Lufteinlässe an der Rückseite. Führen Sie keine Objekte durch eine der Öffnungen ein.
- Е Verwenden Sie kein beschädigtes oder sprödes Kaltgerätekabel.
- Е Trennen Sie das Gerät vor der Säuberung von der Stromversorgung. Nur mit einem feuchten Tuch säubern. Verschütten Sie keine Flüssigkeit auf der Einheit.
- Е Sorgen Sie für genügend Luftzirkulation um das Gerät herum, um Überhitzung zu vermeiden. Da dies eine Class-A Gerät ist, empfehlen wir, dass Sie eine HE (evtl. mit Blindpanel) über der Einheit für die Luftzirkulation frei lassen.
- Е Trennen Sie das Gerät von der Stromversorgung und überlassen Sie die Wartung qualifiziertem Servicepersonal unter den folgenden Umständen: Wenn das Kaltgerätekabel oder der Stecker beschädigt ist; wenn Flüssigkeit in das Gerät eingedrungen ist; wenn das Gerät heruntergefallen ist oder das Gehäuse beschädigt wurde; wenn das Gerät nicht normal funktioniert oder Veränderungen in einer Funktion zeigt. Benutzen Sie nur die Regler, die in der Bedienungsanleitung erklärt werden.
- ▄ Ignorieren Sie nicht den Sinn und Zweck von Schutzleiter-Steckern. Ein Erdungsstecker besitzt zwei stromführende Kontakte und einen dritten Erdungskontakt. Dieser dient ihrer Sicherheit.

### **WARNUNG: DIESES GERÄT MUSS DURCH DAS KALTGERÄTEKABEL GEERDET WERDEN. UNTER KEINEN UMSTÄNDEN SOLLTE DIE NETZERDUNG VON DER NETZLEITUNG GETRENNT WERDEN.**

Dieses Gerät wird für die an der Rückseite angegebene Spannung geliefert. Gehen Sie sicher, dass die korrekte Netzspannung vorhanden ist und der korrekte Sicherungswert angepasst ist, bevor Sie das Gerät an die Stromversorgung anschließen. Um das Brandrisiko zu verringern, ersetzen Sie die Netzsicherung nur durch eine Sicherung mit dem richtigen Wert, der an der Rückseite angegeben ist. Die interne Stromversorgungseinheit besitzt keine Teile, die vom Benutzer gewartet werden können. Überlassen Sie jegliche Wartung einem qualifizierten Wartungstechniker durch den entsprechenden Focusrite-Händler.

**RACK VENTILATION: DA DER TWINTRAK PRO EIN CLASS-A GERÄT IST, GEHEN SIE SICHER, DASS ES WEITER UNTEN IN IHREM EQUIPMENTRACK MONTIERT IST, MIT GENÜGEND PLATZ FÜR DIE LUFTZUFUHR NACH OBEN UND UNTEN.**

# **DEUTSCH**

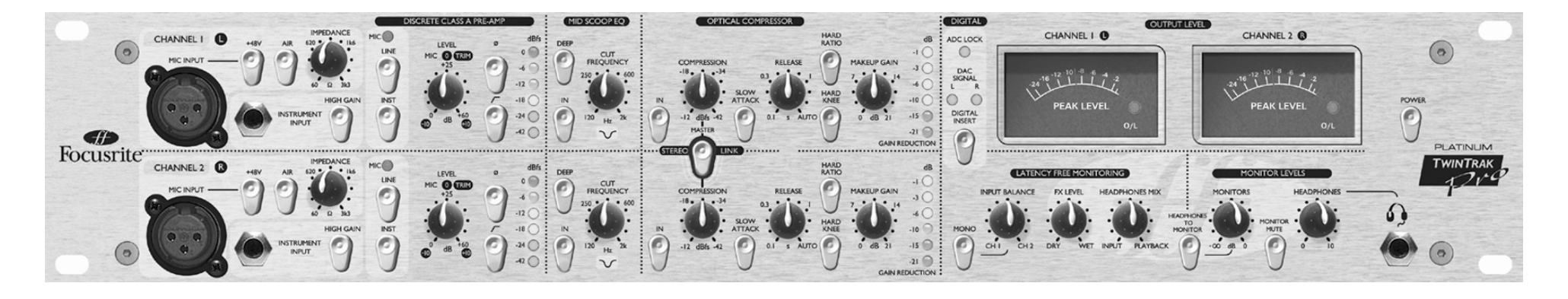

### **EINLEITUNG**

Der TwinTrak Pro ist ein leistungsstarker und kosteneffektiver Stereoprozessor; das perfekte 'Analog Plug-In' für jedes moderne Audio-Recordingstudio. Es bietet alle nötigen Werkzeuge für:

- г Aufnahmen von Stereo oder zwei Mono Signalen
- Signalverarbeitung von Stereo oder zwei Mono Signalen
- $\blacksquare$  Signal-Monitoring inkl. zusätzlicher Mixfunktion mit einer einfach zu bedienenden Oberfläche
- $\blacksquare$ Essentielle signalverarbeitung für Mixdown Anwendungen

Siehe TWINTRAK PRO UND IHR STUDIO auf Seite 81 für weitere Information, wie der TwinTrak Pro Ihr derzeitiges Studiosetup verbessern kann.

Der TwinTrak Pro kombiniert zwei hochwertige Class-A Vorverstärker mit einem Custom Optical Dual Mono/Stereo Kompressor. Zusätzlich bietet der TwinTrak Pro eine Anzahl von einzigartigen Funktionen vor und nach den PreAmps und Kompressoren inklusive variabler Eingangsimpedanz, "Air"-Schaltung, Mitten EQ und latenzfreie Monitorsektion mit erweiterten Routing- und Kontrollfunktionen. D/A-Wandlung ist vorhanden, A/D-Wandlung ist optional.

Für Aufnahmen wird kein Mischpult für das Signalrouting benötigt: verbinden Sie Ihre Signalquellen mit dem TwinTrak Pro und schließen Sie die Ausgänge des TwinTrak Pro direkt an Ihre Soundkarte oder Aufnahmegerät an. Diese Art der Direktaufnahme stellt das sauberste Signal bei höchster Qualität sicher, da die Möglichkeit ausgeschlossen ist, Nebengeräusche und Rauschen durch ein Mischpult zuzufügen.

Da viele Tontechniker mittlerweile innerhalb der DigitalAudioWorkstation (DAW) mischen und der TwinTrak Pro zwei umfassende Aufnahmekanäle und latenzfreies Monitoring ermöglicht, wird ein Mischpult überflüssig und wartvoller Studioplatz gespart.

Es gibt 3 separate Signalverarbeitungs-Sektionen in jedem der zwei Aufnahmepfade:

- Е Diskrete Class-A Vorverstärker
- ▄ Mittenklangregelung mit Glockencharakteristik
- ĸ Optischer Kompressor

Um einen möglichst sauberen Signalpfad zu Ihrem Recordingmedium zu garantieren, können Mitten EQ und Optischer Kompressor individuell aus dem Audioweg geschaltet werden ("hard bypass").

# **SICH MIT DEM GERÄT VERTRAUT MACHEN**

Während Sie sich mit dem Gerät vertraut machen, verwenden Sie eine Ihnen gut bekannte Klangquelle. Zum Beispiel können Sie Ihre lieblings-CD benutzen; allerdings sollte Ihnen bewußt sein, daß kommerzielle Veröffentlichungen bereits soweit komprimiert sind, daß eine Beurteilung eines Kompressors fast unmöglich ist; verwenden Sie für diesen Zweck trockene, unbearbeitete Samples oder Aufnahmen oder nehmen Sie selbst etwas auf und geben diese Signale in den TwinTrack Pro zur Bearbeitung.

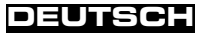

# **ANSCHLÜSSE RÜCKSEITE**

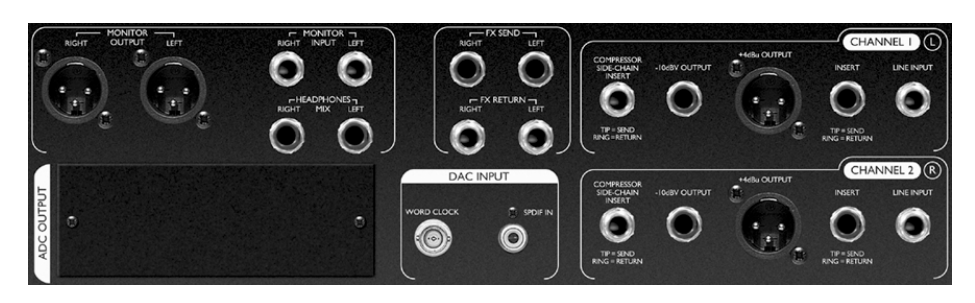

**Kanal 1 (L) und Kanal 2 (R)** – Jeder Kanal bietet Anschlüsse für Line-Input (Klinke, symmetrisch) an der Rückseite, zusätzlich ist je ein unsymmetrischer Instrumenteneingang (Klinke) und je ein Mikrofoneingang (XLR, symmetrisch) auf der Vorderseite vorhanden. Die Insert-Klinkenbuchsen auf der Rückseite erlauben, einen externen Prozessor in die Signalkette zwischen Vorverstärker und Prozessorsektion des Gerätes einzuschleifen. Ausgänge liegen sowohl als XLR (symmetrisch, +4dBu) und Klinke (unsymmetrisch, -10dBV) vor, außerdem gibt es einen Kompressor Side-Chain-Anschluss (Klinke), siehe Seite 23.

**FX** – Die symmetrischen (+4 dBu) Klinkenanschlüsse FX SEND und FX RETURN erlauben, Effektgeräte in der Monitorsektion zu benutzen, ohne das eigentliche aufzunehmende Signal zu beeinflussen. Siehe LATENZFREIES MONITORING und MONITOR PEGEL Seite 23.

**LATENZFREIES MONITORING** – die symmetrischen (+4 dBu) Klinkenanschlüsse MONITOR INPUT ermöglichen den Anschluß von Stereo-Ausgängen eines Mixers oder einer Soundkarte an das TwinTrak Pro's LATENCY-FREE MONITORING System. Es sind ebenfalls symmetrische (+4 dBu) Klinkenanschlüsse für HEADPHONES MIX und symmetrische (+4 dBu) XLR-Anschlüsse für MONITOR OUTPUT vorhanden, um den TwinTrak Pro an externe Abhörsrsysteme anzuschliessen. Siehe LATENZFREIES MONITORING ANSCHLÜSSE auf Seite 23.

**DAC INPUT** - Der koaxiale (Cinch) S/PDIF Anschluss erlaubt digitale Signale der Monitorsektion oder dem Line-Eingang zur Bearbeitung zuzuführen. Diese Sektion bietet auch einen BNC WordClock Ausgang. Siehe DIGITAL ANSCHLÜSSE auf Seite 25.

**ADC OUTPUT** – Ein optionaler ADC (analog/digital Converter) ist erhältlich und kann jederzeit nachgerüstet werden. Damit steht ein S/PDIF Ausgang und ein BNC WordClock Eingang zur Verfügung. Siehe DIGITAL AUSGANG OPTION auf Seite 25.

### **MIT DEM BETRIEB BEGINNEN**

1. Stellen Sie sicher, dass nichts außer der Netzstromversorgung mit Ihrem TwinTrak Pro verbunden ist, dann schalten Sie ihn mit dem Power-Schalter an der rechten Seite des Gerätes ein. Wenn Ihr Gerät permanent an ein Steckfeld angeschlossen ist, stellen Sie sicher, dass kein Audiosignal an angeschlossene Lautsprecher geführt wird, um Einschalt-Pop-Geräusche zu vermeiden.

2. Verbinden Sie den entsprechenden Ausgang an der Rückseite des TwinTrack Pro mit ihrem Aufnahmegerät oder Audiointerface. Wenn Sie den optionalen Digitalausgang verwenden, verbinden Sie entsprechend den digitalen Ausgang mit dem digitalen Eingang Ihres Recorders oder Ihrer Audioschnittstelle. Siehe auch OPTIONALER DIGITALER AUSGANG. Verwenden Sie den digitalen Eingang, schließen Sie diesen an den digitalen Ausgang Ihres Recorders oder Audiointerfaces an.

3. Schließen Sie die MONITOR-Eingänge an Ihre Mischpult- oder Soundkartenausgänge an und verbinden Sie die Monitor-Ausgänge mit Ihren Monotorverstärkereingängen oder aktiven Abhörlautsprechern.

4. Gehen Sie Sicher, daß jede Prozessorsektion ausgeschaltet ist (der IN-Schalter ist jeweils nicht gedrückt und unbeleuchtet).

5. Schließen Sie Ihre Eingangsquelle wie benötigt an. Mikrofone können an den XLR-Mikrofoneingängen an der Vorderseite angeschlossen werden. Wenn Sie eine Line-Quelle anschließen wollen (um die Dynamik-Prozessorfunktion für z.B. einen Mixdown zu benutzen), verbinden Sie diese mit dem Klinken-Line-Eingang an der Rückseite. Alternativ können Sie elektrische Gitarren oder ähnliche Instrumente über die asymmetrischen INSTRUMENT INPUTs an der Vorderseite anschhliessen. Stellen Sie die richtige Auswahl der GAIN Funktion sicher (HIGH GAIN aktiviert für Instrumente, die eine hohe Verstärkung erfordern, z.B. passive Instrumente). Siehe Seite 21 für weitere Informationen zu HIGH GAIN Einstellungen.

6. Überprüfen Sie, ob der korrekte Eingang in der DISCRETE CLASS A PRE-AMP Sektion gewählt wurde. Wenn Sie eine Line-Quelle, die an der Rückseite am LINE INPUT angeschlossen ist, aufnehmen wollen, stellen Sie sicher, dass der LINE-Schalter gedrückt ist. Für den Gebrauch der INSTRUMENT INPUT-Buchse auf der Front für Instrumente muss der INST-Schalter gedrückt sein. Die MIC LED leuchtet, wenn weder der INST- noch der LINE-Schalter gedrückt ist, der Mikrofoneingang ist dann automatisch gewählt.

7. Stellen Sie sicher, dass die Phasenumkehrung (Ø) und der HPF-Schalter ausgeschaltet sind und daß der INPUT GAIN Regler ganz gegen den Uhrzeigersinn gedreht ist.

8. Wenn Sie ein Kondensatormikrofon benutzen, das Phantomspeisung benötigt, aktivieren Sie den +48V-Schalter. Wenn Sie nicht sicher sind, ob Ihr Mikrofon diese Phantomspeisung benötigt, ziehen Sie bitte dessen Bedienungsanleitung zurate. Phantomspeisung kann dafür nicht geeignete Mikrofone beschädigen.

9. Drehen Sie den LEVEL-Regler auf, übewachen Sie die Eingangspegel-Anzeige-LEDs und stellen Sie sicher, dass die rote Übersteuerungsanzeige O/L LED lediglich leicht und kurz bei den lautesten Pegelspitzen aufleuchtet. Der Eingang wird in dBfs gemessen, ein Pegel um 0 dBu wird also nur die ersten beiden LEDs leuchten lassen. Siehe **www.sospubs.co.uk/sos/may00/articles/digital.htm** für weitere Informationen bezüglich dBu und dBfs.

10. Wenn Sie ein Mikrofon verwenden, stellen Sie sicher, dass dessen Platzierung optimal ist. Bevor Sie mit den Aufnahmen beginnen, ändern Sie die Position des Mikrofons solange, bis Sie den Sound erreicht haben, den Sie wünschen. Beachten Sie, daß das Ändern der Mikrofonposition Pegelveränderungen nach sich ziehen kann, die am Eingangsregler des TwinTrak Pro korrigiert werden müssen.

11. Jetzt können Sie problematische Mittenfrequenzen mit Hilfe des MID SCOOP EQ eliminieren. Siehe Seite 22 für weitere Informationen diesbezüglich.

12. Der OPTICAL COMPRESSOR kann für die Kontrolle der Dynamik der Signale behilflich sein. Siehe Seite 22 für weitere Informationen über den optischen Kompressor.

### **FUNKTIONEN UND BEDIENUNG**

**POWER (Schalter)** – Schaltet das Gerät ein. Wir empfehlen, das Gerät einzuschalten, bevor Sie es mit signalfolgenden Geräten verbinden, um Einschalt-Pegelspitzen nicht an eingeschaltete Geräte weiterzugeben und Beschädigungen auszuschließen.

#### **DISCRETE CLASS A PRE-AMP**

Dieser Teil des Gerätes ist ein Vorverstärker, der dazu verwendet wird, das Eingangssignal am Mikrofon- oder Instrumenteneingang auf Linepegel zu verstärken, bevor es weiteren Prozessingsektionen zugeführt wird.

**MIC INPUT** – Dies ist ein XLR-Anschluss, der den Anschluss eines Mikrofones an das Gerät ermöglicht. Wenn Sie den Vorverstärker des TwinTrak Pro benutzen und den Ausgang an ein Mischpult-Kanal anschliessen, verwenden Sie den Line-Eingang des Kanalzuges. Der bessere Mikrofonvorverstärker des TwinTrak Pro wird so verwendet, um das Signal ohne ungewollte Störungen eines schlechteren

Vorverstärkers an sein Ziel zu senden. Vermeiden Sie es immer, den Ausgang des TwinTrak Pro mit einem weiteren Mikro-Vorverstärker zu verbinden, da dies sehr viel schlechtere Resultate zur Folge hat.

**+48V (Schalter)** – Dieser bietet +48V Phantomspeisung für Kondensatormikrofone (nur für den Mikrofoneingang). Wenn Sie unsicher sind, ob Ihr Mikrofon Phantomspeisung benötigt, ziehen Sie dessen Bedienungsanleitung vor dem Anschalten zurate. Einige Mikros können durch Phantomspeisung beschädigt werden.

**AIR (Schalter)** – Dies bietet eine angenehme Anhebung der sehr hohen Frequenzen (nur für den Mikrofoneingang wirksam). Die genaue Frequenz, die angehoben wird, ist abhängig vom verwendeten Mikrofon. Der Effekt kann mit Hinzufügen von "Luftigkeit" (adding air) beschrieben werden, und ermöglicht dem Vorverstärker offene und luftige Soundqualitäten, vergleichbar mit teureren Vorverstärkern mit Übertragern.

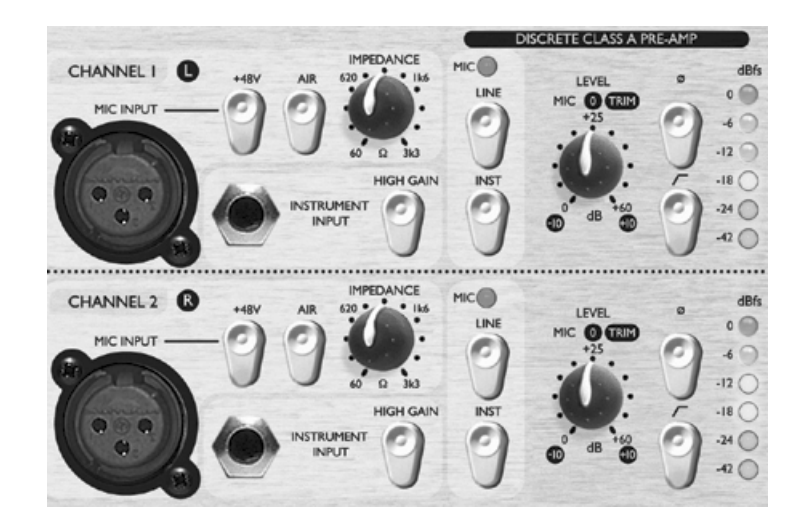

**IMPEDANCE (Regler)** – Drehen des IMPEDANCE-Reglers ändert die Eingangsimpedanz des Mikrofonvorverstärkers (nur für den MIC INPUT wirksam). Die Einstellung der Impedanz des Class-A Vorverstärkers des TwinTrak Pro ermöglicht eine Abstimmung des PreAmps und des angeschlossenen Mikrofones bezüglich Pegel und Frequenzverlauf. Weitere Informationen siehe MIC PRE-AMP EINGANGSIMPEDANZ auf Seite 25.

**INSTRUMENT INPUT** – Dies ist ein hochohmiger Klinkeneingang um eine elektrische Gitarre oder Bass anzuschließen, ohne die Pickups zu belasten und ohne eine DI-Box zu benötigen.

**HIGH GAIN (Schalter)** – Hier werden weitere 20 dBu Verstärkung aktiv, ideal für die Verwendung von passiven Instrumenten. Der LEVEL Regler kann dann zur Feinabstimmung des Pegels verwendet werden. Um festzustellen, ob HIGH GAIN benötigt wird, schliessen Sie die Soundquelle an und stellen den Eingangspegel auf –10 ohne HIGH GAIN einzuschalten. Erhöhen Sie langsam den Eingangspegel. Wenn Sie selbst bei +10 nicht den gewünschten Pegel erreichen, drehen Sie den Regler ganz zurück auf –10 und aktivieren Sie den HIGH GAIN Schalter. Nun stellen Sie den Pegel mit dem LEVEL-Regler passend ein.

**INSTRUMENT (Schalter), LINE (Schalter) und MIC (LED)** – Auf der Font kann die Auswahl des Mikrofon-, Instrumenten- oder Linepegels gewählt werden. Für die Wahl des Instrumenteneingangs drücken Sie den INST-Schalter. Für Verwendung des Line-Eingangs muss der INST-Schalter ausgeschaltet und der LINE-Schalter gedrückt sein, der dann beleuchtet ist. Wenn keine der beiden erwähnten Optionen gewählt wurden, ist der Mikrofoneingang automatisch aktiv und die MIC LED leuchtet.

**LEVEL (Regler)** – Dieser wird benutzt, um den optimalen Pegel des Eingangssignales zu erreichen. Schliessen Sie ein Eingangssignal an (der INPUT GAIN Regler sollte ganz gegen den Uhrzeigersinn gedreht sein) und drehen den INPUT GAIN Regler weiter auf, während Sie die LED-Anzeige beobachten. Die rote O/L (Overload) LED darf nur ganz selten und kurz während der höchsten Signalspitzen aufleuchten. Wenn die Übersteuerungs-LED für längere Zeit leuchtet oder Sie Verzerrungen des Signals bei Pegelspitzen bemerken, sollten Sie den INPUT GAIN verringern.

Beachten Sie, dass die LED-Kette kalibriert ist 0 dBfs als Maximalwert anzuzeigen, um das Einpegeln bei Digital-Aufnahmen zu erleichtern. Welcher der beste Pegel für Ihre Aufnahmen ist, hängt von ihrem Aufnahmemedium ab. Wenn Sie auf einem analogen Medium aufnehmen, wo zusätzlicher Headroom benötigt wird, ergibt ein Pegel von –18dBfs den äquivalenten Ausgangspegel von +4 dBu. Bei Digital-Aufnahmen ist u.U. ein höherer maximaler Pegel von –6 - -4 dBfs erwünscht.

Verwirrt? Besuchen Sie **www.sospubs.co.uk/sos/may00/articles/digital.htm** für weitergehende Beleuchtung.

Wenn der MIC INPUT gewählt ist, bietet der LEVEL Regler 0dB (ganz links) bis +60dB (ganz rechts) Verstärkung. Am INSTRUMENT INPUT ist eine Verstärkung von 0 dB bis +20 dB und mit aktiviertem HIGH GAIN zusätzliche 20dB, also +20 dB bis +40dB Verstärkung möglich. Ist der LINE-Eingang gewählt, ist eine Verstärkung von -10 dB bis +10 dB regelbar. Wenn der Regler auf 12 Uhr Position steht, wird der Eingangspegel des Lineeingangs nicht verändert.

**Ø (Phasenumkehrschalter)** – Dies erlaubt, die Phase eines Eingangssignals zu drehen. Bei Aufnahmen einer einzelnen Signalquelle mit mehreren Mikros kann die Phasenlage der Mikrofonsignale in Abhängigkeit der Positionierung der Mikros unterschiedlich sein. Dies kann die Qualität der Aufnahme verändern; Signaladdition mit unterschiedlicher Phase neigt zu sehr "dünnem, näselndem" Klang. (Beispiel: Snare-Aufnahmen mit Mikro je von oben und unten: die Signale sind gegenphasig.)

Der Phasenumkehrschalter wird benutzt um die Phasenlage eines Mikrosignales zu korrigieren (nicht beide) – es ist meistens egal welches. Wird allerding die Signalquelle von noch einem weiteren Mikro mitaufgenommen (Raum-, Overhead-Mikro), stellen Sie sicher, daß die beiden close-up Mikros nicht mit dem weiteren Mikro aus der Phase liegen.

Wenn Sie vermuten, daß zwei Signale gegenphasig sind, überprüfen Sie wie folgt:

1. Legen Sie auf Ihrem Monitorsystem ein Signal auf die linke, das andere auf die rechte Seite.

2. Schalten Sie die Abhöre auf Mono.

3. Benutzen Sie den Phasenumkehrschalter für ein Signal: wenn zwei Signale in der Phase übereinstimmen, ist der Klang kräftiger, voller.

 **HPF (Schalter)** – Dies ist ein HochPass-Filter, der ungewollte tiefe Fequenzen entfernt, wie z.B. Vibrationen der Bühne, die über Mikrofonständer übertragen werden, oder den Nahbesprechungseffekt (niedrige Frequenzen werden übermäßig betont, wenn bestimmte Mikrofone auf sehr kurze Entfernung verwendet werden). Die Grenzfrequenz ist 75 Hz bei einer Flankensteilheit von 18 dB pro Oktave.

**INSERT (Rückseite)** – Die INSERT-Anschlüsse auf der Rückseite ermöglichen, zusätzliche externe Signalprozessoren in die Signalkette zwischen die Vorverstärker und den Prozessingsektionen des TwinTrak Pro zu schalten. Der Insert ist je eine einzelne 3-polige Klinke, belegt mit: Spitze: Send (Ausgang), Ring: Return (Rückführung), Schaft: Masse (Schirm). Ein Insertkabel ermöglicht den Anschluss des Ein- und Ausgangs eines externen Gerätes.

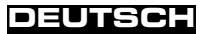

#### **MID SCOOP EQ**

Der MID SCOOP EQ (Mitten-Klangregelung) Sektion erlaubt die ausgewählte Frequenz um bis zu 12 dB abzusenken. Bei Aufnahmen von z.B. akustischen Instrumenten oder Bassgitarren können problematische Frequenzen entfernt werden.

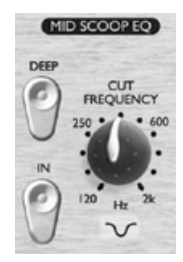

**IN (Schalter)** – Schaltet den MID SCOOP EQ in den Signalpfad. Eine rote LED leuchtet bei aktiviertem Schalter.

**CUT FREQUENCY (Regler)** – Verändert die Center-Frequenz. Der Frequenzbereich ist 120 Hz bis 2 kHz.

**DEEP (Schalter)** – Wenn eingeschaltet, wird die Absenkstärke von –6 dB auf –12 dB erhöht.

#### **OPTICAL COMPRESSOR**

Der OPTICAL COMPRESSOR arbeitet wie eine automatische Lautstärkereglung, die zu laute Pegel absenkt. Dies reduziert den Unterschied zwischen lauten und leisen Signalen, da Signale, die einen eingestellten vorgegebenen Pegel (Threshold) überschreiten, abgesenkt werden. Dies ermöglicht Signalverläufe zu "ebnen" und zu verhindern, dass Signale übersteuern oder aufgrund variierender Pegel aus dem Mix "herausfallen". Ebenso können Signale im Klangverhalten verändert oder durch Anhebung der Lautheit druckvoller gestaltet werden. Siehe Seite 27 EINFÜHRUNG KOMPRESSION.

**IN (Schalter)** – Schaltet den OPTICAL COMPRESSOR in den Signalweg. Wenn er eingeschaltet ist, leuchtet die rote LED im Schalter.

**COMPRESSION (Regler)** – Drehen des Reglers im Uhrzeigersinn verstärkt den Grad der Kompression durch Herabsetzen des Threshold (Einsatzschwelle). Drehen gegen den Uhrzeigersinn verringert die Stärke der Kompression. Dieser Regler ist also tatsächlich ein gedrehter Thresholdregler. Beachten Sie, daß lediglich Signale, die den Threshold übersteigen komprimiert werden, Signale die darunter liegen behalten Ihre natürliche Dynamik.

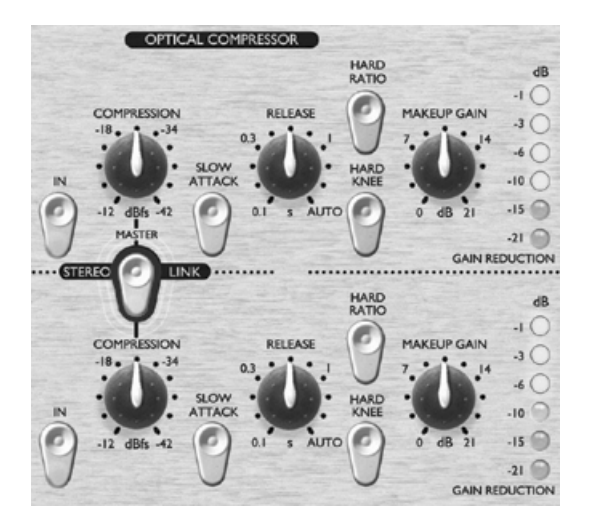

**SLOW ATTACK (Schalter)** – Wenn er eingeschaltet ist, reagiert der Kompressor in der Ansprache (Attack) langsamer, so daß mehr Transienten (Einschwingphase des Signales) den Kompressor passieren. Dies kann hilfreich sein, bei starker Kompression den ursprünglichen Charakter des Signales beizubehalten. Beispielsweise kann so eine Snare Drum stark komprimiert werden, ohne den Anschlag des Sticks auf das Fell zu verlieren.

**RELEASE (Regler)** – Bestimmt die Zeit, bis die Pegelreduktion des Signales wieder neutral ist, nachdem das Signal den Threshold wieder unterschritten hat. Je schneller die Release-Zeit ist, desto lauter scheint das Signal zu sein.

**HARD RATIO (Schalter)** – Wenn er eingeschaltet ist, wird eine höhere Komprimierungsrate angewendet, was einen sehr flachen, komprimierten Sound ergibt. Verwenden Sie HARD RATIO nicht, wenn Sie einen Großteil der ursprünglichen Dynamik erhalten möchten.

**HARD KNEE (Schalter) –** Wenn angeschaltet, wird ein härteres Ansprechverhalten der Kompression erreicht. Ein eher "punchy" und offensichtlicher komprimierter Klang wird erreicht.

**MAKEUP GAIN (Regler)** – Legt die Ausgangslautstärke des komprimierten Signals fest. Da das Komprimieren das Signal leiser macht, können Sie mit MAKEUP GAIN den ursprünglichen Pegel wieder herstellen. Vergleichen Sie unkomprimiertes und komprimiertes Signal, indem Sie den Kompressor ein- und ausschalten (IN-Schalter).

**GAIN REDUCTION (LED-Anzeige)** – Zeigt an, wieviel Pegel durch die Komprimierung "verlorengeht". Kompression reduziert den Pegel des Signales (der Signalspitzen), ein Pegelverlust von z.B. 10 dB bedeutet also –10 dB auf der Anzeige.

**COMPRESSOR SIDE-CHAIN INSERT (Rückseitiger Anschluss)** – Dies ist ein Klinkenanschluss, gleich konfiguriert wie der Kanal Insert (tip = send, ring = return). Dies erlaubt einen externen Prozessor wie z.B. einen Equalizer in den Regelweg (side-chain) des Kompressors einzuschleifen, um z.B. frequenzabhängige Kompression (De-Essing) zu ermöglichen.

**STEREO LINK (Schalter)** – Der TwinTrak Pro bietet wirkliche Stereo Kompression; bei eingeschalteter Funktion übernimmt der obere Kanal die Masterfunktion und lässt Sie beide Kanäle mit nur diesen Reglern bedienen. Im Stereo-Modus ist die Gain-Reduction (Pegelabsenkung) lediglich auf dem Master-LED-Meter angezeigt.

### **OUTPUT LEVEL**

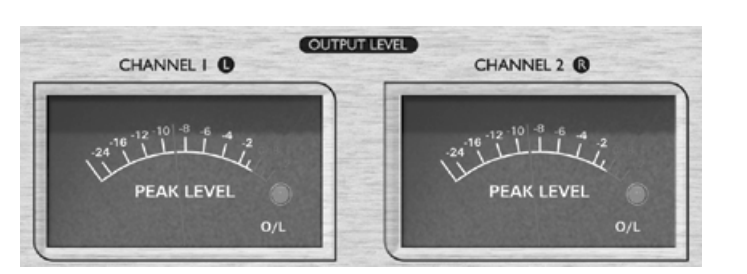

**PEAK LEVEL METER** – Die integrierten Peak-anzeigenden VU-Meter in der Ausgangs-Sektion des TwinTrack Pro ermöglichen ein genaues Überwachen der Pegel, die an die nachfolgenden Geräte geschickt werden – und dies sowohl für die analogen, als auch digitalen Ausgänge. Das Meter zeigt Werte zwischen -24 dBfs und 0 dBfs an. Ein "overload" LED zeigt überhöhte Pegel an – wenn diese leuchtet, reduzieren Sie den Pegel mit den entsprechenden Reglern in der EQ- oder Kompressor-Sektion (setzt voraus, daß der Eingangspegel korrekt eingestellt ist).

### **LATENZFREIES MONITORING**

Die verzögerungsfreie Monitoring-Sektion wird in Verbindung mit der MONITOR LEVELS Sektion für flexibles Abhören der aufzunehmenden Signale und eines existierenden Stereomixes benutzt. Zeitliche Latenz kann in diesem Zusammenhang immer ein grosses Problem sein, wenn z.B. auf ein digitales System über eine

Wandlerkarte aufgenommen wird. Wenn das abzuhörende Signal duch einen digitalen Recorder zurück in eine Abhöre geroutet wird, können signifikante Zeitverzögerungen (Resultat der Wandler und des Prozessings) entstehen, die es schwierig oder gar unmöglich machen, "in time" zu den bereits aufgenommenen Tracks zu singen, sprechen oder spielen.

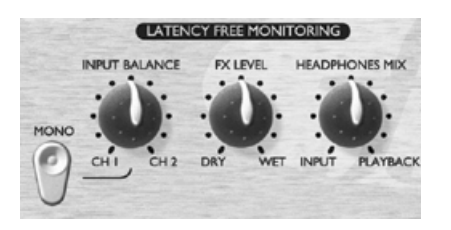

Die latenzfreie Monitor-Sektion des TwinTrak Pro ermöglicht ein Abhören der Signale, bevor diese zum Aufnahmemedium geschickt werden - zusammen mit dem Stereomix bereits aufgenommener Spuren (wie ein Mini-Mixer). Dadurch ist eine Aufnahme von neuen Tracks ..in time" zu bereits vorhandenen probelmlos möglich.

Die Funktionen der LATENZFREIEN MONITORING Sektion erlauben dem Techniker oder Künstler einen Kopfhörer-/externen Monitor-Mix wie folgt zu erstellen:

**INPUT BALANCE (Regler)** – Erlaubt im Monitorpfad die Stereo-Balance zwischen den beiden Eingangskänalen zu regeln.

**MONO (Schalter)** – Summiert die beiden Monitor-Eingangskanäle und sendet ein Monosignal zum linken/rechten Monitor-Ausgang.

**FX RETURN (Regler)** – Erlaubt Ihnen im Monitorpfad den Anteil des originalen, trockenen (DRY – kein Effekt) und des mit Effekt (WET) versehenen Signales abzustimmen.

Dies ist besser als Plug-In Effekte über eine DAW einzufügen: erstens werden Zeitverzögerungen zwischen Eingangs- und Playbacksignal vermieden und zweitens ist die Bedienung auf der Frontseite des TwinTrack Pro bedienungsfreundlicher als diesen Teil über das Recordingsystem regeln zu müssen. Siehe FX SEND AND RETURN im folgenden Abschnitt für den Anschluß von Effektgeräten in den Monitorweg.

Hinweis: Der Stereo FX SEND AND RETURN kann ebenso als zweifacher Mono Effektweg benutzt werden um unterschiedliche Effekte zu jedem Kanal zu führen. Wie auch immer, der FX Return Regler arbeitet zugleich für den Effektpegel beider Seiten.

**HEADPHONE MIX (Regler)** – Erlaubt die Kontrolle der Verhältnisses zwischen den aufzunehmenden Signalen und dem bereits aufgenommenen Stereo Mix, der von der DAW in die Monitoreingänge geführt wurde.

#### **MONITOR PEGEL**

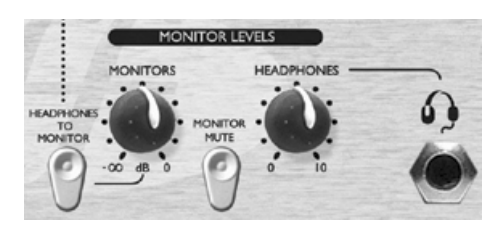

**MONITORS (Regler)–** Erlaubt unabhängige Kontrolle über den Signal-Pegel der zur externen Abhöre geht.

**HEADPHONES (Regler)** – Erlaubt unabhängige Kontrolle über die Lautstärke für den Kopfhörerausgang.

**HEADPHONES TO MONITOR (Schalter)** – Erlaubt den Kopfhörermix (wie eingestellt vom HEADPHONE MIX Regler) zu den externen Monitoren (via des Monitor Level Reglers) zu führen. Das bedeutet, Sie können den erstellten Kopfhörermix auf die Abhöre schalten, ohne die unabhängige Kontrolle über den HEADPHONE MIX Pegel zu verlieren.

**MONITOR MUTE (Schalter)–** Schaltet den Ausgang zu den Monitoren stumm (aber nicht den Kopfhörer).

Diese Regelmöglichkeiten erlauben auf einfache Weise die unabhängige Kontrolle zwischen trockenem/mit Effekt versehenen Signal/Monitorsignal. Das bietet dem Künstler die Optimierung des eigenen Monitormixes ohne Beeinflussung der Signale für den Techniker/die Aufnahme.

# **LATENZFREIES MONITORING - ANSCHLÜSSE**

**MONITOR INPUTS**– Diese Eingänge sind als symmetrische 6.35mm Stereoklinkenbuchsen ausgeführt (+4 dBu). Sie ermöglichen das Routen der Main Stereo Outputs (z.B. einer DAW oder Soundkarte) auf die LATENCY-FREE MONITORING Sektion des TwinTrak Pro. Dies bedeutet, dass Sie zur gleichen Zeit den bereits aufgenommenen Stereo Mix und das bearbeitete TwinTrak Pro Signal abhören können. Sie können den TTPro permanent in Ihrem Recording- oder Bearbeitungs-Setup belassen und immer die Ausgänge Ihrer DAW (Digital Audio Workstation) abhören.

**MONITOR OUTPUTS** - Diese Ausgänge sind als symmetrische 6.35mm Stereoklinkenbuchsen ausgeführt (+4 dBu). Sie ermöglichen das Routen der Signale des Monitor Inputs (z.B. StereoMix von DAW) zu einem Paar aktiver Lautsprecher oder Monitorverstärker. Diese Ausgänge sind unabhängig vom Kopfhörerbus und geben nur das Signal des Monitor Inputs wieder, es sei denn der HEADPHONES TO MONITOR Schalter ist aktiviert (siehe LATENZFREIES MONITORING oben).

**HEADPHONES (Front)** – Üblicher Stereoklinkenanschluß für Kopfhörer, wird mit HEADPHONES Lautstärkeregler kontrolliert.

**HEADPHONES MIX** – Diese hinteren Ausgänge sind als symmetrische Klinke (+4 dBu) ausgeführt. Der Kopfhörermix kann an einen externen Verstärker/Kopfhörerverstärker gesendet werden. Das Signal wird vor dem HEADPHONES Level Regler abgegriffen, somit kann der Kopfhörerausgang auf der Front unabhängig geregelt werden.

**FX SEND AND RETURN** – Auf der Rückseite sind 4 symmetrische (+4 dBu) Klinkenbuchsen zu finden. Der Send (Signalausführung) wird hinter Balance-Regler und Mono-Schalter abgegriffen. Der Return (Signalrückeinführung) wird vor dem FX MIX-Regeler zurückgeführt. Dies erlaubt die zwei Kanäle zu und von einem externen Effektgerät, wie z.B. einem Stereo-Hall, zu routen. Effektsignale an diesem Punkt zuzufügen betrifft nicht das Signal, das aufgenommen werden soll. Es wird dem Künstler über dem Monitorweg zur Verfügung gestellt, und hift, daß dieser sich bein Mithören seines Auftritts.

### **DIGITAL**

**ADC LOCK (LED)**– Diese LED des TwinTrak Pro leuchtet, wenn der optionale ADC (Analog/Digital-Konverter) zu einer externen WordClock-Quelle synchronisiert ist. Wenn eine externe WordClock angeschlossen ist, sollte die LED ständig leuchten. Ein Flackern deutet auf schlechte Jitter-Eigenschaften des Synchronisationssignals hin und die WordClock-Quelle sollte überprüft werden.

**DAC SIGNAL (LEDs)** – Der TwinTrak Pro ist das erste Platinum Gerät, das einen DAC (Digital zu Analog Konverter) als serienmäßig ausgestattete Funktion bietet. Hier können digitale Stereo oder zwei mono Signale zugeführt werden, entweder zum Zwecke des Monitorings oder für das Prozessing durch die Sektionen MID SCOOP EQ und OPTICAL COMPRESSOR. Zwei LEDs (links + rechts) zeigen, wenn Signale, mono oder stereo, durch den DAC fließen. Die LEDs leuchten bei Signalstärken über -12 dBfs.

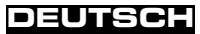

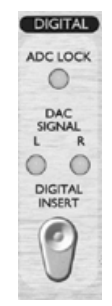

**DAC INSERT (Schalter)**– Wenn dieser Schalter ausgeschaltet ist, wird das hereinkommende Signal zur LATENCY FREE MONITORING Sektion geführt um als Monitoreingang zu fungieren. Wenn eingeschaltet, wird das Signal zu den LINE-Eingangskanälen geführt. Das Routing des DAC-Signales zum LINE-Eingang UND MONITOR-Eingang ist durch die Normalisierung dieser Klinkenbuchsen entsprechend möglich – dafür ist es unabdingbar, daß diese Buchsen nicht belegt sind bei Gebrauch des DAC.

### **DIGITAL-ANSCHLÜSSE**

**DAC INPUT** – Das Format des Digitaleingangs ist S/PDIF via einer Cinch-Buchse. Ein WordClock-Ausgang wird via einer BNC-Buchse geboten. Siehe Seite 26 für weitere Informationen zu WordClock.

### **DIGITALE-AUSGANGS-OPTION**

Zusätzlich zu den analogen Ausgängen kann ein hochqualitativer (24 Bit, 128x Oversampled, 44.1, 48, 88.2 or 96 kHz) Digitalausgang nachgerüstet werden. Die folgenden Funktionen sind verfügbar, wenn diese Option eingebaut ist:

**S/PDIF OUTPUT** – Der Cinch-Ausgang liefert S/PDIF in 24 Bit. Falls eine 16 Bit Auflösung benötigt wird, sollte das angeschlossene Gerät eine 24 Bit auf 16 Bit Dither-Funktion haben.

**SAMPLE FREQUENCY (Schalter)** – Zwei Schalter wählen 4 verschiedene Sample-Frequenzen aus, wie auf der Rückseite abgebildet. Der linke wählt zwischen 44.1 kHz (Schalter ein) und 48 kHz (Schalter aus), der rechte verdoppelt die Frequenz auf 88.2 kHz und 96 kHz.

**EXT WORD CLOCK INPUT** – Wenn eine externe WordClock via des BNC-Anschlusses zugeführt wird, wird der TwinTrak Pro bestrebt sein, sich darauf zu synchronisieren. Wenn das Gerät korrekt zur externen WordClock-Quelle eingestellt und angeschlossen ist, wird die ADC LOCK LED leuchten (s.o.).

#### **Einbauen der Karte**

Siehe separate Bedienungsanleitung für den Einbau des ADC.

### **MIKROFONVORVERSTÄRKER EINGANGS-IMPEDANZ**

Ein entscheidendes Element der Klangbildung eines Mikrovorverstärkers ist der Zusammenhang zwischen verwendetem Mikrofon und Typ der Mikrovorverstärkereingangstechnologie. Die hauptsächliche Auswirkung dieses Zusammenspiels sind Pegel und Frequenzverlauf des Mikrofons:

**LEVEL (Pegel)** - Professionelle Mikrofone haben meist niedrige Ausgangsimpedanzen und so kann mehr Pegel bei Wahl einer höheren Eingangsimpedanz-Einstellung erreicht werden.

**FREQUENCY RESPONSE(Frequenzverhalten)** – Ausgeprägte Präsenz-Spitzen und beschnittene Frequenzverläufe von Mikrofonen (mit diesen Eigenschaften) können durch eine niedrige Impedanzeinstellung weiter verstärkt werden. Alternativ werden durch Wahl einer höheren Eingangsimpedanz die hohen Frquenzanteile des Mikrofons hervorgehoben und verbessern die Raum "Ambient" Informationen und Klarheit in den obersten Frequenzen, auch von qualitativ durschnittlichen Mikros. Verschiedene Impedanzeinstellungen können für das Finden des gewünschten optimalen Klanges von Instrumenten oder Stimme ausprobiert werden.

Um zu verstehen, wie man die Impedanzwahl kreativ nutzt, kann es hilfreich sein, den folgenden Abschnitt über Interaktion von Mikro-Ausgangs-Impedanz und PreAmp-Eingangsimpedanz zu lesen.

#### **VARIABLE IMPEDANZ: TIEFERGEHENDE ERLÄUTERUNG**

#### **Dynamische Magnetspulen- (dynamic moving coil) und Kondensator-Mikrofone**

Die meisten aller dynamischen- und Kondensatormikrofone haben eine relativ geringe nominale Ausgangsimpedanz zwischen 150 Ω und 300 Ω, gemessen bei 1 kHz. Die Mikros sind so konstruiert, um weniger empfindlich gegen Nebengeräusche und Höhenverluste aufgrund der Kabelkapazität zu sein.

Der Nebeneffekt dieser niedrigen Ausgangsimpedanz ist hauptsächlich die Auswirkung auf den Ausgangspegel. Niedrige PreAmp-Impedanzen verringern die Mikro-Ausgangsspannung und betonen jede frequenzabhängige Variation der Mikro-Ausgangzimpedanz. Ein Impedanz-angepasster PreAmp (z.B. PreAmp-Eingang 200 Ω bei 200 Ω Mikro-Ausgang) wird den Mikrofonpegel und Störabstrand um 6 dB verringern, was nicht erwünscht ist.

Traditionell haben Vorverstärker die zehnfache Eingangsimpedanz zum durchschnittlichen Mikrofon um Mikrofonpegelverlust zu minimieren und Signal/Geräusch-Abstand zu maximieren, ungefähr 1.2 kΩ bis 2 kΩ. (Das original ISA110 PreAmp-Design folgt dieser Konvention und hat eine Eingangsimpedanz von  $1.4$  kΩ bei 1 kHz.)

Eingangsimpedanzen größer als 2 kΩ neigen dazu, die frequenzabhängigen Variationen des Mikrofon-Ausgangs weniger deutlich zu machen als niedrige Impedanzen. Hohe Eingangs-Impedanzeinstellungen führen zu Mikrofonverhalten mit gleichmäßigem Mitten- und Bassfrequenzbereich und verstärktem Höhenanteil verglichen mit niedrigen Eingangs-Impedanzen.

#### **Bändchen-Mikrofone**

Die Impedanz eines Bändchenmikros ist einen besonderen Erwähnung wert, da dieser Typ von Mikrofonen enorm von der Eingangsimpedanz eines Vorverstärkers abhängig ist. Die Ausgangsimpedanz dieser Art von Mikrofonen ist unglaublich gering, sie liegt um die 0,2 Ω, und es wird ein Ausgangsübertrager (Trafo) benötigt, um die extrem geringe Spannung, die es erzeugt, in eine für einen Vorverstärker verwendbare zu wandeln. Dieser Trafo benötigt eine Übersetzung von 1:30 (Primär:Sekundär), um die Spannung auf einen brauchbaren Pegel zu heben und ebenso erhöht diese Trafo-Übersetzung die Ausgangsimpedanz auf 200 <sup>Ω</sup> bei 1 kHz.

Diese Übertragerimpedanz wirkt sich stark auf den Frequenzverlauf aus – Pegel mancher Frequenzbereiche können verdoppelt werden (bekannt als Resonanzpunkt) und tendiert dazu, bis auf sehr kleine Werte den hohen und tiefen Frequenzanteil zu beschneiden. Deshalb, analog zu dynamischen- und Kondensator-Mikrofonen, hat die Vorverstärker-Eingangsimpedanz einen massiven Effekt auf Signalpegel und Frequenzverlauf des Bändchenmikrofon-Ausgangsübertragers, und damit auf die "Klangqualität" des Mikrofones. Es wird empfohlen, daß die Eingangsimpedanz eines Mikrofonvorverstärkers mindestens den 5-fachen Wert der nominalen Ausgangsimpedanz des Bändchenmikrofones hat.

### **IMPEDANZ EINSTELLUNG - ÜBERSICHT**

Im Allgemeinen führen die folgenden Einstellungen zu den genannten Ergebnissen:

#### **Hohe Mikro-Pre-Amp Impedanz-Einstellungen**

- ĸ Ergibt insgesamt mehr Pegel
- $\blacksquare$ Schmeichelt dem unteren und mittleren Frequenzverlauf
- $\mathbf{u}$  . Verbessert den hohen Frequenzanteil des Mikrofones.

### **Niedrige Mikro-Pre-Amp Impedanz-Einstellungen**

- $\blacksquare$ Reduziert den Mikrofon-Ausgangspegel
- $\blacksquare$  Tendiert zur Hervorhebung der Präsenzspitzen der unteren und mittleren Frequenzen und der Resonanzpunkte.

# **WORDCLOCK**

Wann immer mehrere digitale Audiogerätschaften digital verbunden sind, müssen alle WordClock-synchronisiert sein, um Datenübertragungsprobleme zu vermeiden. Alle Geräte müssen ihre Daten in der gleichen Samplerate senden und empfangen (z.B. 44.1 kHz), zusätzlich müssen alle internen Taktungen synchronisiert sein. Das stellt sicher, daß alle Einheiten die Daten gleichgetaktet senden, empfangen und bearbeiten. Nichterfüllring dieser Voraussetzung kann zu drastischer Reduzierung der Klangqualität und zu hörbaren Erscheinungen wie Pop- und Click-Geräuschen führen. Bei einer Samplerate von z.B. 44.1 kHz sind jede Sekunde 44.100 Plätze mit Samples zu belegen; ist nur eine kleine Abweichung in einer der Taktgeber, werden einige der Samples einen Platz weiter verschoben oder gehen verloren, dies resultiert in Verzerrungen.

Um solche Probleme zu vermeiden, ist die Verteilung eines einheitlichen WordClock in jedem digitalen System unabdingbar. Ein Gerät sollte als WordClock-"Master", alle anderen als WordClock-"Slave" definiert werden. Dies festzulegen ist zumeist einfach, die meisten Digitalformate übertragen die WordClock-Information mit (z.B. S/PDIF, AES/EBU, ADAT). Wo dies nicht der Fall ist (z.B. TDIF), kann WordClock mittels einer seperaten Verbingung übertragen werden.

Beachten Sie, daß Timecode Synchronisation (z.B. SMPTE) etwas völlig anderes als WordClock-Synchronisation ist, wenn auch ebenso wichtig. Timecode ermöglicht, mehrere Aufnahmemedien miteinander synchron laufend aufnehmen und abspielen zu lassen. Timecode überträgt eine Folge von absoluten Zeiteinheiten (Std:Min:Sek:Frames). Die jeweiligen Zeitberechnungen der Geräte sind unabhängig.

# **EINFÜHRUNG KOMPRESSION**

Kompressoren sind wahrscheinlich die am häufigsten eingesetzten Signalprozessoren der Audio-Industrie. Man könnte den Kompressor als eine Art automatische Lautstärkeregelung betrachten. Sobald die Lautstärke des Eingangssignals einen bestimmten Pegel (Threshold/Schwellenwert) überschreitet, verringert der Kompressor die Verstärkung ("er dreht die Lautstärke zurück"), wodurch das Signal weniger laut ist als es normalerweise wäre.

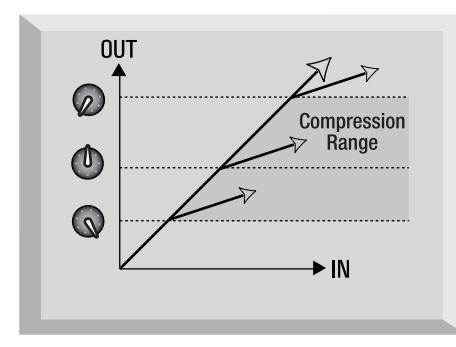

Wie stark der Kompressor die Verstärkung reduziert, wird vom Ratio-Wert bestimmt. Der Ratio-Parameter wird normalerweise als numerischer Wert, z. B. 4:1, ausgedrückt. Der Wert stellt die Stärke dar, mit der die Verstärkung verringert wird, wenn der Pegel des Signals den Schwellenwert übersteigt.

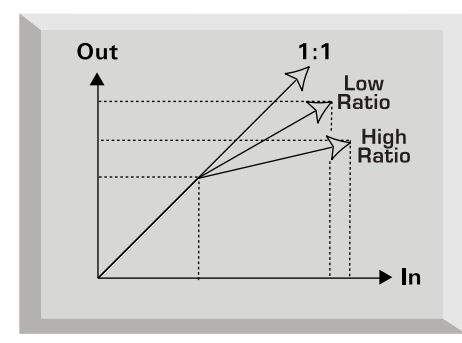

Lassen Sie uns zu einem Beispiel mit reellen Werten übergehen: Wenn der Threshold auf –10dB und die Ratio auf 4:1 eingestellt ist wird jedes Signal, welches –10dB überschreitet, am Ausgang des Kompressors nur um 1dB lauter, wenn es eingangsseitig um 4dB steigt. Also wird ein Eingangssignal mit einem Peak von –6dB (= 4dB über dem Threshold) zu einem Ausgangssignal mit einem Peak von –9dB (= 1 dB über dem Threshold). Signale mit einem Pegel unterhalb des Thresholds bleiben unbearbeitet, d.h., wenn das Signal in dem obigen Beispiel zwischen –20dB und –6dB vor dem Kompressor lag, bewegt es sich nach dem Gerät zwischen –20dB und –9dB. Die Dynamik des Signals wurde demnach von 14dB auf 11dB reduziert.

Kompression führt dazu, dass alle Variationen in der Lautstärke eines Signals (also der Dynamikbereich des Signals - der Unterschied zwischen den Minimal- und Maximalpegeln eines Signals) verringert werden. Das Ausmaß dieser Reduzierung wird vom Threshold-Wert (der Pegel, über dem die Verstärkung verringert wird) und dem Ratio-Wert (die Stärke der Verringerung) bestimmt. Die höheren Ratio-Werte bezeichnet man als "Hard Ratios" - die niedrigeren Werte als "Soft Ratios".

Da die Kompression den Lautstärkepegel lauter Signale verringert, muss hinter dem Kompressor wieder eine Verstärkung stattfinden, um den Gesamtpegel zu erhöhen, damit die Maximallautstärke *vor* dem Kompressor mit der *hinter* dem Kompressor übereinstimmt. Dieses so genannte Makeup Gain ist notwendig, um den Maximalpegel des Signals immer konstant zu halten und dadurch eine korrekte Pegelanpassung an weitere Bearbeitungsstufen oder andere Geräte zu gewährleisten.

Nach der Anwendung des Makeup Gains sind die leiseren Teile des Signals, die unter dem Threshold-Pegel lagen (und daher nicht komprimiert wurden), jetzt lauter als vor der Einspeisung in den Kompressor. Dadurch *klingt* jedes komprimierte Instrument lauter. Man nutzt dieses Phänomen beispielsweise, um Gitarren mehr Sustain zu verleihen.

Bei einem Großteil der Pop-Musik werden die Begleitinstrumente (z. B. Drums, E-Bass, Rhythmusgitarre usw.) stark komprimiert (mit hohem Ratio-Wert und niedrigem Threshold), damit sie während der gesamten Aufnahme einen gleichmäßigen Lautstärkepegel beibehalten. Man erhält eine solide Begleitung, ohne dass gelegentlich Trommelschläge oder Basstöne in der Mischung unkontrolliert hervorstechen (oder untergehen).

Einen niedrigen Ratio-Wert verwendet man gewöhnlich für Instrumente wie Solo-Gitarren oder Gesang, die über der Mischung liegen. In diesem Fall sollte man mehr von der Dynamik der ursprünglichen Darbietung bewahren, um dem künstlerischen Ausdruck Raum zu lassen. Eine Verringerung der Pegelvariationen ist weiterhin erforderlich (aus den oben genannten Gründen), aber nicht in dem gleichen Ausmaß.

Die anderen, bei den meisten Kompressoren vorhandenen Regler sind Attack und Release.

Attack bestimmt die Geschwindigkeit, mit der der Kompressor die Verstärkung zu reduzieren beginnt, nachdem der Schwellenwert überschritten wurde. Betrachten Sie es als die zum Zurückdrehen der Lautstärke benötigte Zeit. Sehr kurze Attack-Zeiten bedeuten, dass der Kompressor sehr schnell "anspringt". Sie werden normalerweise für

# **DEUTSCH**

Gesang eingesetzt, um den Pegel genau kontrollieren zu können. Bei längeren Attack-Zeiten bleibt mehr von der Attack-Dynamik des ursprünglichen Signals erhalten, wodurch beispielsweise perkussive Sounds und Gitarrensounds aufregend und druckvoll bleiben.

Release bestimmt die Geschwindigkeit, mit der die Wirkung des Kompressors endet, nachdem das Signal unter den Schwellenwert gefallen ist. Betrachten Sie es als den Zeitraum, der zum erneuten Aufdrehen der Lautstärke benötigt wird.

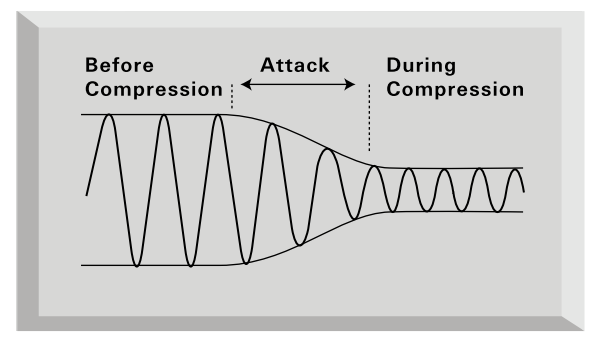

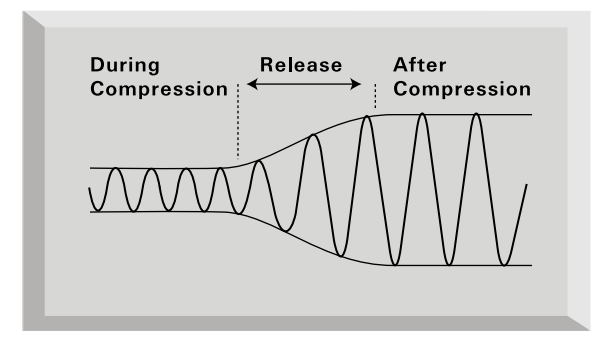

Bei kurzen Release-Zeiten lässt der Kompressor das Signal sehr schnell zu seinem normalen Pegel zurückkehren. Dadurch wird manchmal ein "pumpender" Klang erzeugt, bei dem die Lautstärkeänderungen deutlich hörbar sind. Abhängig vom Musikstil kann dies unerwünscht sein oder als nützlicher kreativer Effekt verwendet werden.

Bei längeren Release-Zeiten werden möglicherweise auch Signalanteile unterhalb des Schwellenwerts komprimiert oder die Verstärkung kann vor der nächsten "Schwellenwert-Überschreitung" nicht zum Normalpegel zurückkehren – bedenken Sie, dass der Kompressor auf das gesamte Signal wirkt. Siehe Abbildung unten.

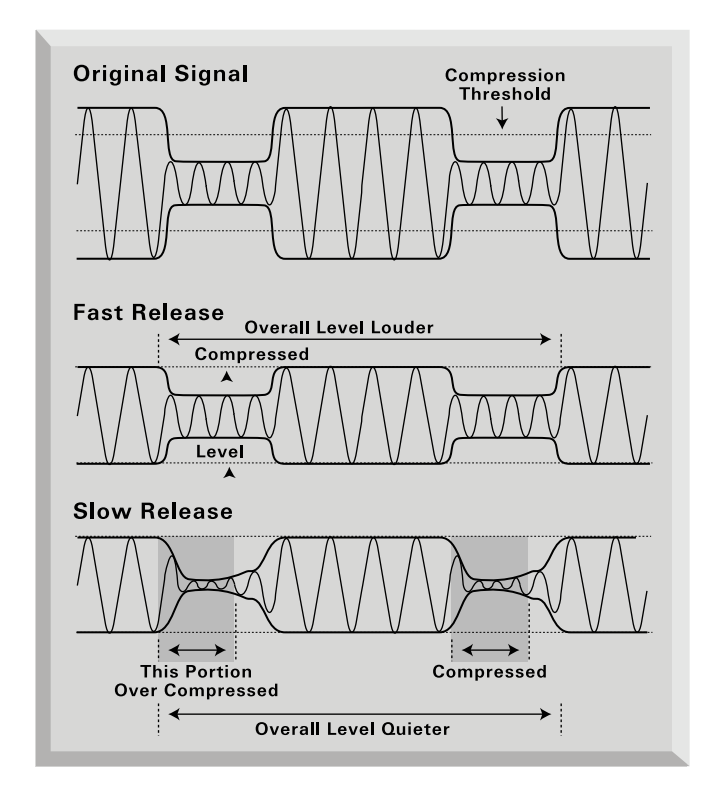

# **FAQ - HÄUFIG GESTELLTE FRAGEN**

#### **Q. Wer ist der Anwender des TwinTrak Pro?**

A. TwinTrak Pro ist ideal für den enthusiastischen Homestudiobetreiber, speziell jeden, der eine native DAW benutzt. Gleich den anderen Platinum-Geräten ist der TwinTrak Pro in professioneller Umgebung heimisch, wie Recordingstudios, Live-Sound-Installationen, Rundfunk- und Fernsehsendern, Synchronisations- und Postproductionstudios.

#### **Q. Welche Art Mikrofonvorverstärker finden im TwinTrak Pro Verwendung?**

A. Zwei der preisgekrönten Class-A PreAmps, wie sie auch im VoiceMaster Pro zu finden sind.

#### **Q. Was bedeutet "variable Impedanz" und was ist der großartige Nutzen?**

A. Bis zum Erscheinen des TwinTrak Pro ist diese Funktion nur bei höchstwertigen professionellen Mikroverstärkern wie z.B. dem Focusrite ISA428 Prepack zu finden gewesen. Variable Eingangsimpedanz erlaubt zwei Dinge: Die Möglichkeit, die Impedanz des Vorverstärkers an das des verwendeten Mikrofones anzupassen (alle Mikrofone haben unterschiedliche Impedanzen) als auch um dem Anwender die Möglichkeit zu geben, verschiedene Klangfärbungen zu erzielen. Siehe www.focusrite.com für weitere Details.

### **Q. Was bewirkt der AIR Schalter?**

A. Die AIR Funktion ist eine Schaltung, basierend auf einer drahtgewickelten Induktionsspule, die sehr nahe die wesentlich teureren Übertrager-basierenden Mikro-PreAmps (wie RED und ISA Serie) emuliert. Nicht ganz genau wie ein trafobasierender Vorverstärker entspricht die AIR-Schaltung bezüglich "Offenheit" der hohen Frequenzen diesen. Eine neue Generation von Anwendern kann nun die Klangqualität erleben, die normalerweise nur in professionellen Aufnahmestudios zu finden ist.

### **Q. Wie arbeitet der MID SCOOP EQ?**

A. Die Eierköpfe bei Focusrite haben die mittleren Frequenzen als die typischen problematischen bei Aufnahmen und Prozessing von Stimmen und Instrumenten erkannt, und ermöglichem dem Anwender mit einem einfach zu bedienendem Regler diese zu entfernen (abzugraben - "scoop" them out). Erinnern Sie sich, was Sie nicht mögen und getan haben: entfernen Sie nasales "Gänse-Quäken" von problematischen Stimmen oder bewegen einen überresonanten "DI-Instrumenten-Klang" näher in den Bereich eines mikrofonierten Gitarren- oder Bassverstärkers.

**Q. Der TwinTrak Pro ist mit einem hochqualitativen D/A Wandler (DAC) ausgestattet. Wieso ist das ein wichtiges Feature und wie kann man es nutzen?**

A. Dieses revolutionäre Feature kann in zweierlei Hinsicht genutzt werden. Ersten erlaubt es dem Anwender ein Paar digitaler Signalquellen von einer DAW (Digitale Audio Workstation) oder Soundkarte (S/PDIF-Anschluß) in die latenzfreie Monitorsektion zu führen. So kann für Aufnahmen das vorher aufgenommene Material in höchster Qualität abgehört werden. Und wenn nicht mehr genügend analoge Ausgänge auf der Soundkarte zur Verfügung stehen, kann anstelle dessen der digitale Ausgang benutzt werden, um notwendige analoge Ausgänge für andere Anwendungen zur Verfügung zu haben.

Zweitens kann der TwinTrak Pro mit der ADC-Option (Analog/Digital-Wandler) für die Verwendung mit einer DAW als Hardware-Plug-In fungieren. Der Mix-Bus oder ein einzelner Kanal kann, selbst mit digitalen Schnittstellen, eingeschleift werden (DAW/DAC/analoger Kompressor/ADC/DAW).

Somit ist der TwinTrak Pro nicht nur ein Dual-Kanalzug mit Class-A PreAmps, EQs und Kompressoren, sondern auch eine komplette latenzfreie Monitor-Einheit. Der Mikrofonvorverstärker inklusive umfassender Stereo-Monitorkontrolle und Digitalanschlüssen lässt den Bedarf nach einem Mischpult für die meisten Recordinganwendungen völlig entfallen.

### **Q. Wie stelle ich den TwinTrak Pro für diese beiden verschiedenen Anwendungen ein?**

A. Schalten Sie den DIGITAL INSERT Schalter ein, um den Kompressor des TTPro als Hardware-Plug-In mit den digitalen Ausgängen Ihrer DAW zu nutzen. Lassen Sie den Schalter ausgeschaltet, um die digitalen Ausgänge Ihrer DAW in die latenzfreie Monitorsektion des TTPro zu führen.

### **Q. Gibt es für den TwinTrak Pro einen optionalen ADC (Analog/Digital-Wandler)?**

A. Ja, die gleiche 24 Bit / 96 kHz Option wie für den TrakMaster, Penta und VoiceMaster Pro.

### **Q. Kann ich das ADC-Board später nachrüsten?**

A. Ja, und Sie können dies selbst durchführen. Es kann durch den Anwender ohne Löten, lediglich durch Lösen einiger Schrauben und Anschließen einer Steckverbindung zur Hauptplatine erledigt werden.

### **Q. Warum ist die Spezifikation 24 Bit / 96 kHz wichtig?**

A. Ein A/D Wandler funktioniert, indem er ein Audiosignal in bestimmten Zeitabständen abtastet und anschliessend diese Werte in binäre Zahlenkombinationen quantisiert, welche zu der Anzahl Bits passt, die spezifiziert ist. Das so quantisierte Signal muss dann wieder durch einen D/A Wandler geschickt werden, um wieder zu einem hörbaren Audiosignal zu werden. Der D/A-Wandler kann nur die quantisierten Werte des A/D-Wandlers und die dabei aufgetretenen kleinen Fehler berechnen und wiedergeben, um das ursprüngliche Signal zu reproduzieren. Je grösser Sample- und Bit-Rate sind, desto akkurater funktioniert der digitale Prozess und entspricht das

Signal dem originalen. Daher ist die digitale Übertragung in 24 bit/96 kHz genauer als in älteren Formaten, wie z.B. 16 bit/44.1kHz. Dies ist besonders wichtig, wenn das gewandelte Signal im Folgenden noch weiter digital bearbeitet werden soll (z.B. Pegeländerungen, Dynamikprozessing), da alle mathematischen Operationen, die auf die Daten angewendet werden, zu Quantisierungs- und/oder Rundungs-Fehlern führen können. Je höher die Auflösung im digitalen Datenformat desto weniger werden diese Fehler hörbar.

#### **Q. Gibt es eine WordClock Anbindung?**

A. Ja, via eines BNC-Ausganges, und bei eingebauter ADC-Option auch einen BNC-Eingang.

### **Q. Was sind die wichtigsten Merkmale des Kompressors?**

A. Der Optical Kompressor des TwinTrak Pro ist eine Class-A Einheit, die die gleiche Schaltung wie im VoiceMaster Pro benutzt; allerdings gibt es beim TTPro zusätzlich die Möglichkeit zwischen Hard- und Soft-Knee einzustellen sowie einen Side-Chain-Anschluss. Die Kompressoren können unabhängig (zwei Mono Signale) oder verkettet als Stereoeinheit arbeiten.

### **Q. Was ist latenzfreies Monitoring und wer braucht das?**

A. Latenz (Zeitverzögerung) ist das Ärgernis aller DAW (DigitalAudioWorkstation) Nutzer. Bei z.B. Aufnahmen von Gesangs- oder Gitarrenspuren zu bereits existierenden Spuren (Overdubs) tritt eine hörbare Verzögerung des Signales auf. Wenn aufgenommen wird, entsteht eine Zeitverzögerung resultierend aus den nicht zu vermeidenden physikalisch vorgegebenen Verarbeitungszeiten des A/D- und des D/A-Wandlers, zuzüglich der Rechenzeit des entsprechenden DAW-Prozessors. Das Overdubsignal wird bei gewöhnlicher Anwendung gewandelt, verarbeitet, gewandelt und dann erst auf dem Kopfhörer zeitverzögert zur eigenen Performance mitgehört. Focusrite's latenzfreie Monitorsektion vermeidet diese Verzögerung durch Integration der DAW-Signale direkt in die Schaltung des TwinTrak Pro. Das Ergebnis ist gleichwertig zu einigen tausend EUR teuereren DAW-Systemen mit eingebauten DSP für diese Zwecke.

#### **Q. Ist der TwinTrak Pro Mikrofonvorverstärker ein Class-A Design? Was bedeutet das?**

A. Ja, der TwinTrak Pro hat den preisgekrönten Class-A PreAmp, der auch im VoiceMaster Pro und allen anderen Platinum-Geräten verwendet wird. Class-A beschreibt ein PreAmp-Design, in dessen Verstärker-Schaltung ständig ein Gleichstrom fließt; wenn ein Audiosignal anliegt, variiert dieser Strom kontinuierlich, austratt zurischen zwei Stromwegen für die eine oder andere Hälfte der Wellenform umzuschalten. Daraus resultiert die Möglichkeit, Audiosignale verzerrungsfrei und linear wiederzugeben. Günstigere (und/oder billigere) Prozessoren verwenden sog. IC Verstärker, welche an die Class-B Modelle angelehnt sind, und nicht diesen kontinuierliche Stromfluß bieten. Dies bedeutet, dass die Transistoren innerhalb der Chips ein- und ausschalten müssen, was in einer weniger linearen Performance resultiert. Deshalb kann der TwinTrak Pro Audiosignale in einer wesentlich lineareren Weise verarbeiten und ist fähig, alle Details der Eingangsquelle ohne Verzerrung oder unerwünschte Färbung zu reproduzieren.

### **Q. Ich habe gehört, daß Class-A Geräte eine Menge Hitze produzieren. Muß ich mir deswegen Sorgen machen?**

A. Absolut nicht - alle Class-A Geräte werden in der Tat warm, es ist ein Nebaueffekt des kontinuierlich Stromflusses, der besonders transparente Verarbeitung des Audiosignals ermöglicht. Der TwinTrak Pro wurde unter Berücksichtigung dieser Gegebenheit entwickelt. Nichtzdestotrotz sollte jedes Class-A Gerät in die unteren Plätze eine Racks eingesetzt werden und einige Millimeter bis 1 HE zum nächsthöheren Gerät freigelassen werden, und die Rückseite eines Cases sollte bei Gebrauch zur Belüftung geöffnet sein.

### **Q. Bietet der TwinTrak Pro einen Instrumenten-Eingang?**

A. Ja, auf der Frontseite. Es kann dort eine Gitarre, ein Bass oder eine anderes Instrument ohne Notwendigkeit einer D.I. Box angeschlossen werden.

#### **Q. Was sind einige der zusätzlichen Monitormöglichkeiten des TwinTrak Pro?**

A. Ein externe Hardwareprozessor (z.B. Hall) kann an der Rückseite des TTPro angeschlossen werden. Wie man es in einem professionellen Studio erwartet, kann hierdurch der Künstler mit dem beispielweise mit Hall versehenen Signal für seine Kopfhörer versorgt werden. Die Schaltung ermöglicht das Abmischen von trockenem und effektbearbeiteten Signal, von aufzunehmendem Signal und Playback sowie der Lautstärkeregelung.

### **Q. Ist der TwinTrak Pro lediglich für Stimmen-Aufnahmen bei Musikanwendungen geeignet?**

A. Ja, das Gerät analysiert das Eingangssignal. Bei anderer Signaleinspeisung als Gesangs-Stimmen wird das Gerät, um folgende Geräte nicht einer lebensgefährlichen Hochspannung auszusetzen, durch eine Schutzschaltung sofort selbst zerstört. Alle Garantieansprüche verfallen dadurch.

Nein, war nur ein Scherz.

Der TwinTrak Pro ist natürlich auch für Aufnahmen vieler anderer Klangquellen prädestiniert, wie z.B. elektrische Gitarren und Bässe (via des INSTRUMENT Eingangs). Er ist ebenso ideal für Aufnahmen von gesprochenem Wort, für Live-Anwendungen, Synchronisation, Post Production und kann als Stereo-Bus Kompressor verwendet werden.

### **Q. Was ist der Unterschied zwischen +4 dBu and –10 dBV?**

A. Dies sind unterschiedliche Signalarbeitspegel. +4 dBu entspricht meistens Profi-Geräten und –10 dBV bezieht sich normalerweise auf semiprofessionelle oder

Consumer-Geräte. Es ist unbedingt darauf zu achten, daß zwei oder mehr miteinander verbundene Geräte mit dem gleichen Signalpegel arbeiten. Wenn der +4 dBu Ausgang eines Geräts in den –10 dBV Eingang eines anderen Gerätes eingespeist wird, kann das zweite Gerät dadurch übersteuert werden. Wenn andererseits der –10 dBV Ausgang eines Geräts in den +4 dBu Eingang eines anderen Geräts eingespeist wird, empfängt das zweite Gerät möglicherweise einen zu niedrigen Signalpegel (also zu leise). -10 dBV Geräte werden üblicherweise über einen 1/4" Mono-Stecker miteinander verbunden (2-adrige Leitung). Dies bezeichnet man als "asymmetrische" Verbindung. +4 dBu Geräte werden normalerweise über einen 1/4" Klinken(Stereo)Stecker oder einen XLR-Stecker miteinander verbunden (3-adrige Leitung). Dies bezeichnet man als "symmetrische" Verbindung.

#### **Q. Sollte ich symmetrische Verbindungen beim TwinTrak Pro verwenden?**

A. Ja, wo möglich. Der Line-Eingang ist symmetrisch und arbeitet bei +4 dBu. Der TwinTrak Pro stellt für den Ausgang symmetrische (+4 dBu) als auch unsymmetrische (-10 dbV) Aschlüsse zur Verfügung. Siehe ANSCHLUSSMÖGLICHKEITEN RÜCKSEITE Seite 19 für weitergehende Information zum Anschluss an die analogen Ein- und Ausgänge.

#### **Q. Was ist ein 'Side-Chain'?**

A. Eine Side-Chain-Funktion bedeutet, daß ein beliebiges Signal die Aktion des Kompressors steuert. Normalerweise wird das Audioeingangssignal gesplittet, ein Zweig gelangt in die Side-Chain und kontrolliert den Kompressor und der andere Zweig wird durch den Kompressor bearbeitet. Der Side-Chain Insert ermöglicht kreative/flexible Möglichkeiten, das Audiosignal zu bearbeiten. Der meistverwendete Einsatz ist, das Audiosignal, das in die Side-Chain geführt wird, vorher durch einen Equalizer zu bearbeiten: bestimmte Frequenzen werden abgesenkt, um den Kompressor für diese Frequenzen nicht reagieren zu lassen, oder verstärkt, damit der Kompressor bei Auftreten dieser Frequenzen stärker arbeitet. Dieses nennt man "frequenzselektive Kompression".

#### **Q. Wie könnte ich den KOMPRESSOR SIDE-CHAIN INSERT benutzen?**

A. Meistverwendet wird der Side-Chain Insert mithilfe eines EQ, um den Kompressor in einer bestimmten Weise reagieren zu lassen. Wenn z.B. Schlagzeugspuren durch den TwinTrack Pro komprimiert werden, werden Sie feststellen, daß die Bassdrum den Kompressor am stärksten reagieren lässt und zu "Pumpen" führt. Nach jeder Bassdrum geht der Pegel wieder hoch und wird dann wieder "zusammengestaucht". Wenn dies nicht erwünscht ist, kann das Side-Chain Signal durch einen EQ in den tiefen Frequenzen reduziert werden, um diesen Effekt zu verringern. (Manchmal ist dieser Effekt gewünscht, dann können die tiefen Frequenzen angehoben werden, um diesen Effekt zu verstärken!)

Hinweis: Sowohl der Kanalzug Insert als auch der Kompressor Side-Chain Insert werden mit einem "Y-Kabel" verwendet. Dies ist ein Kabel, das einen "Stereo"-3-Pol Klinkenstecker an einer Seite und zwei "Mono" 2-Pin Klinkenstecker für Send und Return an der anderen hat.

Die Anschlüsse werden folgend gezeigt:

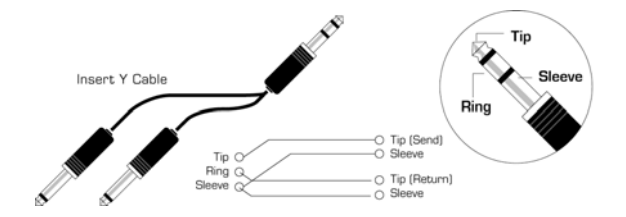

#### **Q. Kann ich meinen TwinTrak Pro mitnehmen, wenn ich international reise?**

A. Ja, aber die richtige Sicherung und die passende Spannungseinstellung muss für die jeweilige Gegend benutzt werden. Auf der Rückseite befindet sich die Einstellmöglichkeit, in der sich auch die Hauptsicherung befindet. Für England und Deutschland sollte 230V gewählt sein und eine 315 mA Sicherung verwendet werden; im restlichen Europa sollte bei gleicher Sicherung 220 V angewählt sein. In Nordamerika wird 120 V und eine 630 mA Sicherung benötigt, in Japan 100V und 630 mA. In anderen Gegenden sollte entsprechend der genannten Einstellungen und des vorhandenen Stromnetzes ausgewählt werden.

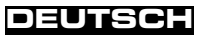

# **PROBLEMLÖSUNG**

#### **Keine LED leuchtet**

- г Ist das Gerät eingeschaltet?
- $\blacksquare$  Ist die vorhandene Netzspannung zum Gerät passend? Falls nicht, könnte die Sicherung defekt sein und muss gegen eine neue ausgetauscht werden.

### **Kein Ausgangssignal bei Nutzung des MIC Eingangs**

- $\blacksquare$ Ist das Gerät eingeschaltet?
- г Ist der LINE Schalter auf der Frontseite ausgeschaltet?
- $\blacksquare$ Ist der INST Schalter auf der Frontseite ausgeschaltet?
- г Ist der LEVEL Regler korrekt eingestellt? (Siehe FUNKTIONEN UND BEDIENUNG Seite 20)
- $\mathbf{E}^{(1)}$  Falls ein Mikrofon, das Phantomspeisung benötigt, verwendet wird: ist der +48V Schalter eingeschaltet? (Bei Unsicherheit über benötigte Phantomspeisung siehe Anleitung Ihres Mikrofones)

### **Kein Ausgangssignal bei Nutzung des LINE Eingangs**

- г Ist das Gerät eingeschaltet?
- $\blacksquare$ Ist der LINE Schalter auf der Frontseite eingeschaltet?
- г Ist der INST Schalter auf der Frontseite ausgeschaltet?
- $\blacksquare$  Ist der LEVEL Regler korrekt eingestellt? (Siehe FUNKTIONEN UND BEDIENUNG Seite 20)

### **Kein Ausgangssignal bei Nutzung des INSTRUMENT INPUT**

- $\blacksquare$ Ist das Gerät eingeschaltet?
- г Ist der INST Schalter auf der Frontseite eingeschaltet?
- $\blacksquare$  Ist der LEVEL Regler korrekt eingestellt? (Siehe FUNKTIONEN UND BEDIENUNG Seite 20)

### **Der OPTICAL COMPRESSOR arbeitet nicht**

- г Ist der Schalter der Kompressorsektion eingeschaltet?
- $\blacksquare$  Ist der LEVEL Regler richtig eingestellt? Wenn der Pegel zu gering ist, könnte er nicht ausreichend sein, um den Kompressor zu aktivieren.
- $\mathbf{m}$  ,  $\mathbf{m}$  Ist der COMPRESSION Regler richtig eingestellt? (Wenn zu niedrig eingestellt, könnte der Eingangspegel den Threshold nicht erreichen an dem der Kompressor erst anfängt zu arbeiteten.)

### **Der OPTICAL COMPRESSOR arbeitet nur für den oberen Kanal**

- ĸ Ist der Schalter der unteren Kompressorsektion eingeschaltet?
- $\blacksquare$  Ist der STEREO LINK Schalter eingeschaltet? Wenn ja, zeigt nur die Anzeige des oberen Kanales die Pegelreduktion an und nur die Regler des oberen Kanales sind für die Einstellungen verantwortlich. Der obere Kanal wird Master genannt und

kontrolliert die Einstellungen für beide Kanäle wenn der Stereo-Modus gewählt wurde

### **Der MID SCOOP EQ arbeitet nicht**

- ĸ Ist der Schalter der EQ Sektion eingeschaltet?
- $\blacksquare$  Ist der CUT FREQUENCY Regler auf eine Frquenz eingestellt, die das Signal enthält?

### **WordClock ist nicht eingelockt**

- ĸ Sendet die externe WordClock-Quelle WordClock?
- Е Ist die gleiche Frequenz angewählt passend zum WordClock-übertragendem Gerät?
- ĸ Wird ein WordClock-Kabel benötigt und ist angeschlossen falls nötig?

### **Kein Ausgangssignal an der Digitaloption**

- Е Ist die Samplefrequenz richtig gewählt?
- $\blacksquare$ Ist das empfangende Gerät auf 24Bit-Empfang eingestellt?
- $\blacksquare$ Ist das empfangende Gerät auf externe Synchronisation eingestellt?

# **KONTAKT**

Wenn Sie irgendwelche Fragen zu Ihrem VoiceMasterPro haben oder Schwierigkeiten, die mittels dieser Anleitung nicht gelöst werden können, senden Sie einfach eine e-mail an tech@focusrite.com .

Gerne können Sie sich auch an den deutschen Vertrieb wenden:

TRIUS GmbH & Co.KG Gildestr. 60 D- 49477 Ibbenbüren Tel. +49-(0)5451-9408-0 Fax. +49-(0)5451-9408-29 email: info@trius-audio.de internet: www.trius-audio.de

# **TABLE DES MATIÈRES**

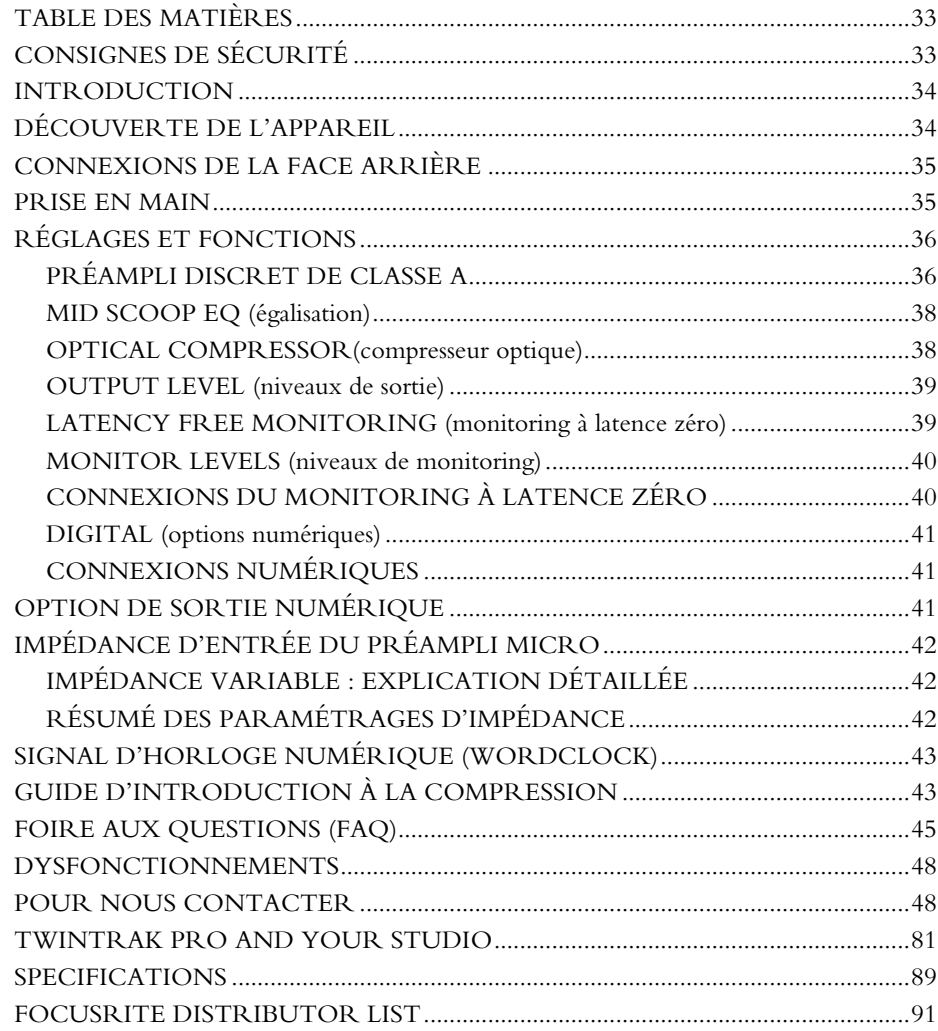

# **CONSIGNES DE SÉCURITÉ**

Prenez le temps de lire ces instructions et de les sauvegarder en lieu sûr. Observez scrupuleusement toutes les remarques et conseils sérigraphiés sur le boîtier.

- • N'obstruez pas les orifices de ventilation de la face arrière. N'insérez aucun objet dans l'appareil.
- •N'utilisez pas un cordon d'alimentation dégradé ou endommagé.
- • Débranchez l'appareil avant tout nettoyage. Utilisez uniquement un chiffon légèrement humide. Ne versez aucun liquide sur l'appareil.
- Vérifiez que l'appareil est suffisamment ventilé pour éviter toute surchauffe. En tant qu'appareil de Classe A, nous recommandons de laisser un espace d'une unité rack au-dessus de lui pour faciliter sa ventilation.
- • Débranchez immédiatement l'appareil et adressez-vous à un technicien spécialisé dans les cas suivants : le câble d'alimentation a été endommagé ; un liquide quelconque est entré dans l'appareil ; l'appareil est tombé et/ou son boîtier a été endommagé ; l'appareil ne semble pas fonctionner normalement ou présente des performances dégradées. Ne touchez qu'aux réglages explicitement indiqués dans le manuel.
- • Ne supprimez pas la sécurité apportée par la polarisation de certaines prises. Une prise polarisée de type américain présente deux lames dont l'une est plus large que l'autre, ainsi qu'un troisième connecteur destiné à la terre. Si la prise fournie ne correspond pas à vos prises secteur, adressez-vous à un électricien pour procéder à toute modification nécessaire.

### **ATTENTION : CET APPAREIL DOIT ÊTRE RELIÉ À LA TERRE PAR L'INTERMÉDIAIRE DE SON CORDON D'ALIMENTATION. NE SUPPRIMEZ EN AUCUN CAS CETTE SÉCURITÉ.**

Cet appareil est configuré en usine pour ne fonctionner que sous la tension indiquée sur sa face arrière. Vérifiez sa concordance avec la tension secteur dont vous disposez et qu'un fusible du bon calibre est en place avant tout branchement. Pour éviter tout risque d'incendie, remplacez ce fusible exclusivement par un fusible de même valeur, telle qu'indiquée en face arrière. L'alimentation interne ne comporte aucun élément susceptible d'être réparé par l'utilisateur. En cas de problème adressez-vous à un réparateur agréé ou à votre revendeur Focusrite.

**VENTILATION EN RACK : LE TWINTRAK PRO EST UN APPAREIL DE CLASS A. VEILLEZ À LE PLACER AU PLUS BAS DU RACK ET À MÉNAGER UN ESPACE LIBRE SUFFISANT AU-DESSUS ET EN-DESSOUS DE LUI POUR ASSURER SON REFROIDISSEMENT.**

# **FRANC**

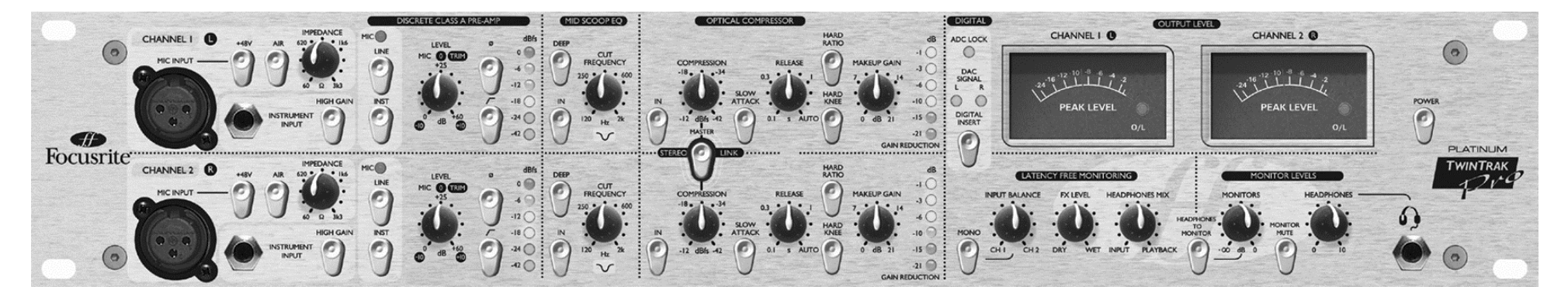

### **INTRODUCTION**

Le TwinTrak Pro est un processeur stéréo très spécialisé et économique ; il constitue le « plug-in » analogique idéal pour tout studio d'enregistrement moderne. Il dispose de tous les éléments pour :

- •Gérer des sources mono ou stéréo
- •Traiter des signaux stéréo ou dual mono
- • Effectuer le monitoring de signaux dans le mix par l'intermédiaire de contrôles très accessibles
- •Effectuer tous les traitements essentiels pour un mixage

Reportez-vous au chapitre TWINTRAK PRO ET VOTRE STUDIO p. 81 pour plus d'informations sur la manière dont le TwinTrak Pro peut s'insérer très activement dans votre configuration.

Le TwinTrak Pro associe l'aspect pratique de deux préamplis de classe A à un compresseur optique mono/stéréo spécialisé. Il apporte également un certain nombre de fonctionnalités spécifiques avant et après ses étages de préamplification et de compression, dont un réglage de l'impédance d'entrée, une égalisation « mid-scoop » et une section de monitoring à latence zéro, qui constituent des options de contrôle et d'affectation très appréciables, associées à un DAC en standard, et à un ADC en option.

Pour enregistrer, vous n'avez plus à faire obligatoirement passer votre signal par une console de mixage : branchez simplement vos sources sur le TwinTrak Pro et reliez ses sorties directement à votre carte-son ou à votre système d'enregistrement. Cette méthode d'enregistrement « directe » garantit la conservation de la qualité du signal à son niveau le plus élevé en évitant toute dégradation susceptible d'être créée par le passage à travers une console.

Comme tous les ingénieurs du son qui mixent désormais directement sur logiciel de type « workstation » et grâce au TwinTrack Pro qui vous apporte deux canaux d'enregistrement direct et un monitoring à latence zéro, vous allez désormais pouvoir vous passer de console de mixage et gagner ainsi une place très appréciable.

Chacun des deux canaux d'enregistrement du TwinTrack Pro est divisé en trois sections de traitement du signal :

- •Préampli discret de classe A
- •Égaliseur Mid Scoop
- •Compresseur optique

Pour garantir la possibilité d'un trajet de signal parfaitement pur jusqu'à votre système d'enregistrement, aussi bien l'égaliseur MID SCOOP que le COMPRESSEUR OPTIQUE peuvent être « sortis » individuellement du trajet du signal quand ils ne sont pas utilisés (« hard bypass »).

# **DÉCOUVERTE DE L'APPAREIL**

Pour cette phase de découverte, nous vous conseillons d'utiliser une source sonore que vous connaissez bien, par exemple votre CD préféré branché en entrée sur l'appareil. Vous pourrez ainsi interpréter plus facilement les modifications du son apportées par les différents traitements. Notez toutefois que les pistes d'un CD commercial sont souvent fortement compressées, ce qui peut rendre plus difficile l'audition de l'action du

compresseur optique. Dans ce cas, utilisez plutôt un échantillon pur, non traité, ou un enregistrement non compressé réalisé par vos soins.

# **CONNEXIONS DE LA FACE ARRIÈRE**

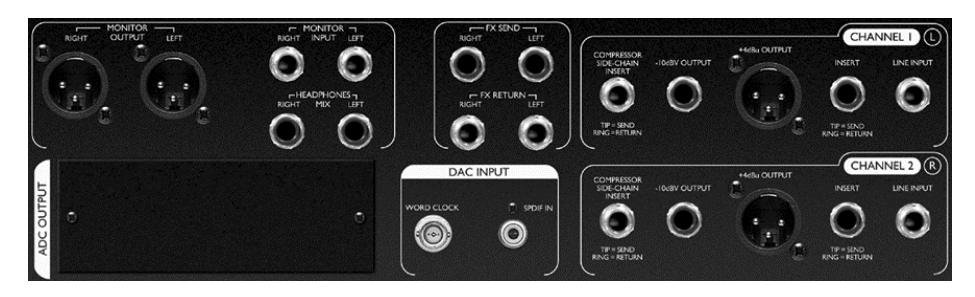

**CHANNEL 1 (L) et CHANNEL 2 (R)** – Chaque canal dispose d'un connecteur d'entrée LINE INPUT symétrique (+4 dBu) au format jack 6,35 TRS, associé à une entrée MIC INPUT au format XLR situées sur la face arrière et d'une entrée INSTRUMENT INPUT non symétrique, au format jack 6,35 située en face avant. Les jacks d'INSERT de la face arrière permettent également le branchement en insertion de processeurs d'effets externes entre l'étage de préamplification et les processeurs d'effets internes. Les sorties OUTPUTS sont proposées à la fois au format XLR symétrique (+4 dBu) et jack 6,35 non symétrique (-10 dBV). Il existe également un jack TRS appelé COMPRESSOR SIDE-CHAIN INSERT pour lequel vous pouvez vous reporter p. 38 pour plus de détails.

**FX** – Les jacks 6,35 TRS symétriques (+4 dBu) FX SEND et FX RETURN permettent l'utilisation d'effets sur la section de monitoring sans affecter le son enregistré. Reportez-vous aux chapitres sur le MONITORING À LATENCE ZÉRO et sur les NIVEAUX DE MONITORING p.39 pour plus de détails à ce sujet.

**MONITORING À LATENCE ZÉRO** – Les connecteurs jack TRS symétriques (+4 dBu) MONITOR INPUT permettent de brancher les sorties stéréo d'une console ou d'une carte-son sur le circuit de MONITORING À LATENCE ZÉRO du TwinTrak Pro. Des connecteurs XLR symétriques (+4 dBu) HEADPHONES MIX et MONITOR OUTPUT sont également présents pour permettre de relier le TwinTrak Pro à un système d'écoute externe. Reportez-vous au chapitre CONNEXIONS DU MONITORING À LATENCE ZÉRO p. 39 pour plus de détails.

**DAC INPUT** – Le connecteur S/PDIF co-axial au format RCA permet la réception d'un signal audionumérique à destination de l'entrée ligne ou de la section de monitoring de l'appareil afin de le traiter. Cette section comporte également un connecteur de sortie WORDCLOCK. Reportez-vous au chapitre CONNEXIONS NUMÉRIQUES p.41 pour plus de détails.

**ADC OUTPUT** – Il est également possible d'installer une carte de sortie ADC à tout moment dans l'appareil. Elle fournira un signal numérique au format S/PDIF ainsi OPTION DE SORTIE NUMÉRIQUE, p. 41 pour plus de détails.

### **PRISE EN MAIN**

1. Vérifiez que le TwinTrak Pro n'est branché sur rien d'autre que sur l'alimentation secteur, et mettez-le sous tension en appuyant sur le bouton POWER situé à droite de l'appareil. Si l'appareil est relié de manière permanente à un patchbay, vérifiez qu'aucun signal n'est adressé au système de diffusion pour éviter tous bruits occasionnés par des courants de coupure à la mise sous tension.

2. Reliez la sortie OUTPUT appropriée (XLR symétrique +4 dBu ou jack 6,35 non symétrique –10 dBV) de chacun des deux canaux du TwinTrak Pro à votre système d'enregistrement ou à votre interface audio. Si vous utilisez la sortie numérique optionnelle, reliez-la à l'entrée numérique de votre enregistreur ou de votre interface audio. Reportez-vous p.41 pour plus d'informations sur la section de sortie numérique du TwinTrak Pro. Si vous utilisez l'entrée numérique, reliez-la à la sortie numérique de votre enregistreur ou de votre interface audio.

3. Reliez les entrées MONITOR aux sorties de votre console ou de votre carte son, et les sorties MONITOR à votre système d'écoute.

4. Vérifiez que chacune des sections de traitement du signal est bien désactivée (touches IN en position relâchée avec témoin éteint).

5. Branchez vos sources audio selon vos besoins : les micros peuvent être branchés sur les entrées XLR MIC INPUT de la face avant, les sources à niveau ligne (auxquelles vous souhaitez par exemple appliquer le traitement de dynamique du TwinTrak Pro) sur les entrées TRS LINE INPUT de la face arrière, etc. Vous pouvez également brancher une guitare électrique ou une basse sur l'entrée jack INSTRUMENT INPUT (non symétrique) de la face avant. Pour les instruments nécessitant un renforcement de gain (passifs), veillez à bien sélectionner l'option HIGH GAIN – voir p. 37 pour plus de détails sur l'option HIGH GAIN.

6. Veillez à ce que la bonne entrée soit sélectionnée dans la section DISCRETE CLASS A PRE-AMP. Si vous enregistrez une source à niveau ligne branchée sur l'entrée LINE INPUT en face arrière, assurez-vous que le bouton LINE est bien enfoncé. Si vous enregistrez un instrument via l'entrée INSTRUMENT INPUT en face avant, vérifiez que le bouton INST est bien enfoncé. Si aucun des boutons INST ou LINE n'est enfoncé, le témoin MIC s'allume et l'entrée MIC est alors automatiquement sélectionnée par défaut.

7. Vérifiez que les sélecteurs d'inversion de phase (Ø) et de filtre passe-haut HPF sont bien désactivés et que le bouton LEVEL est bien à fond dans le sens inverse des aiguilles d'une montre (anti-horaire).

8. Si vous utilisez un micro à condensateur nécessitant une alimentation fantôme, appuyez sur le bouton +48V. Si vous ne savez pas si votre micro est dans ce cas, consultez son mode d'emploi. L'alimentation fantôme peut endommager certains micros, et en particulier les micros à ruban.

9. Tournez le bouton LEVEL pour augmenter le niveau en le surveillant sur les LEDmètres et en vérifiant que le témoin rouge de saturation O/L ne s'allume que très brièvement et occasionnellement lors des passages les plus forts. Notez que la graduation des entrées est faite en dBfs, ce qui fait qu'un niveau voisin de 0dBu <sup>n</sup>'allumera que les deux premières LEDs.

Consultez la page web **www.sospubs.co.uk/sos/may00/articles/digital.htm** pour plus d'informations sur les dBu et les dBfs.

10. Si vous utilisez un micro optimisez son positionnement et faites divers essais avant de commencer l'enregistrement jusqu'à ce que vous soyez aussi près que possible du son que vous voulez. Notez que le déplacement du micro peut modifier la distance à la source et donc le niveau du signal, ce qui peut nécessiter de réintervenir après coup sur le bouton LEVEL.

11. Vous pouvez maintenant éliminer toute fréquence medium problématique à l'aide de la section d'égalisation MID SCOOP. Reportez-vous p. 38 pour plus d'informations sur le MID SCOOP EQ.

12. Le COMPRESSEUR OPTIQUE permet pour sa part de contrôler les variations dynamiques du signal traversant l'appareil. Reportez-vous p. 38 pour plus d'informations sur le COMPRESSEUR OPTIQUE.

# **RÉGLAGES ET FONCTIONS**

**POWER (interrupteur marche/arrêt)** – Permet la mise sous tension de l'appareil. Nous vous conseillons de toujours allumer cet appareil avant ceux qui sont en aval pour éviter de les endommager par des claquements ou transitoires résultant de courants de coupure.

### **PRÉAMPLI DISCRET DE CLASSE A**

Cette partie de l'appareil est un préampli utilisé pour amener le signal issu des entrées MIC INPUT ou INSTRUMENT INPUT à un niveau de travail convenable.

**MIC INPUT (entrée micro)** – Connecteur XLR permettant le branchement d'un micro. Si vous utilisez le préampli micro du TwinTrak Pro et adressez ensuite son signal à une console de mixage, ignorez le préampli micro (et donc les entrées du même nom) de la console et utilisez à la place ses entrées ligne (line). Vous exploiterez ainsi au mieux les qualités supérieures du péampli micro du TwinTrak Pro et éviterez les bruits indésirables, les distorsions et les colorations provenant d'un préampli de qualité plus faible. Dans tous les cas, vous devez éviter à tout prix d'adresser un signal issu du préampli micro du TwinTrak Pro à un second préampli micro sous peine de dégrader fortement la qualité du signal.

**+48V (alimentation fantôme)** – Bouton permettant d'activer une alimentation fantôme +48V nécessaire aux micros à condensateur (n'affecte que les entrées micro MIC INPUT). Si vous n'êtes pas sûr de savoir si votre type de micro nécessite ou non une telle alimentation reportez-vous préalablement à son mode d'emploi, et tenez compte du fait qu'il est possible d'endommager certains modèles (plus particulièrement les micros à ruban) si vous activez cette alimentation à mauvais escient.

**AIR (ajout d'espace)** – Ce bouton provoque un renforcement très agréable de la partie la plus haute de la bande de fréquence (n'affecte que les entrées MIC INPUT). La fréquence renforcée dépend du micro utilisé. Cet effet peut être simplement résumé en un « ajout d'air » ou d'espace au signal et restitue les caractéristiques de transparence et d'ouverture de préamplis à transformateurs d'un prix nettement plus élevé.

**IMPEDANCE (impédance d'entrée)** – La rotation de ce bouton IMPEDANCE modifie l'impédance du préampli micro (n'affecte que les entrées MIC INPUT). Vous pouvez ainsi ajuster au mieux la correspondance entre le préampli et le micro qui lui est relié pour obtenir le niveau et la réponse en fréquence les plus ajustés. Pour plus d'informations à ce sujet, reportez-vous au chapitre « IMPÉDANCE D'ENTRÉE DU PRÉAMPLI », p. 42.
**INSTRUMENT INPUT (entrée haute impédance)** – Entrées haute impédance au format jack 6,35 destinées au branchement direct d'une guitare électrique ou d'une basse sans surcharger les micros et sans nécessiter de boîte de direct.

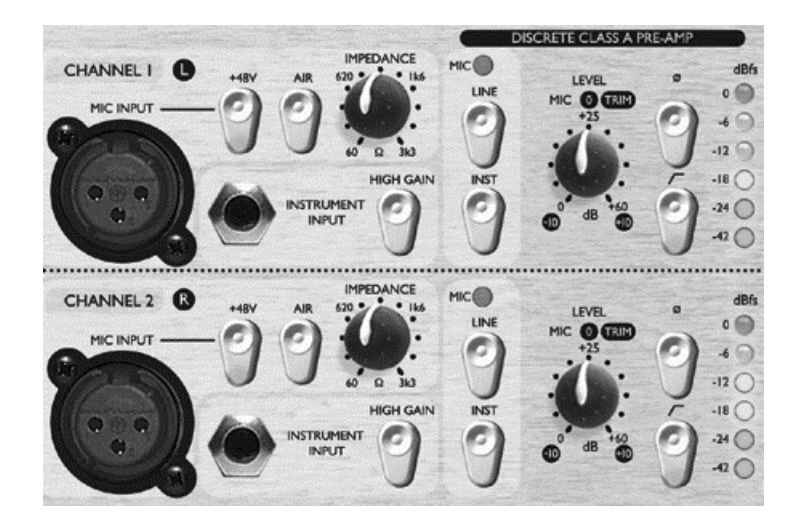

**HIGH GAIN (renforcement de gain)** – Sélecteur permettant de disposer d'un gain de 20 dBu supplémentaire très utile si vous devez travailler avec des instruments passifs. Le bouton « LEVEL » permet un réglage plus précis. Pour savoir si ce renforcement HIGH GAIN est nécessaire, branchez une source en ayant ce contrôle LEVEL réglé sur -10. Montez ensuite progressivement le niveau. Si vous <sup>n</sup>'arrivez pas à obtenir un niveau suffisant, même à +10, ramenez le bouton LEVEL à - 10 et appuyez sur HIGH GAIN. Reprenez ensuite le réglage à l'aide du même bouton LEVEL.

**Sélecteurs INSTRUMENT et LINE et témoin MIC** – Sur le TwinTrak Pro, vous pouvez définir la source de votre enregistrement : micro, source à niveau ligne ou instrument directement depuis la face avant. Pour utiliser l'entrée INSTRUMENT, appuyez simplement sur le bouton INST (qui s'allume). Pour utiliser l'entrée à niveau ligne, le bouton INST étant relevé, il suffit d'appuyer sur le bouton LINE (qui s'allume aussi). Le témoin MIC, finalement, s'allume si aucune des deux autres options n'est sélectionnée et l'entrée MIC est alors validée par défaut.

**LEVEL (niveau d'entrée)** – Bouton permettant d'obtenir un signal d'entrée optimum. Branchez une source musicale sur l'appareil après avoir mis ce bouton au minimum (à fond dans le sens anti-horaire) et montez-le doucement tout en observant le LED-mètre. La LED supérieure O/L (saturation) peut clignoter occasionnellement mais uniquement pour les passages les plus forts. Si elle reste allumée en continu pour une durée quelconque ou si vous entendez de la distorsion pendant les crêtes, vous devez réduire ce niveau.

Notez que le LED-mètre est étalonné pour afficher 0 dBfs en partie supérieure, juste avant l'écrêtage. Cette option a été choisie pour simplifier le réglage lors d'enregistrements sur supports numériques. Le niveau d'enregistrement optimum dépend du support d'enregistrement lui-même. Si vous utilisez un enregistreur analogique à bande qui nécessite une plus grande réserve dynamique, un niveau de –18 dBfs offrira un signal de sortie équivalent à + 4 dBu. Si vous utilisez un enregistreur numérique, vous pouvez utiliser un niveau d'enregistrement supérieur (–4 à –6 dBfs). Si ces points ne sont pas clairs, vous pouvez trouver une information complémentaire sur la page web : **www.sospubs.co.uk/sos/may00/articles/digital.htm**.

Quand l'entrée MIC est sélectionnée, le contrôle LEVEL permet de faire varier le gain entre 0 dB (à fond dans le sens anti-horaire) et +60 dB (à fond dans le sens horaire). Avec l'entrée INSTRUMENT, il fait varier le gain entre 0 dB et +20 dB, avec une réserve de 20 dB supplémentaires si vous utilisez l'option HIGH GAIN donnant alors une variation entre +20 dB et +40 dB. Avec l'entrée LINE , il règle le gain entre –10 dB et +10 dB. Le positionnement du bouton LEVEL « à douze heures » ne provoque aucune modification du gain sur un signal à niveau ligne.

**Ø (Inversion de phase)** – Ce sélecteur permet d'inverser la phase du signal entrant. Si vous enregistrez une même source avec plusieurs micros, le signal peut se retrouver en opposition de phase ce qui peut affecter la qualité de l'enregistrement en donnant un son « étroit ». Par exemple, si vous enregistrez une caisse claire avec deux micros, l'un placé au-dessus de la peau et l'autre en dessous, ils seront effectivement en opposition de phase.

Utilisez alors le sélecteur d'inversion de phase pour un des deux micros (mais pas pour les deux). Le choix de celui à inverser n'a en principe pas d'importance, sauf si la source est également reprise par un autre micro (micro d'ambiance par exemple), vous pouvez alors avoir à vérifier que vos deux micros de proximité ne tombent pas en opposition de phase avec le micro d'ambiance.

En cas de doute sur le caractère hors phase de deux signaux, procédez comme suit:

1. Sur le système d'écoute, mettez le panoramique d'un des deux signal à fond à gauche et l'autre à fond à droite.

2. Mettez le monitoring en mode mono.

3. Utilisez le sélecteur d'inversion de phase pour inverser un des deux signaux par rapport à l'autre. Quand les deux signaux sont en phase, le son paraît plus « gros ».

## **FRANÇAIS**

**T (filtre passe-haut HPF)** – Ce filtre passe-haut sert à supprimer certaines fréquences graves indésirables comme les bruits transmis mécaniquement au micro ou l'effet de proximité (dans lequel les basses fréquences sont renforcées par l'utilisation de certains types de micros à proximité immédiate de la source). La fréquence de coupure de ce filtre est de 75 Hz avec une pente de 18 dB par octave.

**INSERT (insert en face arrière)** – Le connecteur INSERT permet l'insertion de processeurs d'effets externes dans le trajet du signal entre l'étage de préamplification et les autres sections de l'appareil. Il s'agit d'un jack TRS broché comme suit : extrémité = départ, anneau = retour et corps = masse. Un raccord en Y spécifique (non fourni) doit donc être utilisé pour relier ce connecteur à la fois à l'entrée et à la sortie du processeur d'effet externe, pour ramener le signal exactement au point d'où il a été envoyé pour traitement externe.

#### **MID SCOOP EQ (égalisation)**

La section d'égalisation MID SCOOP permet d'atténuer jusqu'à 12 dB une bande de fréquence choisie. Cela peut se révéler utile pour éliminer des fréquences indésirables lors d'enregistrements d'instruments acoustiques ou de basses.

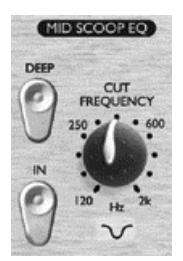

**IN (activation)** – Active l'égalisation MID SCOOP dans le trajet du signal. Quand ce bouton est activé, son témoin rouge incorporé s'allume.

**CUT FREQUENCY (fréquence de coupure)** – Permet de régler la fréquence centrale d'action de l'égaliseur. Sa plage d'action va de 120 Hz à 2 kHz.

**DEEP (amplitude d'égalisation)** – Quand ce bouton est activé, l'amplitude de l'égalisation passe de –6 dB à –12 dB.

#### **OPTICAL COMPRESSOR (compresseur optique)**

Le COMPRESSEUR OPTIQUE fonctionne comme un contrôle de volume automatique, réduisant celui-ci dès que le niveau du signal dépasse un certain seuil (threshold). En réduisant ainsi l'écart entre les passages les plus forts et les plus faibles, il

réduit également par voie de conséquence la dynamique du signal. L'utilisation du COMPRESSEUR OPTIQUE permet d'obtenir un niveau de sortie plus homogène et d'éviter à un signal d'écrêter ou de disparaître au sein du mix. Reportez-vous à la p. 43 pour prendre connaissance des pages d'INITIATION à LA COMPRESSION.

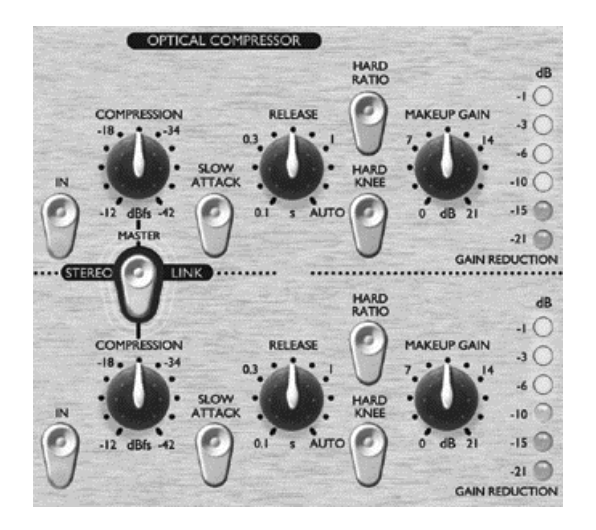

**IN (activation)** – Ce bouton introduit le compresseur optique dans le trajet du signal. Quand il est actif, son témoin rouge incorporé s'allume.

**COMPRESSION (niveau de compression)** – En tournant ce bouton dans le sens horaire, vous augmentez le niveau de la compression en abaissant son seuil. Une rotation dans l'autre sens réduit la compression et remonte le seuil. Il agit donc essentiellement à l'inverse d'un contrôle de seuil (threshold). Notez que la compression <sup>n</sup>'intervient que quand le signal dépasse le seuil et les passages les moins forts conservent donc toute leur amplitude dynamique naturelle tandis que les passages les plus forts sont compressés.

**SLOW ATTACK (attaque adoucie)** – Quand ce bouton est activé, le temps d'attaque (de mise en œuvre de la compression) est réduit, ce qui autorise plus de passages de transitoires à travers la compression. Cela peut permettre de conserver des éléments de la dynamique originale du signal lors de fortes compressions. Par exemple cela peut être utile pour compresser efficacement un son de caisse claire tout en conservant le « bruit » initial de la frappe de la baguette sur la peau.

**RELEASE (temps de retour)** – Détermine le temps de retour du gain à la normale après que le niveau du signal soit repassé en dessous du seuil. Pour ce temps de retour est rapide et plus le signal semble fort.

## **FRANÇAIS**

**HARD RATIO (ratio élevé)** – Quand ce bouton est activé, la compression utilise un ratio plus élevé, qui donne un son très plat et de niveau constant. N'utilisez pas cette option si vous souhaitez conserver une partie de la dynamique originale.

**HARD KNEE (angulation forte) –** Ce bouton active un mode d'attaque plus dur, qui donne un son très puissant mais dans lequel l'effet de compression et également beaucoup plus audible.

**MAKEUP GAIN (gain de sortie)** – Détermine le niveau de gain en sortie de l'étage de compression. Ce traitement de la dynamique réduit en effet le niveau global du signal et vous pouvez utiliser ce bouton MAKEUP GAIN pour le ramener à son volume original. Pour cela vous pouvez effectuer des comparaisons entre signal compressé et non compressé à l'aide du bouton d'activation IN.

**GAIN REDUCTION (LED-mètre de réduction de gain)** – Affiche la réduction de gain opérée par la compression. Comme la compression réduit le niveau du signal, l'importance de la réduction augmente avec l'importance de la compression. Une baisse de 10 dB, par exemple, est donc affichée -10 sur le LED-mètre.

**COMPRESSOR SIDE-CHAIN INSERT (insertion de chaîne latérale)** – Ce jack TRS est broché de la même manière que l'insert de voie (extrémité = départ et anneau = retour) et permet d'insérer un processeur externe, égaliseur par exemple, dans la chaîne latérale du compresseur. Il permet l'utilisation de techniques de compression asservies à la fréquence comme dé-esseur ou filtre anti-Larsen.

**STEREO LINK (couplage stéréo)** – Le TwinTrak Pro peut être couplé en stéréo et réaliser ainsi une véritable compression stéréo. Vous pouvez alors travailler sur un signal stéréo en n'utilisant qu'un seul jeu de contrôles. Quand la fonction STEREO LINK est activée, le canal du haut devient « maître » et le niveau de réduction ne <sup>s</sup>'affiche que sur le LED-mètre de ce canal.

## **OUTPUT LEVEL (niveaux de sortie)**

La présence de deux VU-mètres dans la section de sortie du TwinTrak Pro permet à l'utilisateur de surveiller avec précision le niveau du signal adressé aux appareils analogiques ou numériques qui le suivent dans la chaîne audio. Les niveaux de crêtes sont ainsi affichés de –24 dBfs à 0 dBfs. Un témoin d'écrêtage s'allume lors des dépassements de niveau. S'il s'allume, réduisez le niveau adressé en sortie à l'aide des boutons correspondants des sections MID SCOOP EQ et COMPRESSOR (en supposant que le niveau d'entrée est correctement réglé).

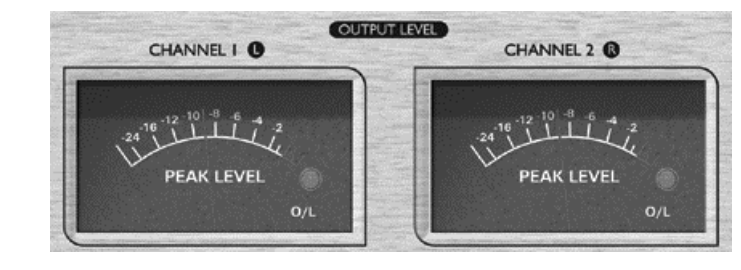

### **LATENCY FREE MONITORING (monitoring à latence zéro)**

La section de MONITORING À LATENCE ZÉRO est utilisée en association avec celle des niveaux de monitoring MONITOR LEVELS pour permettre une écoute confortable à la fois du signal en cours d'enregistrement et d'un éventuel mix stéréo.

Le temps de latence est un problème majeur lors de l'enregistrement avec les systèmes numériques sur ordinateur de type logiciel audio/MIDI « workstation » (DAW) utilisés par l'intermédiaire d'une carte-son. Si le signal en enregistrement doit passer à travers le logiciel et la carte avant de pouvoir être entendu, il peut subir des temps de retard (latence) sensibles, ce qui rend impossible tout enregistrement direct d'une partie de chant ou instrumentale en synchronisation avec les pistes déjà enregistrées.

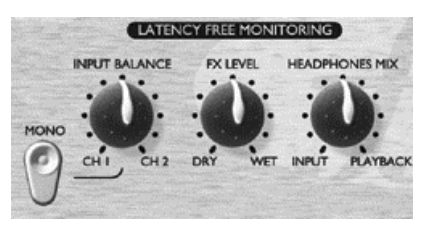

La section LATENCY-FREE MONITORING du TwinTrak Pro vous permet d'écouter un mix du signal mono ou stéréo à enregistrer (avant qu'ils ne passent dans le système d'enregistrement) et d'une réduction stéréo du signal déjà enregistré (fonctionnant comme une mini-console). Le temps de latence est donc éliminé et le musicien peut chanter ou parler sur l'enregistrement déjà réalisé en parfaite synchronisation.

Les contrôles de la section de MONITORING À LATENCE ZÉRO permettent au musicien ou au technicien du son de réaliser un mix d'écoute au casque ou externe comme suit :

**INPUT BALANCE (balance d'entrée)** – Permet de régler, dans le circuit de monitoring, la balance stéréo entre les deux canaux d'entrée.

**MONO (mode mono)** – Réduit ensemble en mono les deux canaux d'entrée du monitoring, adressant un même signal mono aux deux sorties gauche et droite du monitoring.

**FX RETURN (retour d'effet)** – Permet de régler, dans le circuit de monitoring, le niveau du son traité par rapport au niveau du son non traité, de DRY (sans effets) à WET (totalement traité).

Cette solution est préférable à l'utilisation d'insérables (plug-in) au sein du logiciel workstation pour deux raisons : d'une part elle élimine tout problème de latence entre les signaux entrant et en lecture, et d'autre part tous les paramétrages s'effectuent de d'enregistrement. Reportez-vous au chapitre DÉPART ET RETOURS D'EFFETS ci-après pour plus d'informations sur la manière d'insérer des effets dans le circuit de monitoring.

Remarque : Le circuit stéréo FX SEND/RETURN peut aussi être utilisé en « dual mono », permettant d'affecter des effets différents à chaque canal. Notez toutefois que le contrôle de niveau de retour (FX RETURN) est global et contrôle le niveau d'effet de manière équivalente pour les deux canaux.

**HEADPHONE MIX (balance d'écoute casque)** – Permet de contrôler la balance au casque entre le signal en enregistrement et le signal des pistes déjà enregistrées renvoyé aux entrées du circuit de monitoring par le logiciel workstation.

### **MONITOR LEVELS (niveaux de monitoring)**

**MONITORS (niveau du circuit d'écoute) –** Permet un réglage indépendant du niveau du signal de monitoring adressé à des moniteurs externes.

**HEADPHONES (niveau du circuit casque)** – Permet un réglage indépendant du niveau du circuit casque.

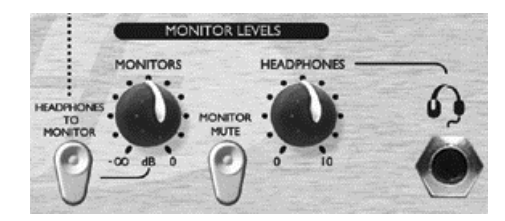

**HEADPHONES TO MONITOR (commutation du circuit casque vers le circuit d'écoute externe)** – Permet d'adresser le mix du circuit casque (déterminé par le bouton HEADPHONE MIX) vers le circuit des écoutes externes contrôlé par le bouton MONITOR LEVEL. Cela permet de créer un mix au casque et de l'écouter sur les enceintes en gardant un contrôle indépendant sur le niveau d'écoute casque.

**MONITOR MUTE (désactivation de l'écoute cabine) –** Coupe les sortie du circuit de monitoring externe (mais pas le circuit casque).

Ces contrôles permettent de régler la balance entre signal traité/non traité et source/monitoring de manière indépendante, et de disposer de solutions de réalisation à la fois simples et rapides. Ils permettent en particulier à l'artiste de réaliser son propre mix au casque sans affecter le paramétrage de l'enregistrement.

## **CONNEXIONS DU MONITORING À LATENCE ZÉRO**

**MONITOR INPUTS (entrées monitor)** – Ces entrées sont proposées au format jack TRS symétrique (+4 dBu). Elles permettent d'adresser le signal provenant de votre mix stéréo (issu, par exemple, de la sortie de la carte-son de votre ordinateur) vers la section LATENCY-FREE MONITORING du TwinTrak Pro. Cela veut dire que vous pouvez écouter à la fois le mix de ce qui a déjà été enregistré ET le son traité par votre TwinTrak Pro. Le TwinTrak Pro peut rester câblé en permanence dans votre système d'enregistrement aux fins de réduction ou de retraitement tout en vous permettant également d'écouter le signal sortant de votre logiciel workstation.

**MONITOR OUTPUTS (sorties monitor)** - Ces sorties sont proposées au format jack TRS symétrique (+4 dBu). Elles permettent d'adresser le signal branché sur les entrées MONITOR INPUTS (par exemple le mix stéréo de votre logiciel workstation via votre carte-son) au circuit d'écoute monitor (enceintes amplifiées par exemple). Notez que ces sorties de monitoring sont indépendantes du circuit casque et ne renvoient que le signal reçu sur les entrées MONITOR INPUTS, à moins que le bouton HEADPHONES TO MONITOR ne soit enfoncé (voir le chapitre LATENCY FREE MONITORING - monitoring à latence zéro - ci-dessus).

**HEADPHONES (sortie casque en face avant)** – Sortie au format standard jack 6,35 stéréo. Son niveau est contrôlé par le bouton HEADPHONES qui se trouve à côté.

**HEADPHONES MIX (sorties mix casque)** – Ces sorties situées en face arrière sont au format jack 6,35 TRS symétrique (+4 dBu). Elles permettent d'adresser le mix de casque à une amplification externe (circuit de distribution casque, par exemple). Le signal est pris « avant » le contrôle de niveau HEADPHONES de la face

avant et permet donc de conserver un réglage de niveau indépendant pour le casque branché en face avant.

**FX SEND/RETURN (boucle d'effets départ/retour)** – Quatre jack 6,35 TRS symétriques (+4 dBu) sont présents en face arrière pour les départs et retours d'effets. La détection de départ se fait « après » les contrôles de balance et de réduction mono et le retour se fait au niveau du contrôle FX MIX. Cela permet aux deux canaux audio du TwinTrak Pro de disposer d'une boucle départ/retour vers des unités d'effets externes du type réverbération stéréo par exemple. L'utilisation de cette boucle <sup>n</sup>'affecte pas le signal non traité en cours d'enregistrement, mais permet à l'artiste de disposer d'un son de retour moins « sec » pendant qu'il s'enregistre.

## **DIGITAL (options numériques)**

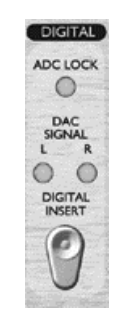

**ADC LOCK (verrouillage convertisseur A/N)** – Le TwinTrak Pro dispose d'un témoin de verrouillage ADC qui s'allume quand ce circuit optionnel est synchronisé sur une source d'horloge numérique (Word Clock) externe. Quand la source externe est connectée, le témoin ADC LOCK doit rester allumé en permanence. S'il clignote, il signale des pertes de synchronisation nécessitant de vérifier le générateur de signal d'horloge.

**DAC SIGNAL (témoins d'activité du convertisseur N/A)** – Le TwinTrak Pro est le premier appareil de la gamme Platinum à proposer un convertisseur N/A (DAC) en standard. Il permet à l'utilisateur d'introduire un signal numérique stéréo ou dual mono dans le TwinTrak Pro, soit pour l'écouter, soit pour le retraiter à l'aide des sections MID SCOOP EQ et OPTICAL COMPRESSOR. Deux témoins (L et R) indiquent le passage du signal (mono ou stéréo) dans le DAC. Ils s'allument dès que ce signal dépasse -12 dBfs.

**DAC INSERT (niveau d'insertion)** – Quand ce sélecteur est désactivé, le signal numérique entrant est envoyé à la section LATENCY FREE MONITORING pour fonctionner en tant que source de monitoring. Quand il est activé, le signal numérique est traité par les entrées de voies au niveau ligne (LINE). N.B. : l'affectation

du signal des convertisseurs DAC aussi bien aux entrées ligne que de monitoring se fait par « normalisation » respective des connecteurs jack TRS LINE INPUT et MONITOR INPUT – il est donc essentiel que ces connecteurs restent libres lorsque vous utilisez l'entrée DAC.

## **CONNEXIONS NUMÉRIQUES**

**DAC INPUT (entrée convertisseur N/A)** – Cette entrée numérique est au format S/PDIF sur connecteur RCA phono unique (coaxial). La sortie du signal d'horloge numérique (wordclock) se fait dans la même section sur connecteur BNC.

# **OPTION DE SORTIE NUMÉRIQUE**

En plus des sorties analogiques, cet appareil peut être équipé d'un module optionnel ADC 24 bit de qualité supérieure à suréchantillonnage 128x, susceptible de fonctionner aux fréquences d'échantillonnage de 44,1, 48, 88,2 ou 96 kHz. Les fonctions ci-après sont disponibles en face arrière quand ce module est en place :

**S/PDIF OUTPUT (sortie S/PDIF)** – Sortie 24 bit au format S/PDIF sur connecteur RCA. En cas de besoin d'une résolution 16 bit, l'appareil récepteur devra ajouter un bruit dither au signal 24 bit pour obtenir un fonctionnement 16 bit.

**SAMPLE FREQUENCY (sélection de fréquence d'échantillonnage)** – Ces deux sélecteurs permettent de choisir entre quatre fréquences d'échantillonnage comme indiqué sur la sérigraphie. Le sélecteur de gauche alterne entre 44,1 kHz (enfoncé) et 48 kHz (relâché), et le sélecteur de droite permet de doubler ces fréquences : 88,2 et 96 kHz.

**EXT WORD CLOCK INPUT (entrée pour signal d'horloge externe)** – Si une source d'horloge externe est branchée sur ce connecteur BNC, le TwinTrak Pro tentera de se synchroniser avec. Quand l'appareil est calé sur le signal « wordclock » externe, le témoin ADC LOCK LED reste allumé (voir ci-dessus).

#### **Mise en place de la carte**

Reportez-vous au mode d'emploi spécifique de cette carte pour toute information relative à sa mise en place dans l'appareil.

## **FRANÇAIS**

# **IMPÉDANCE D'ENTRÉE DU PRÉAMPLI MICRO**

L'essentiel du son d'un préampli micro est lié à l'interaction entre le type de micro utilisé et la technologie de l'interface sur lequel il est branché. Les principaux domaines concernés par cette interaction sont le niveau et la bande passante du micro, selon la logique ci-après :

**NIVEAU** – Les micros professionnels tendent à avoir de plus en plus faibles impédances afin d'obtenir un niveau plus élevé en sélectionnant une position d'impédance plus élevée.

**BANDE PASSANTE** – Les micros présentant des renforcements de « présence » dans certaines parties de la bande passante ou qui sont destinés à des utilisations spécifiques peuvent se voir améliorés par le choix de faibles niveaux d'impédance. Inversement, le choix d'impédances d'entrée plus élevées peut permettre de renforcer la réponse du micro dans les aigus, permettant de gagner des éléments d'ambiance et de la clarté dans la partie la plus haute, même pour des micros de milieu de gamme. De nombreuses combinaisons entre types de micros et impédances de préamplification peuvent être testées pour obtenir une couleur bien adaptée à l'instrument ou à la voix que vous enregistrez.

Pour bien comprendre les aspects créatifs de la sélection d'impédance, il peut être utile de lire le chapitre suivant concernant les interactions entre l'impédance de sortie des micros et l'impédance d'entrée du préampli.

## **IMPÉDANCE VARIABLE : EXPLICATION DÉTAILLÉE**

### **Micros dynamiques à bobine mobile et micros à condensateur**

Presque tous les micros dynamiques et micros à condensateur sont conçus pour présenter des impédances nominales relativement basses, comprises entre 150  $\Omega$  et 300 Ω pour des mesures à 1 kHz. Ce choix de basse impédance est déterminé par le fait que cela les rend moins sensibles aux interférences et qu'ils peuvent accepter des longueurs de câbles assez importantes sans effet de filtrage des aigus créé par la capacitance du câble.

Un des effets « de bord » de cette faible impédance est le fait que le préampli prend dès lors une importance majeure en ce qui concerne le niveau de sortie du micro. De faibles impédances du préampli réduisent la tension de sortie du micro et renforcent les modifications de fréquence liées. Mais le fait de faire correspondre strictement la résistance du préampli à l'impédance de sortie du micro (choisir une impédance de préampli de 200  $\Omega$  pour un micro calibré à 200  $\Omega$  par exemple) réduit encore le niveau de sortie du micro et son rapport signal/bruit dans une proportion de 6 dB, ce qui n'est vraiment pas une bonne chose.

Pour réduire la charge du micro et optimiser le rapport signal/bruit, les préamplis ont traditionnellement été conçus pour présenter une impédance d'environ 10 fois l'impédance moyenne des micros, c'est-à-dire entre 1,2 k Ω et 2 k Ω (la norme initiale de préamplification de l' ISA 110 suivait cette convention et présentait une impédance d'entrée de 1,4 k Ω à 1 kHz.)

Les valeurs d'impédance supérieures à 2 k $\Omega$  tendent à rendre les variations des micros liées à la fréquence moins importantes que pour de faibles impédances. De ce fait, les hautes impédances obtiennent des courbes de réponse plus plates dans les fréquences graves et medium, et renforcées dans les aigus par rapport aux faibles impédances.

### **Micros à ruban**

L'impédance des micros à ruban mérite une mention spéciale, car ce modèle de micro est très fortement affecté par l'impédance du préampli. L'impédance du ruban dans ce type de micro est en effet incroyablement faible, avoisinant les 0.2  $\Omega$ , et nécessite donc un transformateur de sortie pour convertir les tensions extrêmement faibles qu'il peut <sup>g</sup>énérer en un signal susceptible d'être amplifié par un préampli. Le transformateur de sortie d'un micro à ruban doit présenter un ratio d'environ 1:30 (primaire:secondaire) pour amener les voltages du ruban à un niveau utilisable, et ce ratio de transformateur a aussi pour conséquence d'augmenter l'impédance de sortie autour de 200  $\Omega$  à 1 kHz.

Cette impédance de transformateur, toutefois, dépend beaucoup de la fréquence – elle peut presque doubler à certaines fréquences (appelées point de résonance)et tend à descendre à de très faibles valeurs dans les extrêmes-aigus. De ce fait, comme pour les micros dynamiques et à condensateur, l'impédance d'entrée du préampli a une importance très grande sur le niveau du signal et la réponse en fréquence du transformateur de sortie du micro à ruban, et donc sur la « qualité sonore du micro ». Il est recommandé de donner au préampli micro relié à un micro à ruban une impédance d'entrée d'au moins 5 fois l'impédance nominale du micro.

## **RÉSUMÉ DES PARAMÉTRAGES D'IMPÉDANCE**

D'une manière générale, les choix d'impédance donneront les résultats suivants :

### **Valeurs d'impédance de préampli micro élevées**

- •Niveau global plus élevé
- Aplatit la réponse des fréquences graves et medium du micro
- •Renforce la réponse du micro dans les aigus.

### **Valeurs d'impédance de préampli micro faibles**

- •Réduit le niveau de sortie du micro
- • Tend à renforcer la présence des points de résonance des fréquences graves et medium du micro.

## **SIGNAL D'HORLOGE NUMÉRIQUE (WORDCLOCK)**

Quand plusieurs appareils audionumériques sont reliés entre eux par des connexions numériques, ils doivent tous partager une même synchronisation d'horloge numérique pour leurs transmissions (wordclock) pour éviter des problèmes dans les transferts de données. Tous les appareils doivent émettre et recevoir leurs données à la même fréquence d'échantillonnage (par exemple 44,1 kHz) et ils doivent également synchroniser leurs horloges internes. Il est ainsi certain que tous ces appareils pourront envoyer, recevoir et traiter leurs données simultanément. Tout manquement à cette d'artefacts (clics ou pops). À la fréquence d'échantillonnage de 44,1 kHz, par exemple, il y a 44100 intervalles dans une seconde au sein desquels des échantillons doivent être insérés. Au moindre décalage d'horloge certains de ces échantillons seront « oubliés » ou décalés ce qui se traduira immanquablement par de la distorsion.

Pour éviter de tels problèmes, tous les systèmes numériques utilisent une synchronisation d'horloge numérique. Un des appareils de la chaîne est désigné comme « maître » et tous les autres doivent obligatoirement être des « esclaves ». La mise en œuvre de ce système est simplifiée par le fait que la plupart des formats de transfert numérique comportent des données wordclock (par ex. : S/PDIF, AES/EBU, ADAT). Quand ce n'est pas le cas (par ex. : TDIF), le signal d'horloge peut être apporté par une connexion séparée. Notez bien que la synchronisation de timecode (par ex. : SMPTE) n'a rien à voir avec la synchronisation d'horloge de mot numérique « wordclock » bien qu'elle soit tout aussi importante. Le timecode permet aux unités d'enregistrement et de lecture de tourner en synchronisation et comporte une série de valeurs temporelles absolues (hh:mn:ss:fr). Les deux systèmes temporels sont en fait indépendants.

# **GUIDE D'INTRODUCTION À LA COMPRESSION**

Les compresseurs sont probablement les processeurs de signaux les plus utilisés en audio. Les compresseurs peuvent être assimilés à des réglages automatiques de volume. Lorsque le niveau du signal dépasse un niveau donné (appelé seuil ou Threshold en anglais), le compresseur réduit le gain (en d'autres termes "diminue le volume") du signal.

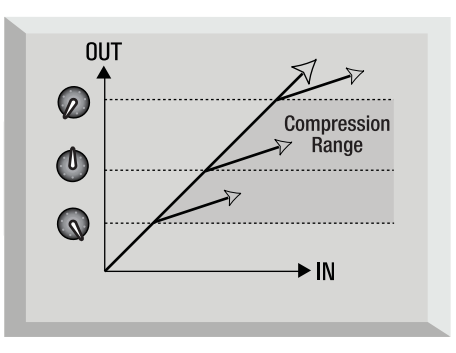

La quantité de réduction de gain appliquée par le compresseur est appelée "Taux" (Ratio en anglais). Le taux est exprimé sous forme de rapport : 4:1, par exemple, qui représente la réduction de gain appliquée lorsque le niveau du signal dépasse le seuil.

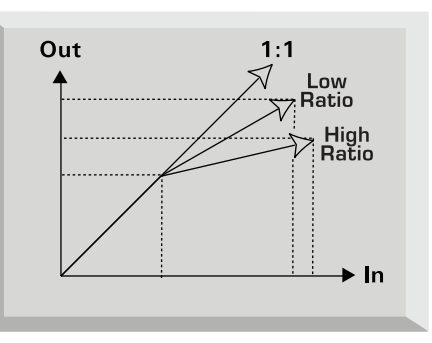

Prenons un exemple réel. Si le seuil est réglé sur -10 dB et que le taux est de 4:1, tout signal dont le niveau excède -10 dB doit présenter un niveau augmentant de 4 dB pour que le niveau en sortie augmente de 1 dB. Par conséquent tout signal d'entrée avec une crête à -6 dB (ce qui est 4 dB au-dessus du seuil) sort du compresseur avec un niveau de -9 dB (1 dB au-dessus du seuil). Les signaux inférieurs au seuil ne sont pas traités, de sorte que si le niveau du signal d'entrée varie entre -20 dB et -6 dB, il varie

## **FRANÇAIS**

entre -20 et -9 dB après compression. Sa plage dynamique (différence entre le signal le plus faible et le signal le plus élevé) passe de 14 dB à 11 dB.

La compression réduit les variations de niveau du signal (en d'autres mots sa plage dynamique) - cette réduction est déterminée par le seuil (niveau à partir duquel le signal est atténué) et le taux (atténuation appliquée au signal).

La compression réduit le niveau des passages les plus forts, il faut donc rajouter du gain en sortie de compression pour compenser cette perte de niveau et faire en sorte que le niveau en sortie soit identique au niveau d'entrée. Le réglage MAKE UP GAIN rétablit cette baisse de niveau en sortie du compresseur.

Lorsque le niveau en sortie du compresseur est ajusté, le niveau de la partie du signal inférieure au seuil (et donc non compressée) est maintenant plus élevé qu'en entrée du compresseur. Les instruments semblent ainsi avoir un niveau sonore supérieur. Cet effet est également utilisé pour donner plus de Sustain aux guitares.

Dans la musique Pop, les instruments d'accompagnement (comme la batterie, la basse, la guitare rythmique, etc.) sont, généralement, fortement compressés (en utilisant un taux élevé et un seuil faible), pour que leur niveau reste homogène sur toute la piste. Ceci permet d'obtenir un accompagnement stable, sans coups de batterie ou sans notes de basse passant par-dessus d'autres instruments ou le chant, ou disparaissant dans le mixage de manière incontrôlée.

Les taux faibles sont souvent utilisés sur les instruments comme les guitares solo ou les chants placés en avant du mixage. Dans cette situation, il est souvent souhaitable de préserver la dynamique initiale du signal, pour conserver son expressivité. La réduction de la plage dynamique reste souhaitable mais dans des proportions bien moindres.

Les autres réglages associés aux compresseurs sont l'attaque et le rétablissement (Release).

L'attaque détermine le temps que met le compresseur à appliquer la réduction de gain lorsque le signal dépasse le seuil réglé. Un temps d'attaque court signifie que le compresseur entre en action très rapidement. Les attaques rapides servent en général à compresser les chants pour maîtriser les niveaux. Les attaques plus longues permettent de préserver l'attaque initiale du signal sans traitement. Cette technique donne du punch aux sons de percussion et de guitare.

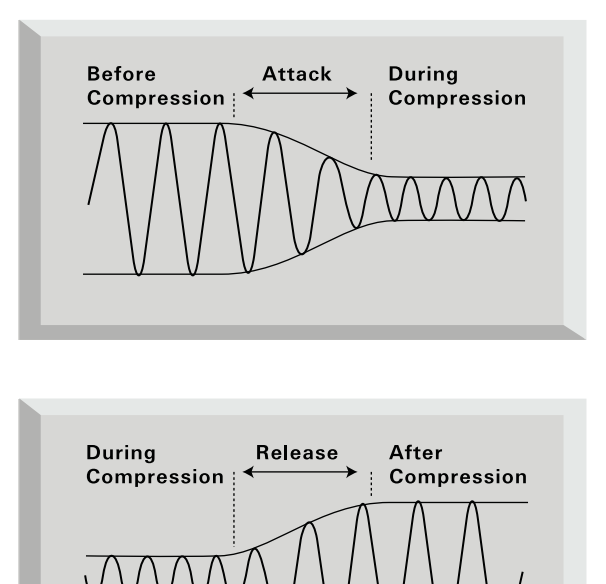

Le rétablissement détermine le temps que met le compresseur à cesser de traiter le signal une fois que son niveau est repassé en dessous du seuil. Un temps de rétablissement court signifie que le compresseur rétablit rapidement le signal à son niveau initial. Ceci peut entraîner des effets de "pompage", lorsque les variations de niveau deviennent audibles. Selon le type de musique, cet effet peut être souhaitable, ou utilisé comme instrument créatif.

Les temps de rétablissement plus longs permettent de compresser les parties en fin de signal qui sont situées au dessous du seuil, ou assurent que le gain ne puisse pas revenir à sa valeur initiale avant que le traitement du son suivant dont le niveau est supérieur au niveau de seuil ne commence — souvenez-vous : le compresseur traite le signal dans son entier. Consultez le schéma ci-dessous :

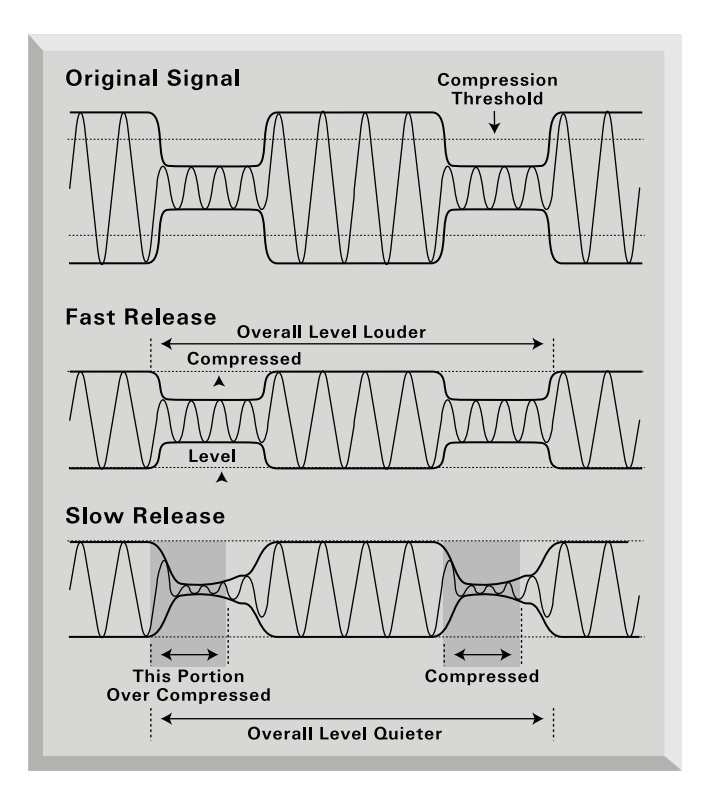

## **FOIRE AUX QUESTIONS (FAQ)**

## **Q. Quel est l'utilisateur type du TwinTrack Pro ?**

R. Le TwinTrak Pro convient parfaitement aux passionnés de home-studio, et plus particulièrement à ceux qui utilisent un logiciel d'enregistrement audio-MIDI « workstation » natif. Comme les autres produits de la gamme Platinum le TwinTrak Pro trouvera sa place dans des environnements professionnels du type studios d'enregistrement, systèmes de diffusion, radio, télé, studio de doublage ou de postproduction.

## **Q. Quelle sorte de préamplis micro TwinTrak Pro utilise-t-elle ?**

R. Le TwinTrak Pro utilise les même deux célèbres préamplis micros de classe A que le VoiceMaster Pro.

**Q. Qu'est-ce que l'« impédance variable » et en quoi est-ce une fonctionnalité importante ?**

R. Jusqu'à l'arrivée du TwinTrak Pro, l'impédance variable était le type de fonctionnalité qu'on ne trouvait que sur des préamplis de niveau professionnel comme le Focusrite ISA 428 Pre Pack. L'impédance variable permet deux choses : d'une part elle permet d'adapter finement l'impédance du préampli micro à celle du micro choisi (chaque micro ayant, en fait, une impédance différente), et d'autre part de permettre à l'utilisateur de "mélanger et adapter" différentes impédances de micros et de préamplis pour jouer finement sur la couleur des timbres. Reportez-vous à la page we www.focusrite.com pour plus de détails à ce sujet.

## **Q. Que fait exactement le bouton AIR ?**

R. Le contrôle AIR est un circuit d'induction câblé qui simule de manière très fidèle les caractéristiques des préamplis à transformateur haut de gamme comme les séries Red et ISA Focusrite. Bien qu'il ne s'agisse pas exactement d'un circuit de préamplification à transformateur, il approche de très près « l'ouverture » des aigus caractéristique de ces préamplis haut de gamme. Une nouvelle génération d'utilisateur peut donc désormais bénéficier de caractéristiques qui n'étaient présentes jusqu'alors que dans les studios d'enregistrement professionnels.

## **Q. Comment l'égaliseur MID SCOOP EQ fonctionne-t-il ?**

R. Les « savants » de chez Focusrite ont identifié les fréquences medium posant classiquement problème pour l'enregistrement des voix et des instrument et ont permis aux utilisateurs de leur appliquer un « scoop » à l'aide d'un petit bouton tout simple. Souvenez-vous simplement des choses les plus désagréables que vous ayez eu à traiter et vous avez désormais la solution : qu'il s'agisse d'une voix à problèmes et à fortes nasales (de canard) ou du son trop résonant d'un instrument branché en direct, ou encore des bruits de fonds d'un ampli guitare ou d'un caisson de basses.

## **Q. Le TwinTrak Pro est doté en standard d'un convertisseur DAC de qualité supérieure. Pourquoi cela est-il une fonctionnalité importante et comment l'exploiter ?**

R. Cette fonctionnalité révolutionnaire peut être utilisée de deux manières. D'abord la présence du DAC en standard dans le TwinTrak Pro permet à l'utilisateur de ramener sur l'appareil une paire de sorties numériques provenant d'une carte-son ou d'une workstation (connecteur S/PDIF) au niveau du circuit de monitoring à latence zéro. De ce fait, si vous enregistrez une voix ou un instrument, vous pouvez écouter le matériel pré-enregistré avec la plus haute fidélité possible. Et si vous utilisez une sortie analogique sur votre carte-son, cela signifie que vous pouvez utiliser une sortie numérique à la place, libérant ces sorties analogiques pour d'autres utilisations.

D'autre part le DAC peut être utilisé en association avec le module ADC optionnel pour utiliser le TwinTrak Pro en tant que « plug-in » matériel au sein d'un logiciel workstation. Un bus de mix ou une voie isolée peuvent ainsi être routées vers/depuis les circuits du TwinTrak Pro en externe, en suivant le schéma : workstation/DAC/compresseur analogique/ADC/workstation.

Le TwinTrak Pro n'est donc pas uniquement une paire de préamplis micro de classe A associée à un égaliseur et à un double compresseur mono/stéréo, c'est aussi une unité de monitoring à latence zéro. Préamplis micros + monitoring stéréo + connexions numériques signifie tout simplement que vous n'avez plus besoin de console de mixage externe pour la plupart de vos applications d'enregistrement audionumérique.

### **Q. Comment paramétrer le TwinTrak Pro pour deux applications différentes ?**

R. Activez par exemple le bouton DIGITAL INSERT pour utiliser le DAC afin de router vos sorties de logiciel workstation vers le compresseur du TwinTrak Pro afin de réaliser au sein du logiciel un traitement externe "hardware". Laissez par contre ce sélecteur désactivé si vous voulez utiliser le DAC pour affecter les sorties numériques de votre logiciel workstation au circuit de monitoring à latence zéro.

### **Q. Le TwinTrak Pro peut-il recevoir un convertisseur A/N optionnel (ADC) ?**

R. Oui, il utilise le même module 24/96 que les TrakMaster, Penta et VoiceMaster Pro.

## **Q. Peut-on installer une carte ADC dans un TwinTrak Pro « après-coup » ?**

R. Oui, et vous pouvez faire cette opération vous-même – cette carte peut en effet être installée très simplement par l'utilisateur, sans aucune soudure. Vous n'avez que quelques vis à dévisser et un connecteur de carte à brancher sur la carte-mère.

### **Q. Pourquoi la caractéristique 24 bit 96 kHz est-elle si importante ?**

R. Un convertisseur A/N travaille en échantillonnant la forme d'onde audio à un rythme donné, puis transforme ces valeurs en données binaires qui sont liées au nombre de bits défini. Le signal quantifié est alors passé à travers un convertisseur N/A avant de redevenir audible. En fait, le DAC se contente de « joindre les points » d'une courbe dont les « points » ont été définis par l'ADC au moment de la conversion en numérique. Le nombre de points à joindre, associé à leur faible distance détermine la précision du signal final comparé à l'original. Plus la fréquence d'échantillonnage et la résolution sont élevées, et plus le traitement numérique sera précis. C'est pourquoi des caractéristiques de 24 bit/96 kHz garantissent des transferts numériques de meilleure qualité que le standard 16 bit/44,1 kHz. Ce point est plus particulièrement important si des traitements numériques doivent être appliqués au signal en seconde intention (modification de gain ou traitement de la dynamique par exemple) susceptibles de comporter des effets de quantification ou d'arrondis. Plus la résolution des données originales est élevée et plus faibles seront les conséquences audio de telles erreurs.

### **Q. Le TwinTrak Pro peut-il recevoir un signal d'horloge numérique « wordclock » ?**

R. Oui, par l'intermédiaire d'un connecteur BNC.

## **Q. Quelles sont les caractéristiques essentielles d'un compresseur ?**

R. Le compresseur optique du TwinTrak Pro est un appareil de classe A qui utilise la même architecture de circuits que le VoiceMaster Pro, mais avec l'addition de paramétrages hard- et soft-knee et d'une entrée de chaîne latérale. Les deux parties du compresseur peuvent fonctionner de manière indépendante (dual mono) ou en véritable paire stéréo couplée.

## **Q. En quoi consiste le monitoring à latence zéro et à quoi sert-il ?**

R. La latence est le problème récurrent des logiciels workstation sur ordinateurs. Lorsque vous voulez faire un report de voix ou d'instrument sur des pistes déjà enregistrées, un retard intervient entre le son direct et le son lu sur l'enregistrement. À l'enregistrement, ce retard est même doublé (retard de lecture du disque dur + retard du retour au circuit de monitoring). La section de monitoring à latence zéro de Focusrite élimine la latence en intégrant le monitoring de la workstation dans le circuit du TwinTrak Pro. Le tracking (ou report) se fait donc de la même manière qu'avec des systèmes workstation disposant de processeurs incorporés (et coûtant beaucoup plus cher).

## **Q. Le TwinTrak Pro est un préampli micro de Classe A. En quoi cela est-il important ?**

R. Il s'agit en fait du même préampli d'exception utilisé dans le VoiceMaster Pro ainsi que dans les autres produits de la gamme Platinum. Le TwinTrak Pro permet donc un traitement de l'audio d'une manière très linéaire et est capable de reproduire tous les détails de la source sans distorsion ou coloration indésirable.

### **Q. Les appareils de Classe A ont la réputation de « chauffer ». Est-ce un problème ?**

R. Pas du tout. Tous les appareils de classe A émettent de la chaleur, qui est directement liée à leur capacité à traiter l'audio de la manière la plus transparente. Le TwinTrak Pro a été conçu spécifiquement pour gérer cette situation. Vous devez toutefois veiller à lui appliquer les précautions correspondant à sa catégorie et à l'installer dans la partie basse du rack, en ménageant un espace d'une unité au-dessus de lui et en gardant la porte du rack ouverte pendant son fonctionnement pour ne pas <sup>g</sup>êner sa ventilation.

## **Q. Le TwinTrak Pro dispose-t-il d'une entrée directe pour instruments ?**

R. Oui, cette entrée haute impédance se trouve en face avant et permet le branchement direct d'une guitare, d'une basse ou d'autres instrument sans nécessiter de boîte de direct.

### **Q. Quelles sont les autres capacités de monitoring du TwinTrak Pro ?**

R. Vous pouvez brancher un processeur externe (par exemple une réverb) en face arrière du TwinTrak Pro. Comme ce serait le cas dans un véritable studio professionnel, le chanteur disposera ainsi dans son circuit casque d'un son « traité », tandis que le signal enregistré restera absolument non traité. Le circuit de monitoring permet un mixage fin du son traité et du son non traité ainsi que du signal direct par rapport au son enregistré, ainsi que du niveau général de sortie.

### **Q. Le TwinTrak Pro ne convient-il qu'à l'enregistrement de la voix dans les applications musicales ?**

R. Non, le TwinTrak Pro convient à l'enregistrement de bien d'autres types de sources, comme guitares électriques ou basses (directement par les entrées INSTRUMENT). Il convient également très bien pour l'enregistrement de la parole ainsi que pour des applications de sonorisation, de radio ou télédiffusion ou encore de doublage et de post-production en tant que compresseur stéréo.

#### **Q. Quelle est la différence entre +4 dBu et –10 dBV ?**

R. Ces valeurs correspondent à différentes valeurs de niveau de signal. +4 dBu fait en général référence aux équipements professionnels et –10 dBV aux équipements semiprofessionnels ou grand public. Il est important de vérifier que les équipements connectés travaillent bien tous à même niveau. Si la sortie +4 dBu d'un appareil est reliée à l'entrée –10 dBV d'un autre, le deuxième risque la saturation. Inversement, si la sortie –10 dBV d'un appareil était reliée à l'entrée +4 dBu d'un autre, le second recevrait un niveau trop faible pour le traiter. Les appareils à -10 dBV sont habituellement reliés entre eux par des jacks 6,35 mono en connexion dite "asymétrique", tandis que les appareils à +4 dBu sont habituellement reliés entre eux par des câbles XLR ou jack 6,35 TRS en connexion dite « symétrique ».

#### **Q. Faut-il utiliser des connexions symétriques avec le TwinTrak Pro ?**

R. Oui, aussi souvent que possible. L'entrée analogique à niveau ligne est symétrique et fonctionne à +4 dBu. Le TwinTrak Pro est équipé à la fois de connecteurs de sortie CONNEXIONS DE LA FACE ARRIÈRE, p. 35 pour plus de détails sur les branchements des entrées et sorties à niveau ligne.

#### **Q. Qu'est-ce qu'une « chaîne latérale » ?**

R. Une chaîne latérale est constituée par tout signal susceptible de contrôler l'action du compresseur. Habituellement ce signal audio est partagé en deux, une des parties devenant la chaîne latérale et contrôlant le compresseur et l'autre partie étant ellemême traitée par le compresseur. Une insertion en chaîne latérale autorise des options créatives variées et polyvalentes. L'une des plus courantes consiste à utiliser cette chaîne pour égaliser et isoler une partie du signal audio destiné au contrôle de la chaîne. Les fréquences sont soit coupées pour empêcher le compresseur de réagir à certaines fréquences, soit renforcées pour le faire réagir plus fortement à ces fréquences. On parle dans les deux cas de compression « asservie en fréquence ».

### **Q. Comment puis-je utiliser l'insert en chaîne latérale du compresseur ?**

R. La principale utilisation consiste à utiliser cet insert avec un égaliseur pour modifier la manière de réagir du compresseur. Si, par exemple, vous utilisez le compresseur directement sur un son de batterie, vous remarquerez que le son de grosse caisse le fait réagir prioritairement, provoquant d'abord un effet de « pompage » du son suivi d'un effet d'ouverture. Si cet effet est considéré comme indésirable, vous pouvez utiliser un égaliseur sur la chaîne latérale pour filtrer certaines fréquences graves et réduire cet effet (parfois cet effet peut aussi être considéré comme souhaitable, et vous aurez alors à renforcer les basses fréquences au lieu de les couper !)

Remarque : L' INSERT de voie tout comme l'INSERT de chaîne latérale du TwinTrak Pro nécessitent un raccord spécial en Y dont une extrémité au format jack TRS se branche sur l'appareil et les deux autres extrémités, en jack mono simples, servent l'un au « départ » et l'autre au « retour ». Le schéma de connexion se présente comme suit:

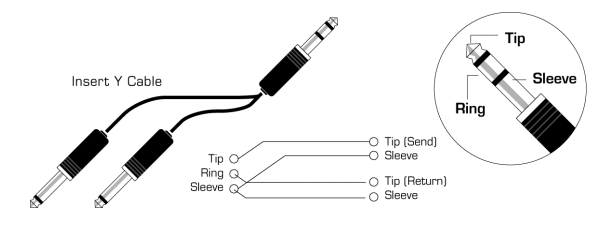

### **Q. Puis-je emmener mon TwinTrak Pro lors de voyages à l'étranger ?**

R. Oui, mais vous devez adapter la tension et le modèle du fusible en fonction du pays. Un sélecteur de tension se trouve en face arrière et il sert également de logement au fusible. Au Royaume-Uni vous devez mettre le sélecteur sur 230 V et mettre en place un fusible de 315 mA. En Europe, le sélecteur doit être sur 220 V avec également un fusible de 315 mA. En Amérique du Nord, le sélecteur doit être positionné sur 120 V avec un fusible de 630 mA. Enfin au Japon, réglez le sélecteur sur 100 V avec un fusible de 630 mA. Pour les autres pays, conformez-vous au système local et adaptez la valeur du fusible en fonction des correspondances données ci-dessus.

## **DYSFONCTIONNEMENTS**

### **Aucun témoin ne s'allume**

- •L'appareil est-il sous tension (interrupteur POWER) ?
- • La valeur du sélecteur de tension correspond-elle à la tension secteur ? dans le cas contraire, le fusible peut avoir été détruit, nécessitant son remplacement.

### **Pas de son lors de l'utilisation de l'entrée MIC INPUT**

- •L'appareil est-il sous tension ?
- •Le sélecteur LINE en face avant est-il désactivé ?
- •Le sélecteur INST en face avant est-il désactivé ?
- •Le réglage LEVEL est-il correct ? (Voir « Réglages et fonctions », p. 36)
- • Si vous utilisez un micro nécessitant une alimentation fantôme, celle-ci est-elle activée (bouton +48V ? (En cas de doute, consultez préalablement le mode d'emploi de votre micro)

## **Pas de son lors de l'utilisation de l'entrée LINE INPUT**

- •L'appareil est-il sous tension ?
- •Le sélecteur LINE en face avant est-il activé ?
- •Le sélecteur INST en face avant est-il désactivé ?
- •Le réglage LEVEL est-il correct ? (Voir « Réglages et fonctions », p. 36)

## **Pas de son lors de l'utilisation de l'entrée INSTRUMENT INPUT**

- •L'appareil est-il sous tension ?
- •Le sélecteur INST en face avant est-il activé ?
- •Le réglage LEVEL est-il correct ? (Voir « Réglages et fonctions », p. 36)

## **Le COMPRESSEUR OPIQUE ne fonctionne pas**

- •Le sélecteur de la section compresseur est-il activé ?
- • Le réglage LEVEL est-il correct ? S'il est trop faible, le niveau du signal peut être trop bas pour déclencher le compresseur.
- • Le niveau COMPRESSION est-il correct ? S'il est trop faible, le niveau du signal peut être trop bas pour déclencher le compresseur.

## **Le COMPRESSEUR OPTIQUE ne fonctionne que sur le canal du haut**

- •Le bouton IN de la section compresseur du canal du bas est-il activé ?
- • La fonction de couplage STEREO LINK n'est-elle pas activée ? Dans ce cas, seul le LED-mètre du canal du haut affiche la réduction de gain et seul les contrôles du canal du haut ont une action sur les paramètres de compression. Le canal du haut est appelé « maître » car il contrôle les deux compresseurs en mode stéréo.

### **L'égaliseur MID SCOOP ne fonctionne pas**

- •Le bouton IN d'activation de la section d'égalisation est-il enfoncé ?
- • Le contrôle CUT FREQUENCY est-il réglé sur une fréquence présente dans le signal ?

### **Pas de verrouillage/calage du WordClock**

- •Votre source de signal d'horloge externe émet-elle bien un WordClock ?
- • La fréquence d'échantillonnage est-elle réglée sur une valeur correspondant à celle de l'unité émettant le signal WordClock ?
- •Un câblage externe est-il nécessaire pour le WordClock et si oui, est-il branché ?

## **Aucun signal en sortie de la carte numérique optionnelle**

- •La fréquence d'échantillonnage est-elle correctement réglée ?
- •L'unité de réception est-elle réglée pour recevoir à une résolution de 24 bit ?
- L'unité de réception est-elle réglé sur la synchronisation externe ?

## **POUR NOUS CONTACTER**

Si vous avez des questions sur le TwinTrak Pro, ou si vous rencontrez des difficultés, vous pouvez nous contacter par E-Mail à l'adresse tech@focusrite.com. Vous pouvez également nous contacter au +44 (0)1494 462246, ou contacter votre distributeur local (liste au dos de ce mode d'emploi).

# **CONTENUTI**

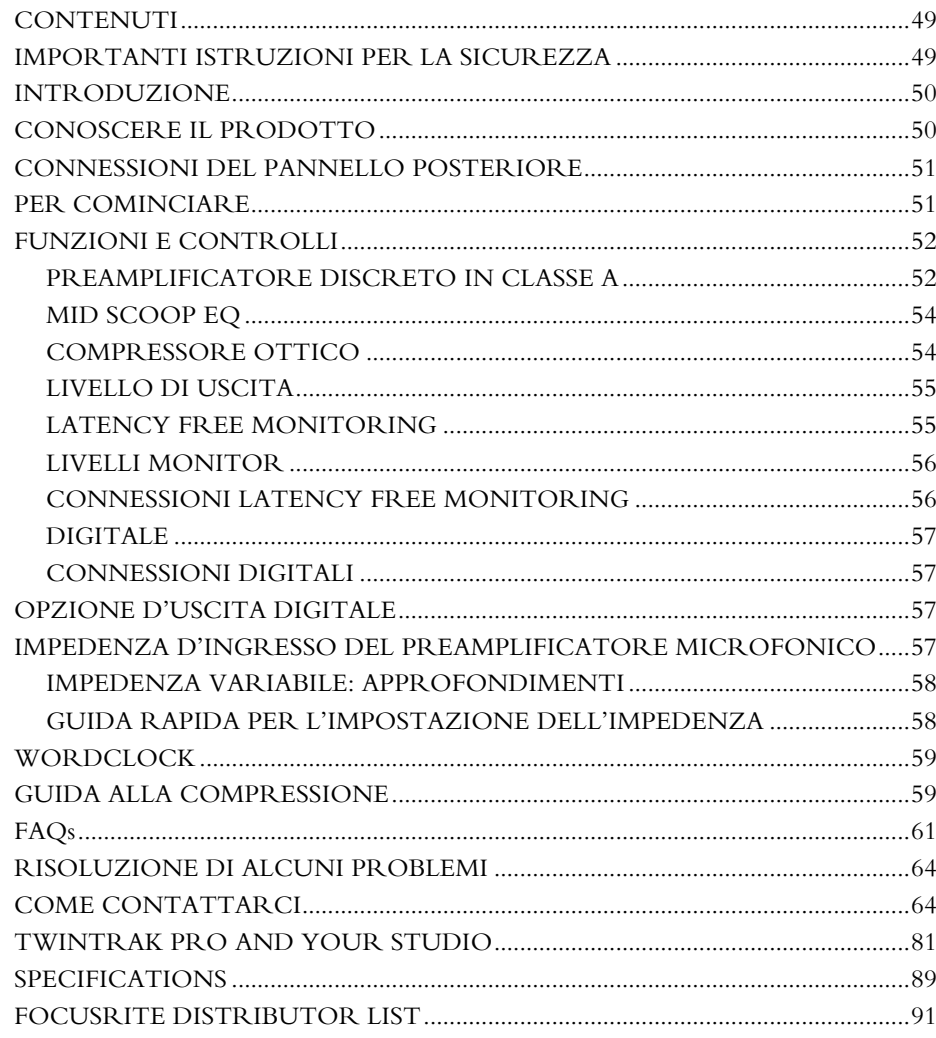

# **IMPORTANTI ISTRUZIONI PER LA SICUREZZA**

Leggere tutte le istruzioni che seguono e conservarle per riferimenti futuri. Seguire tutti gli avvertimenti e le istruzioni riportate sull'unità.

- г Non ostruire le fessure per la ventilazione sul pannello posteriore. Non inserire oggetti attraverso le aperture.
- г Non usare un cavo d'alimentazione danneggiato o non integro.
- г Disconnettere la spina di alimentazione prima di pulire l'unità. Pulire solo con un panno umido. Non versare liquido sull'unità.
- Assicurarsi che ci sia adeguata circolazione di flusso d'aria attorno all'unità per prevenirne il surriscaldamento. Raccomandiamo di lasciare un pannello vuoto corrispondente ad 1U sopra l'unità per permettere la ventilazione.
- г Nelle seguenti condizioni, disconnettere l'unità dall'alimentazione e far eseguire manutenzione a personale qualificato: Se il cavo o la spina di alimentazione è danneggiato; se è entrato liquido nell'unità; se l'unità è caduta o se l'involucro è danneggiato; se l'unità non funziona in modo normale o manifesta una sensibile diversità di prestazioni. Agire solo su quei controlli espressamente richiamati in queste istruzioni di funzionamento.
- г Non modificare la spina di sicurezza polarizzata o con terminale di terra. Una spina polarizzata ha due terminali, di cui uno più largo dell'altro. Un spina con terminale di terra ha due terminali più un terzo di collegamento a terra. Il terminale più largo, o quello di collegamento a terra, a seconda dei casi, svolgono funzioni di sicurezza. Se la spina in dotazione non è adatta alla presa, chiamare un elettricista per la sostituzione della presa di tipo obsoleto.

## **ATTENZIONE:QUESTA UNITA' DEVE ESSERE COLLEGATA A TERRA TRAMITE IL CAVO DI ALIMENTAZIONE. NON SCOLLEGARE IN NESSUN CASO LA TERRA DI RETE DAL CAVO DI ALIMENTAZIONE.**

Questa unità è pre-configurata per funzionare con la tensione di alimentazione indicata sul pannello posteriore. Assicurarsi che la tensione ed il fusibile siano quelli corretti, prima di connettere l'alimentazione. Per evitare il rischio di incendio, sostituire il fusibile di alimentazione solamente con un fusibile di valore giusto, indicato sul pannello posteriore. L'unità di alimentazione interna non contiene alcuna parte su cui l'utente può eseguire manutenzione. In caso di manutenzione, fare riferimento a personale qualificato, tramite il distributore locale Focusrite.

**VENTILAZIONE: POICHE' TWINTRAK PRO E' UN'APPARECCHIATURA IN CLASSE A, SI PREGA DI ASSICURARSI CHE SIA POSIZIONATO VERSO IL FONDO DEL VOSTRO RACK DI OUTBOARDS, CON SUFFICIENTE SPAZIO SOPRA E SOTTO DI ESSO, PER UN'ADEGUATA VENTILAZIONE.**

## **ITALIANO**

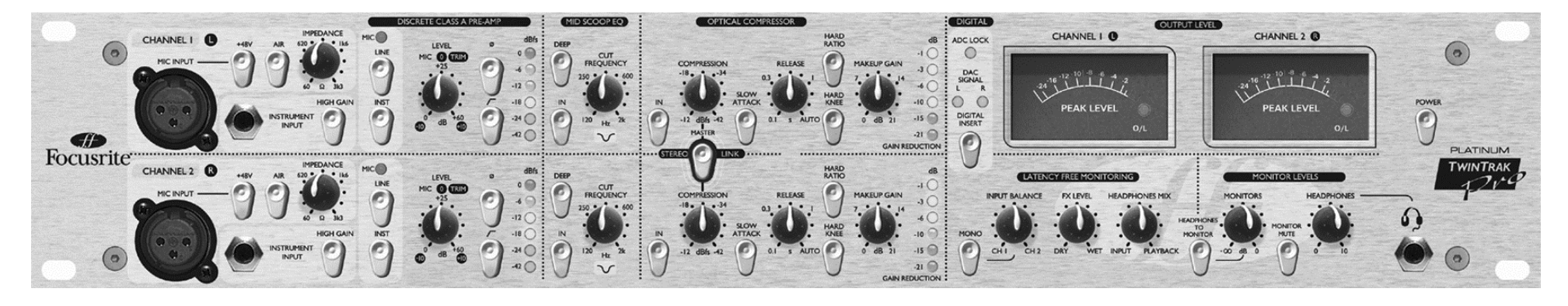

## **INTRODUZIONE**

TwinTrak Pro è un processore stereo estremamente mirato, dall'ottimo rapporto qualità/prezzo; il "plug-in analogico perfetto" per lo studio di registrazione moderno. Offre tutti gli strumenti necessari per:

- n Registrare segnali stereo o dual mono
- . Processare segnali stereo o dual mono
- Monitorare segnali all'interno del mix tramite una superficie di controllo "handson" molto semplice
- $\mathbf{r}$ Dare in uscita il processing essenziale a scopi di mixdown

Leggete "TWINTRAK PRO ED IL VOSTRO STUDIO" a pagina 81 per maggiori informazioni su come TwinTrak Pro possa migliorare il vostro attuale studio setup.

TwinTrak Pro combina due preamplificatori in Classe A con un compressore ottico custom dual mono/stereo. TwinTrak Pro inoltre, vanta un certo numero di caratteristiche uniche che vanno oltre i suoi preamplificatori e compressori, inclusa l'impedenza d'ingresso variabile, il circuito 'air', "mid-scoop EQ" ed una sezione "latency free monitoring", con opzioni di routing e di controllo avanzate, un convertitore DAC standard, ed uno ADC opzionale.

Quando registrate, non pensate di dover necessariamente far passare il vostro segnale in un mixer: collegate semplicemente le vostre sorgenti al TwinTrak Pro e mandatene le uscite direttamente alla vostra scheda audio oppure al registratore. Questa forma di registrazione diretta vi assicurerà la registrazione di un segnale il più pulito possibile e al più alto livello di qualità, poiché esclude la possibilità che venga aggiunto del rumore al segnale passando attraverso un mixer.

In realtà oggi, con molti ingegneri che mixano su Workstation Audio Digitali e il TwinTrak Pro che offre 2 canali completi per la registrazione e ascolto senza problemi di latenza, potreste non aver più bisogno del vostro mixer, risparmiando spazio prezioso all'interno dello studio.

All'interno di ognuno dei due percorsi di registrazione del TwinTrak Pro, sono presenti 3 sezioni separate per il processing del segnale:

- г Preamplificatore discreto in Classe A
- Mid Scoop EQ
- г Compressore ottico

Per assicurare il percorso del segnale più pulito possibile verso il vostro supporto di registrazione, sia la sezione di MID SCOOP EQ che quella dell' OPTICAL COMPRESSOR possono essere escluse individualmente dal percorso audio (messe in "bypass"), nel caso non vengano utilizzate.

## **CONOSCERE IL PRODOTTO**

Per conoscere il prodotto utilizzate una sorgente sonora che vi sia familiare. Per esempio, potreste utilizzare uno dei vostri CD preferiti, poiché lavorare con una traccia familiare rende più facile l'interpretazione dei risultati. Tenete presente, comunque, che le tracce di un CD sono già state compresse, e che quindi potreste trovare difficile riuscire a sentire i risultati dell'utilizzo del compressore ottico. In questo caso, provate invece ad utilizzare dei campioni o a registrare voi stessi una traccia non compressa e poi riprodurla attraverso il TwinTrak Pro.

## **CONNESSIONI DEL PANNELLO POSTERIORE**

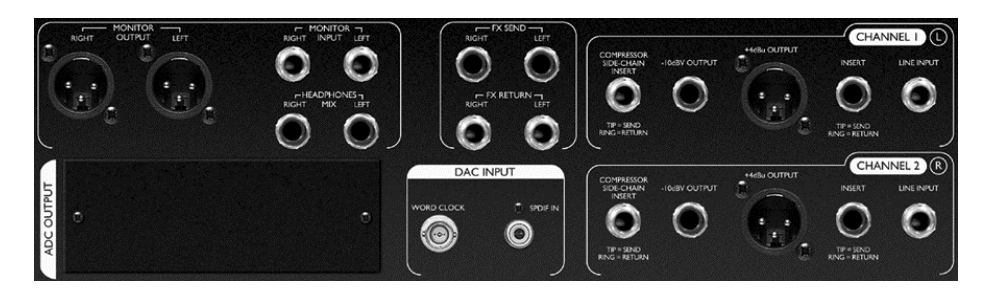

**CHANNEL 1 (L) e CHANNEL 2 (R)** – Ogni canale ha un LINE INPUT su connettore jack TRS bilanciato (+4 dBu) sul pannello posteriore, un MIC INPUT su XLR ed un INSTRUMENT INPUT su jack 1/4" sbilanciato sul pannello frontale. I connettori INSERT TRS jack presenti sul pannello posteriore permettono di inserire un ulteriore processore nel percorso del segnale tra il preamplificatore e le altre sezioni dell'unità. Le uscite sono presenti sia su connettori XLR bilanciati (+4 dBu) sia su jack 1/4"sbilanciati (-10 dBV). E' presente anche un connettore TRS jack per un COMPRESSOR SIDE-CHAIN INSERT – vedi pagina 54 per ulteriori dettagli.

**FX** – I connettori TRS jack FX SEND ed FX RETURN bilanciati (+4 dBu) permettono di utilizzare delle unità effetti nella sezione monitor, senza condizionare in alcun modo ciò che si sta registrando. Consultare le sezioni LATENCY-FREE MONITORING e LIVELLI DI ASCOLTO a pagina 55 per ulteriori informazioni.

**LATENCY-FREE MONITORING** – I connettori TRS jack bilanciati (+4 dBu) MONITOR INPUT, permettono di connettere le uscite di un mixer o di una scheda audio al sistema LATENCY-FREE MONITORING del TwinTrak Pro. Sono presenti anche i connettori TRS jack bilanciati (+4 dBu) HEADPHONES MIX ed i connettori XLR bilanciati (+4 dBu) MONITOR OUTPUT, che permettono di collegare il TwinTrak Pro ad un sistema di monitoraggio esterno. Consultare il paragrafo "CONNESSIONI LATENCY-FREE MONITORING" a pagina 55 per ulteriori dettagli.

**DAC INPUT** – Il connettore coassiale (RCA phono) S/PDIF permette di alimentare con un segnale digitale o la sezione di monitoraggio, o l'ingresso di linea per poterlo poi processare. Questa sezione è dotata anche di un connettore BNC per l'uscita wordclock. Consultare il paragrafo "CONNESSIONI DIGITALI" a pagina 57 per ulteriori dettagli.

**ADC OUTPUT** – E' disponibile un convertitore ADC opzionale, che può essere montato anche in un secondo momento. Offre un'uscita S/PDIF, così come un

ingresso wordclock su connettore BNC. Consultare il paragrafo "USCITA DIGITALE OPZIONALE" a pagina 57 per ulteriori dettagli.

## **PER COMINCIARE**

- 1. Assicurarsi che nessun cavo, tranne quello di alimentazione in dotazione, sia collegato al vostro TwinTrak Pro, quindi accenderlo tramite il tasto POWER presente sul lato destro del pannello frontale. Se la vostra unità è connessa in modo permanente ad una patchbay, assicurarsi che non arrivi audio agli speaker collegati per evitare colpi agli altoparlanti in fase di accensione.
- 2. Connettere le uscite appropriate (quelle bilanciate a +4dBu su XRL, oppure quelle sbilanciate a  $-10\text{dBV}$  su jack) di entrambe i canali presenti sul pannello posteriore del TwinTrak Pro al proprio registratore o alla propria interfaccia audio. Se si utilizza l'uscita digitale opzionale, connettere l'uscita digitale all'ingresso digitale del proprio registratore o interfaccia audio. Consultare pagina 57 per ulteriori informazioni sull'uscita digitale opzionale del TwinTrak Pro. Se state utilizzando l'ingresso digitale, collegatelo all'uscita digitale del vostro registratore o interfaccia audio.
- 3. Collegare gli ingressi MONITOR alle uscite del proprio mixer o scheda audio, e le uscite MONITOR agli ingressi del proprio sistema di ascolto esterno.
- 4. Assicurarsi che ogni sezione sia disattivata (il tasto IN deve essere disinserito e non illuminato).
- 5. Connettere la propria sorgente d'ingresso come richiesto. I microfoni possono essere collegati ai connettori XRL MIC INPUT presenti sul pannello frontale. Se desiderate connettere una sorgente a livello di linea (per utilizzare i processori di Dinamica del TwinTrak Pro in fase di mixdown, per esempio), connettetela all'ingresso TRS LINE INPUT presente sul pannello posteriore. E' possibile collegare una chitarra elettrica o un basso all'ingresso strumento tramite il jack \_" sbilanciato presente sul pannello frontale. Assicuratevi di aver selezionato la giusta opzione di guadagno (HIGH GAIN deve essere selezionato per gli strumenti che richiedono guadagno extra, come per esempio gli strumenti passivi). Consultare pagina 53 per maggiori informazioni sull'impostazione HIGH GAIN.
- 6. Controllare che nella sezione dedicata al Preamplificatore Discreto in Classe A sia selezionato l'ingresso corretto. Se si sta registrando una sorgente a livello di linea connessa all'ingresso LINE INPUT del pannello posteriore, assicurarsi di aver premuto l'interruttore LINE. Se si sta registrando uno strumento collegato all'INSTRUMENT INPUT, assicurarsi che l'interruttore LINE sia disinserito. Il

MIC LED si accende se né il tasto INS né il tasto LINE sono inseriti. L'ingresso MIC viene quindi selezionato automaticamente.

- 7. Assicurarsi che gli interruttori per l'inversione di fase (∅) e quello del filtro Passa Alto  $HPF$  ( $\Box$ ) siano disinseriti e che il controllo LEVEL sia ruotato completamente in senso antiorario.
- 8. Se si usa un microfono che necessita di alimentazione phantom, inserirla tramite il pulsante +48V. Se non si è sicuri che il proprio microfono necessiti di alimentazione, consultarne il manuale d'uso, poiché la phantom power potrebbe danneggiare alcuni tipi di microfoni, specialmente quelli a nastro.
- 9. Incrementare il guadagno tramite il controllo LEVEL, controllando i LEDs del meter per il livello di ingresso, accertandosi che il LED rosso O/L non si illumini, eccetto che occasionalmente e brevemente quando è presente il segnale di livello più alto. Potete notare che il livello d'ingresso è indicato in dBfs, perciò un livello di circa 0dBu illuminerà solo i primi 2 LED. Consultate l'indirizzo www.sospubs.co.uk/sos/may00/articles/digital.htm per maggiori informazioni riguardo i dBu e i dBfs.
- 10. Se si utilizza un microfono, assicurarsi che il suo posizionamento sia il migliore possibile. Prima di cominciare la registrazione, cambiare la posizione del microfono fino a quando si è vicini al suono desiderato. Tener presente che muovere il microfono potrebbe avere effetto sul livello del segnale che entra nel TwinTrak Pro, richiedendo una modifica del livello di guadagno d'ingresso.
- 11. Ora potete eliminare le medie frequenze che vi danno problemi, tramite la sezione MID SCOOP EQ. Consultate pagina 54 per maggiori informazioni sulla MID SCOOP EQ.
- 12. Il Compressore Ottico vi aiuterà a controllare le dinamiche del segnale che passa nell'unità. Consultate pagina 54 per ulteriori informazioni sul Compressore Ottico.

## **FUNZIONI E CONTROLLI**

**POWER (interruttore)** - E' il tasto di accensione. Raccomandiamo di assicurarsi che l'unità venga accesa prima di connettere o alimentare apparecchi connessi all'uscita, per evitare possibili scrocchi o sovraccarichi.

#### **PREAMPLIFICATORE DISCRETO IN CLASSE A**

Questa parte dell'unità è composta da un preamplificatore utilizzato per amplificare il segnale in ingresso che alimenta il MIC INPUT oppure l'ingresso INSTRUMENT INPUT perché raggiunga un livello adatto prima che venga applicato qualsiasi altro genere di processing.

**MIC INPUT** – Questo è un connettore XRL che vi permette di collegare un microfono all'unità. Se si sta utilizzando il pre microfonico del TwinTrak Pro con la sua uscita collegata ad una console, bypassare il pre microfonico della console stessa e collegare l'uscita del TwinTrak Pro all'ingresso di linea del canale. Questo farà in modo che venga utilizzato il pre di qualità superiore del TwinTrak Pro per processare il segnale evitando che un pre di qualità inferiore porti distorsione e colorazione indesiderate. Evitare sempre di mandare il segnale in uscita dal pre microfonico del TwinTrak Pro in un secondo preamplificatore microfonico, poiché produrrebbe risultati qualitativamente molto inferiori.

**+48V (tasto)** - Attiva l'alimentazione phantom necessaria ai microfoni a condensatore (agendo solo sull'ingresso MIC INPUT). Se non siete sicuri che il vostro microfono necessiti dell'alimentazione phantom, consultatene il manuale prima di connetterlo, poiché essa può danneggiare alcuni tipi di microfoni (particolarmente quelli a nastro).

**AIR (tasto)** – Aggiunge una piacevole enfasi sulle alte frequenze (agendo solo sull'ingresso Microfonico). La frequenza esatta che viene enfatizzata dipende dal microfono che viene utilizzato. Questo effetto può essere descritto semplicemente come "aggiungere aria" al segnale, e permette al preamplificatore di riprodurre le qualità di "apertura" dei più costosi preamplificatori con ingresso a trasformatore.

**IMPEDANCE (potenziometro)** – Ruotando il controllo IMPEDANCE si modifica l'impedenza d'ingresso del preamplificatore microfonico (ha effetto solo sull'ingresso microfonico). Cambiando l'impedenza dell'ingresso a transistor in Classe A del TwinTrak Pro, è possibile adattare la performance del preamplificatore e del microfono ad esso connesso al livello ed alla risposta in frequenza desiderati. Per maggiori informazioni leggere la sezione "IMPEDENZA D'INGRESSO DEL PREAMPLIFICATORE MICROFONICO" a pagina 57.

**INSTRUMENT INPUT** - Sono ingressi jack 1/4" ad alta impedenza che permettono di connettere una chitarra elettrica o un basso all'unità senza sovraccaricare i pickups e senza il bisogno di una DI box.

## **ITALIANO**

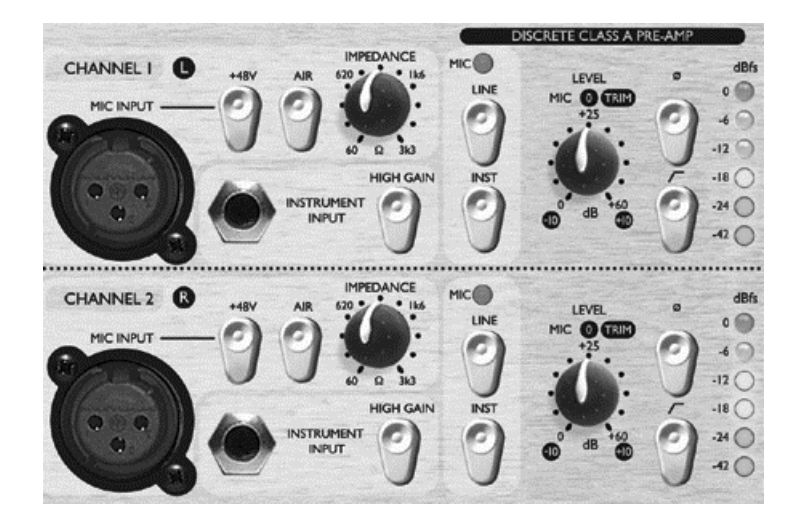

**HIGH GAIN (tasto)** – Offre un guadagno extra di 20 dBu, ideale quando si lavora con strumenti passivi. Il potenziometro LEVEL può essere poi utilizzato per regolare il livello di guadagno in modo più preciso. Per valutare se l'HIGH GAIN è necessario, collegate una sorgente sonora con il livello d'ingresso regolato a -10. Aumentate gradualmente il livello d'ingresso. Se non riuscite ad ottenere il livello necessario, nemmeno con il trim a +10, riportate il livello a -10 ed inserite il tasto HIGH GAIN. Tornate poi ad agire sul controllo LEVEL e regolatelo di conseguenza.

**INSTRUMENT (tasto), LINE (tasto) and MIC (LED)** – Con TwinTrak Pro, potete selezionare se registrare a livello microfonico, di linea o di strumento, direttamente dal pannello frontale. Se desiderate registrare dall'ingresso strumento, premete semplicemente il tasto INST. Una volta selezionato, si illuminerà. Se desiderate registrare dall'ingresso di linea, il tasto INST deve essere disinserito, e quello LINE inserito. Anche questo si illuminerà una volta attivato. Il MIC LED <sup>s</sup>'illuminerà se nessun'altra opzione d'ingresso risulta selezionata, e l'ingresso microfonico verrà automaticamente selezionato.

**LEVEL (potenziometro)** – Questo viene utilizzato per impostare il livello d'ingresso ottimale. Una volta connesso un segnale in ingresso, assicuratevi che il controllo LEVEL sia ruotato completamente in senso antiorario, e incrementate il guadagno osservando i LEDs del meter. Il LED rosso di O/L (overload) potrebbe accendersi occasionalmente, ma solo se il segnale in ingresso presenta alcuni picchi di livello. Se dovesse rimanere acceso per un certo periodo di tempo, o se si dovessero sentire distorsioni durante i picchi di maggior livello, sarà necessario ridurre il livello di ingresso.

E' da notare che il meter è calibrato in modo da leggere 0dBfs nel suo punto più alto; questo è stato fatto per offrire un metering semplice nel caso si registri su un supporto digitale. Il livello migliore da impostare per la registrazione dipende dal supporto utilizzato. Nel caso la registrazione venga eseguita su un supporto analogico come il nastro, per cui è necessaria un'extra headroom, un livello di –18dBfs darà un'uscita adatta, equivalente a +4dBu. Registrando invece su un supporto digitale, è possibile registrare ad un livello maggiore, con picchi fino a –4/-6 dBfs.

Siete confusi? Visitate il sito www.sospubs.co.uk/sos/may00.articles/digital.htm per maggiori informazioni.

Con la selezione MIC INPUT, il controllo di LEVEL offre un guadagno tra 0dB (completamente girato in senso antiorario) e +60dB (ruotato completamente in senso orario). Con la selezione INSTRUMENT INPUT, il controllo di LEVEL offre un range di guadagno compreso tra 0dB e +20dB, con ulteriori 20 dB di guadagno disponibili con il tasto HIGH GAIN inserito. Con la selezione LINE INPUT, il gain è impostabile tra –10dB e +10dB. Impostando il controllo di LEVEL "sulle 12", non si avrà alcun effetto sul livello del segnale di linea in ingresso.

**Ø (interruttore per l'inversione di fase)** – Permette di invertire la fase del segnale in ingresso. Quando si registra un sorgente utilizzando più di un microfono, è possibile che i segnali provenienti dai microfoni siano fuori fase tra loro, compromettendo la qualità della registrazione, in quanto i segnali fuori fase tendono ad avere un suono molto "sottile". Per esempio, quando si registra un rullante utilizzando due microfoni (uno per riprendere sopra ed uno per riprendere da sotto), questi risulteranno fuori fase.

Utilizzate l'interruttore per invertire la fase di uno dei microfoni (ma non di entrambe). Di solito non importa di quale microfono si inverte la fase. Comunque, in caso la sorgente venga ripresa anche da un altro microfono (un microfono d'ambiente per esempio), dovrete assicurarvi di non mettere i due microfoni vicini fuori fase rispetto al microfono d'ambiente.

Se pensate che i vostri segnali siano fuori fase, potete controllare in questo modo:

- 1. Sul vostro sistema di ascolto, impostate il pan di un segnale a sinistra, e quello dell'altro segnale a destra.
- 2. Impostate l'ascolto in mono.
- 3. Invertite la fase di uno dei segnali. Quando sono in fase, il segnale suona come se fosse più "grande".

 **(tasto HPF)** – Questo è un filtro "passa alto" che rimuove le basse frequenze indesiderate dei rumori meccanici del palco che arrivano al microfono attraverso l'asta o quelle dell' "effetto prossimità" (per cui le basse sono esaltate dall'eccessiva vicinanza

di certi tipi di microfono alla sorgente). La frequenza di taglio è 75Hz, con uno slope di 18dB per ottava.

**INSERT (connettore sul pannello posteriore)** – I connettori INSERT presenti sul pannello posteriore permettono di inserire nella catena del segnale un ulteriore processore esterno, tra il preamplificatore e le altre sezioni del processing del TwinTrak Pro. Questo insert è un singolo connettore jack TRS, configurato come tip  $=$  send, ring  $=$  return. Un cavo (non fornito) configurato in modo particolare, permette di connettere questo singolo punto sia all'ingresso che all'uscita di un processore esterno, riportando il segnale nel punto dal quale era stato preso, dopo i benefici del processing esterno.

## **MID SCOOP EQ**

La sezione MID SCOOP EQ vi permette di tagliare la frequenza selezionata fino ad un massimo di 12 dB. Questo può essere utile per eliminare delle frequenze che creano problemi quando si registra per esempio degli strumenti acustici e il basso.

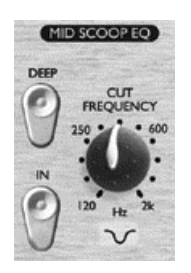

**IN (tasto)** – Inserisce la MID SCOOP EQ nel percorso del segnale. Quando inserito, il LED rosso presente sul tasto si illumina.

**CUT FREQUENCY (potenziometro)** – Regolando il controllo CUT FREQUENCY è possibile trovare la frequenza di taglio centrale. Il range di frequenze è tra 120 Hz e 2 kHz.

**DEEP (tasto)** – Quando inserito (in), il tasto DEEP aumenta la "profondità" del taglio da  $-6$  dB a  $-12$  dB.

### **COMPRESSORE OTTICO**

Il Compressore Ottico agisce come un controllo di volume automatico, abbassando il volume di un segnale se diventa troppo alto. Riduce la differenza tra i passaggi di basso e quelli di alto livello, poiché esso riduce automaticamente il guadagno quando il segnale oltrepassa un certo valore di livello (la "threshold"). Utilizzare il Compressore Ottico aiuta a bilanciare l'esecuzione, evitando che la voce vada in distorsione e/o scompaia nel mix. Consultate la pagina 59 per una "Guida alla Compressione".

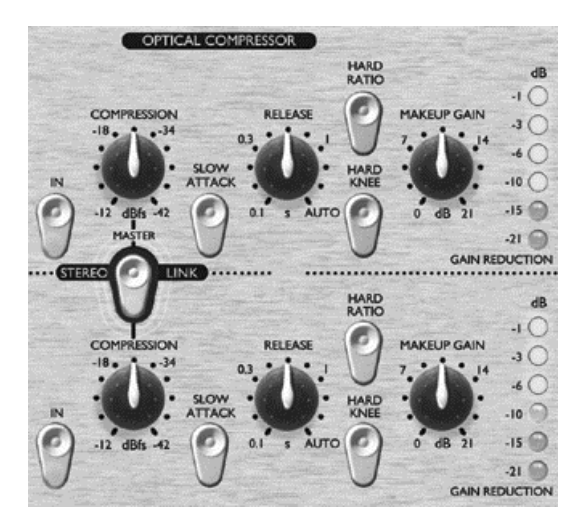

**IN (tasto)** - Inserisce il COMPRESSORE OTTICO nel percorso del segnale. Il LED rosso del tasto si illumina quando premuto.

**COMPRESSION (potenziometro)** – Girando questo controllo in senso orario si aumenta la compressione abbassando la soglia. Girando il controllo in senso antiorario si diminuisce la quantità di compressione alzando la soglia. In questo modo, il potenziometro risulta essere essenzialmente un controllo di soglia invertito. Notate che il segnale viene compresso solo quando supera la soglia, perciò i passaggi di livello più basso manterranno la propria naturale gamma dinamica, mentre i passaggi ad alto livello (quelli che superano la soglia) verranno compressi.

**SLOW ATTACK (tasto)** - Questo pulsante, se inserito, seleziona un tempo di attacco più lento, permettendo alla maggior parte dei picchi transienti del segnale di passare nel compressore. Questo può aiutare a mantenere le dinamiche del segnale originale quando si comprime pesantemente. Per esempio, può essere utile per permettere la compressione di un rullante senza perdere il "crack" iniziale del colpo della bacchetta sulla pelle.

**RELEASE (potenziometro)** - Determina il tempo che la riduzione di guadagno impiega per tornare normale dopo che il segnale scende al di sotto della soglia. Più veloce è il rilascio, più alto sembra il segnale.

**HARD RATIO (tasto)** - Questo pulsante, se inserito, offre un rapporto di compressione (ratio) maggiore, dando un segnale piuttosto piatto, molto compresso. Non utilizzate questo pulsante se desiderate mantenere gran parte della dinamica originale.

**HARD KNEE (tasto) –** Quando inserito, seleziona una modalità con un attacco più "duro", che offre un suono compresso in modo più evidente, con più "punch" .

**MAKEUP GAIN (potenziometro)** - Imposta il livello di uscita del segnale compresso. Poiché la compressione abbassa il livello di un segnale, utilizzate il controllo di MAKEUP GAIN per riportare il segnale al suo volume originale. Metti a confronto il volume del segnale originale con quello del segnale compresso utilizzando il tasto IN per inserire e disinserire il Compressore Ottico.

**GAIN REDUCTION (LED meter)** - Mostra quanto guadagno è andato "perso" a causa della compressione. Poiché la compressione riduce il livello del segnale, il meter si abbassa non appena viene applicata della compressione: per esempio, un calo di 10 dB, apparirà come –10 sul meter.

**COMPRESSOR SIDE-CHAIN INSERT (connettore sul pannello posteriore)** – Connettore jack TRS, configurato allo stesso modo dell'INSERT del canale principale (tip = send, ring = return), che permette di inserire nella sidechain del compressore un ulteriore processore esterno, come per esempio un equalizzatore. Questo permette tecniche di compressione dipendente dalla frequenza, come per esempio quella per il de-essing.

**STEREO LINK (tasto)** - TwinTrak Pro può operare in stereo-link, offrendo una compressione realmente stereo, permettendovi di lavorare con un segnale stereo utilizzando un solo set di controlli. Inserendo il tasto STEREO LINK, i controlli del canale superiore diventano master. In modalità stereo, la riduzione di guadagno appare solo sul meter del canale master.

## **LIVELLO DI USCITA**

La presenza di due meter che leggono il livello di picco nella sezione di uscita del TwinTrak Pro permette all'utente di monitorare accuratamente i livelli che vengono mandati a dispositivi analogici o digitali esterni dalle uscite analogiche e digitali del TwinTrak Pro. Il meter mostra livelli tra –24 dBfs e 0 dBfs. Un LED di overload indica quando i livelli sono eccessivi: se si illumina, ridurre il livello del segnale in uscita utilizzando i controlli delle sezioni MID SCOOP EQ e del Compressore (ciò presuppone che il vostro livello di ingresso sia già stato impostato correttamente).

### **LATENCY FREE MONITORING**

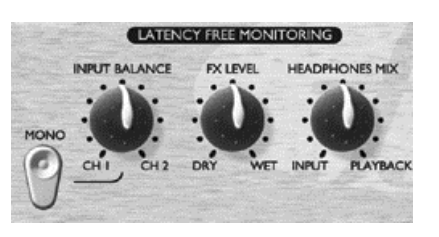

La sezione "LATENCY- FREE MONITORING", insieme alla sezione MONITOR LEVELS, offre una modalità di ascolto molto flessibile, sia del segnale che si sta registrando che del mix stereo di base.

La latenza è un problema importante quando si registra, per esempio, su una workstation audio digitale passando per una scheda audio. Se il segnale per essere monitorato deve prima passare per una workstation digitale, può verificarsi del ritardo consistente, come risultato della conversione digitale e del processamento del segnale, rendendo difficile o persino impossibile cantare, parlare o suonare a tempo con le altre tracce già registrate.

La sezione "LATENCY- FREE MONITORING" del TwinTrak Pro permette all'utente di ascoltare un mix del segnale mono o stereo (proveniente direttamente dall'unità prima che passi per il sistema di registrazione digitale) e di un mix stereo di tracce pre-registrate (agendo come un mini-mixer). In tal modo, la latenza viene eliminata e l'artista, mentre registra, può ascoltare le altre tracce già registrate, parlando, cantando o suonando perfettamente a tempo.

I controlli della sezione "LATENCY-FREE MONITORING" permettono all'ingegnere o all'artista di preparare un mix d'ascolto per cuffie o esterno, come spiegato qui di seguito:

**INPUT BALANCE (potenziometro)** – Permette di regolare, all'interno del percorso di monitor, il balance stereo tra i due canali in ingresso.

**MONO (tasto)** – somma i due canali monitor input, mandando un segnale mono sia all'uscita monitor left che all'uscita monitor right.

**FX RETURN (tasto)** – Vi permette di bilanciare, all'interno del percorso di monitor, la quantità di segnale effettato ("Wet") rispetto a quello non effettato (Dry"). I segnali interni dry possono essere uniti al segnale wet nel mix d'ascolto regolando questo potenziometro, che va da DRY (nessun effetto) a WET (solo effetto).

Questo è meglio che aggiungere effetti da plug-in su una workstation digitale, per due motivi; prima di tutto elimina qualsiasi problema di latenza tra il segnale d'ingresso e quello in riproduzione, e poi tutti i controlli si trovano comodamente sul pannello frontale invece che essere sparsi nel sistema di registrazione. Consultare il paragrafo seguente ( "FX SEND E RETURN") per ulteriori informazioni sull'utilizzo di unità effetti nel percorso di monitor.

Nota: Lo stereo FX SEND E RETURN può essere utilizzato anche come una mandata e ritorno effetti dual mono, permettendovi di alimentare unità effetti diverse per ciascun canale. Tuttavia, il controllo FX return è generale, e controlla i livelli di entrambe in proporzioni uguali.

**HEADPHONE MIX (potenziometro)** – Vi permette di controllare il balance tra i segnali che state registrando e il mix stereo pre-registrato che alimenta gli ingressi monitor, proveniente dalla workstation digitale.

### **LIVELLI MONITOR**

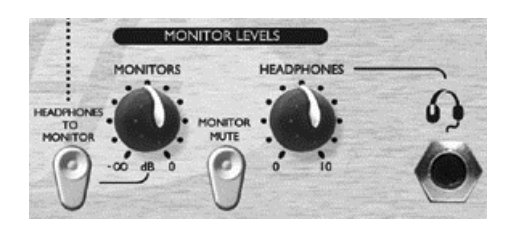

**MONITORS (potenziometro) –** Permette il controllo indipendente sul livello del segnale che alimenta le casse esterne.

**HEADPHONES (potenziometro)** - Permette il controllo indipendente sul livello del segnale che alimenta le cuffie.

**HEADPHONES TO MONITOR (tasto)** – Permette di mandare alle casse esterne il mix cuffie (come definito dal controllo HEADPHONE MIX) passando per il controllo monitor level. Questo significa che potete impostare un mix cuffie e mandarlo alle vostre casse, mantenendo il controllo indipendente sul livello del mix in cuffia.

**MONITOR MUTE (tasto) –** Mette in Mute le uscite che vanno alle casse (ma non l'uscita cuffie).

Questi controlli permettono di regolare in modo indipendente il balance tra i segnali dry/wet e tra quello in registrazione e quello del percorso di monitor, rendendo veloce e facile il set up. Permettono inoltre all'artista di impostare il proprio mix cuffie senza condizionare ciò che il fonico sta registrando.

## **CONNESSIONI LATENCY FREE MONITORING**

**MONITOR INPUTS** – Questi ingressi sono disponibili su jack TRS bilanciati (+4dBu). Permettono di mandare le uscite principali del vostro mix stereo (per esempio da un sistema di registrazione digitale) alla sezione "LATENCY- FREE MONITORING" del TwinTrak Pro. Ciò significa che potete monitorare allo stesso tempo sia il mix stereo già registrato che il segnale processato dal vostro TwinTrak Pro. In questo modo potete lasciare installato il TwinTrak Pro nel vostro sistema di registrazione in modo permanente, permettendovi anche di monitorare l'uscita della vostra DAW principale.

**MONITOR OUTPUTS** – Queste uscite sono disponibili su connettori XRL bilanciati (+4dBu). Permettono di mandare il segnale connesso agli ingressi MONITOR (per esempio il mix stereo proveniente dalla vostra DAW, ecc..) ad un paio di casse amplificate o agli ingressi dell'amplificatore di casse non amplificate. Nota che queste uscite sono separate dal bus Headphone, quindi danno in uscita solo il segnale che entra dagli ingressi MONITOR INPUTS, a meno che venga premuto il tasto HEADPHONES TO MONITOR (consultare il paragrafo LATENCY FREE MONITORING qui sopra)

**HEADPHONES (pannello frontale)** – Quest'uscita è un jack TRS stereo per cuffie standard, controllato, per il livello, dal potenziometro HEADPHONES che gli sta accanto.

**HEADPHONES MIX** – Queste uscite si trovano sul pannello posteriore con connessione su jack TRS bilanciati (+4 dBu). Permettono di mandare il mix cuffie ad un amplificatore esterno, come per esempio un amplificatore di distribuzione per cuffie. Il segnale viene preso "prima" del potenziometro HEADPHONES level presente sul pannelo frontale, in modo da mantenere il controllo di livello indipendente delle cuffie connesse al jack HEADPHONES.

**FX SEND E RETURN** – Il pannello posteriore ha 4 jack TRS bilanciati (+4 dBu). La mandata (Send) viene presa "dopo" i controlli balance e mono, ed il ritorno (return) passa per il controllo FX MIX. Questo permette di mandare (e poi far ritornare) i due canali audio del TwinTrak Pro ad un dispositivo esterno per effetti, come per esempio un'unità di riverbero stereo. Aggiungere degli effetti in questo punto, non condiziona il segnale dry che viene registrato, ma permette di utilizzare il riverbero per aiutare l'artista a sentirsi meglio quando ascolta la propria esecuzione.

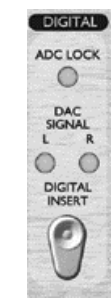

**ADC LOCK (LED)** - TwinTrak Pro ha un LED "ADC lock" che si illumina quando il convertitore ADC opzionale è sincronizzato ad una sorgente di wordclock esterna. Se si connette una sorgente di wordclock esterna, il LED ADC LOCK dovrebbe rimanere acceso in modo continuo. Se lampeggia, indica un problema di jitter nel segnale di sincronizzazione, e richiede il controllo del dispositivo che genera il wordclock.

**SEGNALE DAC (LEDs)** - TwinTrak Pro è il primo prodotto della linea Platinum che possiede un convertitore DAC come standard. Questo permette all'utente di mandare segnali digitali stereo o dual mono in ingresso al TwinTrak Pro, sia per scopi di monitoraggio, sia per processarli attraverso la sezione MID SCOOP EQ ed il Compressore Ottico. Due LED (left and right) mostrano la presenza di segnale (mono o stereo) nel DAC. Questi LED si illuminano quando il segnale nel DCA supera i -12 dBfs.

**DAC INSERT (tasto)** – Quando non è inserito, il segnale digitale in ingresso viene mandato alla sezione LATENCY FREE MONITORING come ingresso monitor. Quando è inserito, il segnale digitale viene processato nei canali del TwinTrak Pro come ingresso di Linea. N.B. il routing del segnale DAC sia verso l'ingresso di linea che all'ingresso monitor, avviene grazie alla normalizzazione rispettivamente dei connettori jack TRS LINE INPUT e MONITOR INPUT– è quindi obbligatorio che questi connettori rimangano liberi quando si utilizza il convertitore DAC.

### **CONNESSIONI DIGITALI**

**DAC INPUT** – Il formato dell'ingresso digitale è S/PDIF ed è disponibile su un singolo connettore (coassiale) phono RCA. E' presente anche un'uscita wordclock su connettore BNC. Consultare pagina 59 per maggiori informazioni sul wordclock.

## **OPZIONE D'USCITA DIGITALE**

In aggiunta alle uscite analogiche, è possibile montare come opzione un'uscita digitale di alta qualità, a 24bit, 128x over-sampled, che può operare a frequenze di campionamento di 44.1, 48, 88.2, o 96KHz. Quando è montata questa scheda opzionale, sul pannello posteriore sono disponibili le seguenti funzioni:

**S/PDIF OUTPUT** – Quest'uscita a 24 bit è in formato S/PDIF, su connettore phono RCA. In caso fosse richiesta una risoluzione di16 bit, la macchina ricevente dovrebbe eseguire il dithering del segnale a 24 bit, per ottenere una performance a 16 bit.

**SAMPLE FREQUENCY (tasto)** – Due pulsanti offrono la scelta tra 4 frequenze di campionamento come indicato sul pannello posteriore. Il pulsante a sinistra seleziona tra 44.1 (inserito) e 48KHz (disinserito), mentre quello a destra raddoppia la frequenza selezionata, offrendo frequenze di 88.2 e 96KHz.

**EXT WORD CLOCK INPUT** – Se una sorgente esterna di wordclock alimenta il connettore BNC, il TwinTrak Pro tenterà di sincronizzarsi ad essa. Quando l'unità risulterà sincronizzata correttamente alla sorgente di clock esterna, il LED ADC LOCK (vedi sopra) si illuminerà .

### **Istruzioni per il montaggio**

Consultare il manuale della scheda A/D opzionale per le istruzioni sul montaggio.

## **IMPEDENZA D'INGRESSO DEL PREAMPLIFICATORE MICROFONICO**

Un elemento rilevante del suono di un pre microfonico è rappresentato dall'interazione tra il particolare microfono utilizzato ed il tipo di tecnologia dell'interfaccia del preamplificatore a cui è connesso. Gli aspetti principali sui quali questa interazione ha effetto sono il livello e la risposta in frequenza del microfono, come spiegato qui di seguito:

**LIVELLO** - I microfoni professionali tendono ad avere basse a impedenza d'uscita, quindi è possibile ottenere maggior livello selezionando le impostazioni di impedenza più alta.

**RISPOSTA IN FREQUENZA** – Il suono di alcuni microfoni con dei picchi di presenza ben definiti e con una particolare risposta in frequenza, può essere ulteriormente migliorato scegliendo impedenze più basse. Sceglie valori di impedenza più alti tenderebbe ad enfatizzare la risposta delle alte frequenze del microfono connesso, permettendo di ottenere migliori informazioni sonore d'ambiente e chiarezza sulle alte frequenze, anche da microfoni di qualità media. E' possibile provare varie combinazioni microfono/impedenza del pre microfonico, per ottenere la quantità di colorazione desiderata per lo strumento o la voce che state registrando

Per capire come utilizzare la selezione di impedenza in modo creativo può essere utile leggere la sezione seguente su come l'impedenza d'uscita del microfono e l'impedenza d'ingresso del preamplificatore interagiscono tra loro.

### **IMPEDENZA VARIABILE: APPROFONDIMENTI**

#### **Microfoni Dinamici a bobina mobile e microfoni a Condensatore**

Quasi tutti i microfoni Dinamici e a Condensatore professionali sono progettati per avere un'impedenza nominale d'uscita relativamente bassa, cioè tra i 150 $\Omega$  ed i 300 $\Omega$ quando misurata ad 1kHz. I microfoni sono progettati per avere un'impedenza così bassa perché risultano essere meno sensibili al rumore di fondo e possono essere usati con cavi lunghi senza che risentano della perdita sulle alte frequenze dovuta alla capacitanza del cavo.

Di conseguenza però, con un'impedenza d'uscita così bassa, l'impedenza d'ingresso del preamplificatore avrà un effetto maggiore sul livello d'uscita del microfono. Impedenze basse nel preamplificatore abbassano il voltaggio d'uscita del microfono, ed enfatizzano qualsiasi variazione di frequenza nell'impedenza d'uscita. Uguagliare la resistenza del pre microfonico all'impedenza d'uscita del microfono (per esempio impostando l'impedenza d'ingresso di un pre a 200Ω per uguagliare i 200Ω di un microfono), riduce comunque l'uscita ed il rapporto segnale/rumore di 6dB, cosa che si preferisce evitare.

Per minimizzare il carico del microfono e massimizzare il rapporto segnale/rumore, i preamplificatori vengono progettati tradizionalmente per avere un'impedenza d'ingresso circa 10 volte maggiore di un microfono medio, cioè tra 1.2kΩ e 2kΩ. (Il progetto originale del preamplificatore del Focusrite ISA 110 seguiva questa convenzione ed ha infatti un'impedenza d'ingresso pari a 1.4kΩ ad 1kHz).

Impedenze d'ingresso maggiori di 2kΩ tendono a rendere meno evidenti le variazioni di frequenza nell'uscita del microfono rispetto ad impedenze più basse. Perciò alte impedenze in ingresso forniscono al microfono una performance che risulta più lineare nella zona delle basse e medie frequenze, con una certa enfasi invece sulle frequenze alte, rispetto a valori di impedenza più bassi.

### **Microfoni a nastro**

L'impedenza di un microfono a nastro richiede una menzione speciale, perché questo tipo di microfono viene enormemente influenzato dall'impedenza del preamplificatore. L'impedenza del nastro all'interno di questo tipo di microfono è incredibilmente bassa, circa 0.2Ω, e richiede un trasformatore in uscita per convertire i voltaggi estremamente bassi che può generare in un segnale in grado di essere amplificato da un preamplificatore. Il trasformatore d'uscita del microfono a nastro richiede un rapporto di circa 1:30 (primario: secondario) per far raggiungere un livello utile al voltaggio del nastro. Questo rapporto di trasformatore ha anche l'effetto di aumentare l'impedenza d'uscita del microfono fino a 200Ω ad 1kHz.

Quest'impedenza da trasformatore, però, dipende molto dalla frequenza: può quasi duplicare a certe frequenza (conosciute come "punto di risonanza") e tende a diminuire fino a valori molto bassi sulle frequenze alte e basse. Quindi, come per i microfoni Dinamici e a Condensatore, l'impedenza d'ingresso del preamplificatore ha un effetto molto significativo sui livelli del segnale e sulla risposta in frequenza del trasformatore d'uscita di un microfono a nastro, e perciò anche sulla "qualità" del suono del microfono. Si raccomanda che un pre microfonico collegato ad un microfono a nastro abbia un'impedenza d'ingresso pari ad almeno 5 volte l'impedenza nominale del microfono.

#### **GUIDA RAPIDA PER L'IMPOSTAZIONE DELL'IMPEDENZA**

In generale, le selezioni indicate daranno i seguenti risultati:

### **Valori alti d'impedenza del pre microfonico**

- $\bullet$ Produrranno maggior livello generale
- $\blacksquare$  Tenderanno a rendere più lineare la risposta in frequenza del microfono sulle medie e basse
- $\blacksquare$ Miglioreranno la risposta del microfono sulle alte frequenze

## **Valori bassi d'impedenza del pre microfonico**

- г Ridurranno il livello d'uscita del microfono
- ĸ Tenderanno ad enfatizzare i picchi di presenza sulle medie e basse frequenze e nei punti di risonanza del microfono

## **WORDCLOCK**

Ogni qualvolta delle apparecchiature digitali vengono connesse insieme digitalmente, devono essere tutte sincronizzate tramite wordclock per evitare problemi di trasferimento dei dati. Tutte le macchine devono spedire e ricevere i loro dati alla stessa frequenza di campionamento (per esempio 44,1 KHz), ma devono anche avere i propri clock interni funzionanti in sincronia. Ciò assicura che tutte le macchine spediscano, ricevano e processino i loro flussi di dati simultaneamente. Se così non fosse, si verificherebbe una drastica riduzione di qualità audio, ed altri problemi udibili, come pops e clicks indesiderati. Alla frequenza di 44.1 KHz, per esempio, ci sono 44.100 spazi che ogni secondo hanno bisogno di 44.100 campioni da inserire. Nel caso si verificasse un leggero slittamento temporale in uno dei clock, alcuni di quei campioni andrebbero persi, oppure si sposterebbero di uno spazio, il ché darebbe distorsione.

Per evitare questi problemi, ogni sistema digitale ha bisogno di utilizzare un wordclock. Un'unità dovrebbe essere designata come "Wordclock Master", mentre tutte le altre come "Wordclock Slave". L'impostazione di tutto questo è spesso facile, poiché la maggior parte dei formati di trasferimento digitale includono dati di wordclock (per esempio i formati S/PDIF, AES/EBU, ADAT). In altri casi (con il TDIF, per esempio), il wordclock può essere fornito tramite una connessione separata. Da notare è che la sincronizzazione Timecode (SMPTE) è diversa da quella di wordclock, ma ugualmente importante. Il Timecode permette alle macchine di registrare e riprodurre in sincronia l'una con l'altra, e di portare una serie regolare di valori temporali assoluti (ore:minuti:secondi:frame). I due sistemi temporali sono indipendenti.

## **GUIDA ALLA COMPRESSIONE**

I compressori sono probabilmente i processori di segnale più utilizzati nell'industria audio. Un compressore può essere visto come un controllo di volume automatico. Quando il volume del segnale oltrepassa un certo livello (detto "soglia"), il compressore riduce il guadagno (o, in altre parole, "abbassa il volume"), attenuando il segnale.

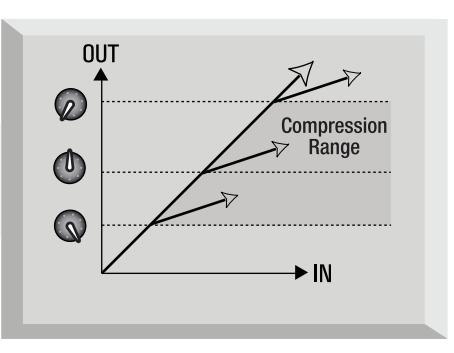

La quantità di riduzione è determinata dal parametro RATIO. Questo è convenzionalmente espresso in valori numerici, per esempio "4:1", che indicano di quanto verrà ridotto il guadagno quando il volume del segnale oltrepasserà la soglia.

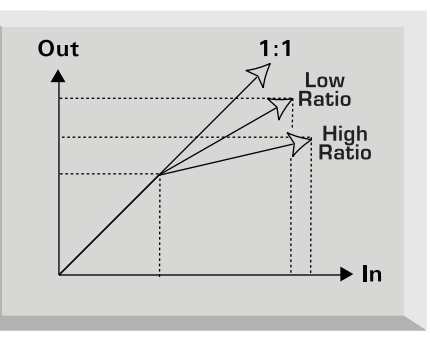

Facciamo un esempio con numeri reali. Se la soglia è regolata a - 10 dB e il parametro di ratio a 4:1, ogni segnale che supererà i - 10 dB, dovrà alzarsi in livello di 4 dB perché l'uscita del compressore si alzi di 1 dB. Perciò un segnale in ingresso con picco a - 6 dB (che è a 4 dB sopra la soglia) uscirà dal compressore con picco a - 9 dB (1dB sopra la soglia). I livelli al di sotto della soglia rimangono inalterati, quindi se il segnale dell'esempio qui sopra variava tra - 20 dB e - 6 dB prima di entrare nel compressore, varierà tra - 20 dB e - 9 dB dopo la compressione. La sua gamma dinamica (cioè la differenza in dB tra il suo passaggio più basso e quello più alto in livello) è stata ridotta da 14 dB a 11 dB.

La compressione ha il risultato di ridurre ogni variazione nel volume del segnale (in altre parole riduce la sua dinamica) - la quantità di riduzione è determinata dalla soglia (il livello sopra il quale il guadagno viene ridotto) e dal parametro di ratio (la quantità di riduzione applicata). Alti valori di ratio sono detti hard, bassi valori di ratio sono detti soft.

Dal momento che la compressione comporta una riduzione del volume dei segnali ad alto livello, è necessario applicare un certo guadagno in uscita per rialzare il livello globale, in modo che il volume massimo prima del compressore risulti lo stesso anche in uscita. Questo è chiamato "make up gain" ed è necessario perché il massimo livello del segnale rimanga sempre lo stesso, per mantenere un livello corretto per una qualsiasi altro collegamento ad altri processori o apparecchiature audio.

Dopo aver applicato il "make up gain", la parte del segnale che era più bassa del livello di threshold (e perciò non compressa), risulterà ora più alta di com'era prima della compressione. Per questo motivo sarà avvertibile un incremento generale del livello dello strumento compresso.

Si può utilizzare questo fenomeno per esempio per dare maggior sustain alle chitarre.

Nella musica pop la maggioranza degli strumenti che costituiscono la sezione ritmica (come la batteria, il basso, le chitarre ritmiche, ecc..) vengono spesso pesantemente compressi (utilizzando un alto valore di ratio e una soglia bassa), in modo che rimangano ad un livello costante per tutta la registrazione. Questo fornirà una base solida, senza colpi occasionali di batteria o note di basso che escono (o scompaiono) dal mix in modo disordinato.

 Si tende ad utilizzare bassi valori di ratio su strumenti come voce o chitarre soliste, che nel mix sono in primo piano. In questo caso si cerca di preservare la dinamica della performance originale, per mantenerne l'espressione. Una riduzione della variazione del livello di volume è comunque richiesta (per i motivi menzionati sopra), ma non dello stesso livello.

Gli altri controlli inclusi nella maggior parte dei compressori sono l'Attacco ed il rilascio.

L'Attacco determina la velocità con cui il compressore inizia a ridurre il guadagno non appena si supera la soglia. Pensatelo come il tempo impiegato per abbassare il volume.Tempi di Attacco molto corti fanno sì che il compressore entri in azione molto velocemente. Tempi di attacco veloci sono tipicamente usati per la voce in modo da tenerne i livelli sotto stretto controllo. Tempi di attacco più lenti fanno sì che si preservi maggiormente la dinamica di attacco del segnale originale: questo è il modo migliore per mantenere il "punch" dei suoni percussivi e di chitarra.

Il Rilascio determina la velocità con cui il compressore smette di lavorare non appena il segnale scende sotto la soglia. Pensatelo come il tempo impiegato per rialzare il volume.

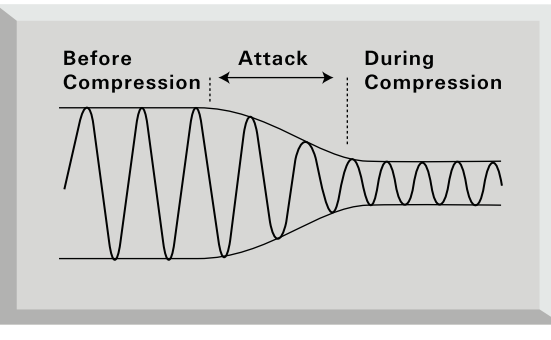

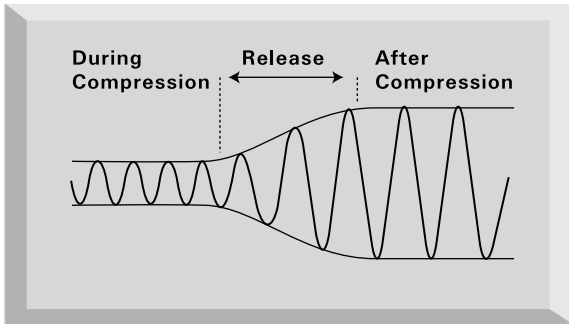

Tempi brevi di Rilascio fanno sì che il compressore riporti molto velocemente il segnale al suo livello originale. Ciò può produrre un certo effetto di "pompaggio" nei punti in cui i cambiamenti di volume sono facilmente udibili. Secondo il genere di musica, questo può risultare un effetto indesiderato, oppure un effetto utile e creativo.

Tempi di Rilascio più lunghi possono comportare che parte del segnale al di sotto della soglia finisca per essere compresso, oppure che il guadagno non abbia la possibilità di ritornare normale prima del suono successivo che sta sopra la soglia: ricordatevi che il compressore lavora sull'intero segnale. Vedi il diagramma qui sotto:

## **ITALIANO**

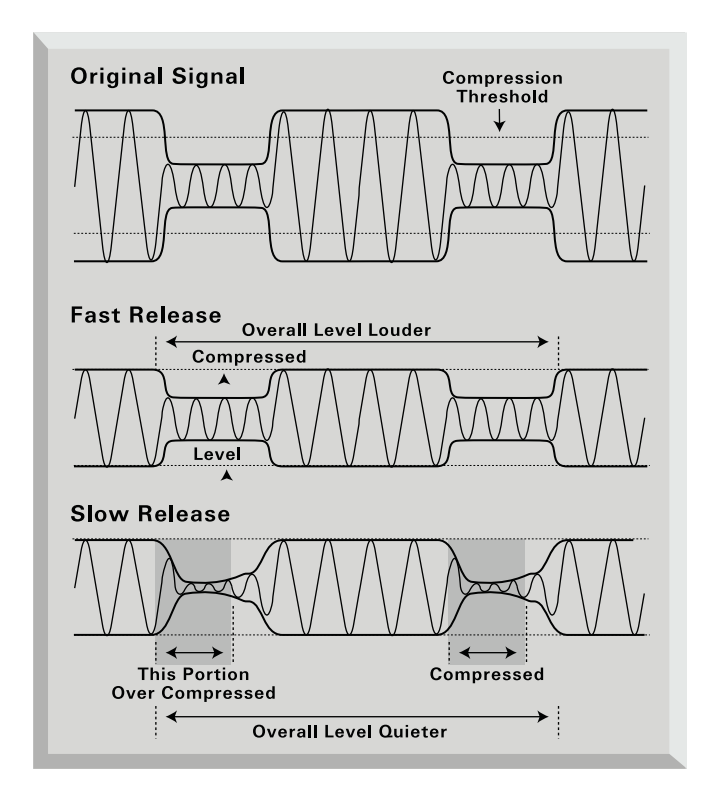

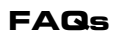

## **D. Chi sono i clienti potenziali per il TwinTrak Pro?**

R. TwinTrak Pro è ideale per chi ha uno studio "home recording", specialmente per chi utilizza una Workstation Audio Digitale (DAW). Come altri prodotti della serie Platinum, TwinTrak Pro è un processore adatto allo studio di registrazione, alle installazioni Live, alle radio, TV, alla post produzione ed agli studi di doppiaggio.

### **D. Che tipo di pre microfonico viene utilizzato nel TwinTrak Pro?**

R. TwinTrak Pro usa 2 degli stessi preamplificatori microfonici in Classe A del VoiceMaster Pro.

### **D. Cosa significa "impedenza variabile" e perchè è una caratteristica importante?**

R. Prima dell'arrivo di TwinTrak Pro, l'impedenza variabile era una di quelle caratteristiche che si potevano trovare esclusivamente nei pre microfonici di livello professionale come per esempio l'ISA 428 Pre Pack. L'impedenza variabile permette di: scegliere l'impedenza del pre microfonico in modo che si avvicini il più possibile all'impedenza del microfono (ciascun microfono ha impedenza diversa) e di provare a combinare impedenze diverse con i vari microfoni, per ottenere diverse colorazioni timbriche Per maggiori dettagli, visitate www.focusrite.com.

## **D. Qual'è la funzione del tasto AIR?**

R. Il controllo AIR è un circuito induttore, che emula le caratteristiche dei preamplificatori microfonici più costosi con ingresso a trasformatore, come i Focusrite delle Serie Red ed ISA. Anche se non esattamente come un pre a trasformatore, il circuito "air" approssima "l'apertura" sulle alte frequenze tipica dei preamplificatori con ingresso a trasformatore. Ora un'intera generazione di utenti potrà sperimentare la qualità sonora che si trova normalmente solo negli studi professionali.

## **D. Come funziona l'equalizzazione MID SCOOP EQ?**

R. Gli ingegneri che lavorano per Focusrite hanno identificato le medie frequenze che, tipicamente, danno problemi quando si registrano o si processano voci e strumenti, permettendo all'utente di eliminarle con un potenziometro molto semplice da utilizzare. Potete rimuovere il suono "nasale" di una voce che dà problemi, oppure la frequenza di uno strumento collegato in diretta risonante con il suono della chitarra o del basso microfonati.

## **D. TwinTrak Pro ha un DAC di alta qualità come standard. Perché è una caratteristica importante e come si potrebbe usarla?**

R. Questa caratteristica rivoluzionaria può essere utilizzata in due modi diversi. Come prima cosa il convertitore DAC standard del TwinTrak Pro permette all'utente di ricevere un paio di uscite digitali da una scheda audio o una DAW (in formato S/PDIF) in ingresso al circuito "latency free monitor" In questo modo quando si registra una voce o uno strumento è possibile ascoltare il materiale pre-registrato con la massima fedeltà. Inoltre, in caso non abbiate sufficienti uscite analogiche sulla vostra scheda audio, potete invece utilizzare un'uscita digitale, liberando le uscite analogiche per altri scopi.

Inoltre il convertitore DAC può essere usato con la scheda ADC opzionale per utilizzare TwinTrak Pro come un 'plug-in hardware' per una DAW. Il routing di un mix oppure del segnale di un singolo canale potrebbe essere: DAW/DAC/compressore analogico/ADC/DAW.

TwinTrak Pro quindi non è solamente un preamplificatore a due canali in Classe A, più EQ e compressore stereo/dual mono; è anche un dispositivo che permette l'ascolto senza alcun problema di latenza. Un preamplificatore microfonico, più monitoraggio stereo, più connessioni digitali, significa che, per la maggior parte delle applicazioni di registrazione, il bisogno di un mixer stand-alone è eliminato.

#### **D. Come posso impostare il TwinTrak Pro per queste due applicazioni diverse?**

R. Premete il tasto DIGITAL INSERT se volete utilizzare il convertitore DAC per mandare le uscite digitali della vostra DAW nel compressore del TwinTrak Pro per usarlo come un 'plug-in hardware' . Lasciate disinserito questo tasto se volete utilizzare il DAC per mandare le uscite digitali della vostra DAW nel circuito "latency-free monitoring" del TwinTrak Pro.

### **D.TwinTrak Pro ha una scheda A/D opzionale?**

R. Sì, la stessa opzione a 24bit/96KHz di TrakMaster, Penta e VoiceMaster Pro.

### **D. Posso montare una scheda digitale sul mio TwinTrak Pro in un secondo momento?**

R. Sì, e potete farlo da soli. Può essere facilmente montata dal cliente senza nessuna saldatura ecc.., solo qualche vite da svitare, e un connettore a clip per attaccarsi al PCB.

### **D. Perché la specifica 24 bit 96 KHz è importante?**

R. Un convertitore A/D lavora campionando la forma d'onda audio ad intervalli regolari e poi quantizzando quei valori in un numero binario, che si relaziona con il numero di bit specificato. Il segnale quantizzato deve poi esser fatto passare in un convertitore D/A prima che diventi udibile. In poche parole il convertitore D/A "unisce i punti" tracciati dal convertitore A/D quando il segnale era stato convertito in digitale. Il numero dei punti da unire, insieme a quanto poco questi punti sono stati spostati, determinano l'accuratezza del segnale finale rispetto a quello originale. Maggiori sono la frequenza di campionamento e la bit rate, più il processo digitale risulterà accurato. Quindi un campionamento a 24 bit e 96KHz assicurerà un trasferimento più accurato della tua informazione audio, rispetto al vecchio standard 16 bit/44.1KHz. Questo è particolarmente importante se, una volta convertito in digitale, il segnale verrà sottoposto ad ulteriore processing digitale, poiché ogni operazione matematica che venga eseguita sui dati (per esempio come risultato di un cambiamento di guadagno, oppure di processing della dinamica) può dare errori di quantizzazione o di arrotondamento. Maggiore sarà la risoluzione dei dati digitali, minore l'effetto udibile di questi errori.

### **D. TwinTrak Pro supporta wordclock?**

R. Sì, su connettore BNC.

### **D. Quali sono le caratteristiche principali del compressore?**

R. Il compressore ottico di TwinTrak Pro è un dispositivo in Classe A ed utilizza lo stesso progetto del circuito utilizzato per il VoiceMaster Pro, ma con l'aggiunta dell'impostazione hard e soft-knee ed anche un ingresso side-chain. I compressori possono operare in modo indipendente (dual mono) o essere messi in link come coppia stereo.

### **D. Cosa significa "ascolto senza latenza" e chi ne ha bisogno?**

R. La latenza è un problema per chiunque utilizza una qualsiasi workstation audio digitale. Registrando per esempio una sovraincisione di voce o di chitarra, si percepisce un ritardo udibile. In registrazione, questo ritardo viene duplicato (ritardo dovuto al routing verso l'hard disk + ritardo del ritorno al circuito per l'ascolto). La sezione "latency-free monitoring" elimina la latenza integrando il monitoraggio della DAW nel circuito del TwinTrak Pro.

## **D. Il pre microfonico del TwinTrak Pro è in Classe A? Cosa significa?**

R. Sì, è il premiato preamplificatore microfonico in Classe A utilizzato nel Platinum VoiceMaster Pro ed in tutti gli altri prodotti della Linea Platinum. Grazie a questo, il TwinTrak Pro permette di processare l'audio in un modo più lineare; in parole semplici, il pre microfonico del TwinTrak Pro permette di riprodurre tutti I dettagli della sorgente sonora in ingresso senza distorsione o colorazione indesiderate.

### **D. Ho sentito che i dispositivi in Classe A generano molto calore. E' qualcosa di cui preoccuparsi?**

R. Assolutamente no. Tutti i dispositivi in Classe A si scaldano molto: è una diretta conseguenza del fatto che permettono all'audio di passare in modo trasparente, e TwinTrak Pro è stato progettato in modo specifico per affrontare questo tipo di problema. Tuttavia, le tipiche regole da applicarsi per i dispositivi in Classe A rimangono valide, perciò è buona pratica posizionare il vostro TwinTrak Pro in basso nel rack, lasciare un'unità rack di spazio sopra di esso, e lasciare la parte posteriore del rack aperta quando lo si utilizza, per assicurare una buona ventilazione.

### **D. TwinTrak Pro ha un ingresso strumento?**

R. Sì, sul pannello frontale, in modo che possiate collegare una chitarra, un basso oppure un altro strumento direttamente nell'unità, senza il bisogno di una DI box.

## **D. Quali sono le altre possibilità di monitoraggio del TwinTrak Pro?**

R. Un processore hardware separato (per esempio un riverbero) può essere connesso al pannello posteriore del TwinTrak Pro. Proprio come si può fare in uno studio professionale, l'esecutore può avere del segnale riverberato nelle proprie cuffie mentre si registra. Il circuito permette il missaggio di segnale wet/dry, il missaggio del livello del segnale che si sta registrando e del segnale pre-registrato, oltre che il controllo di livello d'uscita generale.

#### **D. Il TwinTrak Pro è un prodotto adatto solo alla registrazione della Voce in applicazioni musicali?**

62

R. No, TwinTrak Pro è adatto anche alla registrazione di molte altre sorgenti sonore, come per esempio chitarre elettriche e basso (tramite i suoi ingressi INSTRUMENT INPUT). E' anche ideale per la registrazione del parlato, applicazioni live, radio e TV, doppiaggio, post produzione, e può essere utilizzato come compressore per lo stereo buss.

### **D. Che differenza c'è tra +4dBu e –10dBV ?**

R. Sono segnali a due diversi livelli operativi. Normalmente +4dBu è da riferirsi ad apparecchiature professionali e –10dBV ad apparecchiature semi-professionali. E' importante essere sicuri che due apparecchi connessi fra loro operino allo stesso livello. Se l'uscita a +4dBu di un dispositivo è connessa all'ingresso a –10dBV di un

altro apparecchio, potrebbe presentarsi, nel secondo, un sovraccarico in ingresso. Al contrario, se l'uscita a –10dBV di un dispositivo è connessa all'ingresso a +4dBu di un altro apparecchio, nel secondo il segnale in ingresso potrebbe rivelarsi troppo basso Apparecchi che lavorano a –10dBV utilizzano normalmente connessioni Jack mono. Questa è conosciuta come connessione "sbilanciata". Apparecchi che lavorano a +4dBu utilizzano normalmente ingressi e uscite Jack stereo (TRS) o XRL. Questa è conosciuta come connessione "bilanciata".

### **D. Devo usare connessioni bilanciate con il mio TwinTrak Pro?**

R. Sì, quando possibile. L'ingresso di linea analogico è bilanciato ed opera a +4dBu. TwinTrak Pro offre connettori d'uscita sia bilanciati ( a +4dBu) che sbilanciati ( a –10dBV). Consultare il paragrafo "connessioni del pannello posteriore" a pagina 51 per ulteriori informazioni sulle connessioni di ingressi ed uscite di linea analogici.

### **D. Cos'è una 'side-chain'?**

R. Una side-chain è un segnale qualsiasi che controlla l'azione del compressore. Di solito il segnale audio viene splittato in due: una parte del segnale audio diventa la sidechain e controlla il compressore, e l'altra viene processata dal compressore stesso. Un insert sulla side-chain permette una flessibilità creativa molto maggiore, rispetto ad avere solamente il segnale che controlla l'azione. Il modo più comune per utilizzare una side-chain è equalizzare la parte del segnale audio che viene mandato alla sidechain. Le frequenze possono essere tagliate per far sì che il compressore non reagisca a certe frequenze, oppure aumentate perché questo reagisca in modo particolare a determinate frequenze. Questa è conosciuta come "compressione dipendente dalla frequenza".

## **D. Come posso usare il COMPRESSOR SIDE-CHAIN INSERT?**

R. L'utilizzo principale di un side-chain insert è usare l'equalizzazione per far sì che il compressore agisca in modo diverso. Per esempio, se state utilizzando il TwinTrak Pro per processare la batteria, potreste accorgervi che la cassa sta facendo lavorare troppo il compressore, causando un effetto di "pompaggio" udibile della batteria, poiché il livello di compressione aumenta dopo ciascun colpo di cassa e poi si abbassa

nuovamente. Se ciò non piace, è possibile utilizzare l'EQ sulla side-chain per filtrare alcune delle basse frequenze, riducendo questo effetto. (A volte invece questo effetto è voluto, quindi si aumentano le basse frequenze per enfatizzarlo!).

Nota: Sia l'INSERT principale del canale che il COMPRESSOR SIDE-CHAIN INSERT del TwinTrak Pro richiedono l'utilizzo di una cavo a 'Y'. Questo è un cavo che, da una parte, si divide in due. La terminazione della parte in cui è singolo dovrebbe avere un connettore jack stereo TRS e quella dell'altra dovrebbe avere 2 jack mono, uno 'send' e l'altro 'return'. Le connessioni sono mostrate qui di seguito.

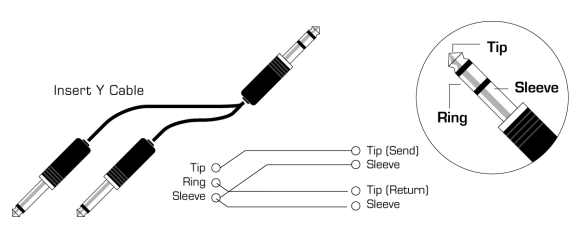

### **D. Durante viaggi internazionali, posso portare con me il mio TwinTrak Pro?**

R. Sì, ma bisogna utilizzare la corretta impostazione di voltaggio e del fusibile per ciascun paese. Sul pannello posteriore del TwinTrak Pro c'è un selettore di voltaggio, in cui si trova anche il fusibile principale. Se vi trovate nel Regno Unito, il selettore di voltaggio dovrebbe essere impostato su 230V, e si dovrebbe utilizzare un fusibile da 315mA Se vi trovate in Europa, il selettore di voltaggio dovrebbe essere impostato su 220V, e si dovrebbe utilizzare un fusibile da 315mA. Se vi trovate in Nord America, il selettore di voltaggio dovrebbe essere impostato su 120V, e si dovrebbe utilizzare un fusibile da 630mA. Se vi trovate in Giappone, il selettore di voltaggio dovrebbe essere impostato su 100V, e si dovrebbe utilizzare un fusibile da 630mA. Se vi trovate in un paese diverso da quelli menzionati, scegliete l'impostazione ed il fusibile appropriato al voltaggio di alimentazione locale.

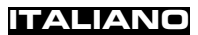

## **RISOLUZIONE DI ALCUNI PROBLEMI**

#### **Nessun LED si illumina**

- . L'alimentazione è attivata?
- $\bullet$  . Il selettore di voltaggio è settato correttamente? Se così non fosse, il fusibile potrebbe bruciare, rendendo necessario sostituirlo con quello corretto.

### **Utilizzando l'ingresso MIC non c'è segnale in uscita**

- L'alimentazione è attivata?
- $\blacksquare$ Il tasto LINE sul pannello frontale, è disinserito?
- n Il tasto INST sul pannello frontale, è disinserito?
- Il livello è settato in modo corretto? (Vedi la sezione FUNZIONI E CONTROLLI a pagina 52)
- $\mathbf{E}^{\text{max}}$  Per i microfoni che ne necessitano, è attivata l'alimentazione +48V? (Se non siete sicuri che il vostro microfono necessiti di alimentazione, consultatene il manuale.)

### **Utilizzando l'ingresso LINE non c'è segnale in uscita**

- $\blacksquare$ L'alimentazione è attivata?
- . Il tasto LINE sul pannello frontale è inserito?
- Il tasto INST sul pannello frontale, è disinserito?
- $\mathbf{E}^{(1)}$  Il livello è settato in modo corretto? (Vedi la sezione FUNZIONI E CONTROLLI a pagina 52)

#### **Utilizzando l'ingresso INSTRUMENT non c'è segnale in uscita**

- . L'alimentazione è attivata?
- $\blacksquare$ Il tasto INST sul pannello frontale, è inserito?
- $\mathbf{m}$  ,  $\mathbf{m}$  Il livello è settato in modo corretto? (Vedi la sezione FUNZIONI E CONTROLLI a pagina 52)

#### **Il Compressore ottico non funziona**

- $\blacksquare$ Il tasto IN della sezione dedicata al compressore, è inserito?
- $\blacksquare$  Il livello è settato correttamente? Se settato troppo basso, il livello potrebbe non essere alto abbastanza da attivare il compressore.
- $\mathbf{H}^{\text{max}}$  Il controllo COMPRESSION è settato correttamente? Se settato troppo basso, il segnale in ingresso potrebbe non raggiungere la soglia.

#### **Il COMPRESSORE OTTICO funziona solo per il canale superiore**

- . Il tasto IN del compressore del canale inferiore è inserito?
- $\blacksquare$  Il tasto STEREO LINK è inserito? Se così fosse, solo il meter di compressione del canale superiore mostra la riduzione di guadagno e solo i controlli del canale superiore hanno effetto. Il canale superiore è chiamato MASTER, poiché controlla entrambe i compressori quando sono in modalità stereo.

#### **L'Equalizzazione MID SCOOP EQ non funziona**

- Il tasto IN della sezione di EQ è inserito?
- $\mathbf{u}$  . Il controllo CUT FREQUENCY è impostato su una frequenza presente nel segnale?

### **Non si è agganciato al WordClock**

- г La sorgente di WordClock esterna sta trasmettendo?
- $\bullet$  La frequenza di campionamento è impostata in modo da uguagliare quella dell'apparecchiatura trasmittente? Se necessario, è stato connesso un cavo WordClock

#### **Nessun'uscita dalla scheda digitale opzionale**

- $\blacksquare$ La frequenza di campionamento è impostata correttamente?
- г L'apparecchiatura ricevente è impostata per ricevere a 24 bit?
- г L'apparecchiatura ricevente è impostata per la sincronizzazione esterna?

## **COME CONTATTARCI**

Se avete delle domande riguardo il vostro TwinTrak Pro, oppure avete delle difficoltà, contattateci per l'assistenza via e-mail: tech@focusrite.com. Per telefono: +44 (0)1494 462246; oppure contattate direttamente il distributore locale (consultate la lista alla fine di questo manuale).

## **CONTENIDO**

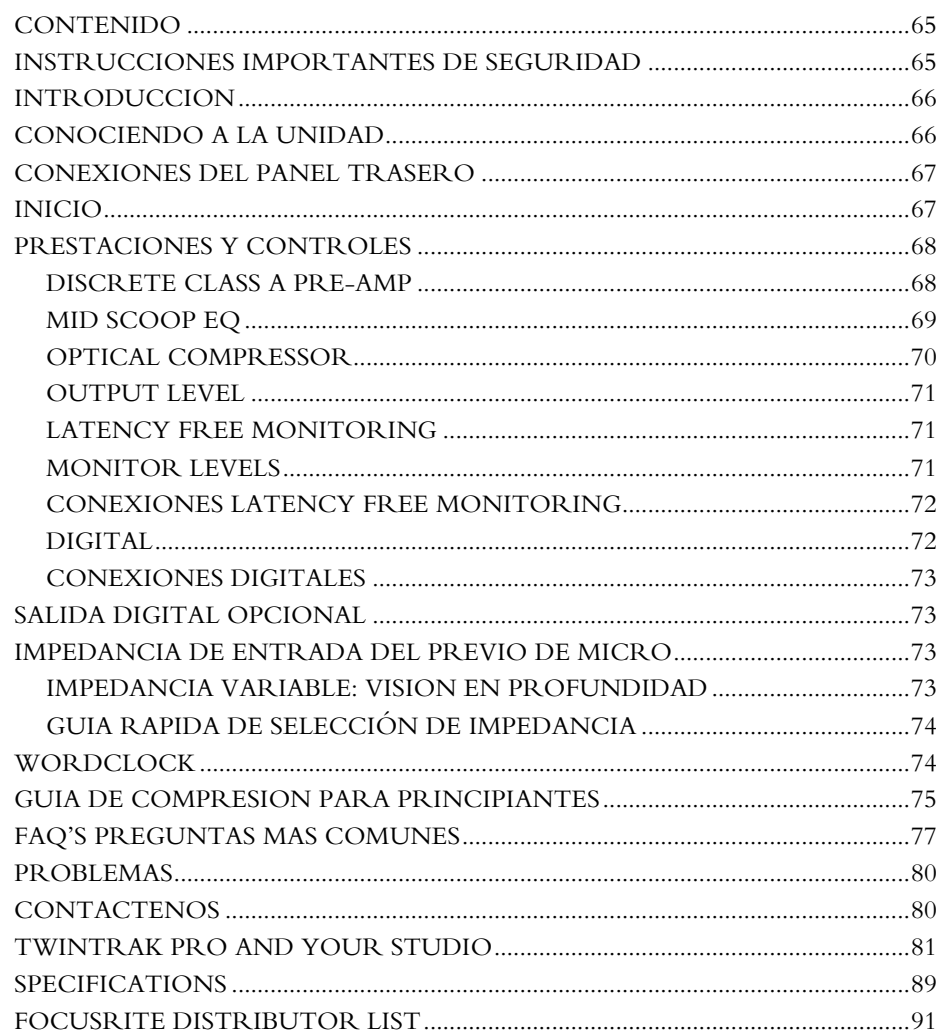

## **INSTRUCCIONES IMPORTANTES DE SEGURIDAD**

Por favor, léase todas estas instrucciones y guárdelas para futura referencia. Siga todos los consejos e instrucciones indicadas en la unidad.

- ĸ No obstruir las ranuras de ventilación del panel trasero. No insertar objetos a través de ninguna apertura.
- г No utilizar cables dañados o viejos.
- Desconectar la unidad antes de limpiarla. Utilizar un paño seco exclusivamente. No lanzar líquidos al interior de la unidad.
- Deberá mantenerse un flujo de aire adecuado para evitar un calentamiento excesivo. Recomendamos dejar 1 HU por encima de la unidad para ayudar en la ventilación.
- г Desconectar la unidad y dirigirse a un servicio técnico cualificado en las siguientes condiciones: Si se hay dañado el cable de alimentación; si la unidad ha caído o se ha dañado el alojamiento; si la unidad no funciona correctamente o muestra un cambio en las características. Ajustar sólo los controles que se indican en el manual de instrucciones.
- г No obviar el propósito de seguridad de la conexión polarizada a tierra. Esta dispone de tres polos, uno de los cuales va conectado a tierra. El tercer polo es para su seguridad. Cuando el cable suministrado no sea posible conectarlo a su conexión, consulte con un electricista para cambiar la unidad inválida.

**AVISO: ESTA UNIDAD DEBERA CONECTARSE A TIERRA MEDIANTE EL CABLE DE CORRIENTE. BAJO NINGUNA CIRCUNSTACIA DEBERÁ ESTAR LA TOMA DE TIERRA DEL CABLE DE CORRIENTE, DESCONECTADA DE LA TOMA DE CORRIENTE DE LA UNIDAD.**

Esta unidad se suministra pre-configurada para operar exclusivamente a la tensión indicada en el panel trasero. Asegurarse que la tensión es la correcta disponible y el valor del fusible instalado es el adecuado antes de conectar la unidad a la red eléctrica. Para evitar el riesgo de incendio, sustituir el fusible con uno de valor correcto, según se indica en el panel trasero. La fuente de alimentación interna contiene elementos no manipulables. Dirigirse a un servicio técnico cualificado, a través del distribuidor de Focusrite del país.

**VENTILACION DEL RACK: ASEGURARSE DE QUE EL OCTOPRE ESTA SITUADO EN LA PARTE MAS BAJA DEL RACK, CON SUFICIENTE ESPACIO POR ENCIMA Y DEBAJO PARA SU VENTILACION.**

## **ESPAÑOL**

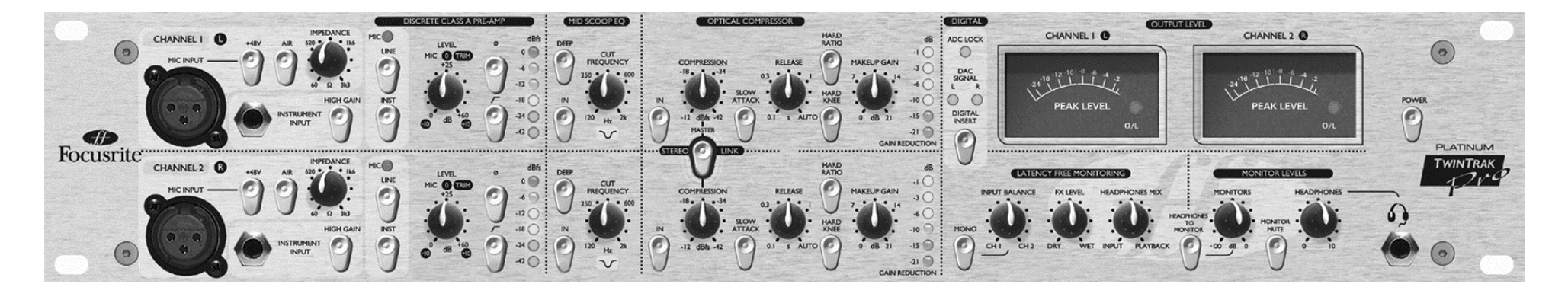

## **INTRODUCCION**

El TwinTrak Pro es un procesador estéreo muy concreto y preciso; el "plug-in analógico" perfecto para cualquier estudio de grabación de audio moderno. Dispone de todas las herramientas necesarias para:

- Toma de señales estéreo o doble mono
- . Proceso de señales estéreo o doble mono
- Monitorizar señales de una mezcla mediante un simple control manual
- . Realizar procesos esenciales durante la mezcla

Ver en TWINTRAK PRO Y SU ESTUDIO en la página ¿?? para informase mejor de cómo puede el TwinTrak Pro mejorar la labor en el estudio.

El TwinTrak Pro combina dos previos Clase A con un compresor óptico especial estéreo/doble mono. Además, el TwinTrak Pro dispone unas prestaciones exclusivas, más allá de los previos y compresores, incluyendo la impedancia de entrada variable, instant "air", EQ de medios y sección de monitor libre de latencia que dispone de opciones de routing y control mejoradas, dispone de convertidor D/A como standard y un convertidor de salida A/D opcional.

Cuando se graba no es necesario pasar la señal por la consola de mezclas: simplemente conectar las fuentes al TwinTrak Pro y conectar las salidas del TwinTrak Pro a la tarjeta de audio o unidad de grabación. Esta manera de grabación directa asegura la grabación de una señal lo mas limpia y de la mejor calidad, puesto que se elimina la posibilidad de añadir ruido a la señal al hacerla pasar por un mezclador.

Es cierto, puesto que muchos ingenieros ahora mezclan en la DAW, y con el TwinTrak Pro que posibilita dos canales de grabación y monitor libre de latencia, no se necesitará más una consola de mezcla, ahorrando un espacio precioso en el estudio.

Se dispone de tres secciones de proceso diferentes en cada path de grabación del TwinTrak Pro:

- Preamplificador Discreto Clase A
- ĸ EQ de Medios
- г Compresor Optico

Para asegurar un path más limpio de señal hacia el sistema de grabación, tanto el EQ como el Compresor pueden desactivarse independientemente del path de audio cuando no se vayan a utilizar.

### **CONOCIENDO A LA UNIDAD**

Cuando se utilice la unidad por primera vez, es aconsejable utilizar un sonido fuente que sea conocido. Por ejemplo, utilizar la señal del CD preferido, ya que de este modo será más fácil poder interpretar los resultados. Notar, sin embargo, que la mayoría de pistas suelen estar comprimidas para grabarlas en CD, por lo que será más difícil ver los resultados del compresor. Si este fuera el caso, intentarlo utilizando muestras "secas", o bien grabar su propia pista sin comprimir, y luego pasarla por el TwinTrak Pro.

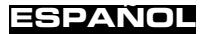

## **CONEXIONES DEL PANEL TRASERO**

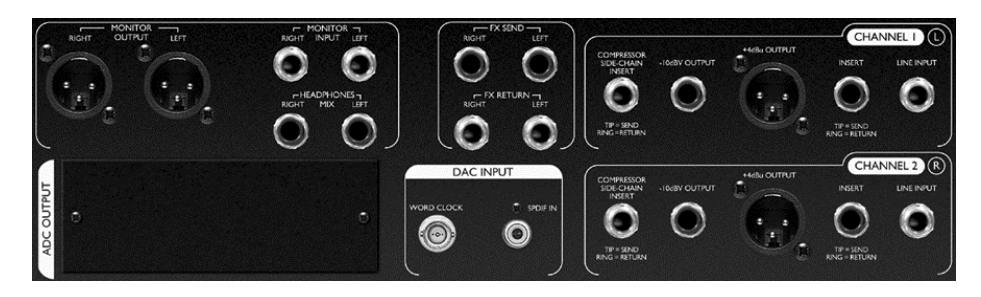

**CHANNEL 1 (L) y CHANNEL 2 (R)** – Cada canal dispone de una conector INPUT de entrada balanceada de tipo jack TRS (+4dBu) en el panel trasero, con una entrada MIC INPUT tipo XLR balanceada y una entrada INSTRUMENT INPUT con jack \_" en el panel frontal. Los conectores jack TRS INSERT del panel trasero permiten insertar un procesador adicional en la cadena de señal entre los previos y las otras secciones de proceso de la unidad. Las salidas OUTPUTS se facilitan tanto en formato balanceado (+4dBu) por XLR y no balanceado (-10dBv) por jack \_". Además se dispone de un conector jack TRS COMPRESSOR SIDE-CHAIN INSERT – ver en la página 70 para más detalles.

**FX** – Los jack TRS balanceados FX SEND y FX RETURN permiten el uso de unidades de efectos en la sección de monitor sin afectar a la señal que se está grabando. Para más detalle ver LATENCY-FREE MONITORING y MONITOR LEVELS en la página 71.

**LATENCY-FREE MONITORING** - Los conectores MONITOR INPUT tipo jack TRS (+4dBu) permiten la conexión de la salida de mezcla estéreo o de una tarjeta de sonido al sistema de monitorización del TwinTrak Pro. Además se dispone de conexiones jack TRS HEADPHONE MIX y conectores de salida balanceada (+4dBu) XLR MONITOR OUTPUT, que permiten la conexión del TwinTrak Pro a un sistema de monitor externo. Para más detalles ver la sección CONEXIONES MONITORING LATENCY-FREE en la página 72.

**DAC INPUT** – El conector coaxial (RCA) S/PDIF permite que una señal digital alimente la sección de monitor o bien, la entrada de línea para procesarla. Esta sección dispone además de un conector wordclock BNC de salida. Para más detalles ver la sección CONEXIONES DIGITALES en la página 73.

**ADC OUTPUT** – Se dispone de un ADC opcional, que es posible montarla en cualquier momento. Suministra una salida S/PDIF así como, un conector BNC de wordclock. Para más detalles ver la sección OPCION DE SALIDA DIGITAL en la página 73.

## **INICIO**

- 1. Comprobar que el TwinTrak esta conectado exclusivamente a la red eléctrica y a nada más, luego activarlo mediante el pulsador POWER situado a la derecha de la unidad. Si la unidad va a estar conectada permanentemente a un patch-panel, asegúrese que el audio no alimentará a los altavoces, para evitar los típicos "pops" de puesta en marcha.
- 2. Conectar las OUTPUTS adecuadas (la balanceada de +4dbu o la no balanceada de jack a –10dBV) de la trasera del TwinTrak Pro al grabador o interfaz de audio. Si se utiliza la salida digital opcional, conectar la salida digital a la entrada digital del grabador o interfaz de audio. Ver en la página 73 para más detalles de la salida digital del TwinTrak Pro. Si se utiliza la entrada digital, conectar la entrada digital a la salida digital del grabador o interfaz de audio.
- 3. Conectar la entradas MONITOR "inputs" a la salida de la consola o tarjeta de sonido y conectar las salidas MONITOR "outputs" a las entradas del amplificador de los monitores o a los monitores activos.
- 4. Asegurarse que cada sección de proceso está desactivada (el pulsador IN sin pulsar y sin iluminar).
- 5. Conectar las fuentes de entrada que se precisen. Los micrófonos se pueden conectar en las XLR MIC INPUT del panel frontal. Si se desea conectar una fuente con señal de línea (para utilizar el TwinTrak Pro para procesar la dinámica de la mezcla, por ejemplo) conectarla a las entradas TRS LINE INPUT del panel trasero. Alternativamente, es posible conectar guitarras eléctricas o instrumentos similares am las INSTRUMENT INPUT del frontal mediante jack \_" no balanceado. Asegúrese de seleccionar la opción de ganancia correcta (HIGH GAIN activado para instrumentos que requieran una ganancia extra, como los instrumentos pasivos) – ver en la página 69 acerca de HIGH GAIN.
- 6. Comprobar que se ha seleccionado la entrada correcta en la sección DISCRETE CLASS A PRE-AMP. Si se graba una fuente de nivel de línea conectada a la LINE INPUT de la trasra, asegurárse que el pulsador LINE está pulsado. Si se graba un instrumento conectado a la INSTRUMENT INPUT del frontal, asegurárse que el pulsador INST está pulsado. El MIC LED se iluminará si no están pulsador ni el pulsador LINE ni el INST. La entrada MIC se selecciona automáticamente.
- 7. Comprobar que los pulsadores de fase ( ∅) y HPF no están pulsados y que el control LEVEL está en posición antihoraria completamente.
- Si se utilizan un micrófono de condensador o dinámica y se precisa alimentación phantom, activar el pulsador +48V. Si no está seguro de la necesidad de alimentación phantom para el micrófono, ver el manual de usuario. La alimentación phantom podría dañar algunos micrófonos, especialmente los de cinta.
- 9. Incrementar el control LEVEL, observando el medidor de LED's de entrada y sin que se ilumine el O/L LED rojo, salvo de manera ocasional y breve cuando la señal presente es muy fuerte. Notar que la entrada se gradúa en dBfs, por lo que un nivel de 0dBu solo iluminará los dos primeros LED's. Para más información acerca del dBu y dBfs ver en www.sospubs.co.uk/sos/may00/articles/digital. htm
- 10. Si se está utilizando un micrófono, comprobar el correcto emplazamiento. Antes de iniciar la grabación, modificar la posición del micrófono hasta obtener un sonido lo más parecido al que se busca. Tener en cuenta que al desplazar el micrófono se afectará en el nivel de la señal que llegará al TwinTrak Pro, necesitando una modificación en el control LEVEL.
- 11. Ahora es posible eliminar cualquier problema en el rango de frecuencias medias utilizando la sección MID SCOOP EQ. Para mayor información ver en la página 69 la sección MID SCOOP EQ.
- 12. El OPTICAL COMPRESSOR no ayudará a controlar la dinámica de la señal que pasa a través de la unidad. Para mayor información ver en la página 70 la sección OPTICAL COMPRESSOR.

## **PRESTACIONES Y CONTROLES**

**POWER (pulsador)** – Activa la unidad. Recomendamos poner en marcha la unidad antes de conectarla a cualquier equipo que reciba señal, para evitar ruidos que puedan dañar las unidades conectadas a la salida.

## **DISCRETE CLASS A PRE-AMP**

Esta parte de la unidad es un preamplificador, que se utiliza para amplificar la señal de entrada procedente de la entrada MIC INPUT o INSTRUMENT INPUT a un nivel adecuado antes de aplicarle cualquier proceso.

**MIC INPUT** – Es un conector XLR que permite la conexión de un micrófono a la unidad. Al utilizar el previo del TwinTrak Pro y conectar la salida a la entrada de la consola, hay que saltarse el previo de micro de la consola y conectar la señal a la entrada de línea de la consola de mezcla. Esto se traduce en el uso del previo superior del TwinTrak Pro para procesar la señal, evitando el ruido no deseado, distorsión y coloración de un previo inferior. Siempre evitar enrutar el previo del TwinTrak Pro a un segundo previo de micro, ya que los resultados obtenidos serán inferiores.

**+48V (pulsador)** – Suministra +48V de alimentación phantom para micrófonos de condensador (afectando solo la entrada MIC INPUT). Si no está seguro de la necesidad de alimentación phantom para el micrófono, ver el manual de usuario. La alimentación phantom podría dañar algunos micrófonos, especialmente los de cinta.

**AIR (pulsador)** – Suministra un incremento agradable en las frecuencias altas (afectando solo la entrada MIC INPUT). El incremento exacto es dependiente del micrófono que se esté utilizando. Este efecto se puede describir simplemente como "añadir aire" a la señal y permite al previo recrearse en la cualidades de abertura y aire de los previos por transformador más caros.

**IMPEDANCE (control)** – Al girar el control IMPEDANCE se modifica la impedancia de entrada del previo de micro (afectando solo la entrada MIC INPUT). Al ajustar la impedancia de la entrada de transistor discreto Clase A del TwinTrak Pro, la prestación del previo y del micrófono conectado puede perfilarse hasta el nivel y respuesta en frecuencias deseado. Para mayor información ver en la página 73 la sección MIC PRE-AMP INPUT IMPEDANCE.

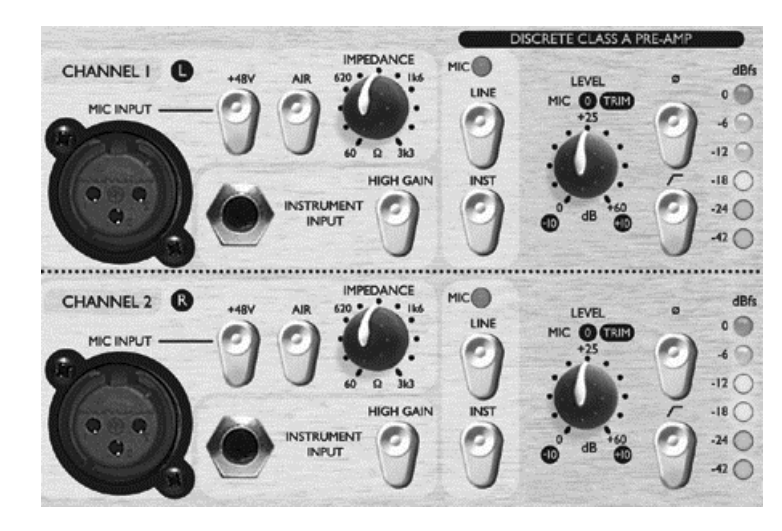

**INSTRUMENT INPUT** – Son entradas jack " de alta impedancia que permiten la conexión de guitarras o bajos eléctricos a la unidad sin cargar los pickups, y sin necesidad de DI box.

**HIGH GAIN (pulsador)** – Suministra una ganacia extra de 20dBu, ideal cuando se está trabajando con instrumentos pasivos, El control LEVEL se puede utilizar para ajustar de manera más precisa la ganancia. Para determinar si se necesita el HIGH GAIN, conectar una fuente de sonido con el control LEVEL en –10. Incrementar gradualmente el nivel de entrada. Si no es posible alcanzar el nivel deseado, incluso con el control en +10, volver a poner el control LEVEL en –10 y activar el HIGH GAIN. Ahora volver a ajustar el control LEVEL hasta el nivel buscado.

**INSTRUMENT (pulsador), LINE (pulsador) y MIC (led)** – Con el TwinTrak Pro, puede elegir para grabar entre nivel de micro, línea o instrumento, desde el panel frontal. Si se desea grabar vía la INSTRUMENT INPUT, simplemente hay que pulsar el pulsador INST. Una vez seleccionado, se iluminará. Si desea grabar vía la LINE INPUT, el pulsador INST deberá estar desactivado, y deberá pulsarse el pulsador LINE. También se iluminará. El LED MIC se iluminará si ninguna de las otras opciones de entrada está seleccionada, y la entrada MIC se seleccionará automáticamente.

**LEVEL (control)** – Se utiliza para determinar el nivel óptimo para la señal de entrada a la unidad, comprobar que el control LEVEL está en posición totalmente antihoraria, e incrementar en el control LEVEL observando el medidor de led's de la señal. El LED O/L rojo (sobrecarga) deberá iluminarse de manera ocasional, pero solo cuando la señal de entrada sea especialmente fuerte. Si se ilumina de manera permanente, o se percibe que la unidad distorsiona en los picos fuertes, deberá reducirse en el control LEVEL de entrada.

Notar que el medidor está calibrado para leer 0dBfs como nivel máximo – esto se ha establecido de este modo para medir de manera sencilla cuando se graba en digital. Si se graba en analógico (cinta), donde se necesita un headroom extra, un nivel de –18dBfs dará un nivel equivalente de salida de +4dBu. Si se graba en soporte digital, puede desear grabar a un nivel superior, con picos de p. e. –4 ó –6dBfs. ¿Confundido? Visite para aclararse www.sospubs.co.uk/sos/may00/articles/digital. htm.

Con la MIC INPUT seleccionada, el control LEVEL suministra de 0dB (en posición totalmente antihoraria) hasta +60dB (totalmente horaria) de ganancia. Con la INSTRUMENT INPUT seleccionada, el control LEVEL suministra de 0 a +20dB de ganancia, con 20dB adicionales disponibles mediante el pulsador HIGH LEVEL activado, p. e. de +20dB a +40dB. Con el LINE INPUT seleccionado, la ganancia se puede ajustar de –10dB a +10dB. Situar el control LEVEL en posición de las 12 en punto para no modificar la ganancia de nivel de la señal de entrada de línea.

∅ **(pulsador inversor de fase)** – Permite invertir la fase de la señal de entrada. Cuando se graba una fuente única utilizando más de un micrófono, puede suceder que las señales procedentes de los micrófonos estén fuera de fase, lo que afectará a la calidadde la grabación puesto que las señales fuera de fase tienden a sonar "flacas". Por ejemplo, cuando se graba una caja con dos micrófonos (uno arriba y otro abajo) estarán fuera de fase.

Utilizar el inverosr de fase para invertir la de uno de ellos (pero no ambos) – normalmente no importa zual de ellos. Sin embargo, si la fuente se está captando por otro micrófono (por ejemplo, con un micrófono de ambiente) entonces necesitará no poner cecanos dos micrófonos que estén fuera de fase con respecto al de ambiente.

Si piensa que dos señales están fuera de fase, puede escuchar por fase lo siguiente: En el sistema de monitor, poner una señal en la izquierda y otra en la derecha. Poner el monitor en mono.

Mediante el inversor de fase, invertir la fase de una de las señales. Cuando las dos señales estén en fase, la señal sonará más fuerte.

**HPF (pulsador)** – Es un filtro pasa altos, que elimina frecuencias bajas como el rumor porcedente del escenario a través de los pies de micrófono, o el "efecto proximidad" (dónde las frecuencias bajas se enfatizan al utilizar ciertos micrófonos muy cerca). La frecuencia de corte es de 75Hz con una pendiente de 18dB por octava.

**INSERT (conector de la trasera)** – Los conectores INSERT de la trasera permiten que procesadores adicionales externos se inserten en la cadena de señal entre el preamplificador y las restantes secciones de proceso del TwinTrak Pro. El INSERT es un jack TRS, configurado como punta = envío y aro = retorno. Un cable (no suministrado) configurado especialmente permitirá conectar este punto a la entrada y salida del procesador externo, devolviendo la señal al mismo punto desde dónde se envió una vez procesada externamente.

## **MID SCOOP EQ**

La sección MID SCOOP EQ permite recortar hasta 12dB en la frecuencia seleccionada. Esto puede ser útil para eliminar algunas frecuencias problemáticas cuando se graban instrumentos acústicos y bajos.

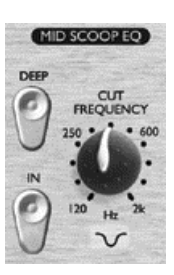

**IN (pulsador)** – Activa el MID SCOOP EQ en la ruta de audio. Al pulsarlo, el LED rojo del pulsador se iluminará.

**CUT FREQUENCY (control)** – Al ajustarlo, permite determinar la frecuencia central. El rango de frecuencias va desde 120Hz hasta 2kHz.

**DEEP (pulsador)** – Al pulsarlo, el pulsador DEEP incrementa la profundidad del corte de –6dB a –12dB.

### **OPTICAL COMPRESSOR**

El OPTICAL COMPRESOR actúa igual que un control automático de volumen, bajándolo cuando es muy alto. Esto reduce la variación entre pasajes fuertes y silenciosos, ya que reduce la ganancia automáticamente cuando la señal supera un volumen dado, definido por el threshold. Con el uso del OPTICAL COMPRESSOR "igualamos" todo el sonido, sin dejar que la voz sature y/o desaparezca en la mezcla. Ver en la página 75 la GUIA DE COMPRESION PARA PRINCIPIANTES.

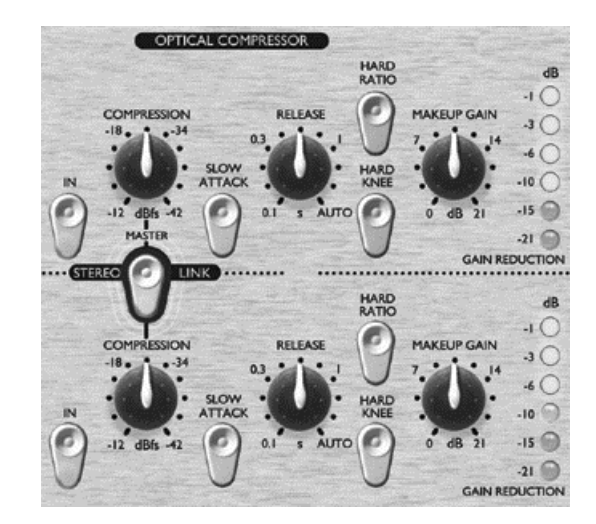

**IN (pulsador)** – Activa el OPTICAL COMPRESSOR en la ruta de audio. Al pulsarlo, el LED rojo del pulsador de iluminará.

**COMPRESSION (control)** – Girando este control en sentido horario se incrementa la cantidad de compresión al bajar el umbral. Al girarlo en sentido antihorario se reduce la cantidad de compresión al subir el umbral. Por lo tanto, este control es esencialmente un control inverso de umbral (threshold). Notar que la señal solo se comprimirá cuando supere el umbral, por lo que los pasajes más silenciosos mantendrán su rango dinámico natural, y los pasajes más fuertes (los que superen el umbral) se comprimirán.

**SLOW ATTACK (pulsador)** – Al pulsarlo, seleccionamos un tiempo de ataque lento, que permite que pase una mayor cantidad de picos transitorios de la señal a través del compresor. Esto puede ayudar a retener un sentido de la dinámica original de la señal cuando se comprima con fuerza. Por ejemplo, puede ser útil para permitir comprimir una caja de batería sin perder el "crack" inicial de la baqueta contra el parche de la caja.

**RELEASE (control)** – Determina el tiempo que se utilizará para que termine la reducción de ganancia una vez caiga la señal por debajo del threshold. A release más rápido, más fuerte parece ser la señal.

HARD RATIO (pulsador) – Al pulsarlo, se determina un ratio de compresión alto, que ofrece un sonido comprimido muy lineal. No utilizar el pulsador HARD RATIO si se desea mantener la mayor parte de la dinámica original.

**HARD KNEE (pulsador)** – Al pulsarlo, se selecciona un ataque rápido, que nos ofrece una pegada mayor y sonido que evidencia mayor compresión.

**MAKEUP GAIN (control)** – Determina el volumen de la señal una vez comprimida. Al comprimir una señal se hace más silenciosa, y mediante el control MAKEUP GAIN se restaura la señal a su nivel original. Compara el volumen de la señal original y la comprimida mediante el pulsador IN para activar y desactivar el OPTICAL COMPRESSOR.

**GAIN REDUCTION (medidor)** – Muestra la cantidad de ganancia "perdida" debido a la compresión. Puesto que la compresión reduce el volumen de la señal, el medidor cae según la compresión se aplica: por ejemplo, una caída de 10dB se muestra como –10 en el medidor.

**COMPRESSOR SIDE-CHAIN INSERT (conector de la trasera)**  $-$  Es un jack TRS, configurado de la misma manera que el INSERT (punta  $=$  envío y aro = retorno), que permite que un procesador externo, como un EQ, se inserte en la cadena del compresor, Esto permite realizar una compresión selectiva en frecuencia, como el de-essing.

**STEREO LINK (pulsador)** - El TwinTrak Pro se puede utilizar como una unidad estéreo, facilitando un compresión real estéreo, permitiendo trabajar con una señal estéreo utilizando solo los controles de un canal. Al pulsar el STEREO LINK, los controles del canal superior serán los master. En modo estéreo, la reducción de ganancia solo se muestra en el medidor del canal master.

#### **OUTPUT LEVEL**

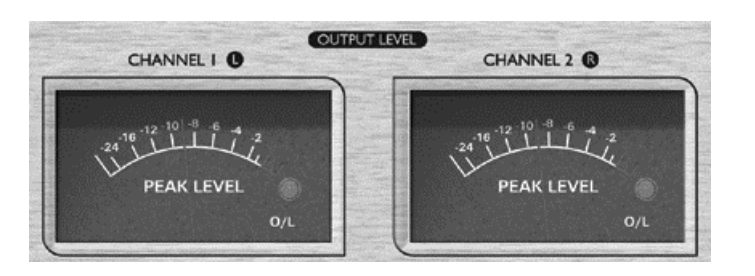

La inclusión de dos medidores de pico en la salida del TwinTrak Pro permite al usuario monitorizar con precisión los niveles que se están enviando a los equipos analógicos o digitales externos desde las salidas analógicas o digitales del TwinTrak Pro. Estos medidores muestran lecturas desde –24dBfs hasta 0dBfs. Un LED de sobrecarga indica que el nivel es excesivo – si se ilumina, reducir el nivel que se está enviando a las salidas mediante los controles del MID SCOOP EQ y del COMPRESSOR (presuponiendo que el nivel de entrada sea correcto).

### **LATENCY FREE MONITORING**

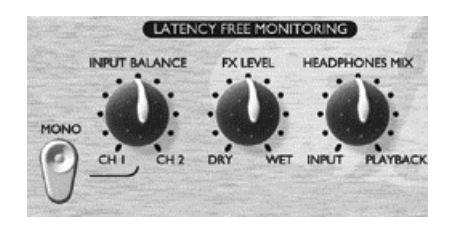

La sección LATENCY FREE MONITORING se utiliza conjuntamente con la sección MONITOR LEVELS que proveen una monitorización flexible tanto de la señal que se está grabando como de una mezcla ya existente.

La latencia suele ser el mayor problema cuando se graba con un sistema DAW basado en ordenador mediante una tarjeta de sonido. Si la señal que se está grabando debe pasar por la DAW antes de monitorizarla, se producen delays (retrasos) como resultado de la conversión digital y de los procesos que se estén realizando, haciéndo difícil o imposible cantar, hablar o tocar sincronizadamente con cualquier pista pregrabada reproducida posteriormente.

La sección LATENCY FREE MONITORING del TwinTrak Pro permite al usuario monitorizar una mezcla de la señal mono o estéreo que se esté grabando (procedente

directamente de la unidad antes de llegar al sistema digital de grabación) y de una mezcla estéreo de pistas pregrabadas (actuándo como mini mezclador). Por lo tanto se elimina la latencia y el artista puede hablar, cantar o tocar sobre las pistas pregrabadas de manera sincronizada. Los controles de esta sección permiten al ingeniero o artista construir una mezcla de monitor externa/auriculares de la siguiente manera:

**INPUT BALANCE (control)** – Permite ajustar, en la ruta de monitor, el balance estéreo entre los dos canales de entrada.

**MONO (pulsador)** – Suma los dos canales de entrada de monitor, enviando una señal mono tanto al canal izquierdo y derecho de salida de monitor.

**FX RETURN (control)** – Permite balancear, en la ruta de monitor, la cantidad de señal con efecto contra señal pura. Las señales internas puras se pueden mezclar con la señal procesada con efectos en la mezcla de monitor mediante este control, que va desde DRY (sin efectos) hasta WET (totalmente con efectos).

Esto es mejor que la adición de efectos plug-in con la DAW por dos razones; en primer lugar se elimina cualquier latencia entre la señal de entrada y la reproducida, y en segundo lugar todos los ajustes están convenientemente localizadosen el panel frontal en lugar de tener que localizarlos en el sistema de grabación. Ver en la siguiente sección FX SEND y RETURN para más información acerca de cómo alimentar unidades de efectos en la ruta de monitor.

Nota: El FX SEND Y RETURN estéreo se puede utilizar también como envio y retorno doble mono de efectos, permitiendo alimentar con diferentes unidades de efectos cada canal. Sin embargo, el control del retorno de efectos es global, controlando los niveles de efectos de ambos canales en la misma proporción.

**HEADPHONE MIX (control)** – Permite controlar el balance entre las señales que están siendo tomadas y la mezcla estéreo pregrabada que alimenta las entradas de monitor desde la DAW.

## **MONITOR LEVELS**

**MONITORS (control)** – Permite controlar independientemente el nivel de los monitores externos.

**HEADPHONES (control)** - Permite controlar independientemente el nivel de los auriculares.

**HEADPHONES TO MONITOR (pulsador)** – Permite que la mezcla de los auriculares (determinada por el control HEADPHONES MIX) se envie a los monitores externos vía el control de monitor. Esto se traduce en poder determinar una

mezcla en los auriculares y conmutarla a los monitores manteniendo un control independiente sobre el nivel de la mezcla en auriculares.

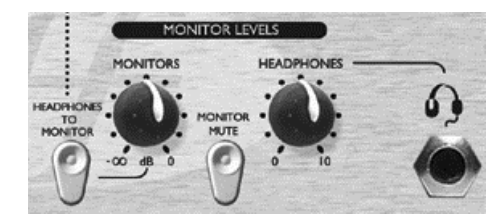

**MONITOR MUTE (pulsador)** – Silencia la salida a los monitores (pero no a los auriculares).

Estos controles permiten que el balance entre señal/monitor y pura/efectos se ajuste independientemente, de manera fácil y rápida. Además permite al artista configurar la mezcla en su auricular sin afectar lo que el ingeniero está grabando.

### **CONEXIONES LATENCY FREE MONITORING**

**MONITOR INPUTS** – Estas entradas son jack TRS balanceados (+4dBu). Permiten enviar las salidas principales de la mezcla estéreo (p. e. desde la salida de la tarjeta de sonido de la DAW) a la sección MONITORING LATENCY FREE del TwinTrak Pro. Esto se traduce en la posibilidad de monitorizar tanto la mezcla estéreo grabada, y las señales procesadas por el TwinTrak Pro al mismo tiempo. Se puede dejar el TwinTrak Pro vinculado permanentemente al sistema de grabación para tracking o proceso, además de permitir monitorizar la salida desde la DAW.

**MONITOR OUTPUTS** – Son salidas por XLR balanceados (+4dBu). Permiten enrutar la señal conectada a las MONITOR INPUTS estéreo (p. e. la salida de la tarjeta de sonido de la DAW) a una pareja de monitores activos o a la entrada de un amplificador de monitores. Notar que estas salidas de monitor están separadas del bus de auricular, y solo reproducirán la señal conectada a las MONITOR INPUTS, a excepción de que esté pulsado el pulsador HEADPHONES TO MONITOR (ver en la sección anterior LATENCY FREE MONIOTRING).

**HEADPHONES (panel frontal)** – Esta salida es un jack de auriculares TRS standard estéreo, controlada desde el control HEADPHONES situado al lado.

**HEADPHONES MIX** – Estas salidas del panel trasero son jack TRS balanceado (+4dBu). Permiten enviar la mezcla de auriculares a un amplificador distribuidor de auriculares externo. La señal se toma "pre" control HEADPHONES del frontal, por lo que se dispone de un nivel independiente al de los auriculares conectados en el conector jack HEADPHONES del frontal.

**FX SEND Y RETURN** – El panel trasero dispone de cuatro jack TRS balanceados (+4dBu). El envío (SEND) se toma "post" los controles mono y de balance, y el retorno (RETURN) vuelve a través del control FX MIX. Esto permite que los dos canales de audio del TwinTrak Pro se enruten a y desde una unidad de efectos externa como es una reberv estéreo. Añadir FX en este punto no afecta a la señal pura que se está grabando, pero permite que una reberv se utilice para ayudar a un artista a sentirse más cómodo cuando monitorice su propia ejecución.

### **DIGITAL**

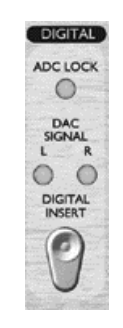

**ADC LOCK (led)** – El TwinTrak Pro dispone de un led ADC LOCK que se ilumina cuando el ADC opcional está sincronizado a una fuente de wordclock externa. Si una fuente de wordclock externa está conectada, el led ADC LOCK lucirá permanentemente. Si destella, indicará una mala sincronización, precisando investigar en la unidad generadora de wordclock.

**DAC SIGNAL (led's)** – El TwinTrak Pro es el primer Platinum que dispone de DAC (Convertidor Digital/Analógico) como standard. Esta prestación permite al usuario alimentar con una señal estéreo o doble mono digital el TwinTrak Pro, tanto para monitorización, como para reprocesar la señal a través de las secciones MID SCOOP EQ y OPTICAL COMPRESSOR. Dos led's (izquierdo y derecho) muestran cuando la señal (mono o estéreo) está pasando por el DAC. Estos led's se iluminan cuando la señal que pasa por el DAC supera los –12dBfs.

**DAC INSERT (pulsador)** – Al estar sin pulsar (desactivado), la señal digital entrante se enviará a la sección LATENCY-FREE MONITORING para funcionar como monitor de entrada. Al pulsarlo (activado), la señal digital entrante se procesará en el TwinTrak Pro como una señal conectada a la entrada LINE. Nota: el enrutamiento de la señal DAC tanto a la entrada de línea como a la de monitor se realiza a los conectores jack LINE y MONITOR respectivamente – por lo tanto es imperativo que estos conectores no estén ocupados por jacks cuando se utilice el DAC.
## **CONEXIONES DIGITALES**

**DAC INPUT** – El formato de esta entrada digital es S/PDIF y utiliza un conector RCA (coaxial). La salida de wordclock se suministra en un conector BNC. Para más información sobre el wordclock ver la página 74

# **SALIDA DIGITAL OPCIONAL**

Además de las salidas analógicas, es posible instalar una tarjeta de salida digital, de alta calidad 24 bit, con sobremuestreo x128, que puede funcionar en frecuencias de muestreo de 44.1, 48, 88.2 ó 96kHz. Todas las siguientes funciones están disponibles en el panel trasero cuando la tarjeta está montada:

**S/PDIF OUTPUT** – Es una salida de 24 bits en formato S/PDIF mediante un conector RCA. Si se necesita una resolución de 16 bits, la unidad receptora realizará un dithering de la señal de 24 bits para obtener los 16 bits de resolución.

**SAMPLE FREQUENCY (pulsador)** – Dos pulsadores nos ofrecen la combinación de cuatro frecuencias de muestreo. El pulsador izquierdo selecciona entre 44.1 (pulsado) y 48kHz (sin pulsar), y el derecho dobla el valor seleccionado, posibilitando 88.1 y 96kHz de frecuencia de muestreo.

**EXT WORD CLOCK INPUT** – Si se conecta una fuente de wordclock externa al conector BNC, el TwinTrak Pro intentará sincronizarse a la misma. Cuando la unidad está correctamente sincronizada a la fuente de wordclock externa se iluminará el led ADC LOCK (ver arriba).

#### **Montaje de la tarjeta**

Ver el manual aparte para ver las instrucciones de instalación de la tarjeta digital.

## **IMPEDANCIA DE ENTRADA DEL PREVIO DE MICRO**

Un elemento importante del sonido de un previo de micro está relacionado con la interacción entre el micrófono específico que se esté utilizando y el tipo de tecnología del interfaz utilizada en el previo de micro al que está conectado. Las principales áreas que se ven afectadas por está interacción son el nivel y la respuesta en frecuencia del micrófono, de la siguiente manera:

**NIVEL** – Los micrófonos profesionales tienden a tener una impedancia de salida baja por lo que se obtiene un nivel superior al seleccionar una impedancia más alta.

**RESPUESTA EN FRECUENCIA** – Micrófonos con picos de presencia muy definidos y repuestas en frecuencias muy determinadas pueden realzarse de manera relativa al seleccionar impedancias bajas. Alternativamente, seleccionando valores altos de impedancia se tiende a enfatizar la respuesta en frecuencias altas del micrófono, permitiendo obtener una información de ambiente mejorada y mayor claridad en la parte alta final, incluso en micrófonos de tipo medio. Se pueden probar diferentes combinaciones de micrófono/impedancia de previo para obtener la cantidad de coloración deseada para la voz o instrumento que se está grabando.

Para entender como utilizar la selección de impedancia de manera creativa es interesante leer la siguiente sección para ver como interaccionan la impedancia de salida del micrófono y la impedancia de entrada del previo de micro.

## **IMPEDANCIA VARIABLE: VISION EN PROFUNDIDAD**

#### **Micrófonos de condensador y de bobina móvil**

La mayoría de micrófonos dinámicos y de condensador profesionales están diseñados para tener una impedancia nominal de salida relativamente baja entre 150 y 300 ohmios medidos a 1kHz. Los micrófonos están diseñados para tener está impedancia baja porque así son menos susceptibles al ruido del pickup y permiten el uso de cables largos sin pérdidas en altas frecuencias por la capacitancia del cable.

El efecto lateral de tener una baja impedancia de salida es que la impedancia de entrada del previo de micro causa un mayor efecto en el nivel de salida del micrófono. Una impedancia baja de previo reduce la tensión de salida del micrófono, y enfatiza cualquier variación de frecuencia realtiva a la impedancia de salida del micrófono. Igualando la resistencia del previo de micro con la impedancia de salida del micrófono (p. e. dando 200 ohmios de impedancia de previo para 200 ohmios de impedncnia de salida de micrófono) se reduce la salida de micrófono y la relación señal/ruido en 6dB, lo cuál es indeseable.

Para minimizar la carga del micrófono, y para maximizar la relación señal/ruido, los previos se han diseñado tradicionalmente para tener una impedancia de entrada alrededor de 10 veces superior a la de los micrófonos de tipo medio, alrededor de 1.2kOhm a 2kOhm. (El ISA 110 original tiene un previo diseñado siguiendo esta convención y tiene una impedancia de entrada de 1.4kOhm a 1kHz.)

Cualquier impedancia de entrada superior a 2kOhm tiende a afectar menos a las variaciones relativas en frecuencia que las impedancias bajas. Por lo tanto impedancias de entrada altas le dan al micrófono más linealidad en las bajas y medias frecuencias e incrementan en las frecuencias altas al compararlas con las bajas impedancias.

### **Micrófonos de cinta**

La impedancia de los micrófonos de cinta merece una mención especial, ya que este tipo de micrófonos se ve muy afectado por la impedancia del previo. La impedancia de las cintas de este tipo de micrófonos es muy baja, alrededor de los 0,2 Ohm, y necesita un transformador de salida para convertir la tensión extremadamente baja que genera en una señal capaz de ser amplificada por el previo. El transformador de salida del micrófono de cinta necesita una relación de 1:30 (primario:secundario) para incrementar la tensión de la cinta a un nivel útil, y esta relación de transformador además, causa el efecto de incrementar la impedancia de salida del micrófono hasta alrededor de 200 Ohm a 1kHz.

La impedancia de este transformador es, por lo tanto, muy dependiente de la frecuencia – puede ser el doble en algunas frecuencias (conocidas como punto de resonancia) y tiende a atenuar hasta valores muy bajos en frecuencias bajas y medias. Sin embargo, tanto con micrófonos dinámicos y de condensador, la impedancia del previo de micro afecta enormemente en los niveles y la respuesta en frecuencia de la señal de los transformadores de salida de los micrófonos de cinta, y por lo tanto en la "calidad sónica" del micrófono. Se aconseja que el previo conectado a un micrófono de cinta tenga una impedancia de entrada de al menos 5 veces la impedancia nominal del micrófono.

## **GUIA RAPIDA DE SELECCIÓN DE IMPEDANCIA**

En general, las siguientes selecciones darán los siguientes resultados:

### **Selección de impedancia alta en el previo**

- г Generarán un nivel global mayor
- г Tenderán a hacer más lineal la respuesta en frecuencias bajas y medias
- $\blacksquare$ Mejorarán la respuesta en frecuencias altas del micrófono

### **Selección de impedancia baja en el previo**

- г Reducirá el nivel de salida del micrófono
- Tenderá a enfatizar los picos de presencia en las frecuencias bajas y medias y en los puntos de resonancia del micrófono

# **WORDCLOCK**

Dado que se suelen interconectar diversas unidades de audio digital, todas deberán estar sincronizadas por un wordclock para evitar problemas en la transferencia de datos. Todas las unidades deberán enviar y recibir los datos en la misma frecuencia de muestreo (p. e. 44.1kHz) por lo que deberán tener sus wordclock internos trabajando en sincronía. Esto asegura el envío y recepción del flujo de datos de todas las unidades de manera simultánea. Un fallo en esto representaría una reducción drástica de la calidad de audio, y la aparición de otros artefactos audibles, como pops y clics, que no son deseables. Con una frecuencia de muestreo de 44.1kHz, por ejemplo, se crean 44.100 espacios cada segundo que deben estar cubiertos por muestras. Si hubiera una pequeña diferencia en uno de los relojes, alguna de estas muestras puede perderse/desplazarse un espacio, lo que genera una distorsión.

Para evitar estos problemas, cada sistema digital debe emplear un wordclock. Una unidad se designará como "wordclock master", y las demás se designarán como "wordclock esclavos". Configurarlo suele ser sencillo, puesto que la mayoría de formatos de transferencia digital llevan incluido datos de wordclock (p. e. S/PDIF, AES/EBU, ADAT). Cuando no es el caso (p. e. TDIF), el wordclock se suministra mediante una conexión aparte. Notar que la sincronización de código de tiempo (p. e. SMPTE) es distinta a la sincronización de wordclock, pero igualmente importante. El código de tiempo pemite grabar y reproducir con unidades sincronizadas entre ellas, y lleva una serie regular de valores absolutos de tiempo (h:m:s:frames). Los dos sistemas de tiempo son totalmente independientes.

## **ESPAÑOL**

## **GUIA DE COMPRESION PARA PRINCIPIANTES**

Los compresores son probablemente los procesadores de señal más ampliamente utilizados en la industria del audio. Un compresor puede entenderse como un control automático de volumen. Una vez el volumen de la señal excede cierto nivel (llamado "threshold"), el compresor reduce la ganancia (en otras palabras "baja el volumen"), provocando que la señal sea menos fuerte que lo que era.

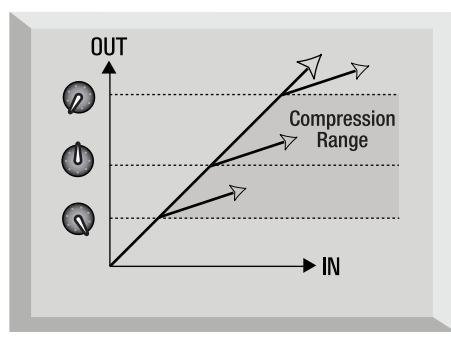

La cantidad por la que el compresor reducirá la ganancia se determina mediante el "ratio". El ratio se determina convencionalmente con un valor numérico, p. e. "4:1", que representa la cantidad a la cual se reduce la ganancia cuando la señal supera el threshold.

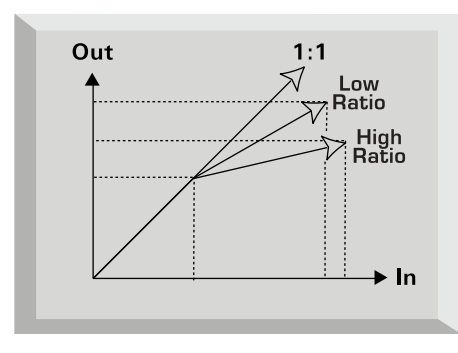

Este es un ejemplo con números reales. Si el threshold está en -10dB y el ratio en 4:1, cualquier señal que supere -10dB precisa ser 4dB más alta para que a la salida del compresor de 1dB más en la salida. Por lo tanto una señal de entrada con picos de - 6dB (4dB por encima del threshold) aparecerá después del compresor con picos de - 9dB (1dB por encima del threshold). La señal con nivel inferior al threshold no se verá afectada, pero si la señal antes mencionada varía entre -20dB y -6dB antes de llegar al compresor, variará entre -20dB y -9dB una vez abandone el compresor. Su rango dinámico (la diferencia entre los pasajes más fuertes y los más silenciosos expresada en dB) se reduce de 14dB a 11dB.

La compresión da como resultado la reducción de las variaciones de volumen de la señal (en otras palabras, el rango dinámico de la señal) - la cantidad de esta reducción queda determinado por el threshold (el nivel a partir del cual se reduce la ganancia) y el ratio (la cantidad por la cual se reducirá la ganancia). Los ratios más altos se suelen llamar ratios duros; los ratios bajos, ratios suaves.

Dado que la compresión provoca una reducción del volumen de las señal fuertes, hay que aplicar ganancia después de la compresión para recuperar el volumen global de la señal, para que el volumen máximo después de la compresión sea el mismo que antes de la compresión. Esto se llama "ganancia make-up" y es necesaria para que el volumen máximo de la señal sea siempre el mismo, para igualarlo para cualquier proceso o equipo posterior.

Una vez aplicado este "make-up", la parte de señal que era inferior al threshold (y por lo tanto no comprimida) será más fuerte que antes de ser comprimida. Esto puede provocar que algún instrumento comprimido suene más fuerte. Un uso de este fenómeno es para darle al guitarras mayor sustain. En la mayor parte de la música pop, los instrumentos de acompañamiento (como baterías, bajos, guitarras rítmicas, etc.) tienden a ser comprimidos fuertemente (mediante un ratio bastantes alto y un threshold bajo), para que queden con un volumen consistente a lo largo de la pista. Esto nos dará un acompañamiento sólido, sin que ocasionalmente golpes de batería o bajo queden pobres (o desaparezcan) en la mezcla inadecuadamente.

Un ratio suave tiende a utilizarse en instrumentos como guitarras solistas o voces solistas para que se mantengan en lo alto de la mezcla. En estas situaciones suele ser deseable reservar la mayor parte de la dinámica de la interpretación original, para mantener mejor la expresión. Una reducción en la variación de volumen puede ser necesaria (por la razones antes mencionadas), pero no en la misma extensión.

## **ESPAÑOL**

Los otros controles incluidos en la mayoría de compresores son el attack y el release.

El attack determina la velocidad a la que el compresor empieza a reducir la ganancia una vez se ha superado el threshold. Entiéndase como el tiempo que tomará para bajar el volumen. Un tiempo de attack corto significa que el compresor actuará rápidamente - los tiempos cortos de attack se utilizan típicamente para las voces para mantener los niveles bajo un estricto control. Los tiempos de attack largos preservan en mejor manera la dinámica de ataque de la señal original - son buenos para obtener los sonidos de guitarras y percusión con mayor pegada y excitación.

El release determina la velocidad a la cual el compresor dejará de actuar una vez la señal a caído por debajo de threshold. Entiéndase como el tiempo que se tomará para dejar el volumen a su nivel original.

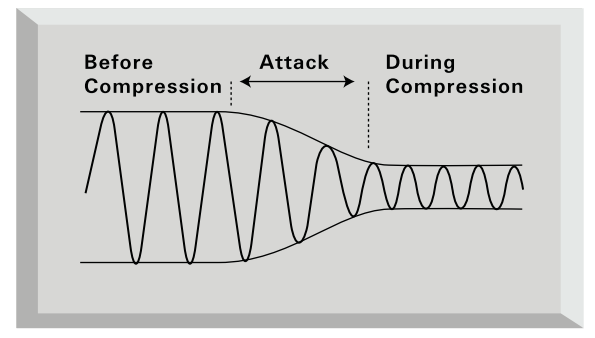

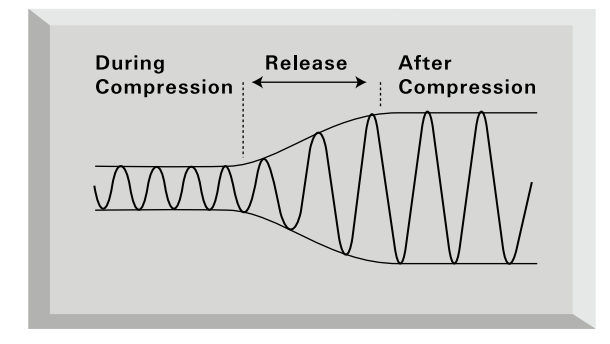

Un tiempo corto de release significará que el compresor devolverá la señal rápidamente a su volumen original. Puede producir un sonido "pumping", donde los cambios de volumen son muy audibles. Dependiendo del estilo de música, podría ser no deseable, o bien útil para crear un efecto.

Largos tiempos de release podrían provocar que partes del final de la señal por debajo del threshold puedan ser comprimidas, o que la ganancia no tenga oportunidad de volver a la normalidad antes del siguiente tramo por debajo del threshold - recordar que el compresor trabaja con toda la señal. Ver el diagrama siguiente:

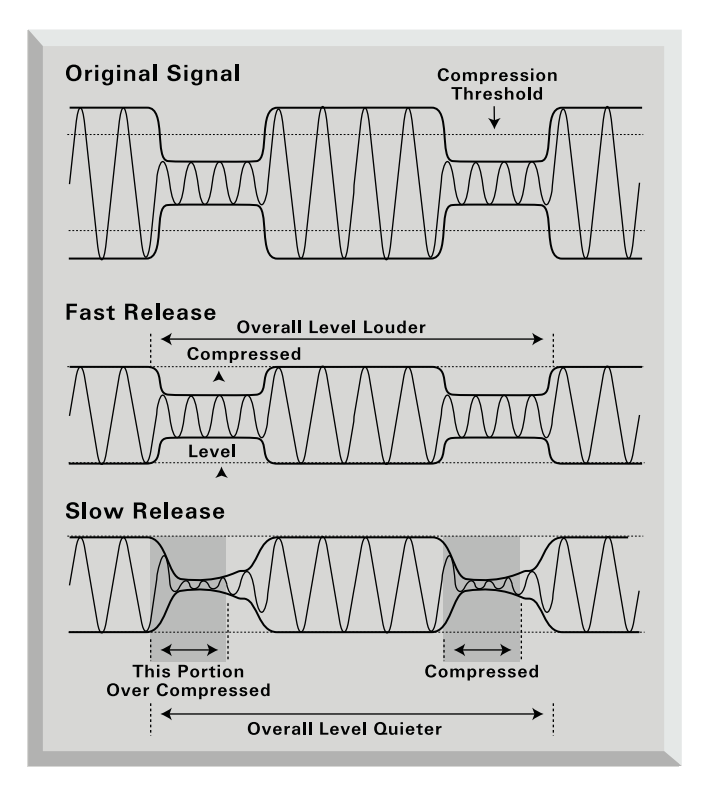

# **FAQ'S PREGUNTAS MAS COMUNES**

## **P. ¿Quién es el cliente típico para el TwinTrak Pro?**

R. El TwinTrak Pro se ha creado expresamente para la grabación en home studio, especialmente cuando se utiliza una DAW. Como el resto de la serie Platinum, el TwinTrak Pro encuentra su espacio en entornos profesionales como los estudios grabación, instalaciones de sonido directo, redio, TV, estudios de doblaje y de postproducción.

## **P. ¿Qué tipo de previos utiliza en el TwinTrak Pro?**

R. Utiliza los mismos premiados previos Clase A del VoiceMaster Pro.

### **P.¿Qué significa "impedancia variable" y porqué es tan importante?**

R. Hasta la llegada del TwinTrak Pro, la impedancia variable es una prestación exclusiva de los previos de micro profesionales como el ISA 428 Pre Pack. La impedancia variable permite dos cosas; la habilidad de adaptar la impedancia del previo de micro a un valor cercano al de la impedancia del micro (todos los micros tienen distinta impedancia) y permitir al usuario "mezclar y adaptar" distintos previos de micro e impedancias de micro para una mejor coloración tonal. Ver más detalles en **Error! Bookmark not defined.**.

## **P. ¿Qué labor realiza el pulsador AIR?**

R. El control AIR es un circuito basado en inductor bobinado, que emular de manera cercana las características de los previos más caros basados en transformador de la serie Red e Isa de Focusrite. Sin ser exactamente un previo por transformador, el circuito AIR se acerca mucho a la característica de "abertura" en altas frecuencias de este previo. Ahora, una nueva generación de clientes pueden experimentar una calidad sónica que solo se encuantra en los estudios profesionales.

## **P.¿Cómo trabaja el MID SCOOP EQ?**

R. Los genios de Focusrite han determinado que el rango de frecuencias medias es el más problemático cuando se graban y procesan voces e instrumentos, y permiten al usuario "fijarlos" de manera sencilla son un simple potenciómetro. Simplemente atenuar lo que no se quiere y ya está: se elimina la "nasalidad" de una voz, o se desplaza el sonido cercano "sobre-resonante" procedente de la DI de un instrumento captado en ambiente de un amplificador de bajo o guitarra.

### **P. El TwinTrak Pro tiene como standard un DAC de alta calidad. ¿Porqué es tan importante esta prestación y como puedo utilizarla?**

R. Esta revolucionaria prestación se puede utilizar de dos maneras distintas. Primero, el DAC standard del TwinTrak Pro permite al usuario final alimentar con dos salidas digitales desde una tarjeta de sonido o una DAW (conector S/PDIF), el circuito de latency-free monitor. Por lo que cuando se graba una voz o instrumento se puede

monitorizar el material pre-grabado con la mayor fidelidad posible. Y si se están utilizando las salidas analógicas de la tarjeta de sonido, esta prestación representa la posibilidad de utilizar las salidas digitales en su lugar, liberando las analógicas, cruciales para otros propósitos.

Segundo, el DAC se puede utilizar conjuntamente con el ADC opcional, para convertir al TwinTrak Pro en un plug-in de hardware para la DAW.Un bus de mezcla o un canal de grabación se puede enrutar DAW/DAC/compresor analógico/ADC/DAW.

El TwinTrak Pro no es solo un par de previos Clase A con EQ y compresor; además es una unidad de monitorización libre de latencia. Previos de micro más, monitorización estéreo más, conectividad digital significan que se elimina la necesidad de una consola de mezcla para la mayoría de las aplicaciones.

### **P. ¿Cómo debo configurar el TwinTrak Pro para estas dos aplicaciones?**

R. Active el pulsador DIGITAL INSERT si se desea utilizar el DAC para enviar la señal de las salidas digitales de la DAW al compresor del TwinTrak Pro para usarlo como un plug-in de hardware. Desactive este pulsador si se desea utilizar el DAC para enviar ls salidas digitales de la DAW al circuito de monitor del TwinTrak Pro.

### **P. ¿Tiene el TwinTrak Pro un ADC opcional?**

R. Si, utiliza la misma reputada opción 24/96 del TrakMaster, Penta y VoiceMaster Pro.

### **P. ¿Puedo montar la tarjeta ADC posteriormente a la compra del TwinTrak Pro?**

R. Si, y puede hacerlo ud. mismo – es muy sencilla de instalar, sin necesidad de soldaduras, etc, solo sacar dos tornillos, y un conector para vincularla a la PCB.

## **P. ¿Porqué es tan importante la especificación 24 bit/96kHz?**

R. . Un convertidor A/D trabaja mediante el muestreo de la forma de audio en puntos regulares en tiempo, y luego cuantifica estos valores en un número binario, relativos al número de bits especificado. La señal cuantificada deberá pasar a través del convertidor D/A para hacerla audible. En términos sencillos, el D/A simplemente "junta" los puntos creados por el convertidor A/D al crear la señal digital. El número de puntos a juntar, combinado con el tamaño del mensaje creado por los puntos para moverlo, determina lo fiel que será la señal al final comparada a la original. A mayor muestreo y resolución en bits, más fiel será el proceso digital. La prestación 24/96 asegura una transferencia digital de precisión para la información de audio, comparada con el standard de 16/44.1. Esto es especialmente importante si se debe aplicar proceso digital a la señal una vez esta ha sido convertida, ya que cualquier operación matemática que haya que hacer en los datos (p. ej. un cambio de ganancia, o un proceso de dinámica)

podría resultar en errores de cuantificación y redondeo. A mayor resolución de la señal digital, menos audibles son los efectos de estos errores.

## **P. ¿Soporta wordclock el TwinTrak Pro?**

R. Si, mediante un conector BNC.

## **P. ¿Cuáles son las principales caractéristicas del compresor?**

R. El compresor óptico del TwinTrak Pro es del tipo Clase A y utiliza el mismo diseño de circuito que el VoiceMaster Pro, pero con el añadido de la selección entre hard y soft knee, y de una entrada directa al compresor. Los compresores pueden actuar de manera independiente (doble mono) o vinculados como un par estéreo.

## **P. ¿Qué es el "monitoring latency-free" y quién lo necesita?**

R. La latencia es el castigo en la vida de los usuarios de DAW. Cuando se graban voces o guitarra sobre material grabado, se percibe un retraso audible. Al grabar, este retardo se dobla (retardo hacia el disco duro + retardo de regreso al circuito de monitorización). La sección "monitoring latency-free" de Focusrite elimina el retardo al integrar la monitorización de la DAW en el circuito del TwinTrak Pro. El resultado final es la grabación a la par con los sistemas DAW que tienen DSP integrados (y tienen un coste de varios cientos de euros más).

## **P. ¿El previo de micro del TwinTrak Pro es de Clase A? ¿Qué significa?**

R. Si, es el premiado previo Clse A del VoiceMaster Pro y del resto de la serie Paltinum. El TwinTark Pro permite procesar el audio de manera más lineal, simplemente, el previo del TwinTrak Pro es capaz de reproducir todos los detalles del sonido fuente sin distorsión ni coloración.

## **P. He oido que los módulos Clase A generan mucho calor. ¿Es algo que deba preocuparme?**

R. En absoluto – todos los módulos Clase A llevan implícito el calor, es función directa de la manera en que permite que el audio pase de modo transparente, y el TwinTrak Pro ha sido diseñado específicamente para trabajar en este tipo de situación. Sin embargo, las reglas de aplicación con las unidades Clase A, hacen aconsejable la instalación del TwinTrak Pro en la parte inferior del rack dejando 1U de espacio encima para facilitar la ventilación.

## **P. ¿Tiene el TwinTrak Pro una entrada de instrumento?**

R. Si, en el panel frontal, para poder conectar un a guitarra, bajo u otro instrumento directamente a la unidad sin necesidad de una caja de inyección.

## **P. ¿Qué otras posibilidades de monitorización ofrece el TwinTrak Pro?**

R. Es posible conectar otro procesador (p. e. una reverb) a la trasera del TwinTrak Pro. La experiencia en el estudio profesional nos dice que el músico quiere tener una

señal con reverb en sus auriculares cuando graba. El circuito permite mezclar la señal procesada con la señal pura, de la señal que se graba contra la señal ya grabada y un nivel de salida global.

## **P. ¿Con el TwinTrak solo puedo grabar voces en aplicaciones musicales?**

R. No, el TwinTrak Pro es útil para grabar muchas más cosas, como guitarras eléctricas <sup>y</sup>bajos (mediante las INSTRUMENT INPUT). Además, es idela para aplicaciones como la grabación de palabra, directo, redio y TV, doblaje, post-producción y puede utilizarse como compresor estéreo.

## **P. ¿Cuál es la diferencia entre +4dBu y –10dBV?**

R. Son dos niveles de operativa de señal diferentes. +4dBu normalmente hace referencia a equipos profesionales y –10dBV a equipos semi-profesionales o domésticos. Es muy importante comprobar que, dos equipos interconectados, funcionen con el mismo nivel de operativa de señal. Si la salida de +4dBu de un equipo alimenta la entrada de –10dBV de otro, puede producir la sobrecarga del segundo. Alternativamente, si la salida de –10dBV de un equipo alimenta la entrada de +4dBu de otro equipo, el segundo puede recibir un nivel de señal muy bajo (p. e. muy silencioso). Las unidades con –10dBV utilizan habitualmente un jack <sup>2</sup> mono. Esto se conoce como conexión no balanceada. Las unidades a +4dBu se conectan normalmente mediante jack TRS o XLR. Esto se conoce como conexión balanceada.

## **P. ¿Puedo utilizar conexiones balanceadas con mi TwinTrak Pro?**

R. Si, es posible. La entrada de linea analógica es balanceada, operando a +4dBu. El TwinTrak Pro dispone de salidas balanceadas a +4dBu y no balanceadas a –10dBV. Para más detalles, ver la sección CONEXIONES DEL PANEL TRASERO en la página 67, acerca de la conexión de entradas y salidas analógicas de nivel de línea.

## **P. ¿Qué es una "side-chain"?**

R. Una "side-chain" es cualquier señal que controla la acción del compresor. Normalmente la señal de audio se parte en dos, por un lado se convierte en "sidechain" y controla el compresor, y por otro es la señal que el compresor procesará. Un insert de "side-chain" permite una flexibilidad mucho más creativa que si la señal de audio es exclusivamente quién controla la acción. El uso más común de una "sidechain" es para ecualizar la parte de la señal que se enviará como "side-chain". Las frecuencias se pueden atenuar para evitar que el compresor reaccione con algunas de ellas, o bien, se pueden incrementar para provocar que el compreaor reaccione con unas frecuencias en particular. Esto se conoce como "compresión relativa en frecuencia".

## **P. ¿Cómo puedo utilizar el INSERT DE SIDE-CHAIN DEL COMPRESOR?**

R. El uso principal del insert de "side-chain" es para utilizar un EQ y hacer que el compresor reaccione de manera diferente. Por ejemplo, si estamos pasando una abtería a través del TwinTrak Pro puede detectarse que el bombo está provocando que el compresor reaccione en exceso, provocando "pumps" audibles de la batería cuando se alcanza el nivel de compresión después de cada golpe de bombo y por lo tanto se "aplastará". Si esto no es lo que se busca, se puede utilizar la "side-chain" ecualizada para eliminar algunas frecuencias bajas, para minimizar este efecto. "En ocasiones este efecto es el que se busca, entonces es posible aumentar las frecuencias bajas para enfatizar este efecto).

Nota: tanto el INSERT del canal principal como el INSERT DE SIDE-CHAIN DEL COMPRESOR del TqinTrak Pro necesitan un cable de conexión en "Y". Este es un cable que va de un conector a dos conectores. En donde solo se utiliza un conector se suele montar un jack TRS y en los otros extrremos se monta un jack mono para envío y retorno. Las conexiones se muestran a continuación:

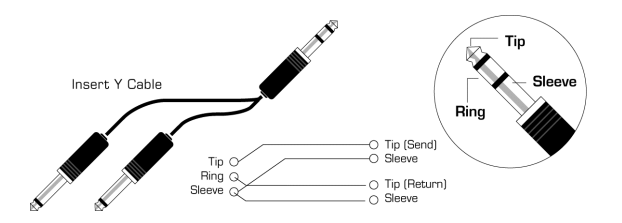

#### **P. ¿Puedo llevarme el TwinTrak Pro cuando viajo a nivel intrenacional?**

R. Si, pero debe seleccionarse la tensión correcta y el fusible adecuado a cada territorio. Se dispone de un selector de tensión en el panel trasero, que ade,ás aloja el fusible. Si está en UK el selector de tensión deberá estar en 230V y el fusible será de 315mA. Si está en USA el selector de tensión deberá estar en 120V y el fusible será de 630mA. Si está en Europa el selector de tensión deberá estar en 220V y el fusible será de 315mA. Si está en Japón el selector de tensión deberá estar en 100V y el fusible será de 630mA. Si está en territorio distinto a los antes mencionados, tenga en cuenta las combinaciones antes mencionadas y seleccione la más apropiada a la tensión local.

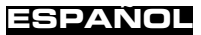

# **PROBLEMAS**

### **No se encienden los LED's**

- . ¿Está activado el pulsador POWER?
- $\blacksquare$  ¿Se está utilizando la tensión correcta? Si no es así el fusible podría estar estrtopeado, precisando un cambio.

## **No hay señal en la salida al utilizar la MIC INPUT**

- ¿Está activado el pulsador POWER?
- . ¿Está desactivado el pulsador LINE del panel frontal?
- n ¿Está desactivado el pulsador INST del panel frontal?
- . ¿Está el control LEVEL en posición correcta? (Ver PRESTACIONES Y CONTROLES en la página 68)
- $\mathbf{E}^{\text{max}}$  Para micrófonos que necesitan alimentación phantom, ¿está activado el pulsador +48V? (Si no está seguro de si su micrófono necesitan alimentación phantom, compruébelo en el manual del usuario del micrófono).

## **No hay señal en la salida al utilizar la LINE INPUT**

- . ¿Está activado el pulsador POWER?
- ¿Está activado el pulsador LINE del panel frontal?
- . ¿Está desactivado el pulsador INST del panel frontal?
- . ¿Está el control LEVEL en posición correcta? (Ver PRESTACIONES Y CONTROLES en la página 68)

## **No hay señal en la salida al utilizar la MIC INPUT**

- ¿Está activado el pulsador POWER?
- . ¿Está activado el pulsador INST del panel frontal?
- n ¿Está el control LEVEL en posición correcta? (Ver PRESTACIONES Y CONTROLES en la página 68)

## **El OPTICAL COMPRESSOR no funciona**

- . ¿Está activado el pulsador IN de la sección OPTICAL COMPRESSOR?
- . ¿Está el control LEVEL en posición correcta? Si está muy bajo, podría ser que el nivel no fuera suficiente para activar el compresor.
- ¿Está el control COMPRESSION en posición correcta?. Si está muy bajo, podría ser que el nivel no fuera suficiente para alcanzar el umbral de arranque del compresor.

## **El OPTICAL COMPRESSOR colo trabaja con el canal superior**

- . ¿Está activado el pulsador IN de la sección de compresión del canal inferior?
- ¿Está activado el pulsador STEREO LINK? Si es así, solo el medidor de compresión del canal superior mostrará la ganancia de reducción y solo causarán

efecto los controles del canal superior en la compresión. El canal superior será el master, ya que controlará ambos compresores en modo estéreo....

## **El MID SCOOP EQ no funciona**

- ĸ ¿Está activado el pulsador IN de la sección EQ?
- г ¿Está el control CUT FREQUENCY en una frecuencia que esté presente en la señal?

## **No se ajusta el wordclock**

- г ¿Está enviando wordclock la fuente externa de wordclock?
- ĸ ¿Está ajustada la frecuencia de muestreo a la de la fuente de wordclock?
- ¿Tenemos el cable que se encesita para el wordclock externo, y si es así, está conectado?

## **No hay salida en la tarjeta de salida digital opcional**

- ĸ ¿La frecuencia de muestreo es correcta?
- г ¿La unidad receptora es capaz de trabajar a 24 bits?
- ¿La unidad receptora está ajustada a una sincronización externa?

# **CONTACTENOS**

Si tiene alguna pregunta acerca del TwinTrak Pro, o continua teniendo dificultades, puede enviarnos un e-mail para ayudarle a tech $@$ focusrite.com. Alternativamente, puede llamarnos por teléfono al +44 (0)1494 462246, o contácte con el distribuidor del país (vea la lista al final de este manual).

# **TWINTRAK PRO AND YOUR STUDIO**

#### **RECORDING ALL ANALOGUE**

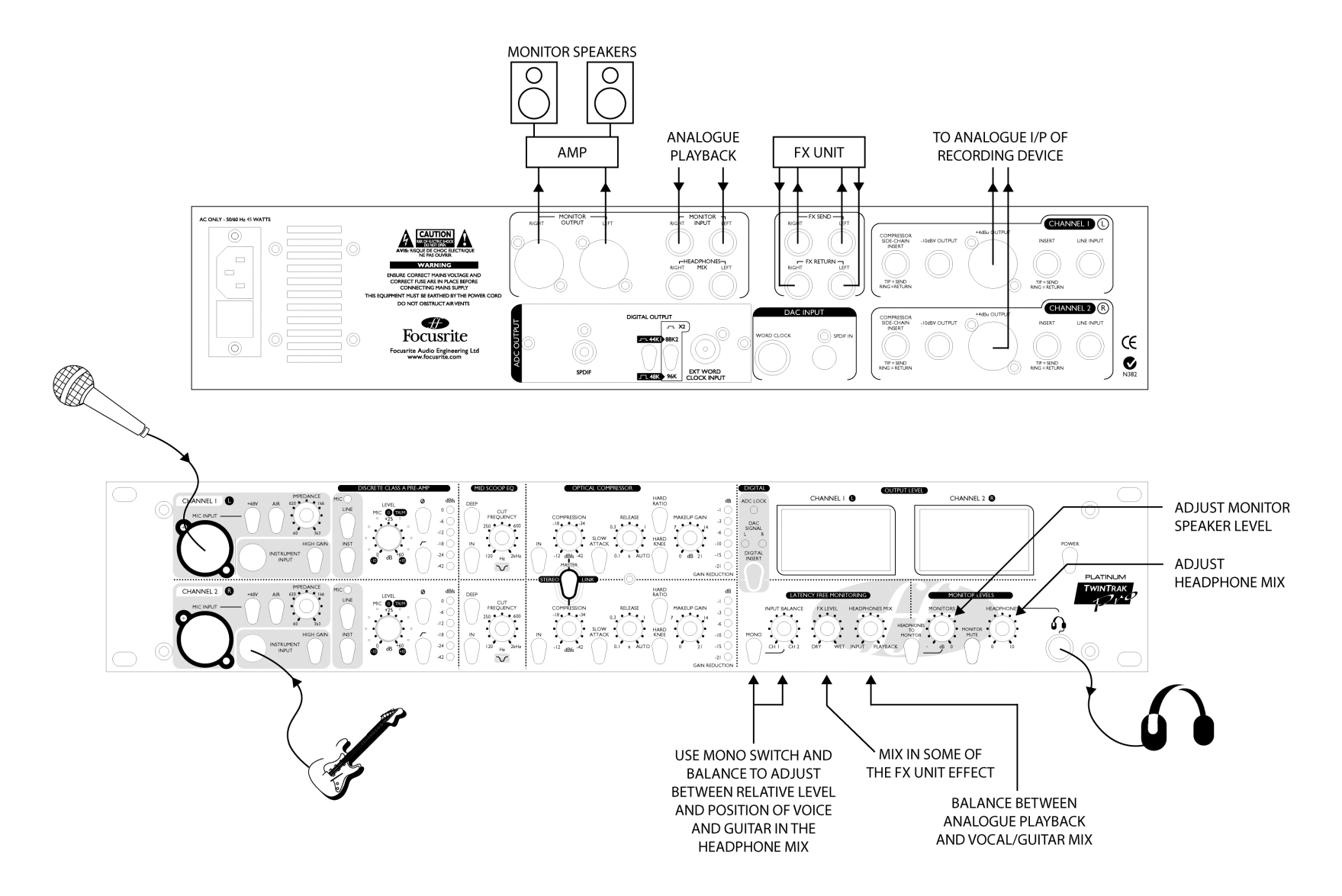

#### **RECORDING ANALOGUE OUT WITH DIGITAL PLAYBACK AND ANALOGUE INSERT**

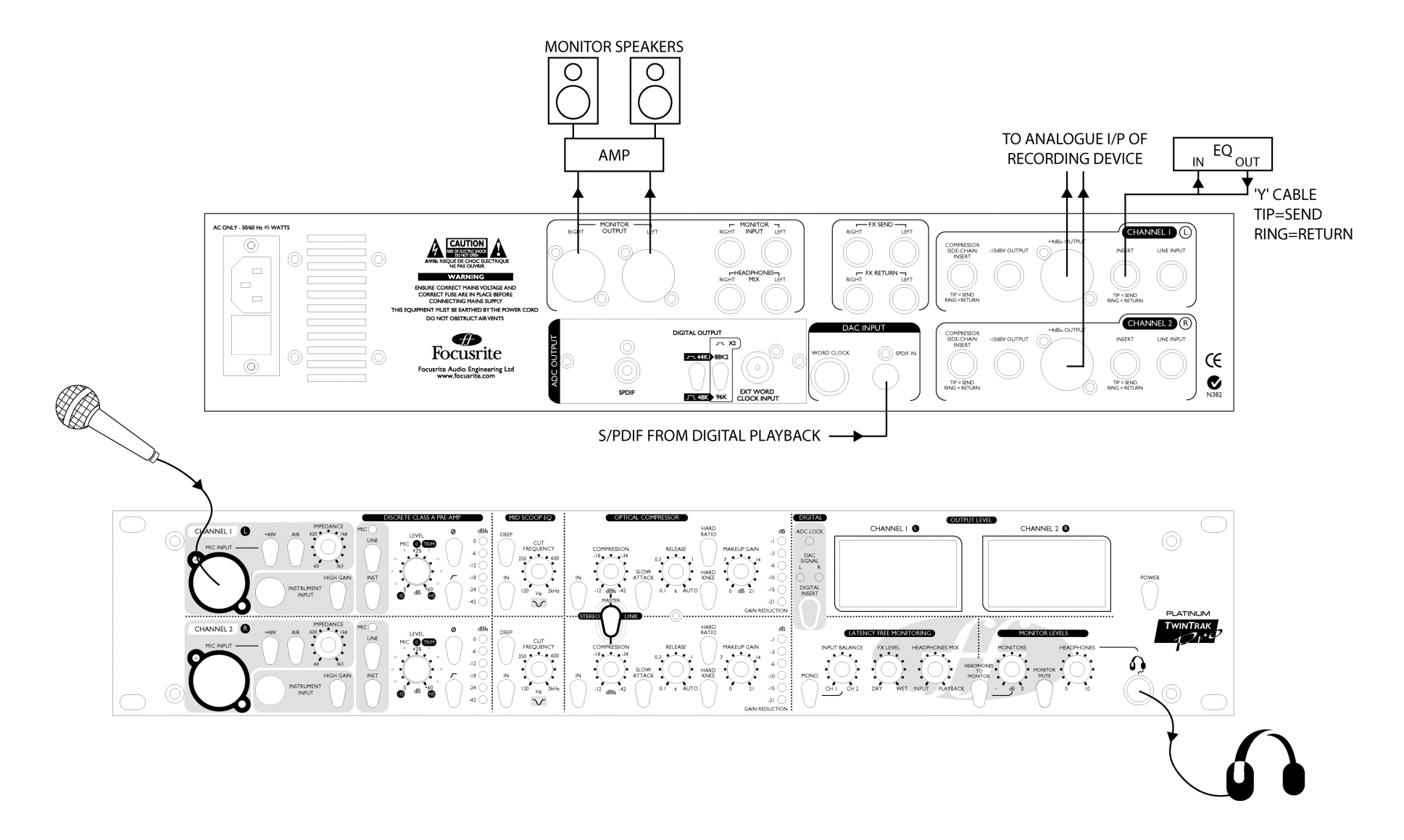

#### **RECORDING DIGITAL WITH ANALOGUE PLAYBACK**

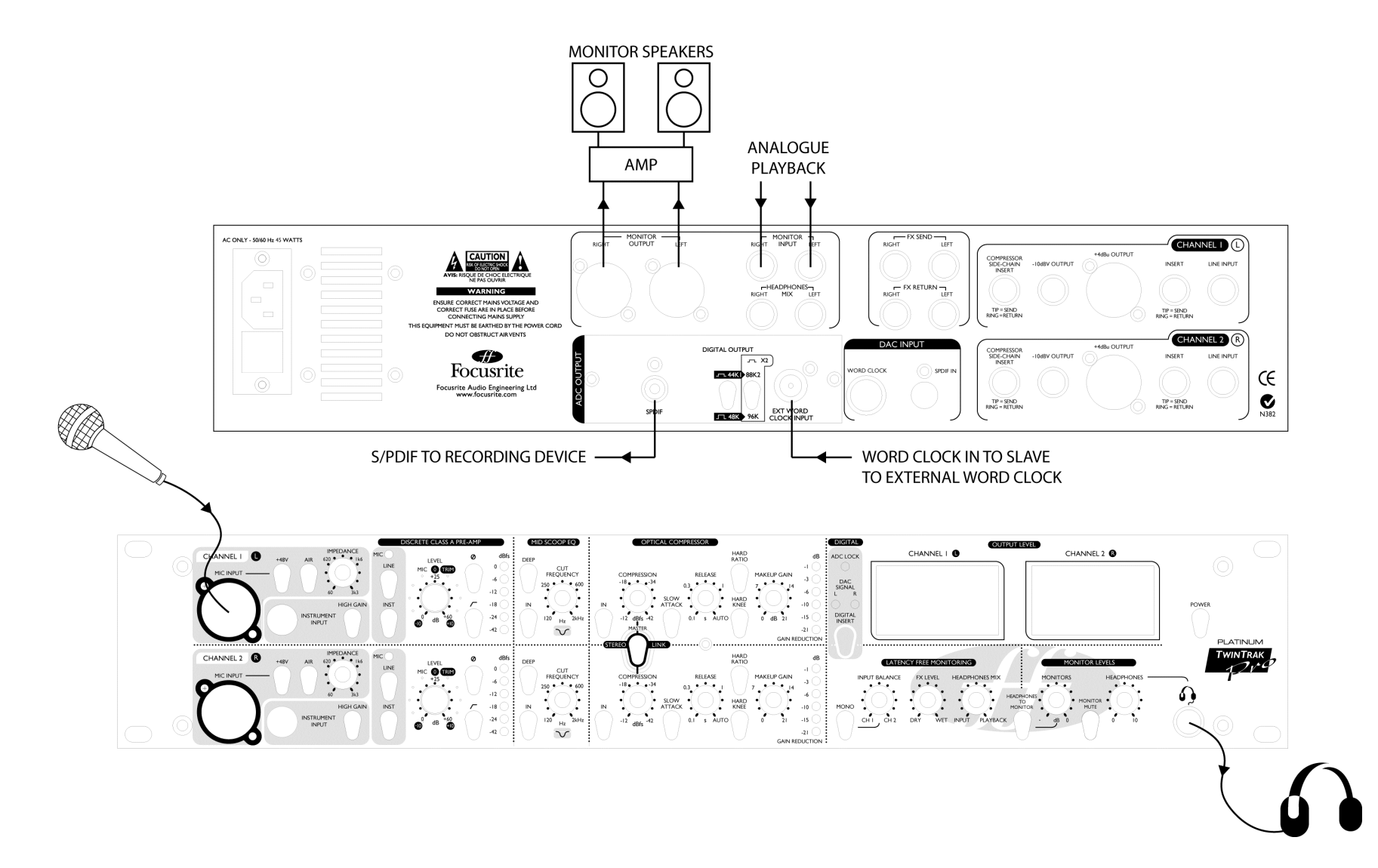

#### **RECORDING DIGITAL WITH DIGITAL PLAYBACK**

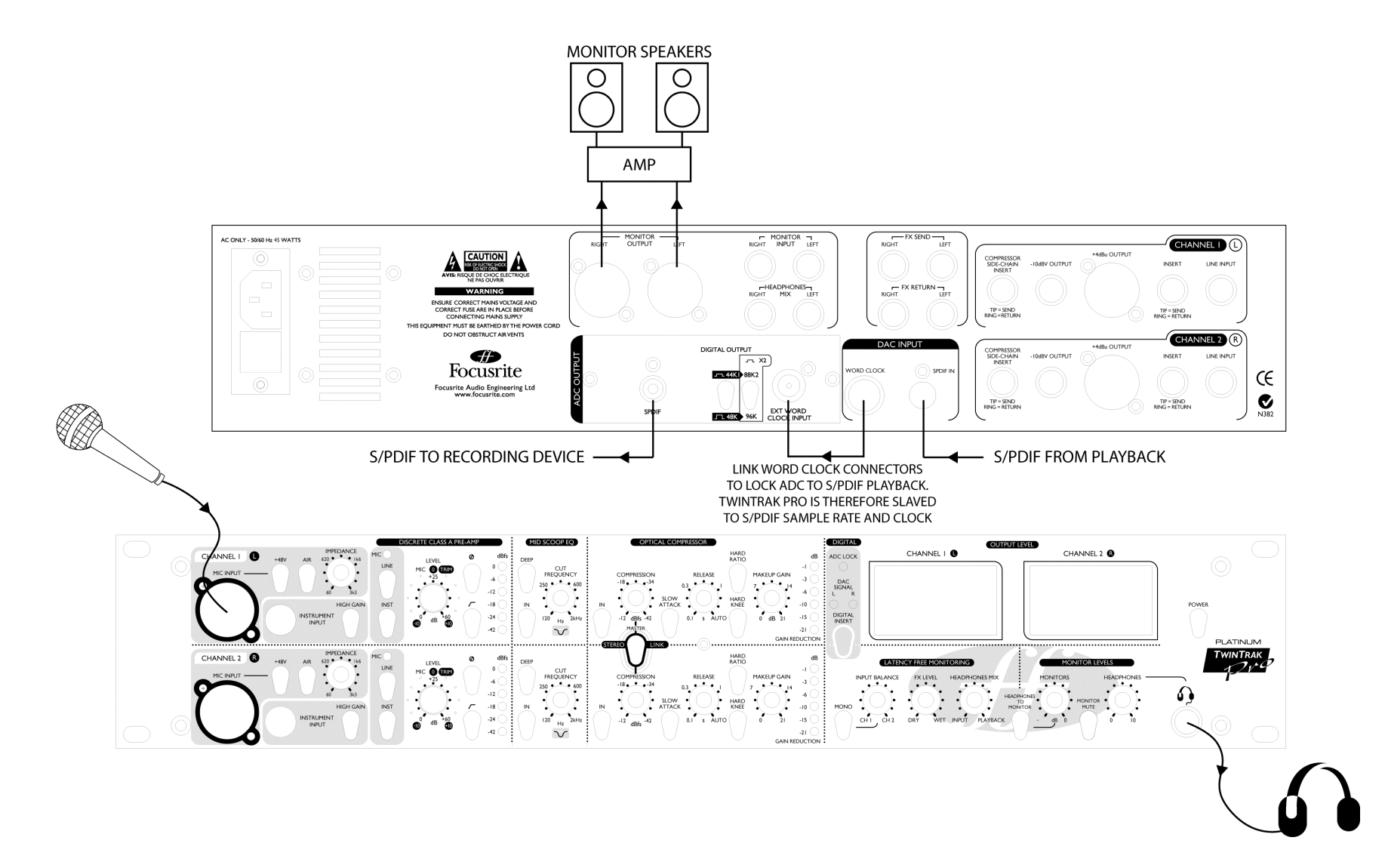

#### **USING THE TWINTRAK PRO TO RECORD TWO MUSICIANS**

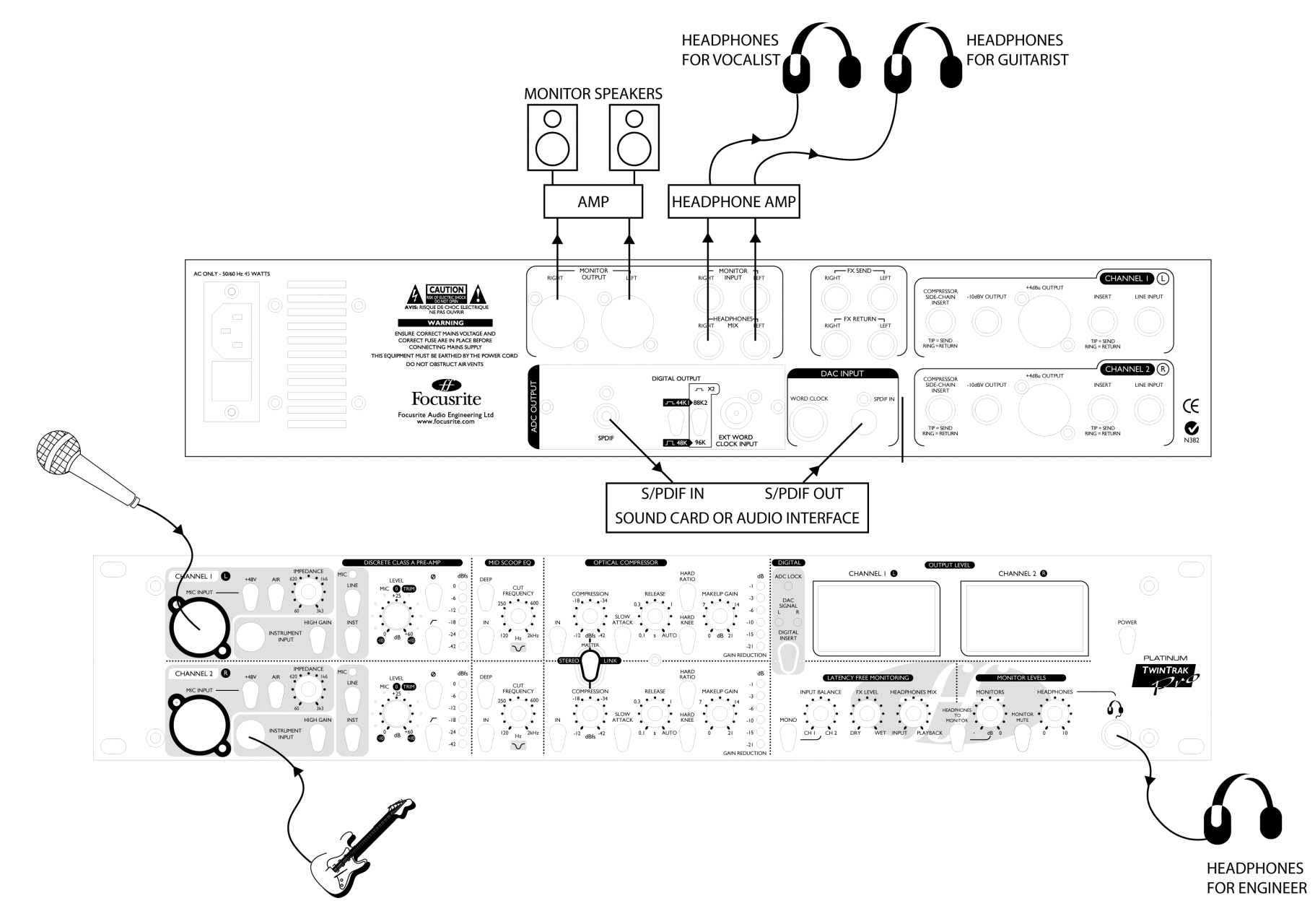

#### **STEREO RECORDING (COINCIDENT PAIR) WITH DIGITAL MONITORING**

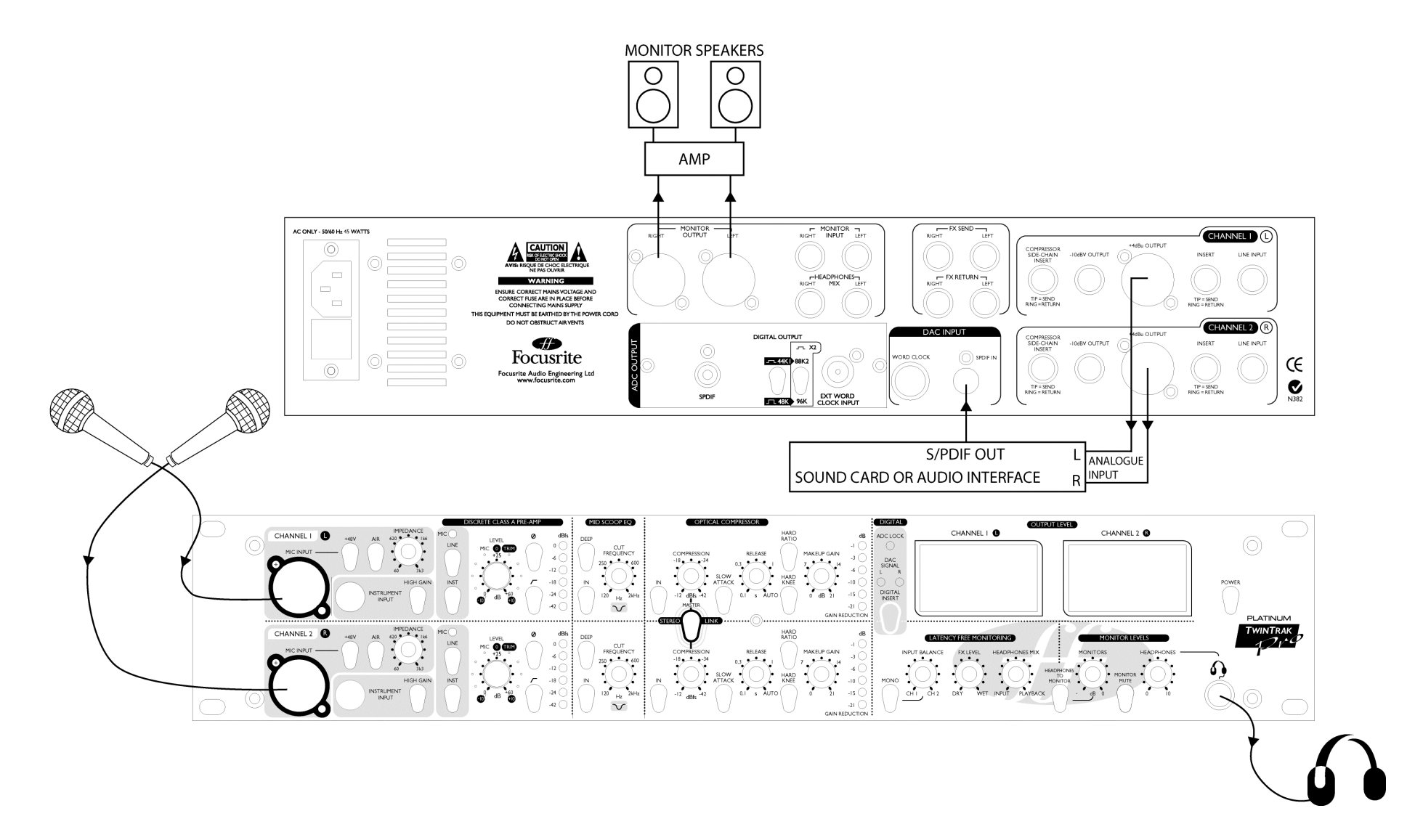

**TWO APPLICATIONS IN ONE: TWINTRAK PRO USED FOR TRACKING AND DIGITAL INSERT WITHOUT RE-PLUGGING**

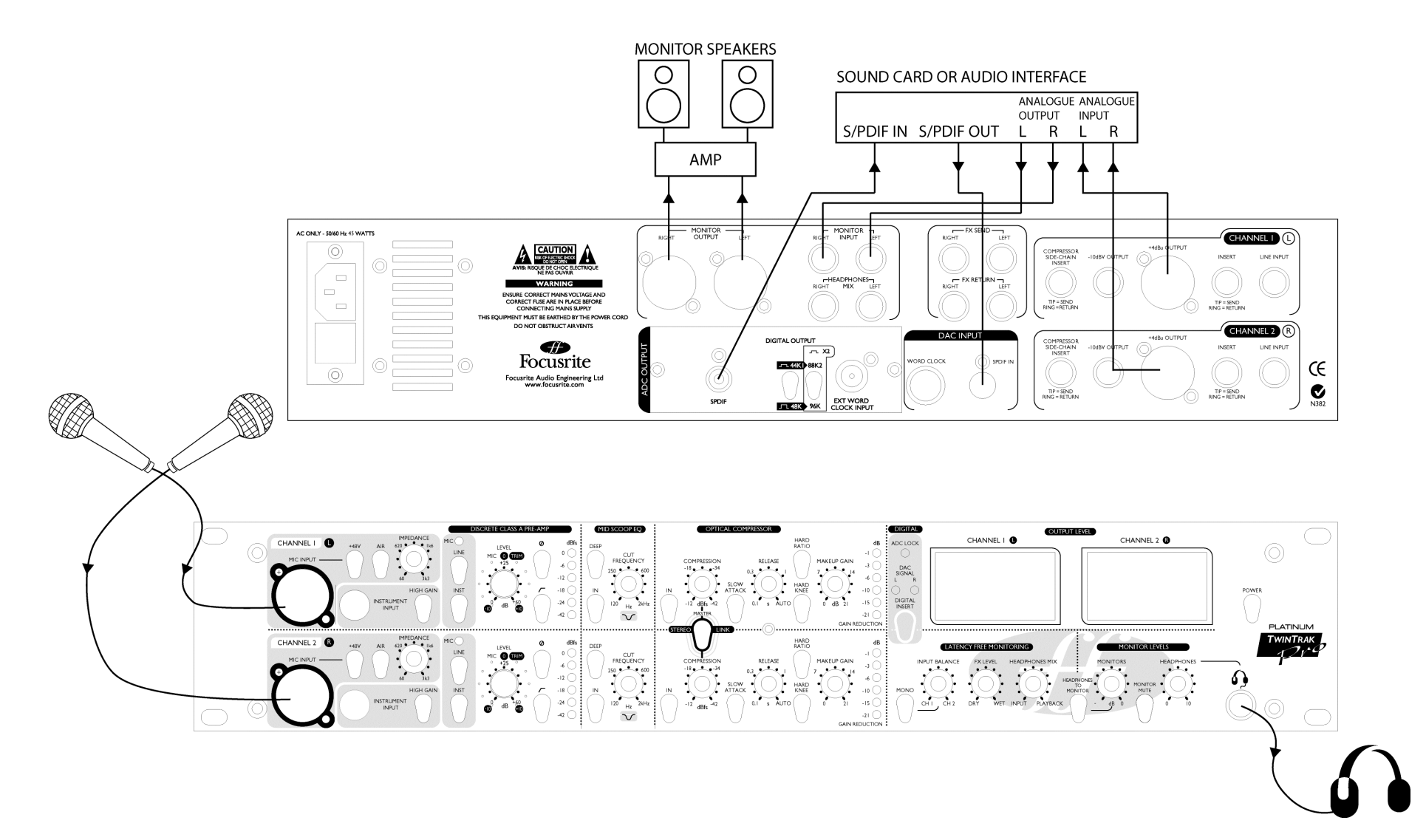

#### **DIGITAL INSERT FOR STEREO COMPRESSION AND MASTERING, PLUS COMPRESSOR SIDECHAIN INSERT FOR FREQUENCY-SELECTIVE COMPRESSION**

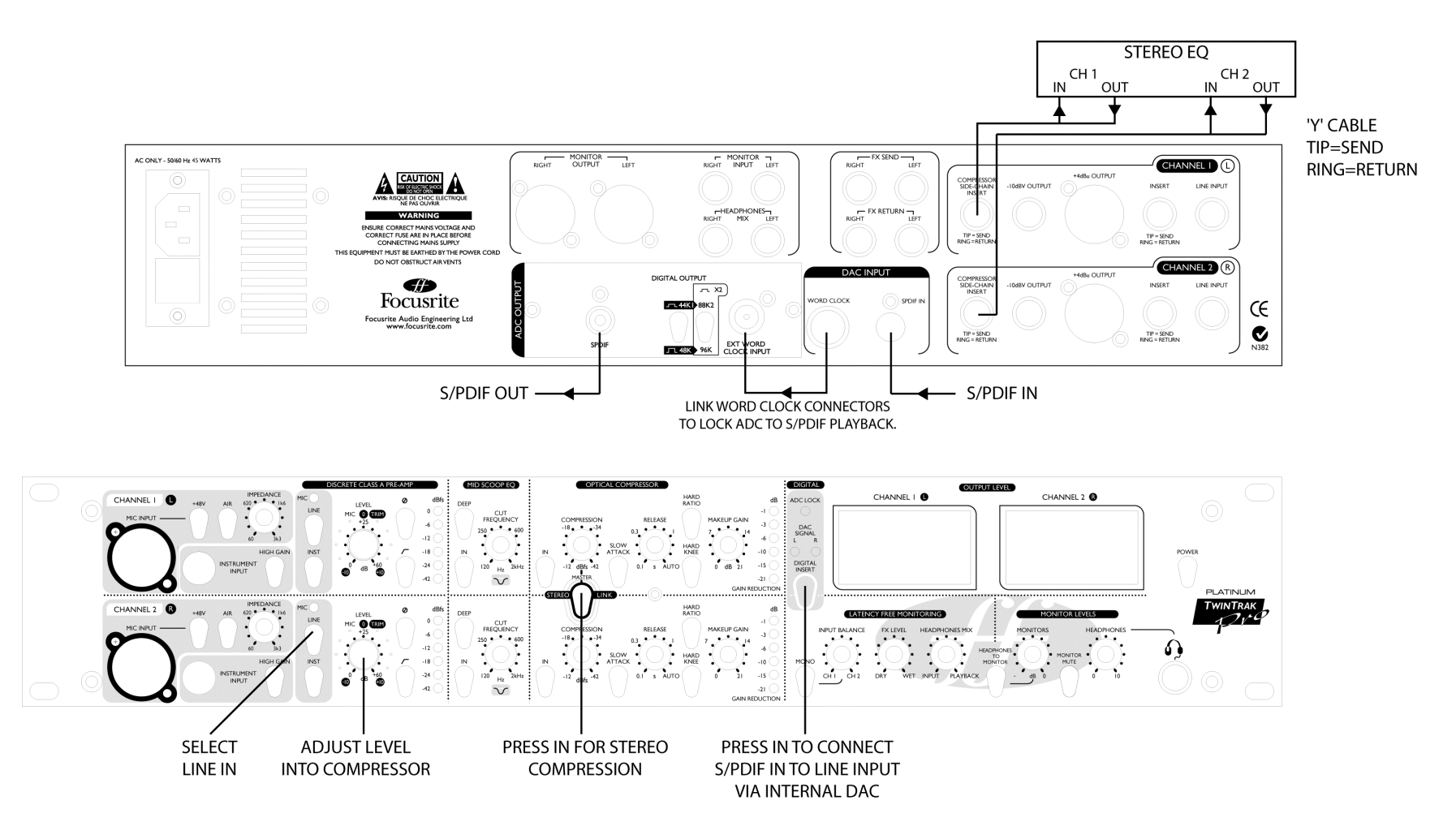

## **SPECIFICATIONS**

#### **MIC INPUT RESPONSE**

- •Gain range  $= 0$  dB to 60 dB continuously variable
- •Input impedance = 50 Ω to 3K3 Ω continuously variable
- •EIN = 128 dB measured at 60 dB of gain with 150  $\Omega$ terminating impedance and 20 Hz/22 kHz bandpass filter
- •THD at minimum gain  $(0 \text{ dB}) = 0.0004\%$  measured with +16 dBu input signal and with a 20 Hz/22 kHz bandpass filter
- •THD at maximum gain  $(60 \text{ dB}) = 0.003\%$  measured with a –36 dBu input signal and with a 20 Hz/22 kHz bandpass filter
- •THD at maximum input level  $(26.5 \text{ dBu}) = 0.005\%$ measured with a 20 Hz/22 kHz bandpass filter
- •Frequency response at minimum gain  $(0 \text{ dB}) = \text{flat at}$ 10  $\hat{H}z$  and  $-2$  dB down at 200 kHz
- •Frequency response at maximum gain (60 dB)  $= -2$  dB down at 10 Hz and 200 kHz
- •CMRR at full gain  $(60 \text{ dB}) = 80 \text{ dB}$

#### **LINE INPUT RESPONSE**

- •Gain range  $= -10$  dB to  $+10$  dB continuously variable
- •Input impedance =  $10K \Omega$  from 10 Hz to 200 kHz
- •Noise at main output with gain set to  $0$  dB = -94 dBu measured with a 20 Hz/22 kHz bandpass filter
- •Noise at  $-10$  dBV output with gain at  $0$  dB =  $-100$  dBu measured with a 20 Hz/22 kHz bandpass filter
- • Signal to noise ratio relative to max headroom (27 dBu)  $= 121$  dB
- •Signal to noise ratio relative to 0 dBfs  $(+22$  dBu) = 116  $\overline{AB}$
- •THD at unity gain  $(0 \text{ dB}) = 0.0006\%$  measured with 0 dBfs  $(+22$  dBu) input signal and with a 20 Hz/22 kHz bandpass filter
- •Frequency response at unity gain  $(0 \text{ dB}) = 0.1 \text{ dB}$  down at  $10$  Hz and  $-3$  dB down at  $200$  kHz

#### **INSTRUMENT INPUT RESPONSE**

- •Gain range (High Gain switch out)  $= 0$  dB to 20dB continuously variable
- •Gain range (High Gain switch in)  $= 20$  dB to 40dB continuously variable
- •Input Impedance =  $> 1$  Meg  $\Omega$
- •Noise at minimum gain  $(0 \text{ dB}) = -90 \text{ dB}$ u measured with a 20 Hz/22 kHz bandpass filter
- •Noise at maximum gain  $(40 \text{ dB}) = -78 \text{ dB}$ u measured with a 20 Hz/22 kHz bandpass filter
- •THD at minimum gain  $(0 \text{ dB}) = 0.006\%$  measured with  $-10$  dBu input signal and with a 20 Hz/22 kHz bandpass filter
- •Frequency response at unity gain  $(0 \text{ dB}) = 0.5 \text{ dB}$  down at  $10$  Hz and  $-1$  dB down at  $200$  kHz
- •Frequency response at maximum gain  $(40 \text{ dB}) = 6 \text{ dB}$ down at 10Hz and –1dB down at 200KHz

## **INPUT METER**

• 6 LED peak reading meter is calibrated relative to 0 dBfs where  $0$  dBfs = +22 dBu (the maximum level which can be correctly converted by the optional internal A/D converter before overload occurs). The meter calibration points are as follows: -

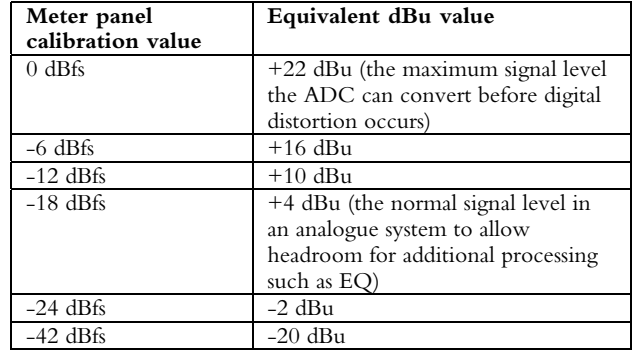

#### **CHANNEL INSERT**

- $\blacksquare$  Unbalanced input and output on balanced (TRS) socket as follows:-  $Tip = Send (Output)$ 
	- $\widehat{\text{Ring}} = \text{Return}(\hat{\text{Input}})$
- $\blacksquare$ Signal level equivalent to –6dB below normal operating level.

## **HIGH PASS FILTER**

•Roll off = 12 dB per octave 2 pole filter

#### **Frequency range:**

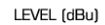

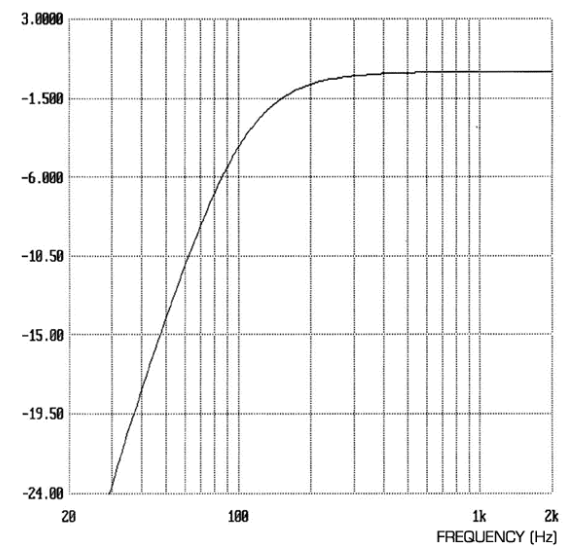

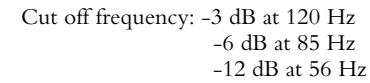

## **OPTICAL COMPRESSOR**

- •Threshold hold range  $= -12$  dBfs (10 dBu) to  $-42$  dBfs (-20 dBu).
- •Compressor ratio (Hard Ratio switch out) =  $2.5:1$
- •Compressor ratio (Hard Ratio switch in)  $= 6:1$
- •Attack time (Slow Attack switch out) =  $0.5$  ms.
- •Attack time (Slow Attack switch in)  $=$  5 ms.
- • Release time = 100 ms to 1 s and then auto release mode when the release knob is turned fully clockwise. Auto release creates a release time dependent upon the average level of the incoming signal.
- •Noise =  $-94$  dBu measured with a 20 Hz/22 kHz bandpass filter.
- •Makeup gain  $= 0$  to  $+21$  dB.

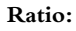

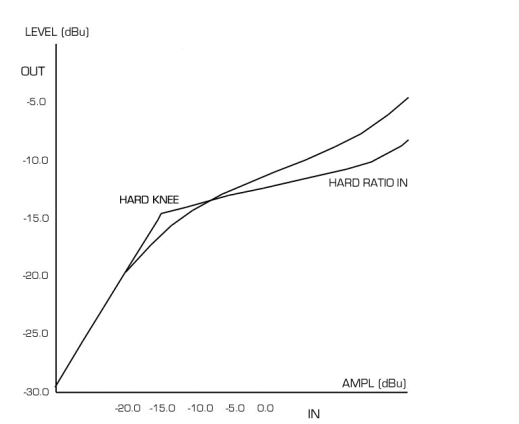

#### **COMPRESSOR SIDECHAIN INSERT**

- $\blacksquare$  Can be used to input an independent signal to trigger compression or to allow the sidechain audio to be sent in and out of the unit via an external processor, such as an EQ for frequency conscious compression and deessing of vocals.
- Connector is an unbalanced input and output on balanced (TRS) socket as follows:-  $Tip = Send (Output)$  $Ring = Return (Input)$
- $\blacksquare$  Signal level equivalent to –6 dB below normal operating level.

#### **MID SCOOP EQ**

- • $EO$  shape  $= Peak$
- • Centre frequency = Variable between 120 Hz and 2 kHz
- •Cut (Deep switch out) =  $-6$  dB
- •Cut (Deep switch in)  $= -12$  dB
- • $Q$  (Deep switch out) = 1.5
- • $\overrightarrow{O}$  (Deep switch in) = 3

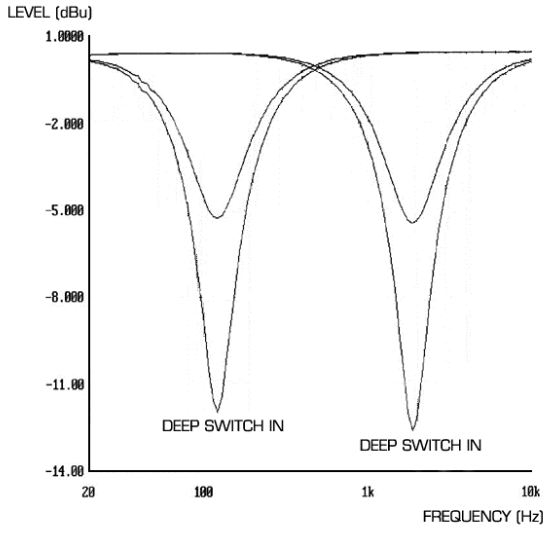

## **FX SEND**

- Е Unbalanced output, signal level equivalent to –6 dB below normal operating level.
- Е Noise  $= -94$  dBu measured with a 20 Hz/22 kHz bandpass filter.
- Maximum output signal level  $= +20$  dBu

## **FX RETURN**

- Balanced input
- Operating level  $= +4$  dBu

#### **HEADPHONES MIX**

 $\blacksquare$  Unbalanced output, signal level equivalent to –6 dB below normal operating level.

- $\blacksquare$  Noise = -94 dBu measured with a 20 Hz/22 kHz bandpass filter.
- $\blacksquare$ Maximum output signal level  $= +20$  dBu

### **MONITOR INPUT**

- Balanced input
- j, Operating level  $= +4$  dBu

## **MONITOR OUTPUT**

- Balanced output
- Е Operating level  $= +4$  dBu
- ٠ Noise  $=$  -98 dBu measured with a 20 Hz/22 kHz bandpass filter and monitor level knob at maximum output level (fully clockwise).
- Í. Maximum output signal level  $= +26$  dBu

### **DAC PERFORMANCE**

- $\blacksquare$ Playback sample frequency = 32 kHz to 192 kHz.
- Maximum bit depth  $= 24$  bit
- Maximum analogue output level  $= +21$  dBu.
- $\blacksquare$ Dynamic Range  $= 111$  dB measured with A weighted filter.
- $\blacksquare$  Wordclock BNC connector outputs a regenerated wordclock at the sample frequency contained within the SPDIF signal connected to the RCA connector.

## **OUTPUT METER**

- •Calibrated for 0 dBfs  $= +22$  dB<sub>11</sub> and indicates the level after the output fader being sent to both the internal AD converter and the TwinTrak Pro XLR output.
- • O/L LED is lit when any section of the unit (including the headphone output) reaches a level greater than 0 dBfs  $(O/L: LED$  triggered at  $+22.4$  dBu).

## **WEIGHT**

•5 kg

#### **DIMENSIONS**

•482 mm (W) x 88 mm (H) x 180 mm (D)